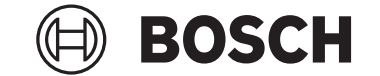

# **Purion 200**

# BRC3800

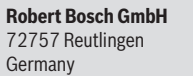

**www.bosch-ebike.com**

**0 275 007 3RP** (2024.05) T / 119 **WEU**

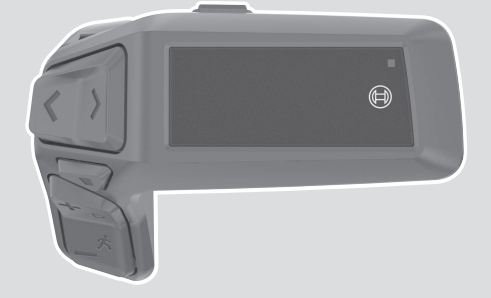

- **de** Originalbetriebsanleitung
- **en** Original operating instructions
- **fr** Notice d'utilisation d'origine
- frummáli
- **el** Πρωτότυπες οδηγίες λειτουργίας

**is** Þýðing notendahandbókar úr

- **es** Instrucciones de servicio originales
- **pt** Manual de instruções original
- **it** Istruzioni d'uso originali
- **nl** Oorspronkelijke gebruiksaanwijzing
- **da** Original brugsanvisning
- **sv** Originalbruksanvisning
- **no** Original bruksanvisning
- **fi** Alkuperäinen käyttöopas

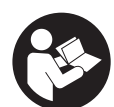

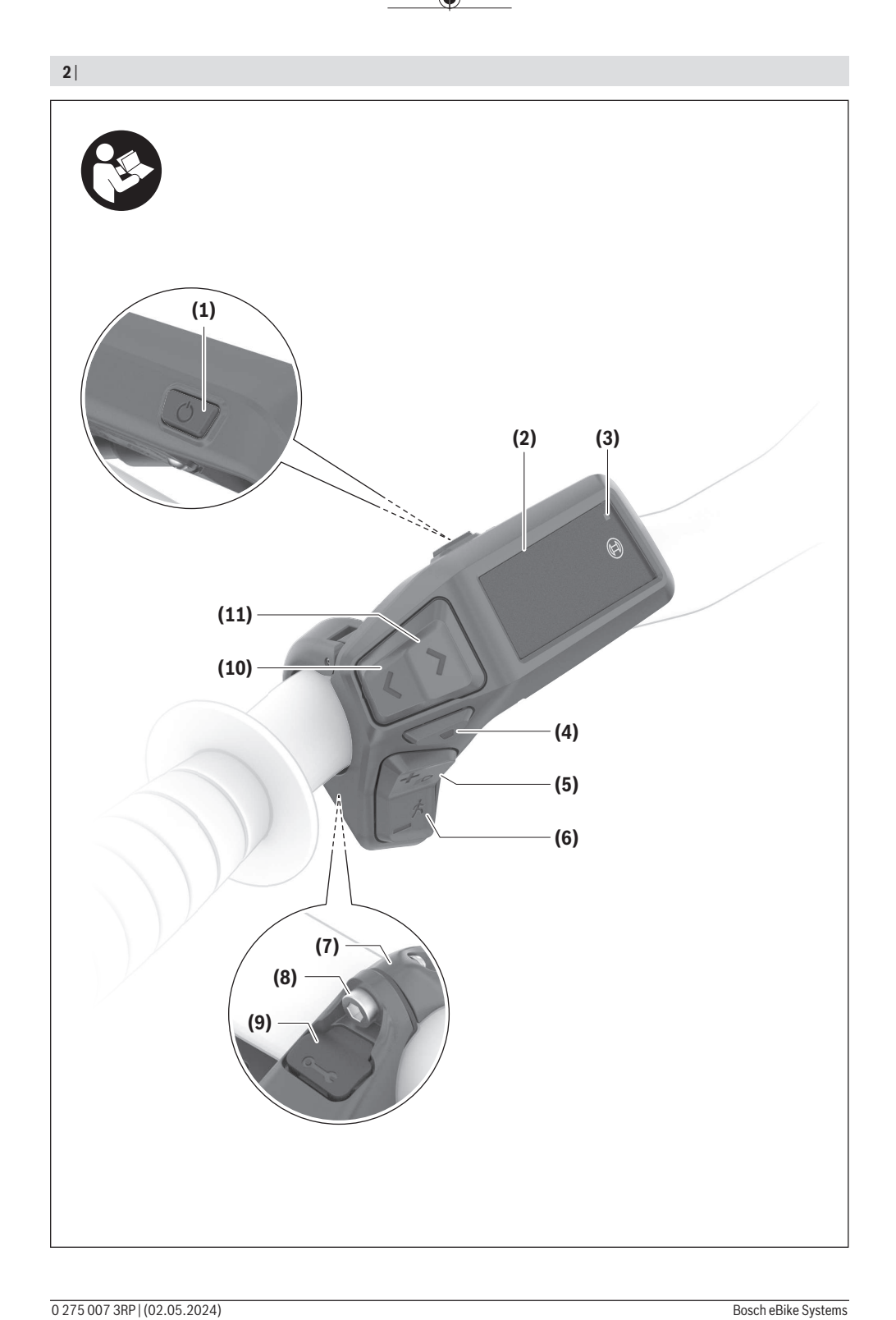

€

۰

# **Sicherheitshinweise**

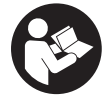

**Lesen Sie alle Sicherheitshinweise und Anweisungen.** Versäumnisse bei der Einhaltung der Sicherheitshinweise und Anweisungen können elektrischen Schlag, Brand und/oder schwere Verletzungen verursachen.

**Bewahren Sie alle Sicherheitshinweise und Anweisungen für die Zukunft auf.**

Aufgrund der besseren Lesbarkeit wird auf die gleichzeitige Verwendung der Sprachformen männlich, weiblich und divers (m/w/d) verzichtet. Sämtliche Personenbezeichnungen gelten gleichermaßen für alle Geschlechter.

Der in dieser Betriebsanleitung verwendete Begriff **eBike-Akku** bezieht sich auf alle original Bosch eBike-Akkus der Systemgeneration **das smarte System**.

Die in dieser Betriebsanleitung verwendeten Begriffe **Antrieb** und **Antriebseinheit** beziehen sich auf alle original Bosch Antriebseinheiten der Systemgeneration **das smarte System**.

- u **Lesen und beachten Sie die Sicherheitshinweise und Anweisungen in allen Betriebsanleitungen der eBike-Komponenten sowie in der Betriebsanleitung Ihres eBikes.**
- Versuchen Sie nicht, das Display oder die Bedienein**heit während der Fahrt zu befestigen!**
- Lassen Sie sich nicht von der Anzeige der Bedienein**heit, insbesondere von situativ angezeigten Einblendungen, ablenken.** Die Anzeige von Fahrinformationen darf nicht zu einer leichtfertigen Fahrweise verleiten. Wenn Sie sich nicht ausschließlich auf den Verkehr konzentrieren, riskieren Sie, in einen Unfall verwickelt zu werden. Wenn Sie über den Wechsel des Fahrmodus hinaus Einstellungen an Ihrer Bedieneinheit machen wollen, halten Sie dafür an.
- ▶ Stellen Sie die Display-Helligkeit so ein, dass Sie wich**tige Informationen wie Geschwindigkeit oder Warnsymbole angemessen wahrnehmen können.** Eine falsch eingestellte Display-Helligkeit kann zu gefährlichen Situationen führen.
- u **Benutzen Sie die Bedieneinheit nicht als Griff.** Wenn Sie das eBike an der Bedieneinheit hochheben, können Sie die Bedieneinheit irreparabel beschädigen.
- u **Die Funktion Schiebehilfe darf ausschließlich beim Schieben des eBikes verwendet werden.** Haben die Räder des eBikes beim Benutzen der Schiebehilfe keinen Bodenkontakt, besteht Verletzungsgefahr.
- u **Wenn die Schiebehilfe eingeschaltet ist, drehen sich möglicherweise die Pedale mit.** Achten Sie bei aktivierter Schiebehilfe darauf, dass Ihre Beine genügend Abstand zu den sich drehenden Pedalen haben. Es besteht Verletzungsgefahr.
- ▶ Sorgen Sie bei der Verwendung der Schiebehilfe da**für, dass Sie das eBike jederzeit kontrollieren und sicher halten können.** Die Schiebehilfe kann unter bestimmten Bedingungen aussetzen (z.B. Hindernis am Pedal oder versehentliches Abrutschen von der Taste der

Bedieneinheit). Das eBike kann sich plötzlich rückwärts auf Sie zu bewegen oder ins Kippen geraten. Dies stellt insbesondere bei zusätzlicher Beladung ein Risiko für den Nutzer dar. Bringen Sie das eBike mit der Schiebehilfe nicht in Situationen, in denen Sie das eBike aus eigener Kraft nicht halten können!

- ► Stellen Sie das eBike nicht kopfüber auf dem Lenker **und dem Sattel ab, wenn die Bedieneinheit oder ihre Halterung über den Lenker hinausragen.** Die Bedieneinheit oder die Halterung können irreparabel beschädigt werden.
- u **Schließen Sie kein Ladegerät an den eBike-Akku an, wenn das Display der Bedieneinheit bzw. der Bordcomputer einen kritischen Fehler meldet.** Dies kann zur Zerstörung Ihres eBike-Akkus führen, der eBike-Akku kann in Brand geraten und so zu schweren Verbrennungen und anderen Verletzungen führen.
- ▶ Die Bedieneinheit ist mit einer Funkschnittstelle aus**gestattet. Lokale Betriebseinschränkungen, z.B. in Flugzeugen oder Krankenhäusern, sind zu beachten.**
- ▶ Vorsicht! Bei der Verwendung der Bedieneinheit mit *Bluetooth*® kann eine Störung anderer Geräte und Anlagen, von Flugzeugen und medizinischen Geräten (z.B. Herzschrittmacher, Hörgeräte) auftreten. Ebenfalls kann eine Schädigung von Menschen und Tieren in unmittelbarer Umgebung nicht ganz ausgeschlossen werden. Verwenden Sie die Bedieneinheit mit *Bluetooth*® nicht in der Nähe von medizinischen Geräten, Tankstellen, chemischen Anlagen, Gebieten mit Explosionsgefahr und in Sprenggebieten. Verwenden Sie die Bedieneinheit mit *Bluetooth*® nicht in Flugzeugen. Vermeiden Sie den Betrieb über einen längeren Zeitraum in direkter Körpernähe.
- **►** Die *Bluetooth*® Wortmarke wie auch die Bildzeichen (Logos) sind eingetragene Warenzeichen und Eigentum der Bluetooth SIG, Inc. Jegliche Verwendung dieser Wortmarke/Bildzeichen durch die Robert Bosch GmbH, Bosch eBike Systems erfolgt unter Lizenz.
- ▶ Beachten Sie alle nationalen Vorschriften zur Zulas**sung und Verwendung von eBikes.**

### **Datenschutzhinweis**

Beim Anschluss des eBikes an das **Bosch DiagnosticTool 3** oder beim Austausch von eBike-Komponenten werden technische Informationen über Ihr eBike (z.B. Hersteller, Modell, Bike-ID, Konfigurationsdaten) sowie über die Nutzung des eBikes (z.B. Gesamtfahrzeit, Energieverbrauch, Temperatur) an Bosch eBike Systems (Robert Bosch GmbH) zur Bearbeitung Ihrer Anfrage, im Servicefall und zu Zwecken der Produktverbesserung übermittelt. Nähere Informationen zur Datenverarbeitung erhalten Sie auf [www.bosch-ebike.com/privacy-full.](http://www.bosch-ebike.com/privacy-full)

**Hinweis:** Aufgrund der besseren Lesbarkeit werden manche Werte ohne Nachkommastelle angezeigt. Diese sind aufbzw. abgerundet.

# **Produkt- und Leistungsbeschreibung**

### **Bestimmungsgemäßer Gebrauch**

Die Bedieneinheit **Purion 200** ist für die Steuerung eines eBikes und optional für die Ansteuerung eines zusätzlichen Bordcomputers der Systemgeneration **das smarte System** vorgesehen. Wenn Sie Ihr Smartphone als Bordcomputer verwenden, können Sie mit der Bedieneinheit **Purion 200** außerdem die App **eBike Flow** steuern.

Um die Bedieneinheit in vollem Umfang nutzen zu können, wird ein kompatibles Smartphone mit der App **eBike Flow** benötigt.

Die Bedieneinheit **Purion 200** können Sie über *Bluetooth*® mit Ihrem Smartphone verbinden.

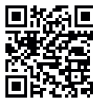

**ALIE** Abhängig vom Betriebssystem des Smartphones kann die App **eBike Flow** kostenlos vom Apple App Store oder vom Google Play Store heruntergeladen werden.

Scannen Sie mit Ihrem Smartphone den Code, um die App **eBike Flow** herunterzuladen.

### **Abgebildete Komponenten**

Die Nummerierung der abgebildeten Komponenten bezieht sich auf die Darstellungen auf den Grafikseiten zu Beginn der Anleitung.

Alle Darstellungen von Fahrradteilen, außer Antriebseinheit, Bordcomputer inkl. Bedieneinheit, Geschwindigkeitssensor und den dazugehörigen Halterungen, sind schematisch und können bei Ihrem eBike abweichen.

- **(1)** Ein-/Aus-Taste
- **(2)** Display
- **(3)** Umgebungslichtsensor
- **(4)** Auswahltaste
- **(5)** Taste Unterstützungsstufe erhöhen **+**/ Fahrradbeleuchtung
- **(6)** Taste Unterstützungsstufe senken **–**/ Schiebehilfe
- **(7)** Halterung
- **(8)** Befestigungsschraube
- **(9)** Diagnose-Anschluss (nur für Wartungszwecke)
- **(10)** Taste nach links blättern
- **(11)** Taste nach rechts blättern

### **Technische Daten**

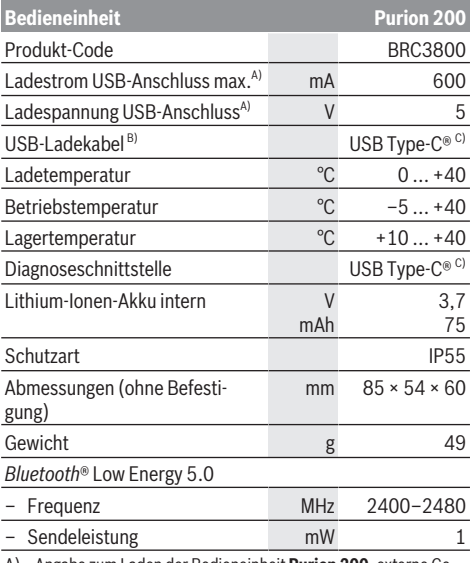

A) Angabe zum Laden der Bedieneinheit **Purion 200**; externe Geräte können nicht geladen werden.

- B) nicht im Standard-Lieferumfang enthalten
- C) USB Type-C® und USB-C® sind Markenzeichen des USB Implementers Forums.

Die Lizenzinformationen für das Produkt sind unter der folgenden Internetadresse verfügbar: [www.bosch-ebike.com/licences](http://www.bosch-ebike.com/licences)

### **Konformitätserklärung**

Hiermit erklärt die Robert Bosch GmbH, Bosch eBike Systems, dass der Funkanlagentyp **Purion 200** der Richtlinie 2014/53/EU entspricht. Der vollständige Text der EU-Konformitätserklärung ist unter der folgenden Internetadresse verfügbar: [www.bosch-ebike.com/conformity.](http://www.bosch-ebike.com/conformity)

### **Zertifizierungsinformationen**

Zertifizierungsnummern (E-Labels) finden Sie im Status-Screen unter **<Einstellungen>** → **<Informationen>** → **<Zertifizierungen>**. Blättern Sie durch alle E-Labels, indem Sie die Taste weiterblättern **(11)** kurz drücken.

**Hinweis:** Wenn Sie Informationen zum E-Label vom **Purion 200** abrufen möchten, müssen Sie gegebenenfalls einen vorhandenen zusätzlichen Bordcomputer vorher abnehmen bzw. bei Nutzung eines Smartphones den Ride-Screen in der App **eBike Flow** vorher schließen.

# **Betrieb**

#### **Voraussetzungen**

Das eBike kann nur dann eingeschaltet werden, wenn folgende Voraussetzungen erfüllt sind:

– Ein ausreichend geladener eBike-Akku ist eingesetzt (siehe Betriebsanleitung des eBike-Akkus der Systemgeneration **das smarte System**).

– Der Geschwindigkeitssensor ist richtig angeschlossen (siehe Betriebsanleitung der Antriebseinheit der Systemgeneration **das smarte System**).

### **Vor der ersten Inbetriebnahme**

**Entfernen Sie vor der Erstinbetriebnahme die Display-Schutzfolie, um die volle Funktionalität des Bordcomputers zu gewährleisten.** Wenn die Schutzfolie auf dem Display verbleibt, kann das zu Beeinträchtigungen der Funktionalität/Performance des Bordcomputers führen.

Versichern Sie sich vor Fahrtantritt, dass die Tasten der Bedieneinheit für Sie gut erreichbar sind. Es wird empfohlen, dass die Plus-/Minus-Tasten-Ebene fast senkrecht zum Boden ausgerichtet ist.

Zum **Ausrichten** der Bedieneinheit **Purion 200** lösen Sie leicht die Befestigungsschraube **(8)** der Halterung **(7)**, bis sie sich am Lenker drehen lässt. Richten Sie die Bedieneinheit aus und ziehen Sie die Befestigungsschraube **(8)** vorsichtig wieder an.

### <span id="page-4-0"></span>**Energieversorgung der Bedieneinheit**

Ist ein ausreichend geladener eBike-Akku in das eBike eingesetzt und ist das eBike eingeschaltet, wird der interne Akku der Bedieneinheit mit Energie versorgt und geladen.

Sollte der interne Akku der Bedieneinheit einmal einen sehr niedrigen Ladezustand haben, können Sie diesen über den Diagnose-Anschluss **(9)** mit einem USB Type-C®-Kabel mit einer Powerbank oder einer anderen geeigneten Stromquelle laden (Ladespannung **5 V**; Ladestrom max. **600 mA**).

Schließen Sie immer die Klappe des Diagnose-Anschlusses **(9)**, damit kein Staub und keine Feuchtigkeit eindringen können.

### **eBike ein-/ausschalten**

Zum **Einschalten** des eBikes drücken Sie kurz die Ein-/Aus-Taste **(1)**. Nach der Startanimation ist das eBike fahrbereit.

Die Helligkeit der Anzeige wird durch den Umgebungslichtsensor **(3)** geregelt. Decken Sie deshalb den Umgebungslichtsensor **(3)** nicht ab.

Der Antrieb wird aktiviert, sobald Sie in die Pedale treten (außer im Fahrmodus **OFF**). Die Antriebsleistung richtet sich nach dem eingestellten Fahrmodus.

Sobald Sie im Normalbetrieb aufhören, in die Pedale zu treten, oder sobald Sie eine Geschwindigkeit von **25/45 km/h** erreicht haben, wird die Unterstützung durch den Antrieb abgeschaltet. Der Antrieb wird automatisch wieder aktiviert, sobald Sie in die Pedale treten und die Geschwindigkeit unter **25/45 km/h** liegt.

Zum **Ausschalten** des eBikes drücken Sie kurz (< 3 s) die Ein-/Aus-Taste **(1)**.

Wird etwa **10** Minuten lang keine Leistung des Antriebs abgerufen (z.B. weil das eBike steht) und keine Taste gedrückt, schaltet sich das eBike automatisch ab.

### **Bedienung**

Die Funktionen der Tasten auf der Bedieneinheit **Purion 200** können Sie der nachfolgenden Übersicht entnehmen. Die Auswahltaste hat je nach Dauer des Tastendrucks 2 Funktionen.

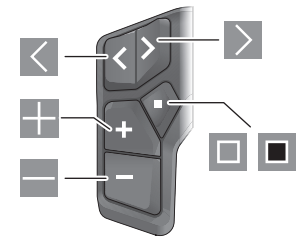

- $\overline{\left\langle \right\rangle }$ nach links blättern
- $\rightarrow$ nach rechts blättern
- H. Unterstützungsstufe erhöhen/nach oben blättern
- $\equiv$ Unterstützungsstufe senken/nach unten blättern
- $\Box$ Auswahltaste/Einstellungsmenü im Status-Screen öffnen (kurzes Drücken)
- п Schnellmenü öffnen (von jedem Screen außer Status-Screen) (langes Drücken > 1 s)

**Hinweis:** Mit der Taste können Fehlercodes quittiert werden.

**Hinweis:** Alle Oberflächendarstellungen und Oberflächentexte entsprechen dem Freigabestand der Software. Nach einem Software-Update kann es sein, dass sich die Oberflächendarstellungen, Oberflächentexte und/oder Funktionen verändern.

### **Status-Screen**

Vom Start-Screen erreichen Sie den Status-Screen über die Taste  $\leq$ .

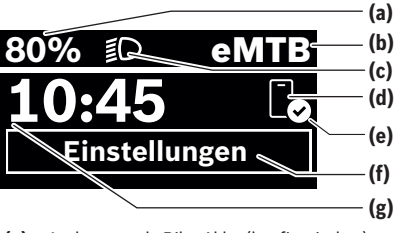

- **(a)** Ladezustand eBike-Akku (konfigurierbar)
- **(b)** Fahrmodus
- **(c)** Fahrradbeleuchtung
- **(d)** Verbindung zu Smartphone
- **(e)** Verbindungsstatus
- **(f)** Einstellungsmenü
- **(g)** Uhrzeit

#### **Einstellungsmenü aufrufen**

Von diesem Screen können Sie das Einstellungsmenü erreichen. Drücken Sie kurz die Taste **II**, um das Einstellungsmenü aufzurufen.

**Hinweis:** Das Einstellungsmenü kann nicht während der Fahrt aufgerufen werden.

Das Einstellungsmenü **<Einstellungen>** enthält folgende Menüpunkte:

- **<Mein eBike>**
	- Hier finden Sie die folgenden Menüpunkte. ▪ **<Reichweite zurücksetzen>**

Hier kann der Wert für Reichweite zurückgesetzt werden.

▪ **<Auto. Trip nullen>**

Hier kann der Zeitraum für das Zurücksetzen der Tageskilometer eingestellt werden.

▪ **<Radumfang>**

Hier kann der Wert des Radumfangs des Hinterrads angepasst oder auf die Standardeinstellung zurückgesetzt werden.

▪ **<Service>**

Hier wird Ihnen der nächste Servicetermin angezeigt, sofern dieser vom Fahrradhändler eingestellt wurde.

### ▪ **<Komponenten>**

Hier werden die eingesetzten Komponenten mit ihren Versionsnummern angezeigt.

– **<App connect>**

Hier wird Ihnen der Verbindungsstatus zu der App **eBike Flow** angezeigt.

### – **<Mein Purion>**

Hier finden Sie die folgenden Menüpunkte.

▪ **<Statusleiste>**

Hier können Sie zwischen den Anzeigen **<Akku>**, **<Uhrzeit>** oder **<Geschwindigkeit>** auswählen. **Hinweis:** Diese Funktion ist für eBikes mit einer Unterstützung bis **45 km/h** nicht verfügbar.

▪ **<Schaltempfehlung>**

Hier können Sie die Schaltempfehlung aktivieren oder deaktivieren.

▪ **<Zusammenfassung der Fahrt>**

Hier können Sie die Zusammenfassung aller Informationen zur Fahrt beim Ausschalten aktivieren oder deaktivieren.

▪ **<Uhrzeit>**

Hier können Sie die Uhrzeit einstellen.

▪ **<Zeitformat>**

Hier können Sie zwischen 2 Zeitformaten (12 h/24 h) wählen.

▪ **<Helligkeit>**

Hier können Sie die Helligkeit des Bordcomputers einstellen.

▪ **<Sprache>**

Hier können Sie aus folgenden Sprachen eine bevorzugte auswählen:

Englisch, Deutsch, Französisch, Niederländisch, Italienisch, Spanisch, Portugiesisch, Schwedisch, Dänisch, Polnisch, Norwegisch, Tschechisch, Traditionelles Chinesisch für Taiwan, Koreanisch, Japanisch.

### ▪ **<Einheiten>**

Hier können Sie zwischen dem metrischen oder imperialen Maßsystem wählen.

- **<Einstellungen zurücksetzen>** Hier können Sie alle Systemeinstellungen auf die Standardwerte zurücksetzen.
- **<Informationen>**

Hier finden Sie die folgenden Menüpunkte:

- **<Kontakt>** Hier finden Sie Kontaktinformationen zu Bosch eBike Systems.
- **<Zertifizierungen>** Hier finden Sie Zertifikate und E-Labels.

#### **Einstellungsmenü verlassen**

Drücken Sie kurz die Taste **III**, um die Einstellungen zu speichern und das Einstellungsmenü zu verlassen.

Drücken Sie die Taste  $\blacksquare$  > 1 s oder die Taste  $\leq$ , um das Einstellungsmenü zu verlassen, ohne die Einstellungen zu speichern.

### **Schnellmenü**

Über das Schnellmenü werden ausgewählte Einstellungen angezeigt, die auch während der Fahrt angepasst werden können.

Der Zugang zum Schnellmenü ist durch langes Drücken (> 1 s) der Auswahltaste möglich.

Vom Status-Screen ist der Zugang nicht möglich.

Über das Schnellmenü können Sie folgende Einstellungen vornehmen:

– **<Fahrt>**

Alle Daten zu der bis dahin zurückgelegten Strecke werden auf Null gesetzt.

– **<eShift>** (optional)

Die Einstellungen sind von der jeweiligen Schaltung abhängig. Sie können hier z.B. Ihre Trittfrequenz einstellen, sofern die Schaltung diese Funktion unterstützt.

– **<Navigation>** (optional) Hier können Sie letzte Ziele als neues Ziel auswählen und/ oder die laufende Navigation beenden.

**Hinweis:** Je nach Ausstattung Ihres eBikes sind gegebenenfalls weitere Funktionen verfügbar.

#### **Start-Screen**

Wenn Sie vor dem letzten Ausschalten keinen anderen Screen ausgewählt haben, wird Ihnen dieser Screen angezeigt.

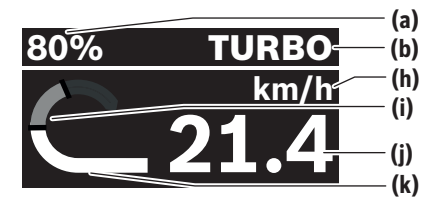

- **(a)** Ladezustand eBike-Akku (konfigurierbar)
- **(b)** Fahrmodus
- **(h)** Anzeige Geschwindigkeitseinheit
- **(i)** eigene Leistung
- **(j)** Geschwindigkeit
- **(k)** Antriebsleistung

Durch Drücken der Tasten < oder > können Sie weitere Screens erreichen.

Folgende weitere Screens stehen Ihnen zur Verfügung:

- Status-Screen: Hier wird Ihnen der Status der verbundenen Geräte angezeigt.
- Strecken-Screen
- Fahrten-Screen
- Reichweiten-Screen
- eBike-Akku-Screen
- Leistungs-Screen
- Trittfrequenz-Screen
- Gesamtstrecken-Screen
- ABS-Screen (optional)

### **Display-Konfiguration**

**<Display-Konfiguration>** finden Sie in der App **eBike Flow** unter **<Einstellungen>** → **<Mein eBike>**. Dabei muss das eBike angeschaltet und das Smartphone verbunden sein. Über **<Display-Konfiguration>** können Sie die Anzeige Ihres Bordcomputers personalisieren:

- Reihenfolge der einzelnen Screens ändern<br>– Reue Screens binzufügen
- neue Screens hinzufügen
- vorhandene Inhalte verändern und teilweise löschen
- neue Screen-Inhalte nach Update hinzufügen

Weiterführende Informationen zur **<Display-Konfiguration>** erhalten Sie jederzeit in der App **eBike Flow**.

### **Fahrmodus auswählen**

Sie können an der Bedieneinheit mit den Tasten Unterstützungsstufe erhöhen **+ (5)** und Unterstützungsstufe senken **– (6)** einstellen, wie stark der Antrieb Sie beim Treten unterstützt. Der Fahrmodus kann auch während der Fahrt geändert werden und wird Ihnen farblich angezeigt.

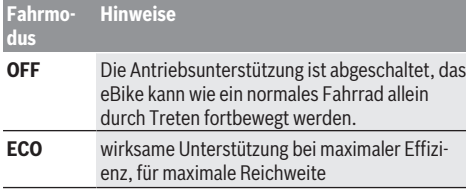

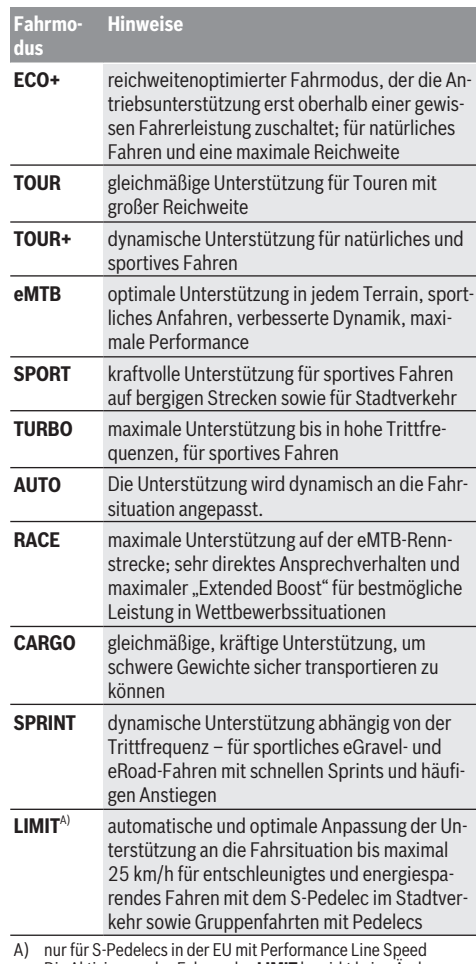

A) nur für S-Pedelecs in der EU mit Performance Line Speed Die Aktivierung des Fahrmodus **LIMIT** bewirkt keine Änderung des S-Pedelec-Status.

Die Bezeichnungen und die Ausgestaltung der Fahrmodi können vom Hersteller vorkonfiguriert und vom Fahrradhändler ausgewählt werden.

**Hinweis:** Die verfügbaren Fahrmodi sind von der jeweiligen Antriebseinheit abhängig.

### **Fahrmodus anpassen**

Die Fahrmodi können innerhalb bestimmter Grenzen mithilfe der App **eBike Flow** angepasst werden. Damit haben Sie die Möglichkeit, Ihr eBike an Ihre persönlichen Bedürfnisse anzupassen.

Das Erstellen eines komplett eigenen Fahrmodus ist nicht möglich. Sie können nur die Fahrmodi anpassen, die durch den Hersteller oder den Händler auf Ihrem System freigegeben wurden. Das können auch weniger als 4 Fahrmodi sein. Außerdem kann es sein, dass aufgrund der Beschränkungen in Ihrem Land keine Anpassung eines Fahrmodus erfolgen kann.

Zur Anpassung stehen Ihnen folgende Parameter zur Verfügung:

- Unterstützung im Verhältnis zum Basiswert des Fahrmodus (innerhalb der gesetzlichen Vorgaben)
- Ansprechverhalten des Antriebs
- Abregelgeschwindigkeit (innerhalb der gesetzlichen Vorgaben)
- maximales Drehmoment (im Rahmen der Grenzen des Antriebs)

**Hinweis:** Bitte beachten Sie, dass Ihr geänderter Fahrmodus die Position, den Namen und die Farbe auf allen Bordcomputern und Bedienelementen beibehält.

### **Zusammenspiel der Antriebseinheit mit der Schaltung**

Auch bei einem eBike sollten Sie die Schaltung wie bei einem normalen Fahrrad benutzen (beachten Sie dazu die Betriebsanleitung Ihres eBikes).

Unabhängig von der Art der Schaltung ist es ratsam, während des Schaltvorganges den Pedaldruck kurz zu verringern. Dadurch wird das Schalten erleichtert und die Abnutzung des Antriebsstrangs reduziert.

Durch die Wahl des richtigen Gangs können Sie bei gleichem Krafteinsatz die Geschwindigkeit und die Reichweite erhöhen.

Folgen Sie deshalb den Schaltempfehlungen, die Ihnen auf Ihrem Bordcomputer angezeigt werden.

### **Fahrradbeleuchtung ein-/ausschalten**

Prüfen Sie vor jedem Fahrtantritt die korrekte Funktion Ihrer Fahrradbeleuchtung.

Zum **Einschalten** der Fahrradbeleuchtung drücken Sie die Taste Fahrradbeleuchtung **(5)** für mehr als 1 s.

### **Schiebehilfe ein-/ausschalten**

Die Schiebehilfe kann Ihnen das Schieben des eBikes erleichtern. Die Geschwindigkeit der Schiebehilfe beträgt maximal **4 km/h**. Die Voreinstellung durch den Hersteller kann geringer sein und bei Bedarf durch den Fahrradhändler angepasst werden.

- u **Die Funktion Schiebehilfe darf ausschließlich beim Schieben des eBikes verwendet werden.** Haben die Räder des eBikes beim Benutzen der Schiebehilfe keinen Bodenkontakt, besteht Verletzungsgefahr.
- ▶ Ist der gewählte Gang zu hoch, kann die Antriebsein**heit das eBike weder bewegen noch die Wegrollsperre aktivieren.**

Zum **Starten** der Schiebehilfe drücken Sie die Taste Schiebehilfe **(6)** für mehr als 1 s, halten Sie die Taste gedrückt und folgen Sie den Anweisungen auf dem Display.

Zum **Aktivieren** der Schiebehilfe muss innerhalb der nächsten 10 s eine der folgenden Aktionen erfolgen:

- Schieben Sie das eBike vorwärts.
- Schieben Sie das eBike rückwärts.
- Führen Sie mit dem eBike eine seitliche Pendelbewegung aus.

Nach der Aktivierung beginnt der Antrieb zu schieben und die Anzeige auf dem Display ändert sich.

Wenn Sie die Taste Schiebehilfe **(6)** loslassen, wird die Schiebehilfe angehalten. Innerhalb von 10 s können Sie durch Drücken der Taste Schiebehilfe **(6)** die Schiebehilfe reaktivieren.

Wenn Sie die Schiebehilfe innerhalb von 10 s nicht reaktivieren, schaltet sich die Schiebehilfe automatisch ab.

Die Schiebehilfe wird immer beendet, wenn

- das Hinterrad blockiert,
- Schwellen nicht überfahren werden können,
- ein Körperteil die Fahrradkurbel blockiert,
- ein Hindernis die Kurbel weiter dreht,
- Sie in die Pedale treten.
- die Taste Unterstützungsstufe erhöhen **+**/Fahrradbeleuchtung **(5)** oder die Ein-/Aus-Taste **(1)** gedrückt wird.

Die Schiebehilfe verfügt über eine Wegrollsperre, d.h. auch nach erfolgter Nutzung der Schiebehilfe wird vom Antrieb für einige Sekunden ein Rückwärtsrollen aktiv gebremst und Sie können das eBike nicht oder nur erschwert rückwärts schieben.

Die Wegrollsperre wird durch Drücken der Taste Unterstützungsstufe erhöhen **+**/Fahrradbeleuchtung **(5)** sofort deaktiviert.

Die Funktionsweise der Schiebehilfe unterliegt länderspezifischen Bestimmungen und kann deshalb von der oben genannten Beschreibung abweichen oder deaktiviert sein.

### **ABS – Antiblockiersystem (optional)**

Ist das eBike mit einem Bosch eBike-ABS der Systemgeneration **das smarte System** ausgestattet, leuchtet das ABS-Symbol beim Start des eBikes auf.

Nach dem Losfahren überprüft das ABS intern seine Funktionalität und das ABS-Symbol erlischt.

Im Fehlerfall leuchtet das ABS-Symbol auf und es erscheint ein Hinweis auf dem Display. Das bedeutet, dass das ABS inaktiv ist. Mit der Auswahltaste **(4)** können Sie den Fehler quittieren und der Hinweis zum ABS-Fehler erlischt. Das ABS-Symbol erscheint in der Statusleiste und informiert Sie weiterhin über das abgeschaltete ABS.

Details zum ABS und der Funktionsweise finden Sie in der ABS-Betriebsanleitung.

### **Smartphone-Verbindung herstellen**

Um die nachfolgenden eBike-Funktionen nutzen zu können, ist ein Smartphone mit der App **eBike Flow** erforderlich. Die Verbindung zur App erfolgt über eine *Bluetooth*® Verbindung.

Schalten Sie das eBike ein und warten Sie die Startanimation ab. Fahren Sie nicht.

Starten Sie das *Bluetooth*® Pairing durch langes Drücken (> 3 s) der Ein-/Aus-Taste **(1)**. Lassen Sie die Ein-/Aus-Taste **(1)** los, sobald der Status des Pairing-Vorgangs angezeigt wird.

Bestätigen Sie in der App die Verbindungsanfrage.

### **Aktivitätstracking**

Um Aktivitäten aufzuzeichnen, ist eine Registrierung bzw. Anmeldung in der App **eBike Flow** erforderlich.

Für die Erfassung von Aktivitäten müssen Sie der Speicherung von Standortdaten in der App zustimmen. Nur dann können Ihre Aktivitäten in der App aufgezeichnet werden. Für eine Aufzeichnung der Standortdaten müssen Sie als Nutzer angemeldet sein.

#### **eBike Lock**

**<eBike Lock>** kann für jedes eBike über die App **eBike Flow** unter **<Einstellungen>** → **<Mein eBike>** → **<Lock & Alarm>** eingerichtet werden. Dabei wird ein Key zum Entsperren des eBikes auf dem Smartphone und/oder dem Bordcomputer **Kiox 300/Kiox 500** gespeichert.

**<eBike Lock>** ist in folgenden Fällen automatisch aktiv:

- beim Ausschalten des eBikes über die Bedieneinheit
- bei der automatischen Abschaltung des eBikes

Wenn das eBike eingeschaltet wird und das Smartphone mit dem eBike über *Bluetooth*® verbunden ist oder der vorher definierte Bordcomputer in die Halterung eingesetzt wird, wird das eBike entsperrt.

#### **<eBike Lock>** ist an Ihr **Benutzerkonto** gebunden.

Sollten Sie Ihr Smartphone verlieren, können Sie sich über ein anderes Smartphone mithilfe der App **eBike Flow** und Ihrem Benutzerkonto anmelden und das eBike entsperren.

Bei Verlust des Bordcomputers können Sie im Menüpunkt **<Lock & Alarm>** der App **eBike Flow** alle digitalen Schlüssel zurücksetzen.

**Achtung!** Wenn Sie in der App eine Einstellung wählen, die zu Nachteilen bei **<eBike Lock>** führt (z.B. Löschen Ihres eBikes oder Benutzerkontos), so werden Ihnen zuvor Warnmeldungen angezeigt. **Bitte lesen Sie diese gründlich und handeln Sie entsprechend den ausgegebenen Warnungen (z.B. vor dem Löschen Ihres eBikes oder Benutzerkontos).**

#### **<eBike Lock> einrichten**

Um **<eBike Lock>** einrichten zu können, müssen folgende Voraussetzungen erfüllt sein:

- Die App **eBike Flow** ist installiert.
- Ein Benutzerkonto ist angelegt.
- Es wird gerade kein Update am eBike durchgeführt.
- Das eBike ist über *Bluetooth*® mit dem Smartphone verbunden.
- Das eBike ist im Stillstand.
- Das Smartphone ist mit dem Internet verbunden.
- Der eBike-Akku ist ausreichend geladen und das Ladekabel ist nicht verbunden.

Sie können **<eBike Lock>** in der App **eBike Flow** im Menüpunkt **<Lock & Alarm>** einrichten.

Der Antrieb Ihres eBikes unterstützt ausschließlich, wenn beim Einschalten des eBikes das Smartphone via *Bluetooth*® mit dem eBike verbunden oder der Bordcomputer in der Halterung eingesetzt ist. Wird das Smartphone als Schlüssel verwendet, muss *Bluetooth*® auf Ihrem Smartphone eingeschaltet und die App **eBike Flow** im Hintergrund aktiv sein.

Wenn **<eBike Lock>** aktiviert ist, können Sie Ihr eBike weiterhin ohne Unterstützung durch die Antriebseinheit nutzen.

### **Kompatibilität**

**<eBike Lock>** ist kompatibel mit allen Bosch Antriebseinheiten der Systemgeneration **das smarte System**.

#### **Funktionsweise**

In Verbindung mit **<eBike Lock>** funktionieren das Smartphone und der Bordcomputer ähnlich einem Schlüssel für die Antriebseinheit. **<eBike Lock>** wird durch das Ausschalten des eBikes aktiv. Beim Einschalten prüft das eBike die Verfügbarkeit eines vorher definierten Schlüssels. Dies wird auf der Bedieneinheit **Purion 200** durch ein Schloss-Symbol angezeigt.

**Hinweis: <eBike Lock>** ist kein Diebstahlschutz, sondern eine Ergänzung zu einem mechanischen Schloss! Mit **<eBike Lock>** erfolgt keine mechanische Blockierung des eBikes oder Ähnliches. Nur die Unterstützung durch die Antriebseinheit wird deaktiviert. Solange das Smartphone mit dem eBike über *Bluetooth*® verbunden ist oder der Bordcomputer in die Halterung eingesetzt ist, ist die Antriebseinheit entsperrt

**Wenn Sie Dritten temporär oder dauerhaft Zugriff auf Ihr eBike geben, teilen Sie einen der vorher definierten digitalen Schlüssel (Bordcomputer/Smartphone). Dadurch ist <eBike Lock> weiter aktiv. Wenn Sie Ihr eBike zum Service bringen möchten, deaktivieren Sie <eBike Lock> in der App eBike Flow im Menüpunkt <Einstellungen>**. Wenn Sie Ihr eBike verkaufen möchten, entfernen Sie zusätzlich das eBike in der App **eBike Flow** im Menüpunkt **<Einstellungen>** aus Ihrem Benutzerkonto.

Wenn das eBike ausgeschaltet wird, gibt die Antriebseinheit einen Lock-Ton (**ein** akustisches Signal) ab, um anzuzeigen, dass die Unterstützung durch den Antrieb abgeschaltet ist. Wenn das eBike eingeschaltet wird, gibt die Antriebseinheit zwei Unlock-Töne (**zwei** akustische Signale) ab, um anzuzeigen, dass die Unterstützung durch den Antrieb wieder möglich ist.

Der Lock-Ton hilft Ihnen zu erkennen, ob **<eBike Lock>** an Ihrem eBike aktiviert ist. Die akustische Rückmeldung ist standardmäßig aktiviert, sie kann in der App **eBike Flow** im Menüpunkt **<Lock Sound>** nach Auswahl des Lock-Symbols unter Ihrem eBike deaktiviert werden.

**Hinweis:** Wenn Sie **<eBike Lock>** nicht mehr einrichten oder ausschalten können, wenden Sie sich bitte an Ihren Fahrradhändler.

### **Austausch von eBike-Komponenten und <eBike Lock> Smartphone austauschen**

- 1. Installieren Sie die App **eBike Flow** auf dem neuen Smartphone
- 2. Melden Sie sich mit **demselben** Benutzerkonto an, mit dem Sie **<eBike Lock>** aktiviert haben.
- 3. In der App **eBike Flow** wird **<eBike Lock>** als eingerichtet angezeigt.

Weitere Hinweise dazu finden Sie in der App **eBike Flow** oder im Bosch eBike Help Center auf der Webseite [www.bosch-ebike.com/de/help-center](http://www.bosch-ebike.com/de/help-center).

### **Software-Updates**

Software-Updates müssen manuell in der App **eBike Flow** gestartet werden.

Software-Updates werden im Hintergrund von der App auf die Bedieneinheit übertragen, sobald diese mit der App verbunden ist. Beachten Sie während des Software-Updates die Anzeige auf der Bedieneinheit **Purion 200**. Im Anschluss wird das eBike neu gestartet.

Die Steuerung der Software-Updates erfolgt durch die App **eBike Flow**.

#### **Fehlermeldungen**

Die Fehlermeldungen werden auf der Bedieneinheit **Purion 200** als Pop-up angezeigt.

Die Bedieneinheit zeigt an, ob kritische oder weniger kritische Fehler am eBike auftreten.

Die vom eBike generierten Fehlermeldungen können über die App **eBike Flow** oder durch Ihren Fahrradhändler ausgelesen werden.

Über einen Link in der App **eBike Flow** können Ihnen Informationen über den Fehler und Unterstützung zur Behebung des Fehlers angezeigt werden.

### **Weniger kritische Fehler**

Fehler werden durch Drücken der Auswahltaste **(4)** bestätigt.

Mithilfe der nachfolgenden Tabelle können Sie gegebenenfalls die Fehler selbst beheben. Ansonsten suchen Sie bitte Ihren Fahrradhändler auf.

**Nummer Fehlerbehebung 523005** Die angegebenen Fehlernummern zeigen an, dass es Beeinträchtigungen bei der Erkennung des Magnetfelds durch die Sensoren gibt. Sehen Sie nach, ob Sie den Magnet bei der Fahrt verloren haben. Wenn Sie einen Magnetsensor verwenden, überprüfen Sie die ordnungsgemäße Montage von Sensor und Magnet. Achten Sie auch darauf, dass das Kabel zum Sensor nicht beschädigt ist. Wenn Sie einen Felgenmagnet verwenden, achten Sie darauf, dass Sie keine Störmagnetfelder in der Nähe der Antriebseinheit haben. **514001 514002 514003 514006 680007** Die angegebenen Fehlernummern zeigen an, dass der eBike-Akku sich außerhalb der zulässigen Betriebstemperatur befindet. Das Laden des eBike-Akkus wird unterbrochen. Sobald die Betriebstemperatur wieder im zulässigen Bereich ist, startet der Ladevorgang erneut. **680009 680012 680014 680016 680017**

#### **Kritische Fehler**

Folgen Sie bei Auftreten eines kritischen Fehlers den Handlungsanweisungen der nachstehenden Tabelle.

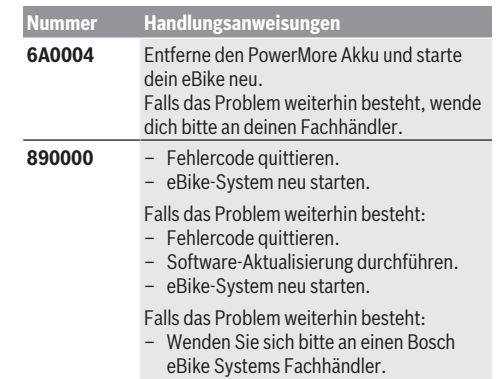

# **Wartung und Service**

### **Wartung und Reinigung**

Alle Komponenten dürfen nicht mit Druckwasser gereinigt werden.

Halten Sie das Display Ihrer Bedieneinheit sauber. Bei Verschmutzungen kann es zu fehlerhafter Helligkeitserkennung kommen.

Verwenden Sie für die Reinigung Ihrer Bedieneinheit ein weiches, nur mit Wasser befeuchtetes Tuch. Verwenden Sie keine Reinigungsmittel.

**Hinweis:** Die Bedieneinheit **Purion 200** kann unter bestimmten Temperatur- und Luftfeuchtigkeitsbedingungen beschlagen. Das Auftreten stellt keinen Fehler dar. Stellen Sie das eBike in einen beheizten Raum.

Lassen Sie Ihr eBike mindestens einmal im Jahr technisch überprüfen (u.a. Mechanik, Aktualität der Systemsoftware). Zusätzlich kann der Fahrradhändler für den Servicetermin eine Laufleistung und/oder einen Zeitraum hinterlegen. In diesem Fall wird Ihnen die Bedieneinheit nach jedem Einschalten die Fälligkeit des Servicetermins anzeigen.

Für Service oder Reparaturen am eBike wenden Sie sich bitte an einen autorisierten Fahrradhändler.

► Lassen Sie alle Reparaturen ausschließlich von einem **autorisierten Fahrradhändler ausführen.**

**Hinweis:** Wenn Sie Ihr eBike zur Wartung bei einem Fahrradhändler abgeben, wird empfohlen, **<Lock & Alarm>** zu deaktivieren.

**Hinweis:** Wenn Sie die Bedieneinheit **Purion 200** lange nicht benutzen, laden Sie sie nach [\(siehe "Energieversor](#page-4-0)[gung der Bedieneinheit", Seite Deutsch – 3\).](#page-4-0)

#### **Kundendienst und Anwendungsberatung**

Bei allen Fragen zum eBike und seinen Komponenten wenden Sie sich an einen autorisierten Fahrradhändler. Kontaktdaten autorisierter Fahrradhändler finden Sie auf der Internetseite [www.bosch-ebike.com.](http://www.bosch-ebike.com)

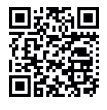

Weiterführende Informationen zu den eBike-Komponenten und ihren Funktionen finden Sie im Bosch eBike Help Center.

### **Entsorgung und Stoffe in Erzeugnissen**

Angaben zu Stoffen in Erzeugnissen finden Sie unter folgendem Link: [www.bosch-ebike.com/de/material-compliance.](http://www.bosch-ebike.com/de/material-compliance) Werfen Sie eBikes und ihre Komponenten nicht in den Hausmüll!

Eine Rückgabe im Handel ist möglich, sofern der Vertreiber die Rücknahme freiwillig anbietet oder gesetzlich zu dieser verpflichtet ist. Beachten Sie dabei die nationalen Bestimmungen.

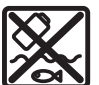

Antriebseinheit, Bordcomputer inkl. Bedieneinheit, eBike-Akku, Geschwindigkeitssensor, Zubehör und Verpackungen sollen einer umweltgerechten Wiederverwertung zuge-

führt werden.

Stellen Sie eigenständig sicher, dass personenbezogene Daten vom Gerät gelöscht wurden.

Batterien, die zerstörungsfrei aus dem Elektrogerät entnommen werden können, müssen vor der Entsorgung selbst entnommen und der separaten Batteriesammlung zugeführt werden.

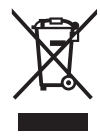

Gemäß der europäischen Richtlinie 2012/19/EU müssen nicht mehr gebrauchsfähige Elektrogeräte und gemäß der europäischen Richtlinie 2006/66/EG müssen defekte oder verbrauchte Akkus/Batterien getrennt gesammelt und einer umweltgerechten Wiederverwendung zugeführt werden.

Die getrennte Sammlung der Elektrogeräte dient der sortenreinen Vorsortierung und unterstützt eine ordnungsgemäße Behandlung und Rückgewinnung der Rohstoffe und schont damit Mensch und Umwelt.

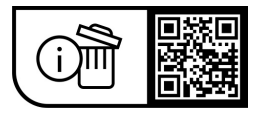

**Änderungen vorbehalten.**

⊕

# **Safety instructions**

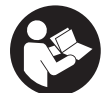

**Read all the safety and general instructions.** Failure to observe the safety and general instructions may result in electric shock, fire and/or serious injury.

**Save all safety warnings and instructions for future reference.**

The term **eBike battery** is used in these instructions to mean all original Bosch eBike rechargeable battery packs from the system generation **the smart system**.

The terms **drive** and **drive unit** used in these operating instructions refer to the original Bosch drive units from the system generation **the smart system**.

- ▶ Read and observe the safety warnings and instruc**tions contained in all the operating instructions for the eBike components and in the operating instructions of your eBike.**
- u **Do not attempt to secure the display or operating unit while riding.**
- ▶ Do not allow yourself to be distracted by the operating **unit's display, particularly by text overlays shown according to the situation.** The display of riding information does not absolve the rider of the need to exercise due caution. If you do not focus exclusively on the traffic, you risk being involved in an accident. If you want to change settings on your operating unit, beyond just changing the riding mode, stop cycling to do so.
- **Example 3 Set the display brightness so that you can adequately see important information such as speed and warning symbols.** Incorrectly set display brightness may lead to dangerous situations.
- ▶ Do not use the operating unit as a handle. If you lift up the eBike by the operating unit, you may cause irreparable damage to the operating unit.
- **EXTER 12 The push assistance function must only be used when pushing the eBike.** There is a risk of injury if the wheels of the eBike are not in contact with the ground while using the push assistance.
- When the push assistance is activated, the pedals may **turn at the same time.** When the push assistance function is activated, make sure that there is enough space between your legs and the turning pedals to avoid the risk of injury.
- ▶ When using the walk assistance, make sure that you **can control the eBike and that you can hold it securely at all times.** Under certain circumstances, the walk assistance may stop (e.g. if the pedals hit an obstacle or if you accidentally let go of the button on the operating unit). The eBike may suddenly move backwards onto you or tip up. This presents a risk for the user particularly if there is additional load on the eBike. When using the walk assistance, do not bring the eBike into situations in which you cannot hold the eBike using your own strength.
- ▶ Do not stand your eBike upside down on its handle**bars and saddle if the operating unit or its holder pro-**

**trude from the handlebars.** This may irreparably damage the operating unit or the holder.

- ▶ Do not connect a charger to the eBike battery if the **display for the operating unit or on-board computer reports a critical error.** This may result in damage to your eBike battery. The eBike battery may catch fire, thereby resulting in serious burns and other injuries.
- $\blacktriangleright$  The operating unit features a wireless interface. Local **operating restrictions, e.g. in aeroplanes or hospitals, must be observed.**
- ▶ **Caution!** When using the operating unit with *Bluetooth*<sup>®</sup>, this may cause interference that affects other devices and systems, aeroplanes and medical devices (e.g. pacemakers, hearing aids). Likewise, injury to people and animals in the immediate vicinity cannot be excluded entirely. Do not use the operating unit with *Bluetooth*® in the vicinity of medical devices, petrol stations, chemical plants, areas with a potentially explosive atmosphere or on blast sites. Do not use the operating unit with *Bluetooth*® in aeroplanes. Avoid operation near your body for extended periods.
- ▶ The *Bluetooth*<sup>®</sup> word mark and logos are registered trademarks owned by Bluetooth SIG, Inc. Any use of such marks by Robert Bosch GmbH, Bosch eBike Systems is under license.
- $\triangleright$  Observe all national regulations which set out the ap**proved use of eBikes.**

### **Privacy notice**

When you connect the eBike to the **Bosch DiagnosticTool 3** or replace eBike components, technical information about your eBike (e.g. manufacturer, model, bike ID, configuration data) and the eBike usage (e.g. total riding time, energy consumption, temperature) is transferred to Bosch eBike Systems (Robert Bosch GmbH) for the purposes of processing your inquiry, servicing and product improvement. You can find further information about data processing at [www.bosch-ebike.com/privacy-full.](http://www.bosch-ebike.com/privacy-full)

**Note:** To improve readability, some values are displayed without decimal places. These values have been rounded up or down.

### English – **2**

# **Product Description and Specifications**

### **Intended Use**

The **Purion 200** operating unit is designed for controlling an eBike and, as an option, for controlling an additional onboard computer from the system generation **the smart system**. If you use your smartphone as an on-board computer, you can use the **Purion 200** operating unit to also control the **eBike Flow** app.

So as to be able to use the operating unit fully, a compatible smartphone with the **eBike Flow** app is required.

The **Purion 200** operating unit can be connected to your smartphone via *Bluetooth*®.

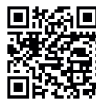

Divided Depending on the smartphone's operating sys**the community of the small priorie's operating System**<br> **The eBike Flow** app can be downloaded free of charge from the Apple App Store and the Google Play Store.

Use your smartphone to scan the code in order to download the **eBike Flow** app.

### **Product Features**

The numbering of the components shown refers to the illustrations on the graphics pages at the beginning of the manual.

All illustrations of bike parts except for the drive unit, onboard computer (including operating unit), speed sensor and the corresponding holders are a schematic representation and may differ on your eBike.

- **(1)** On/off button
- **(2)** Display
- **(3)** Ambient light sensor
- **(4)** Select button
- **(5)** Button for increasing the assistance level **+**/ bicycle lights
- **(6)** Button for reducing the assistance level **–**/ walk assistance
- **(7)** Holder
- **(8)** Fastening screw
- **(9)** Diagnostics connection (for servicing purposes only)
- **(10)** Scroll to the left button
- **(11)** Scroll to the right button

### **Technical Data**

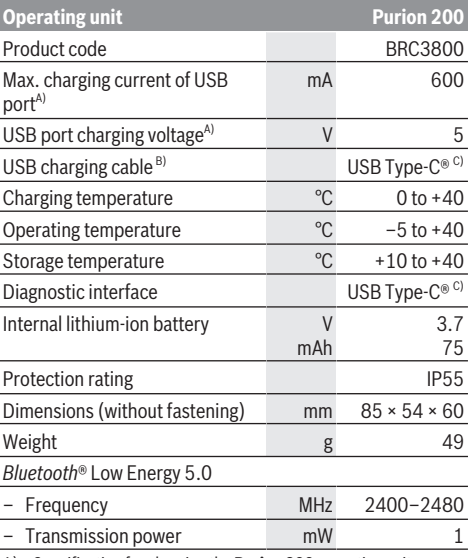

A) Specification for charging the **Purion 200** operating unit; external devices cannot be charged.

- B) Not included with the product as standard
- C) USB Type-C® and USB-C® are trademarks of USB Implementers Forum.

The licence information for the product can be accessed at the following Internet address: [www.bosch-ebike.com/licences](http://www.bosch-ebike.com/licences)

### **Declaration of Conformity**

Robert Bosch GmbH, Bosch eBike Systems, hereby declares that the **Purion 200** radio communication unit complies with Directive 2014/53/EU. The full text of the EU Declaration of Conformity can be accessed at the following Internet address: [www.bosch-ebike.com/conformity.](http://www.bosch-ebike.com/conformity)

Robert Bosch GmbH, Bosch eBike Systems, hereby declares that the **Purion 200** radio communication unit complies with the Radio Equipment Regulations 2017 (SI 2917/1206). The full text of the UK Declaration of Conformity can be accessed at the following Internet address: [www.bosch-ebike.com/conformity](http://www.bosch-ebike.com/conformity).

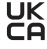

### **Certification information**

Certification numbers (e-labels) can be found in the status screen under **<Settings>** → **<Information>** → **<Certificates>**. Scroll through all e-labels by briefly pressing the scroll on button **(11)**.

**Note:** If you wish to access information from the e-label of **Purion 200**, you may first have to remove any additional onboard computer or, if using a smartphone, close the ride screen in the **eBike Flow** app.

# **Operation**

### **Requirements**

The eBike can then only be switched on when the following requirements are met:

- A sufficiently charged eBike battery is inserted (see operating instructions for the eBike battery from the system generation **the smart system**).
- The speed sensor is connected properly (see operating instructions for the drive unit from the system generation **the smart system**).

### **Before initial commissioning**

▶ Before first use, remove the protective film from the **display in order to ensure the full functionality of the on-board computer.** If the protective film remains on the display, this can impair the functionality/performance of the on-board computer.

Before riding off, ensure that the buttons on the operating unit are within easy reach. We recommend that you align the unit so that the plus/minus button level is perpendicular to the floor.

To **align** the **Purion 200** operating unit, gently loosen the fastening screw **(8)** of the holder **(7)** until it can be turned on the handlebars. Align the operating unit and carefully retighten the fastening screw **(8)**.

### <span id="page-14-0"></span>**Operating unit power supply**

If a sufficiently charged eBike battery is inserted into the eBike and the eBike is switched on, then the internal operating unit battery is powered and charged.

If the state of charge of the internal operating unit battery is very low, you can charge it via the diagnostics connection **(9)** with a USB Type-C® cable using a power bank or another suitable power source (charging voltage **5 V**; charging current max. **600 mA**).

Always close the flap of the diagnostics connection **(9)** so that no dust or moisture can enter.

### **Switching the eBike On and Off**

To **switch on** the eBike, briefly press the on/off button **(1)**. The eBike is ready to ride once the start-up animation is complete.

The display brightness is controlled by the ambient light sensor **(3)**. Therefore, do not cover the ambient light sensor **(3)**.

The drive is activated as soon as you start pedalling (except in the **OFF** riding mode). The drive power varies depending on the riding mode set.

As soon as you stop pedalling when in normal operation, or as soon as you have reached a speed of **25/45 km/h**, the drive switches off the assistance. The drive is automatically reactivated as soon you start pedalling again and the speed is below **25/45 km/h**.

To **switch off** the eBike, briefly press the on/off button **(1)**  $(< 3 s)$ .

If no power is drawn from the drive for about **10** minutes (e.g. because the eBike is not moving) and no button is pressed, the eBike will switch off automatically.

### **Operation**

The functions of the buttons on the **Purion 200** operating unit can be found in the following overview.

Depending on how long it is pressed for, the select button has 2 functions.

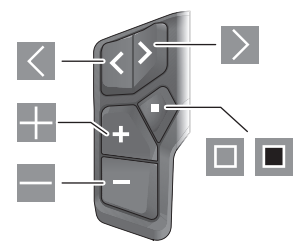

- $\overline{\left\langle \right\rangle }$ Scroll to the left
- $\triangleright$ Scroll to the right
- H Increase assistance level/scroll up
- $\overline{\phantom{a}}$ Reduce assistance level/scroll down
- $\Box$ Open the select button/settings menu on the status page (press briefly)
- $\Box$ Open the quick menu (from any page except for the status page) (press for > 1 s)

**Note:** The fault codes can be acknowledged using the  $\blacksquare$  button.

**Note:** All screenshots showing the display and text are from the approved software version. The display, text and/or functions may change following a software update.

### **Status page**

From the start page, you can access the status page via the  $\leq$  button.

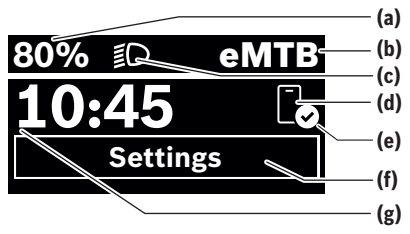

- **(a)** State of charge of eBike battery (can be configured)
- **(b)** Riding mode
- **(c)** Bicycle lights
- **(d)** Smartphone connection
- **(e)** Connection status
- **(f)** Settings menu
- **(g)** Time

### English – **4**

### **Accessing the Settings Menu**

You can access the settings menu from this page. Press the  $\blacksquare$  button to call up the settings menu.

**Note:** The settings menu cannot be accessed while riding. The **<Settings>** settings menu contains the following menu items:

- **<My eBike>**
	- You can find the following menu items here.
	- **<Range reset>**

The value for the range can be reset here.

- **<Auto trip reset>** The trip meter reset time can be set here.
- **<Wheel circumf.>** The value of the rear wheel circumference can be ad-

justed or reset to the standard setting here.

▪ **<Service>**

The next service date is shown here, provided that it has been set by the bicycle dealer.

▪ **<Components>**

The components used with their version numbers are displayed here.

– **<App connect>**

The connection status of the **eBike Flow** app is displayed here.

– **<My Purion>**

You can find the following menu items here.

▪ **<Statusbar>**

You can choose between the **<Battery>**, **<Time>** or **<Speed>** displays here.

**Note:** This function is not available for eBikes with a support level up to **45 km/h**.

▪ **<Shift recom.>**

You can activate or deactivate the gear change recommendation here.

▪ **<Trip summary>**

You can activate or deactivate the summary of all ride information when switching off here.

▪ **<Time>**

You can set the time here.

▪ **<Time format>**

You can select one of the two time formats (12 h/24 h) here.

▪ **<Brightness>**

You can set the on-board computer brightness here. ▪ **<Language>**

Here you can select a preferred language from the following languages:

English, German, French, Dutch, Italian, Spanish, Portuguese, Swedish, Danish, Polish, Norwegian, Czech, Traditional Chinese for Taiwan, Korean, Japanese.

▪ **<Units>**

You can choose between metric or imperial units here.

▪ **<Settings reset>** You can reset all of the system settings to the default values here.

– **<Information>**

You can find the following menu items here:

- **<Contact>** You can find contact details for Bosch eBike Systems here.
- **<Certificates>** You can find certificates and eLabels here.

### **Leaving the Settings Menu**

Briefly press the  $\Box$  button to save the settings and leave the settings menu.

Press and hold the  $\blacksquare$  or  $\leq$  button for more than one second to leave the settings menu without saving the settings.

### **Quick Menu**

Selected settings are displayed on the quick menu. These settings can also be changed while riding.

You can access the quick menu by pressing and holding  $(> 1 s)$  the select button  $\blacksquare$ .

It cannot be accessed from the status page.

The following settings can be changed via the quick menu: – **<Ride>**

- 
- All data on the journey so far is reset to zero.
- **<eShift>** (optional)

The settings vary depending on the gearing in question. For example, you can set your cadence here, provided that the gearing supports this function.

– **<Navigation>** (optional) You can select your recent destinations as a new destination and/or end the running navigation.

**Note:** Other functions may be available depending on your eBike equipment.

#### **Start page**

If you did not select another page before the last time you switched off, you will be shown this page.

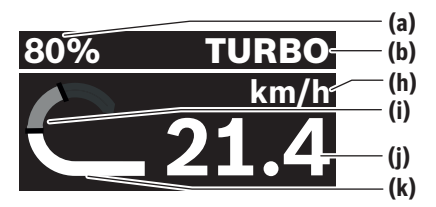

- **(a)** State of charge of eBike battery (can be configured)
- **(b)** Riding mode
- **(h)** Unit of speed indicator
- **(i)** Your performance
- **(j)** Speed
- **(k)** Drive power

You can view other screens by pressing the  $\leq$  or  $\geq$  buttons. The following additional screens are available for you to view:

- Status screen: The status of the connected devices is shown here.
- Distances screen
- Rides screen
- Range screen
- eBike battery screen
- Power screen
- Cadence screen
- Total distances screen
- ABS screen (optional)

#### **<Display configuration>**

**<Display configuration>** can be found in the **eBike Flow** app under **<Settings>** → **<My eBike>**. The eBike must be switched on and the smartphone must be connected.

The on-board computer display can be customised via <Dis**play configuration>**:

- Change the order of individual screens
- Add new screens
- Edit and partially delete existing content

– Add new screen content after an update

You can find further information on **<Display configuration>** at any time in the **eBike Flow** app.

#### **Selecting the Riding Mode**

You can set how much the eBike drive assists you while pedalling on the operating unit using the increase assistance level **+ (5)** and reduce assistance level **– (6)** buttons. The riding mode can be changed even while cycling, and is displayed in colour.

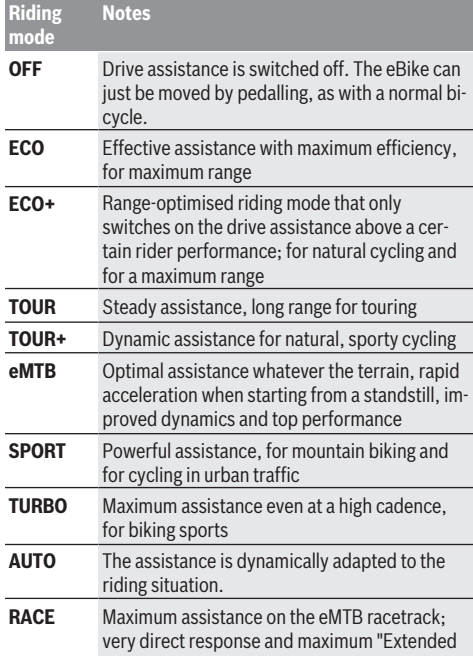

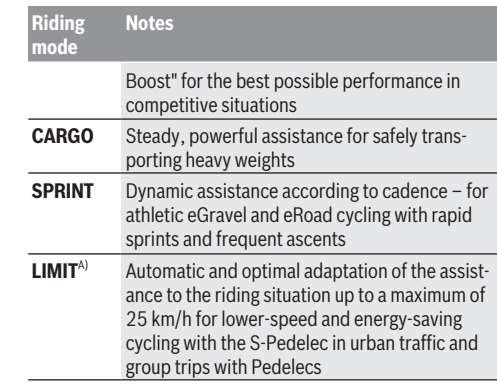

A) Only for S-Pedelecs in the EU with Performance Line Speed The activation of riding mode **LIMIT** does not alter the S-Pedelec classification.

The designations and configuration of the riding modes can be preconfigured by the manufacturer and selected by the bicycle retailer.

**Note:** The available riding modes depend on the respective drive unit.

### **Adjusting the Riding Mode**

The riding modes can be adapted within certain limits using the **eBike Flow** app. This gives you the option of adjusting your eBike to your personal requirements.

It is not possible to create a completely new riding mode. You can only adjust the riding modes that have been enabled by the manufacturer or dealer on your system. This may be fewer than four riding modes.

In addition, restrictions in your country may mean that it is not possible to adjust a particular riding mode.

The following parameters are available for making adjustments:

- Assistance in relation to the base value of the riding mode (within the legal requirements)
- Drive response
- Top limit speed (within the legal requirements)
- Maximum torque (within the limits of the drive)

**Note:** Please ensure that your modified riding mode retains the position, name and colour on all on-board computers and controls.

### **Interaction between the drive unit and gearshifting**

The gear shifting should be used with an eBike in the same way as with a normal bicycle (observe the operating instructions of your eBike on this point).

Irrespective of the type of gear shifting, it is advisable that you briefly reduce the pressure on the pedals when changing gear. This will aid gear shifting and reduce wear on the powertrain.

By selecting the correct gear, you can increase your speed and range while applying the same amount of force. For this reason, follow the gear change recommendations displayed on your on-board computer.

#### English – **6**

### **Switching bike lights on/off**

Check that your bike lights are working correctly before every use.

To **switch on** the bike lights, press and hold the bicycle lights **(5)** button for more than 1 s.

### **Switching the Walk Assistance On and Off**

The walk assistance makes it easier to push your eBike. The maximum speed of the walk assistance is **4 km/h**. The manufacturer can adjust the default so that it is lower and, if necessary, it can also be adjusted by the bicycle retailer.

- ▶ The push assistance function must only be used when **pushing the eBike.** There is a risk of injury if the wheels of the eBike are not in contact with the ground while using the push assistance.
- ► If the selected gear is too high, the eBike's drive unit **cannot move and the roll-away lock cannot engage.**

To **start** walk assistance, press the walk assistance **(6)** button for more than 1 s, keep it pressed and follow the instructions on the display.

To **activate** walk assistance, one of the following actions must occur within the next 10 s:

- Push the eBike forwards.
- Push the eBike backwards.

– Perform a sideways tilting movement with the eBike. After activation, the drive begins to push and the indicator on the display changes.

If you release the walk assistance **(6)** button, walk assistance is stopped. You can reactivate walk assistance within 10 s by pressing the walk assistance **(6)** button.

If you do not reactivate walk assistance within 10 s, walk assistance automatically switches off.

Walk assistance is always ended if:

- The rear wheel jams,
- The bicycle cannot move over ridges,
- A body part is blocking the bike crank,
- An obstacle continues to turn the crank,
- You start pedalling,
- The increase assistance level **+**/bicycle lights **(5)** button or on/off button **(1)** is pressed.

Walk assistance has a roll-away lock, i.e. even after walk assistance has been used, rolling backwards is actively curbed by the drive for a few seconds, and you cannot push the eBike backwards or can only do so with difficulty.

The roll-away lock is immediately deactivated by pressing the increase assistance level **+**/bicycle lights **(5)** button. The push assistance function is subject to local regulations; the way it works may therefore differ from the description above, or the function may even be deactivated completely.

### **ABS – anti-lock braking system (optional)**

If the eBike is fitted with a Bosch eBike ABS from the system generation **the smart system**, the ABS symbol lights up when the eBike system starts.

After moving off, the ABS internally checks its functionality and the ABS symbol goes off.

In the event of an error, the ABS symbol lights up and a message appears on the display. This means that the ABS is inactive. You can press the select button **(4)** to acknowledge the error and the ABS error message disappears. The ABS symbol appears in the statusbar to notify you that the ABS is still switched off.

For details on the ABS and how it works, please refer to the ABS operating instructions.

### **Establishing a smartphone connection**

In order to be able to use the following eBike functions, a smartphone with the **eBike Flow** app is required.

Connection to the app occurs via a *Bluetooth*® connection. Switch on the eBike and wait for the starting animation. Do not ride the eBike.

Begin *Bluetooth*® pairing by pressing and holding (> 3 s) the on/off button **(1)**. When the status of the pairing process is displayed, release the on/off button **(1)**.

Confirm the connection request in the app.

### **Activity tracking**

In order to record activities, it is necessary to register and log into the **eBike Flow** app.

To record activities, you must consent to the storage of your location data in the app. Without this, your activities cannot be recorded in the app. For location data to be recorded, you must be logged in as the user.

#### **eBike Lock**

**<eBike Lock>** can be set up for each eBike via the **eBike Flow** app under **<Settings>** → **<My eBike>** → **<Lock & Alarm>**. In the process, a key for unlocking the eBike is saved on the smartphone and/or the **Kiox 300/Kiox 500** onboard computer.

The **<eBike Lock>** is automatically enabled in the following cases:

– The eBike is switched off via the operating unit

– The eBike is switched off automatically

If the eBike is switched on and the smartphone is connected to the eBike via *Bluetooth*®, or the pre-set on-board computer is fitted in the holder, the eBike will be unlocked.

**<eBike Lock>** is linked to your **user account**.

If you lose your smartphone, you can log in to your user account on the **eBike Flow** app using another smartphone and unlock then the eBike.

If the on-board computer is lost, you can reset all the digital keys in the **<Lock & Alarm>** menu item in the **eBike Flow** app.

**Warning!** If you select a setting in the app that could have negative consequences in combination with the **<eBike Lock>** (e.g. deleting your eBike or user account), you will be shown warning messages beforehand. **Please read through these thoroughly and adhere to the warnings that are issued (e.g. before deleting your eBike or user account).**

### **Setting Up the <eBike Lock>**

In order to be able to set up the **<eBike Lock>**, the following conditions must be fulfilled:

- The **eBike Flow** app is installed.
- A user account has been created.
- The eBike is not currently updating.
- The eBike is connected to the smartphone via *Bluetooth*®.
- The eBike is stationary.
- The smartphone is connected to the Internet.
- The eBike battery is sufficiently charged and the charging cable is not connected.

The **<eBike Lock>** can be set up in the **eBike Flow** app in the **<Lock & Alarm>** menu item.

The drive unit of your eBike only provides support if the smartphone is connected to the eBike via *Bluetooth*® or the on-board computer is placed in the holder when the eBike is switched on. If the smartphone is used as a key, *Bluetooth*® must be switched ON on your smartphone and the **eBike Flow** app must be active in the background. When the **<eBike Lock>** is activated, you can continue to use your eBike without assistance from the drive unit.

#### **Compatibility**

The **<eBike Lock>** is compatible with all Bosch drive units from the system generation **the smart system**.

### **How it Works**

In combination with the **<eBike Lock>**, the smartphone and the on-board computer work like a key for the drive unit. The **<eBike Lock>** is activated by switching off the eBike. When switching on, the eBike checks if any pre-set key is available. This is indicated by a padlock symbol on the **Purion 200** operating unit.

**Note:** The **<eBike Lock>** alone does not provide adequate theft protection; it is simply a supplement to a mechanical lock. The **<eBike Lock>** does not provide any form of mechanical lock for the eBike. Only the assistance from the drive unit is deactivated. The drive unit will be unlocked for as long as the smartphone is connected to the eBike via *Bluetooth*® or the on-board computer is placed in the holder.

**If you want to give third parties temporary or permanent access to your eBike, share one of the pre-set digital keys (on-board computer/smartphone). As a result, the <eBike Lock> is still active. If you want to take your eBike to a service, the <eBike Lock> can be deactivated in the eBike Flow app in the <Settings> menu item.** If you wish to sell your eBike, you will also need to delete the eBike from your user account in the **eBike Flow** app in the **<Settings>** menu item.

When the eBike is switched off, the drive unit will emit a "Lock" sound (i.e. an audio signal that is played **once**) to indicate that the assistance from the drive unit is switched off. When the eBike is switched on, the drive unit will emit two "Unlock" sounds (i.e. an audio signal that is played **twice**) to indicate that the assistance from the drive unit is enabled again.

The "Lock" sound will help you determine whether or not the **<eBike Lock>** on your eBike is active. The audio signal is activated by default, but it can be deactivated in the **eBike**

**Flow** app in the **<Locking sound>** menu item by selecting the lock symbol under your eBike.

**Note**: If you can no longer set up or switch off the **<eBike Lock>**, please contact your bicycle dealer.

### **Replacing eBike Components and the <eBike Lock> Replacing the Smartphone**

- 1. Install the **eBike Flow** app on the new smartphone.
- 2. Log in with **the same** user account that was used to activate the **<eBike Lock>**.
- 3. The **<eBike Lock>** is displayed as set up in the **eBike Flow** app.

More information about this can be found in the **eBike Flow** app or in the Bosch eBike Help Center on the website [www.bosch-ebike.com/help-center](http://www.bosch-ebike.com/help-center).

### **Software updates**

Software updates must be manually started in the **eBike Flow** app.

Software updates are transferred to the operating unit in the background of the app as soon as it is connected to the app. During the software update, keep watching the display on the operating unit **Purion 200**. The eBike is then restarted. You can control the software updates via the **eBike Flow** app.

### **Error messages**

The error messages are displayed in a pop-up on the **Purion 200** operating unit.

The operating unit shows whether critical errors or less critical errors occur on the eBike.

The error messages generated by the eBike can be read via the **eBike Flow** app or by your bicycle retailer.

Via a link in the **eBike Flow** app, information about the error and support for rectifying the error can be displayed.

#### **Less critical errors**

Errors are acknowledged by pressing the select button **(4)**.

You can use the following table to rectify the errors yourself if necessary. Otherwise, please contact your bicycle retailer.

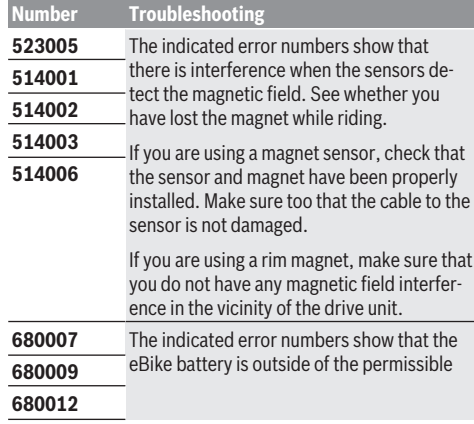

#### English – **8**

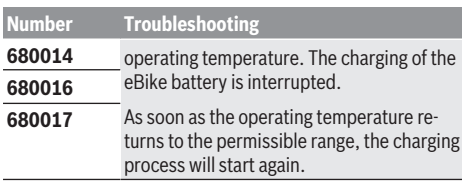

### **Critical errors**

Follow the instructions in the table below if a critical error occurs.

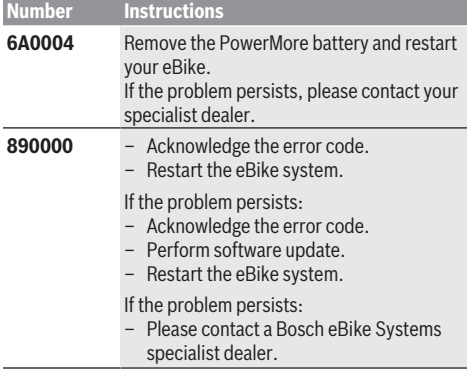

# **Maintenance and Service**

### **Maintenance and Cleaning**

Do not clean any of the components with pressurised water. Keep the display of your operating unit clean. Dirt can cause faulty brightness detection.

Clean your operating unit using a soft cloth dampened only with water. Do not use cleaning products of any kind.

**Note:** The **Purion 200** operating unit may fog up under certain temperature and humidity conditions. This is not an error. Put the eBike in a heated room.

Have your eBike checked by an expert at least once a year (including mechanical parts, up-to-dateness of system software).

In addition, the bicycle dealer may enter the service date based on the distance travelled and/or on a period of time. In this case, the operating unit displays a message telling you when the service date is due each time it is switched on. Please have your eBike serviced and repaired by an authorised bicycle dealer.

### ▶ Have all repairs performed only by an authorised bike **dealer.**

**Note:** If you are handing in your eBike to a bicycle dealer for maintenance, it is recommended that you temporarily deactivate **<Lock & Alarm>**.

**Note:** If you do not use the **Purion 200** operating unit for a long time, recharge it [\(see "Operating unit power supply",](#page-14-0) [page English – 3\)](#page-14-0).

### **After-sales service and advice on using products**

If you have any questions about the eBike and its components, contact an authorised bicycle dealer.

For contact details of authorised bike dealerships, please visit [www.bosch-ebike.com](http://www.bosch-ebike.com).

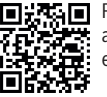

**Fundal** Further information on the eBike components and their functions can be found in the Bosch eBike Help Center.

### **Disposal and substances in products**

You can find information about substances in products at the following link:

[www.bosch-ebike.com/en/material-compliance.](http://www.bosch-ebike.com/en/material-compliance)

Do not dispose of eBikes and their components with household waste.

An in-store return is possible, provided the retailer voluntarily offers a return or is legally obligated to do so. Refer to the national regulations in this case.

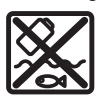

The drive unit, on-board computer incl. operating unit, eBike battery, speed sensor, accessories and packaging should be disposed of in an environmentally correct manner.

Check that your personal data has been deleted from the device.

Batteries that can be removed from the power tool without destruction must be removed before disposal itself and sorted for separate battery collection.

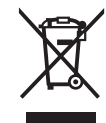

In accordance with Directive 2012/19/EU and Directive 2006/66/EC respectively, electronic devices that are no longer usable and defective/drained batteries must be collected separately and recycled in an environmentally friendly manner.

Electrical and electronic equipment are collected separately for pre-sorting by type and helps to ensure that raw materials are treated and recovered properly, thereby protecting people and the environment.

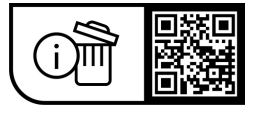

**Subject to change without notice.**

# **Consignes de sécurité**

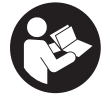

**Lisez attentivement toutes les instructions et consignes de sécurité.** Le non-respect des instructions et consignes de sécurité peut provoquer un choc électrique, un incendie et/ou entraîner de graves blessures.

**Conservez tous les avertissements et toutes les instructions pour pouvoir s'y reporter ultérieurement.**

Le terme **batterie VAE** utilisé dans cette notice désigne toutes les batteries VAE Bosch d'origine de la génération **the smart system (le système intelligent)**.

Les termes **unité d'entraînement** et **Drive Unit** utilisés dans cette notice désignent toutes les Drive Units Bosch d'origine de la génération **the smart system (le système intelligent)**.

- ► Lisez et respectez les consignes de sécurité et les ins**tructions de toutes les notices d'utilisation des composants VAE, ainsi que la notice d'utilisation de votre VAE.**
- u **N'essayez pas de fixer l'écran ou l'unité de commande tout en roulant !**
- ▶ Ne vous laissez pas distraire par les affichages sur la **commande déportée, surtout par les affichages de situation.** L'affichage d'informations de roulage ne doit pas détourner l'attention de la conduite. Si vous ne vous concentrez pas pleinement sur la circulation routière, vous risquez d'être impliqué dans un accident. Pour modifier des réglages sur la commande déportée (sauf pour changer de mode d'assistance), arrêtez-vous.
- **► Réglez la luminosité de l'écran de façon à pouvoir bien voir les informations importantes telles que la vitesse ou les symboles d'avertissement.** Une luminosité mal réglée peut conduire à des situations dangereuses.
- ▶ Ne soulevez pas le vélo en le saisissant au niveau de la **commande déportée.** La commande déportée risquerait alors d'être gravement endommagée.
- ▶ La fonction assistance à la poussée ne doit être utili**sée que quand vous poussez le vélo électrique.** Les roues du vélo doivent être en contact avec le sol lorsque l'assistance à la poussée est utilisée, sans quoi vous risqueriez de vous blesser.
- u **Quand l'assistance à la poussée est active, les pédales peuvent tourner toutes seules dans le vide.** Veillez à garder une distance suffisante entre vos jambes et les pédales lorsque l'assistance à la poussée est active. Il y a risque de blessure.
- u **Lors de l'utilisation de l'assistance à la poussée, veillez à toujours garder le contrôle et la maîtrise du VAE.** Dans certaines circonstances, l'assistance à la poussée peut se désactiver (p. ex. quand une pédale bute contre un obstacle ou quand votre doigt glisse et que vous relâchez par inadvertance la touche de l'unité déportée). Le VAE peut alors reculer subitement ou basculer sur le côté. Cela peut être dangereux, surtout si le vélo est lourdement chargé. Lorsque vous utilisez l'assistance à la poussée, faites en sorte de ne pas vous retrouver dans

des situations où vous risquez de ne pas avoir suffisamment de force pour tenir le vélo !

- ▶ Ne retournez pas le vélo en prenant appui sur le gui**don et la selle quand la commande déportée ou son support sont montés sur le guidon.** La commande déportée ou son support risqueraient de subir des dommages irréparables.
- ▶ Ne connectez aucun chargeur à la batterie du VAE **quand un défaut critique est signalé sur l'écran de la commande déportée ou de l'ordinateur de bord.** La batterie du VAE pourrait alors être endommagée, prendre feu et provoquer des brûlures graves et d'autres blessures.
- ► L'unité de commande est équipée d'une interface ra**dio. Observez les restrictions d'utilisation locales en vigueur, par ex. dans les avions ou les hôpitaux.**
- ▶ Attention ! L'utilisation du *Bluetooth*<sup>®</sup> pour la commande déportée peut perturber le fonctionnement d'autres appareils et installations ainsi que des avions et des équipements/dispositifs médicaux (par ex. stimulateurs cardiaques, prothèses auditives). Les ondes émises peuvent aussi avoir un effet nocif sur les personnes et les animaux qui se trouvent à proximité immédiate de l'appareil. N'utilisez pas le *Bluetooth*® pour la commande déportée à proximité d'appareils médicaux, de stations-service, d'usines chimiques, ou dans des zones à risque d'explosion ou des zones de dynamitage. N'utilisez pas le *Bluetooth*® pour la commande déportée dans les avions. Évitez une utilisation prolongée très près du corps.
- ► Le nom de marque *Bluetooth*<sup>®</sup> et le logo associé sont des marques déposées de la Bluetooth SIG, Inc. Toute utilisation de cette marque/de ce logo par la société Robert Bosch GmbH, Bosch eBike Systems s'effectue sous licence.
- **Exercise 2 toutes les réglementations nationales relatives à l'homologation et l'utilisation de vélos électriques.**

### **Remarque relative à la protection des données**

Lors du raccordement du VAE au **Bosch DiagnosticTool 3** ou du remplacement de composants du système eBike, des informations techniques sur votre VAE (p. ex. fabricant, modèle, ID du vélo, données de configuration) et sur son utilisation (p. ex. durée de roulage totale, consommation d'énergie, température) sont transmises à Bosch eBike Systems (Robert Bosch GmbH) pour pouvoir traiter votre demande (demande de service notamment) et à des fins d'amélioration du produit. Pour en savoir plus sur le traitement des données, rendez-vous sur [www.bosch-ebike.com/privacy-full.](http://www.bosch-ebike.com/privacy-full)

**Remarque :** Pour une meilleure lisibilité, certaines valeurs sont indiquées sans décimale. Elles sont arrondies vers le haut ou vers le bas.

# **Description des prestations et du produit**

### **Utilisation conforme**

La commande déportée **Purion 200** est destinée à la commande d'un VAE et éventuellement au pilotage d'un ordinateur de bord de la génération **the smart system (le système intelligent)**. Si vous utilisez votre smartphone en guise d'ordinateur de bord, la commande déportée **Purion 200** vous permet aussi de piloter l'application **eBike Flow**.

Pour utiliser toutes les fonctions de la commande déportée, un smartphone compatible équipé de l'application **eBike Flow** est nécessaire.

Vous pouvez aussi connecter la commande déportée **Purion 200** à votre smartphone via *Bluetooth*®.

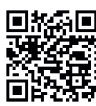

**回报编** L'application **eBike Flow** peut être téléchargée gratuitement dans l'App Store d'Apple ou le Google Play Store.

Pour télécharger l'application **eBike Flow**, scannez le code avec votre smartphone.

### **Éléments constitutifs**

La numérotation des éléments se réfère aux représentations sur les pages graphiques situées en début de notice.

Toutes les pièces de vélo, à l'exception de l'unité d'entraînement, de l'ordinateur et de l'unité de commande, du capteur de vitesse et de leurs fixations sont représentées de manière schématique, elles peuvent différer par rapport à celles réellement installées sur votre vélo électrique.

- **(1)** Touche Marche/Arrêt
- **(2)** Écran
- **(3)** Capteur de lumière ambiante
- **(4)** Touche de sélection
- **(5)** Touche Augmentation niveau assistance **+**/ éclairage du vélo
- **(6)** Touche Diminution niveau d'assistance **–**/ Assistance à la poussée
- **(7)** Support de fixation
- **(8)** Vis de fixation
- **(9)** Prise de diagnostic (seulement pour besoins de maintenance)
- **(10)** Touche Défilement vers la gauche
- **(11)** Touche Défilement vers la droite

### **Caractéristiques techniques**

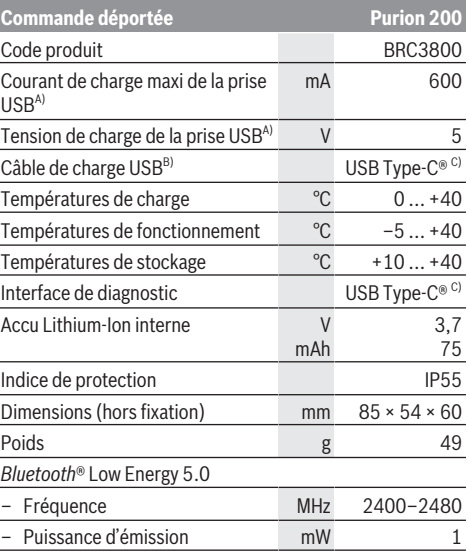

A) Indication pour le chargement de la commande déportée **Purion 200** ; les appareils externes ne peuvent pas être chargés.

- B) non compris dans la fourniture d'origine
- C) USB Type‑C® et USB‑C® sont des marques déposées de l'USB Implementers Forum.

Vous trouverez les informations de licence du produit à l'adresse Internet suivante : [www.bosch-ebike.com/licences](http://www.bosch-ebike.com/licences)

### **Déclaration de conformité**

La société Robert Bosch GmbH, Bosch eBike Systems, atteste que l'équipement radioélectrique **Purion 200** est conforme à la directive 2014/53/UE. Vous trouverez l'intégralité de la déclaration de conformité CE à l'adresse suivante : [www.bosch-ebike.com/conformity](http://www.bosch-ebike.com/conformity).

### **Informations de certification**

Vous trouverez les numéros de certification (e-labels) dans le masque d'état sous **<Réglages>** → **<Informations>** → **<Certificats>**. Pour parcourir les e-labels, appuyez brièvement sur la touche Aller vers l'avant **(11)**.

**Remarque :** Pour appeler les informations relatives au e-label de **Purion 200**, vous devez préalablement retirer l'ordinateur de bord supplémentaire éventuellement présent ou bien, en cas d'utilisation d'un smartphone, fermer préalablement le Ride Screen dans l'application **eBike Flow**.

## **Fonctionnement**

### **Conditions préalables**

Le VAE ne peut être activé que si les conditions suivantes sont réunies :

- Une batterie de vélo électrique suffisamment chargée est utilisée (voir la notice d'utilisation de la batterie de la génération **the smart system (le système intelligent)**).
- Le capteur de vitesse est correctement branché (voir la notice d'utilisation de la Drive Unit de la génération **the smart system (le système intelligent)**).

### **Avant de prendre la route pour la première fois**

▶ Avant la première utilisation, retirez le film de protec**tion d'écran.** S'il n'est pas enlevé, le film de protection risque d'altérer les performances/fonctionnalités de l'ordinateur de bord.

Assurez-vous avant de prendre la route que les touches de la commande déportée sont bien accessibles. Nous recommandons d'orienter la commande déportée de façon à ce que les touches Plus/Moins se trouvent presque perpendiculaires au sol.

Pour **ajuster la position** de la commande déportée **Purion 200**, desserrez légèrement la vis de fixation **(8)** du support **(7)** jusqu'à ce qu'elle puisse être tournée sur le guidon. Ajustez la position de la commande déportée puis resserrez avec précaution la vis de fixation **(8)**.

#### <span id="page-22-0"></span>**Alimentation électrique de l'unité de commande**

Quand une batterie suffisamment chargée est en place sur le VAE, l'accu de la commande déportée est alimenté en énergie et chargé par la batterie du VAE dès que le VAE est activé.

Quand le niveau de charge de l'accu interne de la commande déportée est très faible, il est possible de recharger l'accu au moyen d'un câble USB Type-C® via la prise de diagnostic **(9)** à partir d'une batterie externe ou d'une autre source de courant adaptée (tension de charge **5 V** ; courant de charge maxi **600 mA**).

Fermez systématiquement le cache de la prise de diagnostic **(9)** pour empêcher toute pénétration de poussière et d'humidité.

### **Mise en marche/arrêt du VAE**

Pour **mettre en marche** le VAE, appuyez brièvement sur la touche Marche/Arrêt **(1)**. Après l'animation de départ, le VAE est prêt à rouler.

La luminosité de l'écran est commandée par le capteur de lumière ambiante **(3)**. C'est pourquoi il ne faut pas couvrir ce capteur de lumière ambiante **(3)**.

La Drive Unit est activée dès que vous commencez à pédaler (sauf si le mode d'assistance est **OFF**). La puissance d'entraînement dépend du mode d'assistance réglé.

Dès que vous arrêtez de pédaler en mode normal ou dès que vous avez atteint une vitesse de **25/45 km/h**, la Drive Unit désactive l'assistance. La Drive Unit se réactive automatiquement dès que vous vous mettez à pédaler et que la vitesse est inférieure à **25/45 km/h**.

Pour **désactiver** le VAE, appuyez brièvement (moins de 3 s) sur la touche Marche/Arrêt **(1)**.

Après env. **10** minutes d'inactivité de la Drive Unit (p.ex. du fait que le vélo est immobile) et de non-actionnement d'aucune touche, le VAE se désactive automatiquement.

### **Fonctionnement**

La vue d'ensemble qui suit indique la fonction des touches de la commande déportée **Purion 200**.

La touche de sélection remplit 2 fonctions selon la durée d'appui.

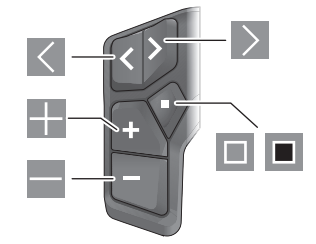

- $\overline{\left\langle \right\rangle }$ Défilement vers la gauche
- $\triangleright$ Défilement vers la droite
- H. Augmentation du niveau d'assistance/Défilement vers le haut
- $\equiv$ Réduction du niveau d'assistance/Défilement vers le bas
- $\Box$ Ouverture du menu Paramètres dans le masque d'état (appui court)
- $\Box$ Ouverture du menu rapide (à partir de chaque masque sauf le masque d'état) (appui long > 1 s)

Remarque : La touche **D** permet d'acquitter les codes de défaut.

**Remarque :** Toutes les représentations écran et textes d'interface se rapportent à la version du logiciel au moment de sa mise sur le marché. Il peut arriver que les représentations écran, textes d'affichage et/ou fonctions diffèrent après une mise à jour.

### **Masque d'état**

Depuis le masque de départ, il est possible d'accéder au masque d'état en appuyant sur la touche  $\leq$ .

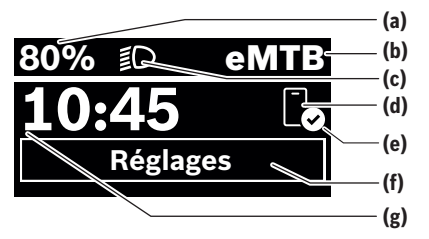

**(a)** Niveau de charge de la batterie de VAE (configurable)

- **(b)** Mode d'assistance
- **(c)** Éclairage du vélo
- **(d)** Connexion avec un smartphone
- **(e)** État de la connexion
- **(f)** Menu Paramètres
- **(g)** Heure

#### **Ouverture du menu Paramètres**

Il est possible, à partir de ce masque d'écran, d'accéder au menu Paramètres. Pour afficher le menu Paramètres, actionnez brièvement la touche .

**Remarque :** Il n'est pas possible d'accéder au menu Paramètres pendant que vous roulez.

Le menu Paramètres **<Réglages>** contient les rubriques énumérées ci-dessous :

- **<Mon VAE>**
	- Vous trouverez ici les options de menu suivantes :
	- **<Réinitialiser la plage>** Permet de réinitialiser la valeur de l'autonomie.
	- **<Réinit. trajet auto>** Permet de régler l'intervalle de réinitialisation du kilométrage journalier.

#### ▪ **<Circonf. roue>**

Permet d'ajuster la valeur de la circonférence de la roue arrière ou de revenir à la valeur standard.

▪ **<Entretien>**

Affiche la prochaine échéance de service (si elle a été saisie par le revendeur de VAE).

▪ **<Composants>**

Affiche les composants VAE présents sur le vélo, avec leurs numéros de version.

– **<App connect>**

Affiche l'état de la connexion avec l'application **eBike Flow**.

– **<Mon Purion>**

Vous trouverez ici les options de menu suivantes :

▪ **<Barre d'état>** Permet de commuter entre **<Batterie>**, **<Heure>**

ou **<Vitesse>**. **Remarque :** Cette fonction n'est pas disponible pour les VAE avec assistance jusqu'à **45 km/h**.

- **<Aide au chang.>** Permet d'activer ou désactiver l'indicateur de changement de vitesse.
- **<Résumé du trajet>**

Permet d'activer ou désactiver le récapitulatif de toutes les informations sur le trajet lors de la mise à l'arrêt.

- **<Heure>** Permet de régler l'heure.
- **Format**

Offre le choix entre 2 formats d'affichage de l'heure (12 h/24 h).

▪ **<Luminosité>** Permet de régler la luminosité de l'ordinateur de bord.

#### ▪ **<Langue>**

Vous pouvez sélectionner ici l'une des langues suivantes :

Anglais, allemand, français, néerlandais, italien, espagnol, portugais, suédois, danois, polonais, norvégien, tchèque, chinois traditionnel pour Taïwan, coréen, japonais.

▪ **<Unités>**

Permet de choisir le système d'unités (métrique ou impérial).

- **<Réinitialiser paramètres>** Permet de réinitialiser tous les réglages système aux valeurs par défaut.
- **<Informations>**

Vous trouverez ici les options de menu suivantes :

▪ **<Contact>**

Vous trouverez ici les informations de contact de Bosch eBike Systems.

▪ **<Certificats>**

Vous trouverez ici les certificats et eLabels.

### **Abandon du menu Paramètres**

Pour enregistrer les réglages et quitter le menu Paramètres, actionnez brièvement la touche  $\blacksquare$ .

Pour quitter le menu Paramètres sans enregistrer les réglages, actionnez la touche  $\Box$  pendant plus de 1 s ou la touche  $\leq$ .

#### **Menu rapide**

Le menu rapide affiche certains réglages pouvant aussi être modifiés pendant que vous roulez.

Pour accéder au menu rapide, effectuez un appui long  $(> 1 s)$  sur la touche de sélection  $\blacksquare$ .

Le menu rapide n'est pas accessible à partir du masque d'état.

- Le menu rapide permet d'effectuer les réglages suivants :
- **<Trajet>**
- Toutes les données relatives au trajet effectué jusque là sont remises à zéro.
- **<eShift>** (en option) Les réglages dépendent du système de changement de vi-

tesse dont dispose le vélo. Permet p. ex. de régler la fréquence de pédalage si le système de changement de vitesse supporte cette fonction.

– **<Navigation>** (en option) Permet de sélectionner d'anciennes destinations comme nouvelle destination et/ou d'arrêter le guidage à destination..

**Remarque :** D'autres fonctions peuvent également être disponibles (dépend de l'équipement du VAE).

#### **Masque de départ**

C'est ce masque qui s'affiche si vous n'avez pas sélectionné d'autre masque d'écran avant d'éteindre l'ordinateur de bord la dernière fois.

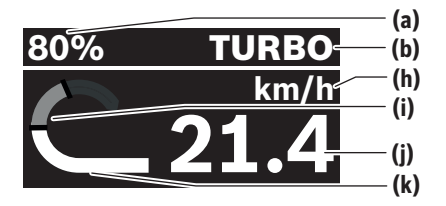

- **(a)** Niveau de charge de la batterie de VAE (configurable)
- **(b)** Mode d'assistance
- **(h)** Affichage unité de vitesse
- **(i)** Puissance développée en pédalant
- **(j)** Vitesse de roulage
- **(k)** Puissance d'entraînement

Les touches  $\leq$  et  $\geq$  permettent d'accéder aux autres masques écran.

Les autres masques écran disponibles sont les suivants :

- Masque d'état : indique l'état des appareils qui sont connectés.
- Masque Parcours
- Masque Trajets
- Masque Autonomie
- Masque Batterie de VAE
- Masque Puissance
- Masque Fréquence de pédalage
- Masque Kilométrage total
- Masque ABS (optionnel)

### **Configuration de l'écran**

Dans l'application mobile **<Configuration de l'écran>**, vous trouverez **eBike Flow** sous **<Paramètres>** → **<Mon VAE>**. Pour apporter des modifications, il faut que le VAE soit en marche et connecté au smartphone.

**<Configuration de l'écran>** permet d'apporter les personnalisations suivantes à l'affichage sur votre ordinateur de bord :

- Modification de l'ordre des masques
- Ajout de nouveaux masques
- Modification et suppression partielle du contenu des masques
- Ajout de nouveaux contenus dans les masques après une mise à jour

Vous trouverez plus d'informations sur la **<Configuration de l'écran>** dans l'application mobile **eBike Flow**.

### **Sélection du mode d'assistance**

Les touches Augmentation du niveau d'assistance **+ (5)** et Réduction du niveau d'assistance **– (6)** de la commande déportée permettent de régler et modifier le niveau d'assistance en cours de pédalage. Le mode d'assistance peut aussi être modifié en roulant et il s'affiche en couleur.

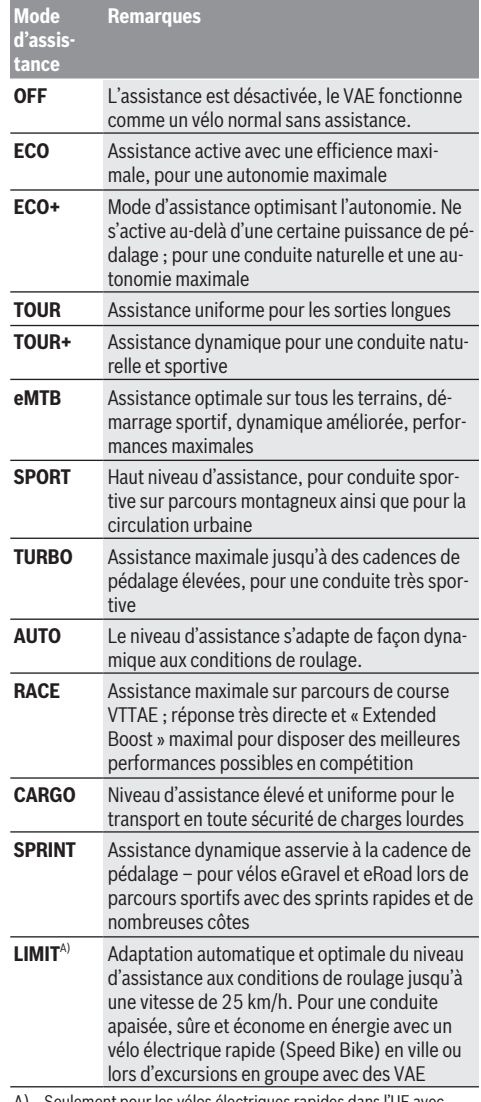

A) Seulement pour les vélos électriques rapides dans l'UE avec Performance Line Speed L'activation du mode d'assistance **LIMIT** n'entraîne aucune mo-

dification de l'état du vélo électrique rapide.

Les désignations et la configuration des modes de conduite peuvent être préconfigurées par le fabricant et sélectionnées par le revendeur de vélos.

**Remarque :** Les modes de conduite disponibles dépendent de la Drive Unit dont dispose le vélo.

#### **Adaptation des modes de conduite**

Les modes de conduite peuvent être adaptés dans certaines limites avec l'application mobile **eBike Flow**. Cette application vous permet d'adapter votre VAE à vos besoins personnels.

La création d'un mode d'assistance entièrement personnalisé n'est pas possible. Vous ne pouvez qu'adapter les modes de conduite qui ont été installés/configurés par le fabricant ou le revendeur. Il s'agit parfois de moins de 4 modes de conduite.

Il peut aussi arriver que la législation en vigueur dans votre pays interdise l'adaptation de certains modes de conduite.

Vous disposez des paramètres suivants pour adapter un mode d'assistance :

- Assistance par rapport à la valeur de base du mode d'assistance (dans le cadre de la législation en vigueur)
- Comportement de réponse de la Drive Unit
- Vitesse de coupure (dans le cadre de la législation en vigueur)
- Couple maximal (dans les limites de la Drive Unit)

**Remarque** : Veillez à ce que le mode d'assistance que vous avez modifié conserve la même position, le même nom et la même couleur sur tous les ordinateurs de bord et toutes les commandes déportées.

### **Interaction entre la Drive Unit et le système de changement de vitesses**

Vous devez avec un VAE changer de vitesses de la même façon qu'avec un vélo normal (consultez la notice d'utilisation de votre vélo électrique).

Quel que soit le type de système de changement de vitesses dont dispose le VAE, il est recommandé de réduire brièvement la pression exercée sur les pédales pendant que vous changez de vitesse. Cela facilite le changement de vitesse et réduit l'usure du mécanisme d'entraînement.

En choisissant la vitesse appropriée, vous pouvez, à effort égal, rouler plus vite et bénéficier d'une plus grande autonomie.

Suivez par conséquent les recommandations de passage de vitesses qui vous sont données par l'ordinateur de bord.

### **Activation/désactivation de l'éclairage du vélo**

Vérifiez le fonctionnement de l'éclairage du vélo avant chaque départ.

Pour **allumer** l'éclairage du vélo, appuyez sur la touche Éclairage du vélo **(5)** pendant plus de 1 s.

### **Activation/désactivation de l'assistance à la poussée**

L'assistance à la poussée vous permet de pousser le vélo en exerçant moins d'effort. La vitesse maximale de l'assistance à la poussée est de **4 km/h**. Il se peut que le fabricant paramètre une vitesse plus faible. Le revendeur peut alors l'adapter si besoin est.

- ► La fonction assistance à la poussée ne doit être utili**sée que quand vous poussez le vélo électrique.** Les roues du vélo doivent être en contact avec le sol lorsque l'assistance à la poussée est utilisée, sans quoi vous risqueriez de vous blesser.
- u **Si une trop grande vitesse est réglée sur le dérailleur, la Drive Unit ne parvient pas à faire avancer le vélo ou à activer le blocage antirecul.**

Pour **mettre en marche** l'assistance à la poussée, actionnez la touche Assistance à la poussée **(6)** pendant plus d'1 s, maintenez la touche actionnée et suivez les instructions sur l'écran.

Pour **activer** l'assistance à la poussée, vous devez effectuer l'une des actions suivantes dans les 10 s qui suivent :

- Poussez le vélo vers l'avant.
- Poussez le vélo vers l'arrière.
- Effectuez un mouvement de va-et-vient latéral avec le vélo.

Après l'activation, le moteur se met à pousser le vélo et l'affichage sur l'écran change.

Si vous relâchez la touche Assistance à la poussée **(6)**, l'assistance à la poussée se met en pause. Pendant les 10 s qui suivent, vous pouvez réactiver l'assistance à la poussée en appuyant sur la touche **(6)**.

Si vous ne réactivez pas l'assistance à la poussée dans les 10 s, celle-ci se désactive automatiquement.

L'assistance à la poussée se désactive automatiquement lorsque

- la roue arrière se bloque,
- des seuils/obstacles ne peuvent être franchis,
- le pédalier est bloqué par une partie du corps,
- un obstacle continue à faire tourner le pédalier,
- vous appuyez sur les pédales,
- la touche Augmentation du niveau d'assistance **+**/ éclairage du vélo **(5)** ou la touche Marche/Arrêt **(1)** est actionnée.

L'assistance à la poussée dispose d'un blocage antirecul : après avoir utilisé l'assistance à la poussée, la Drive Unit freine activement pendant quelques secondes le vélo dans le sens de la marche arrière. Il est alors difficile voire impossible de reculer en poussant le vélo vers l'arrière.

L'actionnement de la touche Augmentation du niveau d'assistance **+**/ éclairage du vélo **(5)** désactive aussitôt le blocage antirecul.

Le fonctionnement de l'assistance de poussée est tributaire de la législation en vigueur dans chaque pays et peut donc différer de ce qui a été indiqué ci-dessus. L'assistance à la poussée peut même être désactivée.

### **Système antiblocage ABS (optionnel)**

Si le vélo est équipé d'un eBike ABS Bosch de la génération **the smart system (le système intelligent)**, le symbole ABS s'allume à la mise en marche du VAE.

Après avoir démarré, l'ABS effectue un autotest interne et le symbole ABS s'éteint.

En présence d'un défaut, le symbole ABS s'allume et il apparaît un message sur l'écran. Cela signifie que l'ABS est inactif. Vous pouvez acquitter le défaut avec la touche de sélection **(4)**, le message relatif au défaut ABS disparaît alors. Le symbole ABS apparaît dans le masque d'état pour vous avertir que le système ABS est désactivé.

Pour plus de détails sur le système ABS et son fonctionnement, consultez la notice d'utilisation de l'ABS.

### **Établissement de la connexion avec le smartphone**

Pour utiliser les fonctions VAE qui suivent, un smartphone équipé de l'application mobile **eBike Flow** est requis.

La connexion avec l'application se fait via *Bluetooth*®. Allumez le VAE et attendez l'animation de départ. Ne vous mettez pas encore à rouler.

Démarrez l'appairage *Bluetooth*® en effectuant un appui long (plus de 3 s) sur la touche Marche/Arrêt **(1)**. Relâchez la touche Marche/Arrêt **(1)** dès que l'état de la procédure d'appairage s'affiche.

Dans l'application mobile, confirmez la demande de connexion.

#### **Suivi des activités**

Pour enregistrer les activités, il est nécessaire de s'inscrire ou de se connecter à l'application **eBike Flow**.

Pour enregistrer les activités, vous devez accepter que vos données de localisation soient stockées dans l'application. C'est une condition nécessaire à l'historisation de vos activités dans l'application. Pour que vos données de localisation soient enregistrées, vous devez être connecté en tant qu'utilisateur.

#### **eBike Lock**

La fonction **<eBike Lock>** peut être configurée séparément pour chaque VAE dans l'application mobile **eBike Flow** sous **<Paramètres>** → **<Mon VAE>** → **<Lock & Alarm>**. Un code pour le déblocage du VAE est alors enregistré sur le smartphone et/ou l'ordinateur de bord **Kiox 300/Kiox 500**. La fonction **<eBike Lock>** est automatiquement activée dans les cas suivants :

– lors de la désactivation du VAE via la commande déportée lors de la désactivation automatique du VAE

La mise en marche du VAE alors que le smartphone est connecté via *Bluetooth*® au VAE ou que l'ordinateur de bord défini précédemment est logé dans le support entraîne le déblocage du VAE.

La fonction **<eBike Lock>** est associée à votre **compte utilisateur**.

Si vous perdez votre smartphone, vous pouvez vous connecter depuis un autre smartphone, via l'application **eBike Flow** et votre compte utilisateur pour débloquer le VAE.

En cas de perte de l'ordinateur de bord, vous pouvez supprimer toutes les clés numériques dans l'option de menu **<Lock & Alarm>** de l'application **eBike Flow**.

**Attention !** Si vous sélectionnez dans l'application un réglage qui influe négativement sur la fonction **<eBike Lock>** (p.ex. effacement du VAE ou du compte utilisateur), des messages d'avertissement s'affichent pour vous prévenir. **Lisez attentivement ces messages et agissez en conséquence (p.ex. avant d'effacer votre VAE ou des comptes utilisateur).**

### **Configuration de la fonction <eBike Lock>**

Pour pouvoir configurer la fonction **<eBike Lock>**, les conditions qui suivent doivent être satisfaites :

- L'application **eBike Flow** est installée.
- Un compte utilisateur a été créé.
- Aucune mise à jour n'est en train d'être effectuée sur le VAE.
- Le VAE est connecté au smartphone via *Bluetooth*®.
- Le VAE est à l'arrêt.
- Le smartphone est connecté à Internet.
- La batterie du VAE est suffisamment chargée et le câble de charge n'est pas branché.

Pour configurer la fonction **<eBike Lock>**, sélectionnez l'option de menu **<Lock & Alarm>** dans l'application **eBike Flow**.

L'assistance électrique du VAE n'est disponible que si, au moment de la mise en marche du VAE, ce dernier est connecté au smartphone via *Bluetooth*® ou si l'ordinateur de bord est en place dans son support. En cas d'utilisation du smartphone comme clé numérique, le *Bluetooth*® doit être activé sur votre smartphone et l'application **eBike Flow** doit être active en arrière-plan. Quand la fonction **<eBike Lock>** est activée, vous pouvez continuer à utiliser votre VAE mais sans aucune assistance électrique via la commande déportée.

#### **Compatibilité**

**<eBike Lock>** est compatible avec toutes les Drive Units de la génération **the smart system (le système intelligent)**.

#### **Fonctionnement**

Avec la fonction **<eBike Lock>**, le smartphone et l'ordinateur de bord font en quelque sorte office de clé numérique pour la commande déportée. La fonction **<eBike Lock>** devient active au moment où vous éteignez le VAE. À la mise en marche du VAE, ce dernier vérifie si une clé numérique est active. Si c'est le cas, le symbole cadenas s'affiche sur la commande déportée **Purion 200**.

**Remarque :** La fonction **<eBike Lock>** n'est pas une protection antivol, uniquement un complément à une serrure mécanique ! La fonction **<eBike Lock>** ne bloque pas le vélo et ne rend pas son utilisation impossible. Elle ne fait que désactiver la commande déportée. Tant que le smartphone est connecté au VAE via *Bluetooth*® ou que l'ordinateur de bord se trouve dans son support, la commande déportée est débloquée.

**Pour que d'autres personnes puissent utiliser temporairement ou durablement votre VAE en profitant de l'assistance électrique, communiquez-leur la clé numérique (smartphone/ordinateur de bord) que vous avez préalablement définie. La fonction <eBike Lock> reste ainsi active. Avant de faire réviser ou réparer votre VAE dans un point de service après-vente, n'oubliez pas de désactiver la fonction <eBike Lock> dans l'application mobile eBike Flow (option de menu <Paramètres>**). Si vous souhaitez revendre votre VAE, effacez en plus le VAE dans l'option de menu **<Paramètres>** de l'application **eBike Flow**.

Lorsque vous éteignez le VAE, la commande déportée émet une tonalité de blocage (**un** bip sonore) pour signaler que l'assistance électrique est désactivée.

À la mise en marche du VAE, la commande déportée émet deux tonalités de déblocage (**deux** bips sonores) pour signaler que l'assistance électrique est à nouveau disponible. La tonalité de blocage vous permet de savoir si la

fonction **<eBike Lock>** est activée sur votre VAE. La signalisation sonore est active par défaut, elle peut être désactivée avec l'option de menu **<Son de verrou>** de l'applica-

tion **eBike Flow** après sélection du symbole Lock pour votre VAE.

**Remarque :** Si vous n'arrivez plus à configurer ou désactiver la fonction **<eBike Lock>**, adressez-vous à votre revendeur de VAE.

### **Remplacement de composants VAE et de la fonction <eBike Lock>**

#### **Changement de smartphone**

- 1. Installez l'application **eBike Flow** sur votre nouveau smartphone.
- 2. Connectez-vous avec le compte utilisateur à partir duquel vous avez activé la fonction **<eBike Lock>**.
- 3. Dans l'application **eBike Flow**, la fonction **<eBike Lock>** est indiquée comme étant configurée.

Vous en apprendrez plus à ce sujet dans l'application **eBike Flow** ou dans le Bosch eBike Help Center à l'adresse [www.bosch-ebike.com/help-center.](http://www.bosch-ebike.com/help-center)

#### **Mises à jour logicielles**

Le téléchargement des mises à jour logicielles doit être démarré manuellement dans l'application **eBike Flow**.

L'application transfère en arrière-plan les mises à jour logicielles vers la commande déportée dès que celle-ci est connectée à l'application. Observez pendant les mises à jour logicielles l'affichage sur la commande dépor-

tée **Purion 200**. Le VAE est ensuite redémarré.

Les mises à jour logicielles sont gérées par l'application **eBike Flow**.

#### **Messages d'erreur**

Les messages d'erreur et de défaut s'affichent sur la commande déportée **Purion 200** sous forme de fenêtre pop-up. La commande déportée indique si des problèmes, critiques ou non, surviennent.

Les messages de défaut générés par le VAE peuvent être lus via l'application **eBike Flow** ou par votre revendeur de vélos. Un lien présent dans l'application **eBike Flow** peut fournir des informations sur l'erreur et une assistance pour la corriger.

#### **Erreurs non critiques**

Pour acquitter les défauts, appuyez sur la touche de sélection **(4)**.

Au besoin, vous pouvez vous aider du tableau suivant pour vous dépanner vous-même. Si vous n'y parvenez pas et que le problème persiste, rendez-vous chez votre revendeur de vélos.

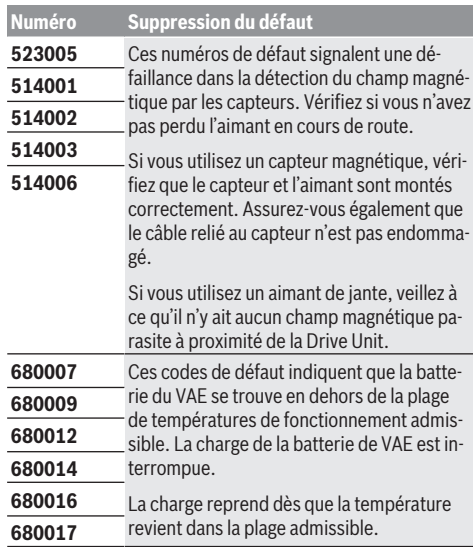

#### **Erreurs critiques**

Lorsque survient un défaut critique, suivez les instructions du tableau ci-dessous.

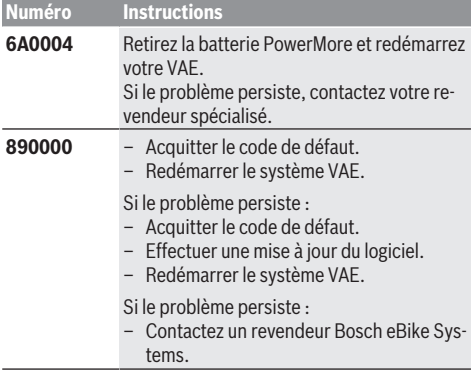

# **Entretien et service après‑vente**

### **Nettoyage et entretien**

Ne nettoyez jamais les composants avec de l'eau sous pression.

Veillez à une bonne propreté de l'écran de votre commande déportée. En cas d'encrassement, la détection de luminosité ambiante risque de ne plus fonctionner.

Pour nettoyer votre commande déportée, utilisez un chiffon doux humide. Utilisez uniquement de l'eau, sans aucun produit nettoyant.

**Remarque :** La commande déportée **Purion 200** peut s'embuer à certaines températures et à certains taux d'humidité de l'air. L'embuage ne constitue pas un défaut. Placez le VAE dans un local chauffé.

Faites contrôler au moins une fois par an l'état technique de votre VAE (partie mécanique, version du logiciel, etc.). Le revendeur de vélos peut en plus programmer un certain kilométrage et/ou intervalle de temps comme échéance d'entretien. Quand l'échéance d'entretien programmée est atteinte, la commande déportée vous en informe à chaque mise en marche.

Pour le service après-vente ou les réparations sur votre vélo électrique, adressez-vous à un vélociste agréé.

▶ Ne confiez les réparations qu'à un revendeur agréé.

**Remarque :** Avant de vous rendre chez votre revendeur pour effectuer une révision ou une maintenance, désactivez temporairement la fonction **<Lock & Alarm>**.

**Remarque :** Quand vous n'utilisez pas la commande déportée **Purion 200** pendant longtemps, rechargez-la [\(voir « Ali](#page-22-0)[mentation électrique de l'unité de commande »,](#page-22-0) [Page Français – 3\)](#page-22-0).

### **Service après-vente et conseil utilisateurs**

Pour toutes les questions concernant votre vélo électrique et ses éléments, adressez-vous à un vélociste agréé. Vous trouverez les données de contact de vélocistes agréés sur le site internet [www.bosch-ebike.com](http://www.bosch-ebike.com).

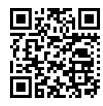

**FEGIT** Vous trouverez d'autres informations sur les composants VAE et leurs fonctions dans le Bosch eBike Help Center.

### **Élimination et matériaux dans les produits**

Vous trouverez des indications sur les matériaux utilisés dans les produits sous le lien suivant :

[www.bosch-ebike.com/en/material-compliance](http://www.bosch-ebike.com/en/material-compliance).

Ne jetez pas les systèmes eBike et leurs éléments constitutifs dans les ordures ménagères !

Une reprise du produit est possible dans la mesure où le distributeur le propose de lui-même ou s'il y est contraint par la loi. Observez les dispositions nationales en vigueur.

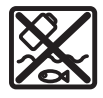

La Drive Unit, l'ordinateur de bord, la commande déportée, la batterie VAE, le capteur de vitesse, les accessoires et l'emballage doivent

être rapportés à un centre de recyclage respectueux de l'environnement.

Prenez soin d'effacer les données personnelles sur l'appareil.

Les piles, qu'il est possible d'extraire de l'équipement électrique sans qu'elles soient détériorées, doivent impérativement être retirées avant l'élimination du produit.

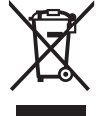

Conformément à la directive européenne 2012/19/UE, les outils électroportatifs hors d'usage, et conformément à la directive européenne 2006/66/CE, les accus/piles/batteries usagés ou défectueux doivent être éliminés séparément et être recyclés en respectant l'environnement.

La collecte séparée des équipements électriques permet un premier tri sélectif, facilite le traitement et la récupération des matières premières et contribue par conséquent à la protection de l'homme et de l'environnement.

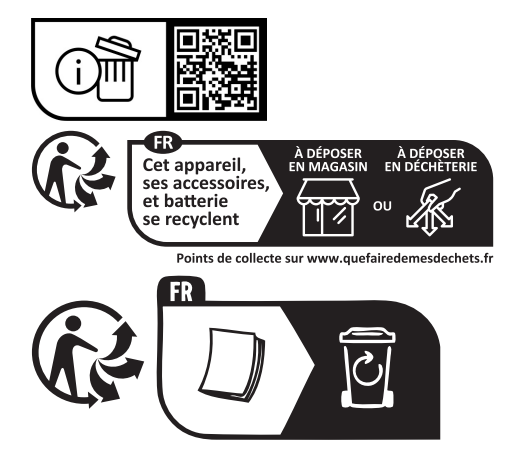

**Sous réserve de modifications.**

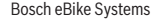

⊕

# **Indicaciones de seguridad**

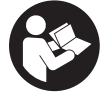

**Lea íntegramente estas indicaciones de seguridad e instrucciones.** Las faltas de observación de las indicaciones de seguridad y de las instrucciones pueden causar descargas eléctricas, incendios y/o lesiones graves.

**Guarde todas las indicaciones de seguridad e instrucciones para posibles consultas futuras.**

El término **Acumulador para eBike** utilizado en estas instrucciones de servicio se refiere a todos los acumuladores originales para eBike de Bosch de la generación del sistema **the smart system (el smart system)**.

Los términos **Accionamiento** y **Unidad de accionamiento** utilizados en estas instrucciones de servicio se refieren a todas las unidades de accionamiento originales Bosch de la generación del sistema **the smart system (el smart system)**.

- ▶ Lea y siga todas las indicaciones de seguridad e ins**trucciones de todos las instrucciones de servicio de los componentes de la eBike, así como las instrucciones de servicio de su eBike.**
- ▶ :No intente fijar la pantalla o la unidad de mando du**rante la marcha!**
- ▶ No se deje distraer por las indicaciones del cuadro de **mandos, en particular por las indicaciones de situación.** La visualización de informaciones sobre la conducción no debe incitar a una conducción negligente. Si no centra su atención exclusivamente en el tráfico, se arriesga a verse implicado en un accidente. Si desea realizar ajustes en su cuadro de mandos más allá de cambiar el modo de conducción, deténgase para ello.
- $\blacktriangleright$  Ajuste la luminosidad de la pantalla de modo que pue**da percibir adecuadamente las informaciones importantes, como la velocidad o los símbolos de advertencia.** Una luminosidad de la pantalla incorrectamente ajustada puede llevar a situaciones peligrosas.
- ▶ No utilice el cuadro de mandos como agarre. Si levanta la eBike por el cuadro de mandos, puede causarle daños irreparables.
- ▶ La función de asistencia de empuje se debe usar exclu**sivamente al empujar la eBike.** Si las ruedas de la eBike no están en contacto con el suelo cuando se usa la asistencia de empuje, existe riesgo de lesiones.
- u **Cuando la asistencia de empuje está activada, los pedales pueden girar.** Con la asistencia de empuje activada, preste atención a que sus piernas tengan suficiente distancia hacia los pedales giratorios. Existe peligro de lesión.
- u **En caso de utilizar la ayuda para empuje, asegúrese de poder controlar la eBike en todo momento y de sujetarla de forma segura.** La ayuda para el empuje puede interrumpirse en determinadas condiciones (p. ej. obstáculo en el pedal o deslizamiento accidental del botón de la unidad de mando). La eBike puede retroceder repentinamente hacia usted o empezar a volcar. Esto implica un riesgo para el usuario, especialmente con una carga adicional. No lleve la eBike con la ayuda para el empuje en si-

tuaciones, en las que no pueda sujetar la eBike con su propia fuerza!

- ▶ No coloque la eBike de cabeza en el manillar y el sillín, **cuando la unidad de mando o su soporte sobresalga del manillar.** La unidad de mando o el soporte pueden dañarse irreparablemente.
- ▶ No conecte un cargador al acumulador de la eBike si la **pantalla de la unidad de mando o del ordenador de a bordo indica un error crítico.** Esto puede causar la destrucción de su acumulador de la eBike, el acumulador de la eBike puede incendiarse y así provocar quemaduras graves y otras lesiones.
- u **La unidad de mando está equipada con una interfaz inalámbrica. Observar las limitaciones locales de servicio, p. ej. en aviones o hospitales.**
- **► ¡Cuidado!** El uso de la unidad de mando con *Bluetooth*<sup>®</sup> puede provocar anomalías en otros aparatos y equipos, en aviones y en aparatos médicos (p. ej. marcapasos, audífonos, etc.). Tampoco puede descartarse por completo el riesgo de daños en personas y animales que se encuentren en un perímetro cercano. No utilice la unidad de mando con *Bluetooth*® cerca de aparatos médicos, gasolineras, instalaciones químicas, zonas con riesgo de explosión ni en zonas de voladuras. No utilice la unidad de mando con *Bluetooth*® en aviones. Evite el uso prolongado de esta herramienta en contacto directo con el cuerpo.
- ► La marca denominativa *Bluetooth*<sup>®</sup> como también los logotipos son marcas registradas y propiedad de Bluetooth SIG, Inc. Cualquier uso de esta marca denominativa/figurativa por parte de Robert Bosch GmbH, Bosch eBike Systems se realiza bajo licencia.
- u **Observe todas las prescripciones nacionales para la matriculación y la utilización de eBikes.**

### **Indicación de protección de datos**

Al conectar la eBike a **Bosch DiagnosticTool 3** o sustituir componentes de la eBike, se transmite a Bosch eBike Systems (Robert Bosch GmbH) información técnica sobre su eBike (p.ej., fabricante, modelo, ID de la bicicleta, datos de configuración), así como sobre el uso de la eBike (p.ej., tiempo total de uso, consumo de energía, temperatura) para tramitar su solicitud, en caso de servicio técnico y con fines de mejora del producto. Más información sobre el procesamiento de datos se encuentran en [www.bosch-ebike.com/privacy-full.](http://www.bosch-ebike.com/privacy-full)

**Indicación:** Para una mejor legibilidad, algunos valores se visualizan sin decimales. Éstos se redondean hacia arriba o hacia abajo.

# **Descripción del producto y servicio**

### **Utilización reglamentaria**

El cuadro de mandos **Purion 200** está previsto para controlar una eBike y, opcionalmente, para el control de un ordenador de a bordo adicional de la generación del sistema **the smart system (el smart system)**. Si utiliza su teléfono inteligente como ordenador de a bordo, también puede usar el cuadro de mandos **Purion 200** para controlar la aplicación **eBike Flow**.

Para poder utilizar la unidad de mando en toda su extensión, se necesita un teléfono inteligente compatible con la aplicación **eBike Flow**.

La unidad de mando **Purion 200** la puede conectar a su teléfono inteligente a través de *Bluetooth*®.

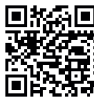

Dependiendo del sistema operativo del teléfono inteligente, la aplicación **eBike Flow** puede descargarse gratuitamente desde Apple App Store o Google Play Store.

Escanee el código con su smartphone para descargar la aplicación **eBike Flow**.

### **Componentes principales**

La numeración de los componentes representados hace referencia a las figuras de las páginas de gráficos que aparecen al inicio de las instrucciones.

Todas las representaciones de las piezas de la bicicleta, excepto la unidad motriz, ordenador de a bordo incl. unidad de mando, sensor de velocidad y los soportes correspondientes son esquemáticas y pueden diferir de su eBike.

- **(1)** Tecla de conexión/desconexión
- **(2)** Pantalla
- **(3)** Sensor de la luz de entorno
- **(4)** Tecla de selección
- **(5)** Tecla para aumentar el nivel de asistencia **+**/ Iluminación de la bicicleta
- **(6)** Tecla para reducir el nivel de asistencia **–**/ Ayuda de empuje
- **(7)** Soporte
- **(8)** Tornillo de fijación
- **(9)** Conexión de diagnóstico (sólo para fines de mantenimiento)
- **(10)** Tecla hacia la izquierda hojear
- **(11)** Tecla hacia la derecha hojear

### **Datos técnicos**

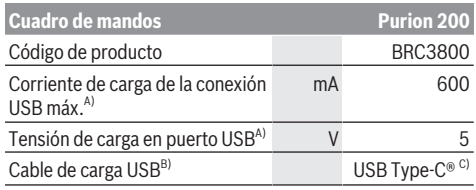

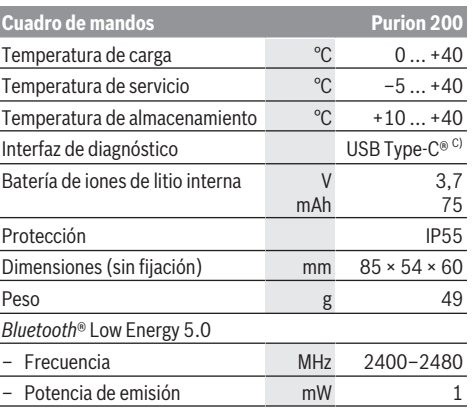

A) Indicación para la carga de la unidad de mando **Purion 200**; aparatos externos no se pueden cargar.

- B) no contenido en el volumen de suministro
- C) USB Type-C® y USB-C® son signos de marca de USB Implementers Forum.

Las informaciones sobre la licencia del producto están disponibles en la siguiente dirección de internet: [www.bosch-ebike.com/licences](http://www.bosch-ebike.com/licences)

### **Declaración de conformidad**

Robert Bosch GmbH, Bosch eBike Systems, declara que el tipo de equipo de radio **Purion 200** cumple con la directiva 2014/53/UE. El texto completo de la Declaración de conformidad de la UE está disponible en la siguiente dirección de Internet: [www.bosch-ebike.com/conformity.](http://www.bosch-ebike.com/conformity)

### **Información del certificado**

Podrá encontrar los números del certificado (etiquetas electrónicas) en la pantalla de estado de **<Ajustes>** → **<Información>** → **<Certificados>**. Navegue por todas las etiquetas electrónicas pulsando brevemente la tecla **(11)**.

**Nota:** Si desea consultar la información de la etiqueta electrónica del **Purion 200**, es probable que tenga que eliminar previamente un ordenador de a bordo adicional existente o, si utiliza un smartphone, cerrar previamente la pantalla de trayecto en la aplicación **eBike Flow**.

# **Operación**

### **Requisitos**

La eBike solamente puede conectarse cuando se cumplen las siguientes condiciones:

- Se ha colocado un acumulador de la eBike con suficiente carga (véanse las instrucciones de servicio del acumulador de la eBike de la generación del sistema **the smart system (el smart system)**).
- El sensor de velocidad está conectado correctamente (véanse las instrucciones de la unidad de accionamiento de la generación del sistema **the smart system (el smart system)**).

### **Antes de la primera puesta en servicio**

u **Retire la lámina protectora de la pantalla antes de la puesta en servicio inicial para garantizar la plena funcionalidad del ordenador de a bordo.** Si la lámina protectora permanece en la pantalla, puede afectar la funcionalidad/rendimiento del ordenador de a bordo.

Antes de iniciar la marcha, asegúrese de que las teclas de la unidad de mando queden al alcance de la mano. Se recomienda que el plano de las teclas más/menos quede casi perpendicular al suelo.

Para **alinear** el cuadro de mandos **Purion 200**, afloje ligeramente el tornillo de fijación **(8)** del soporte **(7)**, hasta que se pueda girar sobre el manillar. Alinee el cuadro de mandos y vuelva a apretar con cuidado el tornillo de fijación **(8)**.

### **Alimentación de energía de la unidad de mando**

Si se ha colocado un acumulador de la eBike con suficiente carga en la eBike y está conectada la eBike, el acumulador interno de la unidad de mando se abastece y carga con energía.

Si el acumulador interno de la unidad de mando llega a tener un estado de carga muy bajo en algún momento, puede cargarlo a través de la conexión de diagnóstico **(9)** mediante un cable USB Type-C® con un banco de energía u otra fuente de corriente adecuada (tensión de carga **5 V**; corriente de carga máx. **600 mA**).

Cierre siempre la tapa de la conexión de diagnóstico **(9)**, para evitar la entrada de polvo y humedad.

#### **Conexión/desconexión de la eBike**

Para **conectar** la eBike pulse brevemente la tecla de conexión/desconexión **(1)**. Tras la animación de inicio, la eBike está lista para circular.

La luminosidad del visualizador se regula mediante el sensor de la luz de entorno **(3)**. Por lo tanto, no cubra el sensor de la luz de entorno **(3)**.

El accionamiento se activa en cuanto se empieza a pedalear (excepto en el modo de conducción **OFF**). La potencia de accionamiento depende del modo de conducción ajustado.

En cuanto deje de pedalear en el funcionamiento normal o en cuanto alcance una velocidad de **25/45 km/h**, se desconecta la asistencia del accionamiento. El accionamiento se activa de nuevo automáticamente en cuanto pedalee y su velocidad esté por debajo de **25/45 km/h**.

Para **desconectar** la eBike pulse brevemente (< 3 s) la tecla de conexión/desconexión **(1)**.

Si no se solicita potencia al accionamiento durante unos **10** minutos (p. ej., porque la eBike está parada) y no se pulsa ninguna tecla, la eBike se desconecta automáticamente.

#### **Manejo**

Es posible consultar las funciones de las teclas del cuadro de mandos **Purion 200** en la siguiente vista general.

La tecla de selección tiene 2 funciones según la duración de la pulsación de la tecla.

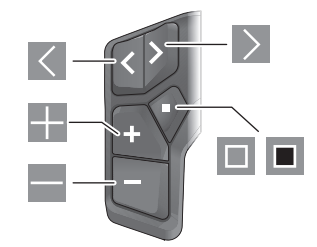

- $\vert$   $\langle$ hacia la izquierda hojear
- $\rightarrow$ hacia la derecha hojear
- ÷ Nivel de apoyo aumentar/hacia arriba hojear
- Nivel de apoyo disminuir/hacia abajo hojear
- $\Box$ Tecla de selección/Abrir menú de configuración en la pantalla de estado (pulsación corta)
- $\Box$ Abrir menú rápido (desde cualquier pantalla, excepto la pantalla de estado) (pulsación larga > 1 s)

**Indicación:** Con la tecla **se** pueden confirmar los códigos de error.

**Indicación:** Todas las representaciones de la superficie y los textos de la superficie corresponden al estado de lanzamiento del software. Tras una actualización de software puede ser, que se modifiquen las representaciones de la superficie, los textos de la superficie y/o las funciones.

#### **Pantalla de estado**

Desde la pantalla de inicio se puede acceder a la pantalla de estado a través de la tecla  $\leq$ .

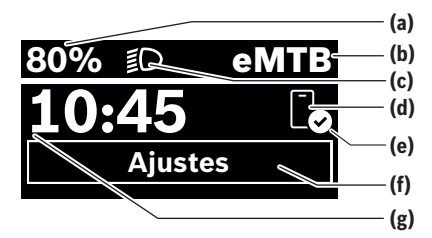

- **(a)** Estado de carga del acumulador de la eBike (configurable)
- **(b)** Modo de conducción
- **(c)** Iluminación de la bicicleta
- **(d)** Conexión con el teléfono inteligente
- **(e)** Estado de conexión
- **(f)** Menú de configuración
- **(g)** Hora

### **Acceder al menú de configuración**

Desde esta pantalla puedes acceder al menú de configuración. Pulse brevemente la tecla **ID** para acceder al menú de configuración.

**Indicación:** No se puede acceder al menú de configuración mientras se conduce.

El menú de configuración **<Ajustes>** contiene las siguientes opciones de menú:

### – **<Mi eBike>**

Aquí encontrará las siguientes opciones de menú.

- **<Restablecer rango>** Aquí se puede restablecer el valor de la autonomía.
- **<Restablecer trayecto automático>** Aquí se puede ajustar el periodo de tiempo para restablecer el kilometraje parcial.
- **<Tamaño llanta>**

Aquí se puede adaptar el valor del perímetro de la rueda trasera o restablecer al ajuste estándar.

▪ **<Servicio>**

Aquí se muestra la próxima fecha de servicio, siempre que haya sido fijada por el distribuidor de bicicletas.

▪ **<Componentes>**

Aquí se muestran los componentes utilizados con sus números de versión.

#### – **<App connect>**

Aquí se muestra el estado de conexión con la aplicación **eBike Flow**.

### – **<Mi Purion>**

Aquí encontrará las siguientes opciones de menú.

▪ **<Barra de estado>** Aquí puede seleccionar entre las indicaciones de **<Batería>**, **<Hora>** o **<Velocidad>**.

**Nota:** Esta función no está disponible para eBikes con una asistencia de hasta **45 km/h**.

▪ **<Recom. de turno>** Aquí puede activar o desactivar el indicador de recomendación.

#### ▪ **<Resumen del viaje>**

Aquí puede activar o desactivar el resumen de toda la información sobre la conducción al desconectar el equipo.

▪ **<Hora>**

Aquí puede ajustar la hora.

▪ **<Formato>**

Aquí puede elegir entre 2 formatos de hora (12 h/24 h).

▪ **<Brillo>**

Aquí puede ajustar la luminosidad del ordenador de a bordo.

▪ **<Idioma>**

Aquí puede seleccionar el idioma preferido entre los siguientes:

inglés, alemán, francés, holandés, italiano, español, portugués, sueco, danés, polaco, noruego, checo, chino tradicional para Taiwan, coreano, japonés.

▪ **<Unidades>**

Aquí puede elegir entre el sistema métrico o el imperial de medidas.

▪ **<Restablecer configuración>**

Aquí puede restablecer todos las configuraciones del sistema a los valores estándar.

#### – **<Información>**

Aquí encontrará las siguientes opciones de menú:

- **<Contacto>** Aquí encontrará informaciones de contacto respecto a eBike Systems de Bosch.
- **<Certificados>** Aquí encontrará certificados y etiquetas electrónicas.

#### **Abandonar el menú de configuración**

Pulse brevemente la tecla  $\blacksquare$ , para memorizar los ajustes y abandonar el menú de configuración.

Pulse las teclas  $\Box$  > 1 s o la tecla  $\leq$ , para abandonar el menú de configuración sin memorizar los ajustes.

### **Menú rápido**

A través del menú rápido se muestran configuraciones seleccionadas, que también se pueden adaptar durante el recorrido.

El acceso al menú rápido es posible presionando la tecla de selección  $\blacksquare$  durante un tiempo prolongado (> 1 s).

No es posible el acceso desde la pantalla de estado.

A través del menú rápido pueden llevar a cabo las siguientes configuraciones:

### – **<Recorrido>**

Todos los datos de la distancia recorrida hasta el momento se ponen a cero.

– **<eShift>** (opcional)

Los ajustes dependen de la transmisión correspondiente. Aquí puede, p. ej., ajustar su frecuencia de pedaleo, si la transmisión apoya esta función.

– **<Navegación>** (opcional) Aquí puede seleccionar los últimos destinos como nuevo

destino y/o finalizar la navegación actual. **Indicación:** Según el equipamiento de su eBike, podrían estar a disposición otras funciones.

#### **Pantalla de inicio**

Si no ha seleccionado ninguna otra pantalla antes de la última desconexión, se le visualizará esta pantalla.

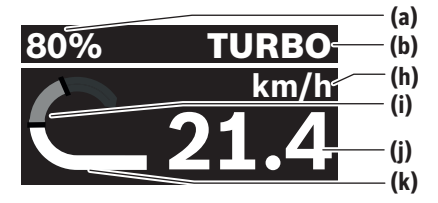

- **(a)** Estado de carga del acumulador de la eBike (configurable)
- **(b)** Modo de conducción
- **(h)** Indicador de la unidad de velocidad
- **(i)** Rendimiento propio
- **(j)** Velocidad
- **(k)** Potencia de accionamiento

Puede acceder a otras pantallas pulsando las teclas  $\leq$  o  $\geq$ .

Las siguientes pantallas están disponibles:

- Pantalla de estado: Aquí podrá ver el estado de los dispositivos conectados.
- Pantalla de recorrido
- Pantalla de conducción
- Pantalla de autonomía
- Pantalla de la batería de la eBike
- Pantalla de potencia
- Pantalla de frecuencia de pedaleo
- Pantalla de recorrido total
- Pantalla de ABS (opcional)

### **Configuración del display**

**<Configuración del display>** se encuentran en la actualización **eBike Flow** bajo **<Ajustes>** → **<Mi eBike>**. En ello, es necesario que la eBike esté encendida y el teléfono inteligente conectado.

A través de **<Configuración del display>** puede personalizar la indicación de su ordenador de a bordo:

- Modificar el orden de las distintas pantallas
- Agregar nuevas pantallas
- Modificar y borrar parcialmente los contenidos existentes
- Agregar nuevos contenidos de pantalla tras la actualización

Informaciones adicionales sobre **<Configuración del display>** se encuentran en todo momento en la aplicación App de **eBike Flow**.

### **Seleccionar el modo de conducción**

Con las teclas aumentar el nivel de asistencia **+ (5)** y reducir el nivel de asistencia **– (6)** del cuadro de mandos, puede ajustar la fuerza con la que le ayuda el accionamiento al pedalear. El modo de conducción se puede modificar en cualquier momento, también durante la marcha, y se visualiza en color.

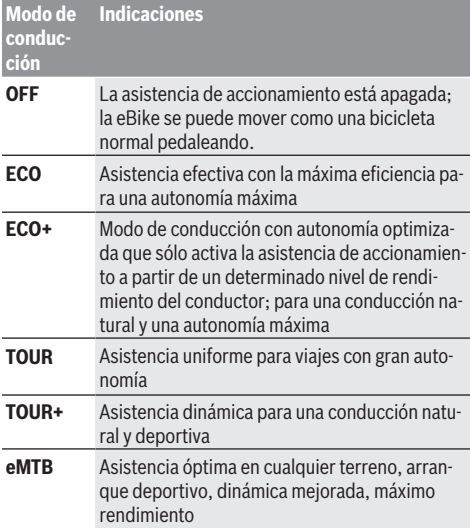

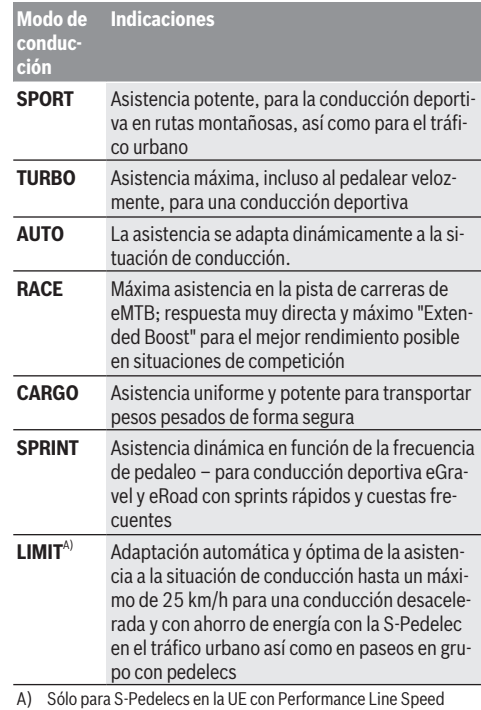

A) Sólo para S-Pedelecs en la UE con Performance Line Speed La activación del modo de conducción **LIMIT** no modifica el estado de la S-Pedelec.

Las designaciones y la configuración de los modos de conducción pueden ser preconfiguradas por el fabricante y seleccionadas por el distribuidor de bicicletas.

**Indicación:** Los modos de conducción disponibles dependen de la unidad de accionamiento correspondiente.

### **Adaptar el modo de conducción**

El modo de conducción puede ajustarse dentro de ciertos límites con la ayuda de la aplicación **eBike Flow**. Esto le ofrece la oportunidad de adaptar su eBike a sus necesidades personales.

No es posible crear un modo de conducción completamente propio. Sólo puede ajustar los modos de conducción que han sido habilitados por el fabricante o el distribuidor en su sistema. También pueden ser menos de 4 modos de conducción .

Además, debido a las restricciones de su país, puede que no sea posible adaptar un modo de conducción.

Para la adaptación, tiene a disposición los siguientes parámetros:

- Asistencia en relación con el valor base del modo de conducción (dentro de las prescripciones legales)
- Respuesta del accionamiento – Control de la velocidad (dentro de las prescripciones le-
- gales) – máximo par de giro (dentro de los límites del accionamiento)

**Indicación:** Sírvase observar, que su modo de conducción modificado conservará la posición, el nombre y el color en todos los ordenadores de a bordo y elementos de mando.

### **Funcionamiento combinado de la unidad de accionamiento con el cambio de marchas**

También en una eBike, el cambio deberá utilizarse igual que en una bicicleta convencional (consulte al respecto las instrucciones de servicio de su eBike).

Independientemente del tipo de cambio empleado, es recomendable reducir brevemente la presión sobre lo pedales durante el proceso de cambio de marcha. Ello no sólo facilita el cambio de marcha, sino que también reduce el desgaste del mecanismo de accionamiento.

Seleccionando la marcha correcta, usted puede aumentar la velocidad y el alcance aplicando la misma fuerza muscular. Por consiguiente, siga las recomendaciones de cambio de marcha que aparecen en su ordenador de a bordo.

### **Conectar/desconectar la iluminación de la bicicleta**

Compruebe siempre el correcto funcionamiento de las luces de la bicicleta antes de cada viaje.

Para **conectar** la iluminación de la bicicleta, pulse la tecla iluminación de la bicicleta **(5)** durante más de 1 s.

### **Conexión/desconexión de la asistencia de empuje**

La asistencia de empuje puede facilitarle el empuje de la eBike. La velocidad máxima de la asistencia de empuje es de **4 km/h**. El preajuste del fabricante puede ser inferior y, en caso necesario, el distribuidor de bicicletas puede ajustarlo.

- **La función de asistencia de empuje se debe usar exclusivamente al empujar la eBike.** Si las ruedas de la eBike no están en contacto con el suelo cuando se usa la asistencia de empuje, existe riesgo de lesiones.
- ▶ Si la velocidad seleccionada es demasiado alta, la uni**dad de accionamiento no puede mover la eBike ni activar el bloqueo contra el desplazamiento involuntario.**

Para **iniciar** la ayuda de empuje, pulse la tecla de ayuda de empuje **(6)** durante más de 1 s, mantenga la tecla pulsada y siga las instrucciones de la pantalla.

Para **activar** la asistencia de empuje, debe tener lugar una de las siguientes acciones en los próximos 10 s:

- Empuje la eBike hacia delante.
- Empuje la eBike hacia detrás.
- Realice un movimiento pendular lateral con la eBike.

Tras la activación, el accionamiento comienza a empujar y la indicación en la pantalla cambia.

Si suelta la tecla de asistencia de empuje **(6)**, se detiene la asistencia de empuje. Dentro de los 10 s siguientes puede reactivar la asistencia de empuje pulsando la tecla de asistencia de empuje **(6)**.

Si no reactiva la ayuda de empuje dentro de 10 s, la ayuda de empuje se desconecta automáticamente.

- La asistencia de empuje se finaliza siempre, cuando
- la rueda trasera se bloquea,
- no se pueden cruzar ondulaciones de la calzada,
- una parte del cuerpo bloquea la manivela de la bicicleta,
- un obstáculo sigue girando la manivela,
- usted comienza a pedalear,
- la tecla de aumento del nivel de asistencia **+**/iluminación de bicicleta **(5)** o la tecla de conexión/desconexión **(1)** se presiona.

La asistencia de empuje dispone de un bloqueo contra el desplazamiento involuntario, es decir, incluso después de utilizar la asistencia de empuje, el accionamiento frena activamente un desplazamiento hacia atrás durante unos segundos y usted no puede empujar la eBike hacia atrás o solo puede hacerlo con dificultad.

El bloqueo contra desplazamiento involuntario se desactiva inmediatamente presionando la tecla de aumento del nivel de asistencia **+**/iluminación de bicicleta **(5)**.

El funcionamiento de la asistencia está sujeto a las disposiciones específicas del país y, por consiguiente, puede diferir de la descripción mencionada anteriormente o estar desactivada.

### **ABS – Sistema antibloqueo de frenos (opcional)**

Si la eBike está equipada con un ABS de eBike de Bosch de la generación del sistema **the smart system (el smart system)**, el símbolo del ABS se enciende cuando se pone en marcha la eBike.

Después de iniciar la marcha, el ABS comprueba internamente su funcionamiento y el símbolo del ABS se apaga. En caso de avería, se enciende el símbolo del ABS y aparece un mensaje en la pantalla. Esto significa que el ABS está inactivo. Puede confirmar el error con la tecla de selección **(4)**; después, desaparecerá el mensaje de error del ABS. El símbolo del ABS aparece en la barra de estado y sigue informándole de que el ABS está desconectado. Los detalles sobre el ABS y el modo de funcionamiento se encuentran en las instrucciones de servicio del ABS.

### **Establecer la conexión con el teléfono inteligente**

Para utilizar las siguientes funciones de la eBike, se necesita un teléfono inteligente con la aplicación **eBike Flow**.

La conexión con la aplicación se realiza a través de una conexión *Bluetooth*®.

Conecte la eBike y espere la animación de inicio. No circule. Inicie el emparejamiento *Bluetooth*® presionando prolongadamente (> 3 s) la tecla de conexión/desconexión **(1)**. Suelte la tecla de conexión/desconexión **(1)** en cuanto aparezca el estado del proceso de emparejamiento.

En la aplicación, confirme la solicitud de conexión.

#### **Seguimiento de la actividad**

Para registrar las actividades, es necesario un registro o el inicio de sesión en la aplicación **eBike Flow**.

Para el registro de actividades es necesario aceptar el almacenamiento de datos de ubicación en la aplicación. Solo así
se pueden registrar sus actividades en la aplicación. Para registrar los datos de ubicación, debe estar conectado como usuario.

### **eBike Lock**

**<eBike Lock>** puede configurarse para cada eBike a través de la aplicación **eBike Flow** bajo **<Ajustes>** → **<Mi eBike>-**

→ **<Lock & Alarm>**. En ello, se memoriza una clave para desbloquear la eBike en el teléfono inteligente y/o en el ordenador de a bordo **Kiox 300/Kiox 500**.

**<eBike Lock>** se activa automáticamente en los siguientes casos:

– al desconectar la eBike a través del cuadro de mandos

– cuando la eBike se desconecta automáticamente Cuando se conecta la eBike y el teléfono inteligente está conectado a la eBike mediante *Bluetooth*® o el ordenador de a bordo previamente definido se coloca en el soporte, la eBike se desbloquea.

**<eBike Lock>** está vinculado a su **cuenta de usuario**.

En caso de perder su teléfono inteligente, puede registrarse a través de otro teléfono inteligente utilizando la aplicación **eBike Flow** y su cuenta de usuario y desbloquear la eBike.

En caso de pérdida del ordenador de a bordo, puede reponer todas las llaves digitales en la opción de menú **<Lock & Alarm>** de la aplicación **eBike Flow**.

**¡Atención!** Si selecciona un ajuste en la aplicación que conduce a desventajas en **<eBike Lock>** (p.ej., la eliminación de su eBike o de su cuenta de usuario), entonces se visualizan previamente mensaje de advertencia. **Léalos detenidamente y actúe de acuerdo con las advertencias emitidas (p.ej., antes de eliminar su eBike o cuenta de usuario).**

#### **Configurar <eBike Lock>**

Para poder instalar **<eBike Lock>**, deben cumplirse las siguientes condiciones:

- La aplicación **eBike Flow** ya está instalada.
- Una cuenta de usuario ya está creada.
- Actualmente no se está llevando a cabo ninguna actualización en la eBike.
- La eBike está conectada al teléfono inteligente a través de *Bluetooth*®.
- La eBike está parada.
- El teléfono inteligente está conectado a Internet.
- El acumulador de la eBike está suficientemente cargado y el cable de carga no está conectado.

Puede configurar **<eBike Lock>** en la aplicación **eBike Flow** en la opción de menú **<Lock & Alarm>**.

El accionamiento de su eBike sólo ofrece asistencia, si al encender la eBike el teléfono inteligente está conectado a la eBike a través de *Bluetooth*® o el ordenador de a bordo está colocado en el soporte. Si se utiliza el teléfono inteligente como llave digital, el *Bluetooth*® debe estar conectado en su teléfono inteligente y la aplicación **eBike Flow** debe estar activa en segundo plano. Cuando **<eBike Lock>** está activado, puede seguir utilizando su eBike sin la asistencia de la unidad de accionamiento.

#### **Compatibilidad**

**<eBike Lock>** es compatible con todas las unidades de accionamiento Bosch de la generación de sistemas **the smart system (el smart system)**.

## **Modo de funcionamiento**

En combinación con **<eBike Lock>**, el teléfono inteligente y el ordenador de a bordo funcionan de forma similar a una llave para la unidad de accionamiento. **<eBike Lock>** se activa al desconectar la eBike. Al conectar, la eBike comprueba la disponibilidad de una llave previamente definida. Esto se indica en el cuadro de mandos **Purion 200** mediante un símbolo de un candado.

**Indicación:** ¡**<eBike Lock>** no es un dispositivo antirrobo, sino un complemento de una cerradura mecánica! Con **<eBike Lock>** no existe ningún bloqueo mecánico de la eBike o semejante. Solo se desactiva la asistencia por la unidad de accionamiento. Mientras el teléfono inteligente está conectado con la eBike a través de *Bluetooth*® o el ordenador de a bordo está colocado en el soporte, la unidad de accionamiento está desbloqueada.

**Si desea dar acceso temporal o permanente a terceros a su eBike, comparta una de las llaves digitales previamente definidas (ordenador de a bordo/teléfono inteligente). Así, <eBike Lock> sigue activo. Si desea llevar su eBike al servicio técnico, desactive <eBike Lock> en la aplicación eBike Flow en la opción de menú <Ajustes>**. Si desea vender su eBike, elimine adicionalmente la eBike de su cuenta de usuario en la aplicación **eBike Flow** en la opción de menú **<Ajustes>**.

Al desconectar la eBike, la unidad de accionamiento emite un sonido de bloqueo (**una** señal acústica) para indicar que la asistencia por el accionamiento está desconectada.

Cuando se conecta la eBike, la unidad de accionamiento emite dos sonidos de desbloqueo (**dos** señales acústicas) para indicar que la asistencia del accionamiento vuelve a ser posible.

El sonido de bloqueo le ayuda a reconocer, si **<eBike Lock>** está activado en su eBike. La respuesta acústica está activada por defecto, pero se puede desactivar en la aplicación **eBike Flow** en la opción de menú **<Sonido de Lock>** tras la selección del símbolo de bloqueo en su eBike.

**Indicación:** Si **<eBike Lock>** ya no lo puede configurar o desconectar, póngase en contacto con su distribuidor de bicicletas.

## **Sustitución de componentes de la eBike y <eBike Lock> Cambio de smartphone**

- 1. Instale la aplicación **eBike Flow** en el nuevo teléfono inteligente.
- 2. Inicie sesión con la **misma** cuenta de usuario con la que activó **<eBike Lock>**.
- 3. En la aplicación **eBike Flow**, **<eBike Lock>** se muestra como configurado.

Encontrará más información al respecto en la aplicación **eBike Flow** o en el centro de ayuda Bosch eBike Help Center de la página web [www.bosch-ebike.com/help-center](http://www.bosch-ebike.com/help-center).

## Español – **8**

## **Actualizaciones de software**

Las actualizaciones de software deben iniciarse manualmente en la aplicación **eBike Flow**.

Las actualizaciones de software se transfieren en segundo plano desde la aplicación al cuadro de mandos tan pronto como se conecta a la aplicación. Durante la actualización del software, tenga en cuenta la pantalla del cuadro de mandos **Purion 200**. A continuación, la eBike se reinicia.

Las actualizaciones de software se controlan a través de la aplicación **eBike Flow**.

## **Mensajes de fallo**

Los mensajes de error se muestran en el cuadro de mandos **Purion 200** como ventanas emergentes.

La unidad de mando indica si se presentan fallos críticos o menos críticos en la eBike.

Los mensajes de fallo generados por la eBike pueden leerse a través de la aplicación **eBike Flow** o por su distribuidor de bicicletas.

A través de un enlace en la aplicación **eBike Flow** se pueden obtener informaciones sobre el fallo y asistencia para solucionarlo.

## **Fallos menos críticos**

Los errores se confirman pulsando la tecla de selección **(4)**. En caso dado, puede corregir los fallos usted mismo con la ayuda de la siguiente tabla. En caso contrario, acuda a su distribuidor de bicicletas.

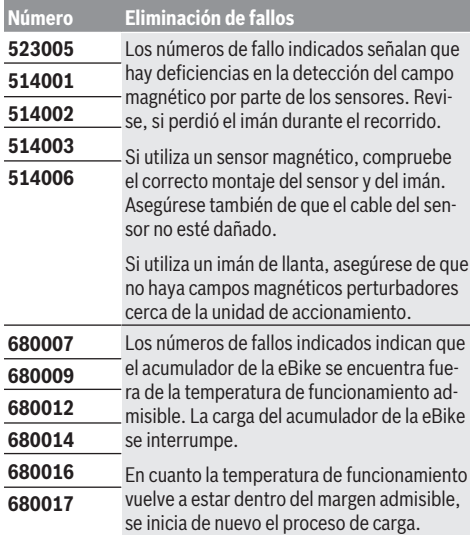

#### **Fallos críticos**

Si se presenta un error crítico, siga las instrucciones de actuación de la siguiente tabla.

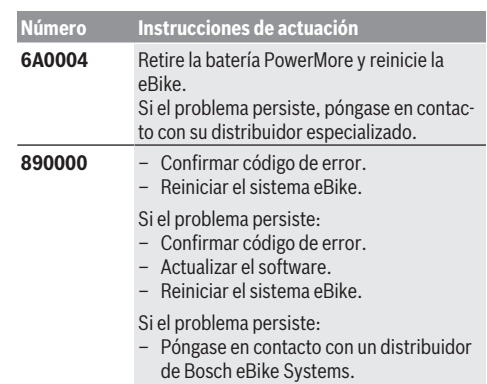

# **Mantenimiento y servicio**

## **Mantenimiento y limpieza**

Todos los componentes no deben limpiarse con agua a presión.

Mantenga limpia la pantalla de su cuadro de mandos. La suciedad puede afectar a la luminosidad de la pantalla.

Para limpiar el cuadro de mandos, utilice un paño suave, humedecido únicamente con agua. No utilice productos de limpieza.

**Indicación:** El cuadro de mandos **Purion 200** puede empañarse en determinadas condiciones de temperatura y humedad. La aparición no es un fallo. Coloque la eBike en un espacio calefactado.

Deje revisar su eBike al menos una vez al año (el sistema mecánico, la actualidad y el software del sistema, entre otros). Adicionalmente, el distribuidor de bicicletas puede introducir un kilometraje y/o un intervalo de tiempo para fijar la fecha del servicio. En ese caso, el cuadro de mandos le mostrará el vencimiento de la fecha de mantenimiento al encender el ordenador.

Para el servicio o las reparaciones de la eBike, contáctese con un distribuidor de bicicletas autorizado.

**Encargue todas las reparaciones únicamente a un distribuidor de bicicletas autorizado.**

**Indicación:** En caso de llevar la eBike a un distribuidor de bicicletas para su mantenimiento, se recomienda desactivar temporalmente **<Lock & Alarm>**.

**Indicación:** En el caso de no utilizar el cuadro de mandos **Purion 200** durante un tiempo prolongado, recárguelo [\(ver](#page-32-0) ["Alimentación de energía de la unidad de mando",](#page-32-0) [Página Español – 3\)](#page-32-0).

## **Servicio técnico y atención al cliente**

En caso de cualquier consulta sobre la eBike y sus componentes, diríjase a un distribuidor de bicicletas autorizado. Los detalles de contacto de los distribuidores de bicicletas autorizados se pueden encontrar en el sitio web [www.bosch-ebike.com](http://www.bosch-ebike.com).

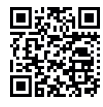

**IDERS I**nformaciones adicionales sobre los componentes de la eBike y sus funciones se encuentran en el Bosch eBike Help Center.

# **Eliminación y sustancias contenidas en productos**

Puede encontrar información sobre sustancias contenidas en productos en el siguiente enlace:

[www.bosch-ebike.com/en/material-compliance](http://www.bosch-ebike.com/en/material-compliance). ¡No arroje eBikes y sus componentes a la basura!

La devolución al comercio minorista es posible si el distribuidor ofrece la devolución voluntariamente o está legalmente obligado a hacerlo. En ello, respete la normativa nacional.

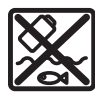

La unidad de accionamiento, el ordenador de a bordo incl. el cuadro de mandos, el acumulador para eBike, el sensor de velocidad, los accesorios y los embalajes deben reciclarse de forma respetuosa con el medio ambiente.

Asegúrese por su cuenta de que los datos personales han sido borrados del dispositivo.

Las pilas que puedan extraerse del aparato eléctrico sin ser destruidas, deben extraerse antes de la eliminación y llevarlas a la recogida selectiva de pilas.

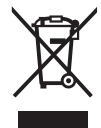

Los aparatos eléctricos inservibles, así como los acumuladores/pilas defectuosos o agotados deberán coleccionarse por separado para ser sometidos a un reciclaje ecológico según las Directivas Europeas 2012/19/UE y 2006/66/ CE, respectivamente.

La recolección selectiva de aparatos eléctricos sirve para la preclasificación por tipos y favorece el tratamiento adecuado y la recuperación de materias primas, protegiendo así a las personas y al medio ambiente.

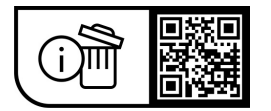

**Reservado el derecho de modificación.**

Español – **10**

€

# **Instruções de segurança**

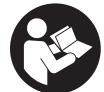

**Leia todas as indicações e instruções de segurança.** A inobservância das indicações e instruções de segurança pode causar choque elétrico, incêndio e/ou ferimentos graves.

**Guarde todas as indicações e instruções de segurança para utilização futura.**

O termo **bateria eBike** usado neste manual de instruções refere-se a todas as baterias eBike originais da Bosch da geração de sistema **the smart system (o sistema inteligente)**.

Os termos **acionamento** e **unidade de acionamento** usados neste manual de instruções referem-se a todas as unidades de acionamento originais da Bosch da geração de sistema **the smart system (o sistema inteligente)**.

- u **Leia e respeite as indicações e instruções de segurança existentes em todos os manuais de instruções dos componentes eBike assim como no manual de instruções da sua eBike.**
- u **Não tente fixar o display ou a unidade de comado durante a marcha!**
- u **Não se deixe distrair pelas indicações da unidade de comando, especialmente pelas sobreposições situacionais exibidas.** A indicação das informações de condução não pode induzir a um modo de condução imprudente. Se não se concentrar exclusivamente no trânsito, corre o risco de se envolver num acidente. Para efetuar definições na sua unidade de comando, para além da mudança do modo de condução, tem de parar.
- ▶ Ajuste a luminosidade do mostrador, de forma a **conseguir observar adequadamente as informações importantes como velocidade ou símbolos de advertência.** Uma luminosidade do mostrador ajustada incorretamente pode provocar situações perigosas.
- ▶ Não use a unidade de comando punho. Se levantar a eBike pela unidade de comando, pode danificar a mesma.
- u **A função auxiliar de empurre só pode ser utilizada ao empurrar a eBike.** Existe perigo de ferimentos se as rodas da eBike não tiverem contacto com o piso quando o auxiliar de empurre é utilizado.
- ▶ Se o auxiliar de empurre estiver ligado, os pedais **provavelmente também rodam.** Certifique-se de que as suas pernas ficam a uma distância adequada em relação aos pedais em rotação, quando o auxiliar de empurre estiver ativado. Existe perigo de ferimentos.
- ▶ Ao usar o auxiliar de empurre, assegure-se de que **consegue sempre controlar e segurar bem a eBike.** O auxiliar de empurre pode falhar sob determinadas circunstâncias (p. ex. obstáculo no pedal ou deslize acidental da tecla na unidade de comando). A eBike pode de repente movimentar-se para trás ou tombar. Isso representa um risco para o utilizador especialmente em caso de sobrecarga. Não coloque a eBike com o auxiliar de empurre em situações em que não consegue segurar a eBike com a sua própria força!
- u **Não coloque a eBike invertida sobre o guiador e o selim, caso a unidade de comando ou o respetivo suporte sobressaiam do guiador.** A unidade de comando ou o suporte pode ficar irreparavelmente danificado.
- u **Não conecte qualquer carregador à bateria da eBike, se o ecrã da unidade de comando ou do computador de bordo assinalar um erro crítico.** Tal pode causar a destruição da bateria da eBike, fazer com esta se incendeie ou provocar queimaduras graves e outros ferimentos.
- u **A unidade de comando está equipada com uma interface rádio. Devem ser respeitadas as limitações de utilização locais, p. ex. em aviões ou hospitais.**
- ► Cuidado! Na utilização da unidade de comando com *Bluetooth*® pode ocorrer interferência de outros aparelhos e instalações, aviões e dispositivos médicos (p. ex. pacemaker, aparelhos auditivos). Do mesmo modo, não é possível excluir totalmente danos para pessoas e animais que se encontrem nas proximidades imediatas. Não utilize a unidade de comando com *Bluetooth*® na proximidade de dispositivos médicos, postos de abastecimento de combustível, instalações químicas, áreas com perigo de explosão e zonas de demolição. Não utilize a unidade de comando com *Bluetooth*® em aviões. Evite a operação prolongada em contacto direto com o corpo.
- ► A marca *Bluetooth*<sup>®</sup> e o seu símbolo (logótipo) são marcas comerciais registadas e propriedade da Bluetooth SIG, Inc. Qualquer utilização desta marca/símbolo por parte da Robert Bosch GmbH, Bosch eBike Systems possui a devida autorização.
- u **Respeite todos os regulamentos nacionais relativos à homologação e utilização das eBikes.**

## **Aviso sobre privacidade**

Ao conectar a eBike à **Bosch DiagnosticTool 3** ou na substituição de componentes da eBike são transmitidas informações técnicas sobre a sua eBike (p. ex. fabricante, modelo, ID da Bike, dados de configuração), bem como sobre a utilização da eBike (p. ex. tempo total de marcha, consumo de energia, temperatura) ao Bosch eBike Systems (Robert Bosch GmbH) para o processamento do seu pedido, em caso de serviço e para efeitos de melhoria do produto. Para mais informações sobre o processamento de dados consulte [www.bosch-ebike.com/privacy-full](http://www.bosch-ebike.com/privacy-full).

**Nota:** Para uma melhor legibilidade alguns valores são apresentados sem casa decimal. Estes são arredondados por excesso ou por defeito.

# **Descrição do produto e do serviço**

## **Utilização adequada**

A unidade de comando **Purion 200** destina-se ao comando de uma eBike e opcionalmente de um computador de bordo da geração de sistema **the smart system (o sistema inteligente)**. Se usar o seu smartphone como computador de bordo pode, além disso, comandar com a unidade de comando **Purion 200** a App **eBike Flow**.

Para tirar pleno partido da unidade de comando, é necessário um smartphone compatível com a App **eBike Flow**.

Pode ligar a unidade de comando **Purion 200** através de *Bluetooth*® ao seu smartphone.

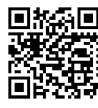

**Dividen** Dependendo do sistema operativo do smartphones, a App **eBike Flow** pode ser descarregada gratuitamente da Apple App **THE Store ou da Google Play Store.** Faça a leitura do código com o seu

smartphone, para descarregar a App **eBike Flow**.

## **Componentes ilustrados**

A numeração dos componentes exibidos diz respeito às representações existentes nas páginas dos gráficos no início do manual.

Todas as representações das peças da bicicleta são esquemáticas, exceto o motor, o computador de bordo incl. a unidade de comando, o sensor de velocidade e os respetivos suportes e podem ser diferentes na sua eBike.

- **(1)** Tecla de ligar/desligar
- **(2)** Mostrador
- **(3)** Sensor de luz ambiente
- **(4)** Tecla de seleção
- **(5)** Tecla para aumentar o nível de apoio **+**/ Iluminação da bicicleta
- **(6)** Tecla para reduzir o nível de apoio **–**/ Auxiliar de deslocação à mão
- **(7)** Suporte
- **(8)** Parafuso de fixação
- **(9)** Ligação de diagnóstico (apenas para efeitos de manutenção)
- **(10)** Tecla para folhear para a esquerda
- **(11)** Tecla para folhear para a direita

# **Dados técnicos**

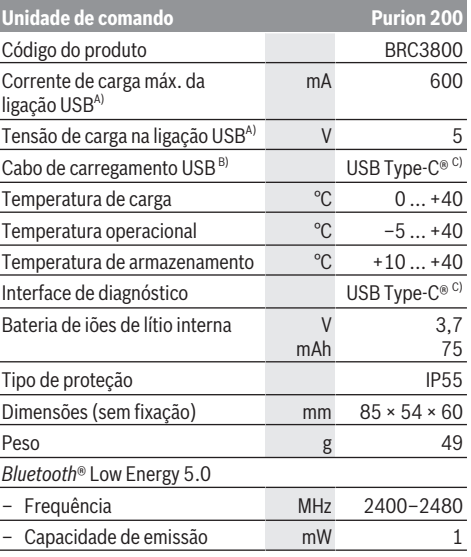

A) Indicação para carregar a unidade de comando **Purion 200**; aparelhos externos não podem ser carregados.

- B) não incluído no fornecimento standard
- C) USB Type‑C® e USB‑C® são marcas registadas da USB Implementers Forum.

As informações sobre a licença para o produto estão disponíveis no seguinte endereço de Internet: [www.bosch-ebike.com/licences](http://www.bosch-ebike.com/licences)

## **Declaração de conformidade**

Pela presente, a Robert Bosch GmbH, Bosch eBike Systems, declara que o tipo de instalação rádio **Purion 200** está em conformidade com a diretiva 2014/53/UE. O texto integral da declaração de conformidade UE está disponível no seguinte endereço de Internet: [www.bosch-ebike.com/conformity](http://www.bosch-ebike.com/conformity).

**Informações de certificação**

Os números de certificação (e-labels) encontram-se no ecrã de estado em **<Definições>** → **<Informações>** →

**<Certificados>**. Folheie por todos os e-labels, premindo brevemente a tecla folhear para a frente **(11)**.

**Nota:** Se quiser chamar as informações acerca do e-label de **Purion 200**, tem de remover eventualmente um computador de bordo adicional existente ou, em caso de uso de um smartphone, fechar primeiro o ecrã viagem na App **eBike Flow**.

# **Funcionamento**

# **Pré-requisitos**

A eBike só pode ser ligada quando os seguintes prérequisitos estiverem preenchidos :

- Está montada uma bateria eBike com carga suficiente (ver o manual de instruções da bateria eBike da geração de sistema **the smart system (o sistema inteligente)**).
- O sensor de velocidade está bem conectado (ver manual da unidade de acionamento da geração de sistema **the smart system (o sistema inteligente)**).

## **Antes da primeira colocação em funcionamento**

u **Remova a película de proteção do mostrador antes da primeira colocação em funcionamento, para assegurar a plena funcionalidade do computador de bordo.** Se a película de proteção ficar no mostrador, tal pode afetar a funcionalidade/desempenho do computador de bordo.

Antes do início da viagem, assegure-se que as teclas da unidade de comando estão bem acessíveis para si. É recomendado que o nível das teclas de mais/menos fique alinhado quase na vertical em relação ao chão.

Para **alinhar** a unidade de comando **Purion 200** solte ligeiramente o parafuso de fixação **(8)** do suporte **(7)**, até que este rode no guiador. Alinhe a unidade de comando e reaperte cuidadosamente o parafuso de fixação **(8)**.

## <span id="page-42-0"></span>**Abastecimento de energia da unidade de comando**

Se na eBike estiver colocada uma bateria eBike com carga suficiente e se a eBike estiver ligada, a bateria interna da unidade de comando á abastecida com energia e carregada. Se a bateria interna da unidade de comando estiver com um nível de carga da bateria muito baixo, pode carregar a bateria através da ligação de diagnóstico **(9)** com um cabo USB Type-C® através de um powerbank ou de outra fonte de corrente adequada (tensão de carga **5 V**; corrente de carga máx. **600 mA**).

Feche sempre a tampa da ligação de diagnóstico **(9)**, para que não entre pó nem humidade.

## **Ligar/desligar a eBike**

Para **ligar** a eBike, prima por breves instantes a tecla de ligar/desligar **(1)**. Após uma animação inicial, a eBike está pronta para iniciar a marcha.

A luminosidade da indicação é regulada através do sensor de luz ambiente **(3)**. Assim, não tape o sensor de luz ambiente **(3)**.

O acionamento é ativado assim que começar a pedalar (exceto se o modo de condução estiver em **OFF**). A potência do acionamento orienta-se pelo modo de condução definido.

Assim que deixar de pedalar no modo normal ou assim que alcançar uma velocidade de **25/45 km/h** o apoio é desligado através do acionamento. O acionamento é ativado

novamente de forma automática assim que tornar a pedalar ou se a velocidade for inferior a **25/45 km/h**.

Para **desligar** a eBike, prima brevemente (< 3 s) a tecla de ligar/desligar **(1)**.

Se durante aprox. **10** minutos o acionamento eBike não gerar potência (p. ex., porque a eBike está parada) e se não for premida qualquer tecla, a eBike desliga-se automaticamente.

## **Operação**

As funções das teclas na unidade de comando **Purion 200** podem ser consultadas na seguinte vista geral.

A tecla de seleção tem 2 funções consoante o tempo que a tecla é premida.

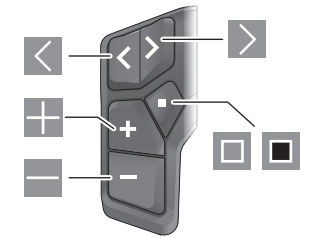

- $\overline{\left($ folhear para a esquerda
- $\triangleright$ folhear para a direita
- H Aumentar o nível de apoio/folhear para cima
- E Baixar o nível de apoio/folhear para baixo
- $\Box$ Tecla de seleção/abrir o menu de definições no ecrã de estado (premir brevemente)
- $\blacksquare$ Abrir menu rápido (de cada ecrã exceto ecrã de estado) (premir longamente > 1 s)

**Nota:** com a tecla podem ser confirmados códigos de erro.

**Nota:** todas as apresentações e textos da interface representam a versão aprovada do software. Após uma atualização do software, pode suceder que as apresentações/textos da interface e/ou funções se alterem.

## **Ecrã de estado**

A partir do ecrã inicial acede ao ecrã de estado através da tecla  $\leq$ .

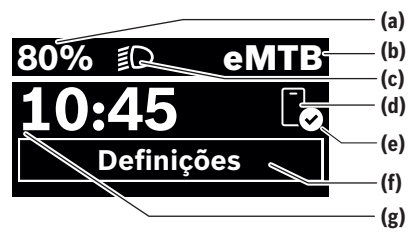

- **(a)** Nível de carga da bateria eBike (configurável)
- **(b)** Modo de condução
- **(c)** Iluminação da bicicleta

- **(d)** Ligação ao smartphone
- **(e)** Estado de ligação
- **(f)** Menu de definições
- **(g)** Hora

## **Chamar menu de definições**

A partir deste ecrã pode aceder ao menu de definições. Prima brevemente a tecla , para aceder ao menu de definições.

**Nota:** não é possível aceder ao menu de definições durante a marcha.

O menu de definições **<Definições>** contém os seguintes itens de menu:

## – **<Minha eBike>**

Aqui encontra os seguintes itens de menu.

- **<Restaurar Autonomia>** Aqui é possível repor o valor para o alcance.
- **<Reset aut. da viagem>** Aqui pode ser definido o período de tempo para repor os quilómetros diários.
- **<Circunf.roda>**

▪ **<Manutenção>**

Aqui é indicada a próxima data de serviço desde que esta tenha sido definida pelo agente autorizado.

#### ▪ **<Componentes>**

Aqui são exibidos os componentes utilizados com os respetivos números de versão.

## – **<App connect>**

Aqui é indicado o estado de ligação com a App **eBike Flow**.

## – **<Minha Purion>**

Aqui encontra os seguintes itens de menu.

▪ **<Barra de estado>**

Aqui pode selecionar entre as indicações **<Bateria>**, **<Hora>** ou **<Velocidade>**. **Nota:** esta função não está disponível para eBikes com um apoio até **45 km/h**.

- **<Recom. de troca>** Aqui pode ativar ou desativar a recomendação de mudança.
- **<Resumo do viagem>** Aqui pode ativar ou desativar o resumo de todas as

informações acerca da bicicleta ao desligar.

- **<Hora>** Aqui pode definir a hora.
- **<Formato hora>** Aqui pode selecionar entre 2 formatos de hora (12 h/24 h).
- **<Brilho>**

Aqui pode definir a luminosidade do computador de bordo.

## ▪ **<Idioma>**

Aqui pode selecionar o idioma desejado dos seguintes idiomas:

inglês, alemão, francês, neerlandês, italiano, espanhol, português, suíço, dinamarquês, polaco, norueguês, checo, chinês tradicional para Taiwan, coreano, japonês.

▪ **<Unidades>**

Aqui pode selecionar entre o sistema métrico e o sistema imperial.

- **<Restaurar configurações>** Aqui pode repor todas as configurações do sistema para os valores padrão.
- **<Informações>**

Aqui encontra os seguintes itens de menu:

▪ **<Contacto>**

Aqui encontra informações de contacto sobre a Bosch eBike Systems.

▪ **<Certificados>** Aqui encontra certificados e eLabels.

# **Sair do menu de definições**

Prima brevemente a tecla **II** para guardar as definições e sair do menu de definições.

Prima a tecla  $\blacksquare$  > 1 s ou a tecla  $\leq$  para sair do menu de definições sem guardar as definições.

### **Menu rápido**

Através do menu rápido são exibidas definições selecionadas que também podem ser alteradas durante a marcha.

O menu rápido pode ser acedido premindo longamente  $(> 1 s)$  a tecla de seleção  $\blacksquare$ .

O acesso não é possível através do ecrã de estado.

Através do menu rápido pode efetuar as seguintes definições:

- **<Viagem>**
	- Todos os dados dos trajetos percorridos até ao momento são colocados a zero.
- **<eShift>** (opcional) As definições dependem do respetivo sistema de mudanças. Aqui, pode p. ex., ajustar a sua cadência desde que o sistema de mudanças suporte esta função.
- **<Navegação>** (opcional) Aqui pode selecionar o último destino como novo destino e/ou terminar a navegação em curso.

**Nota:** consoante o equipamento da sua eBike estão eventualmente disponíveis outras funções.

## **Ecrã inicial**

Se não tiver selecionado qualquer outro ecrã antes do último desligamento, é-lhe exibido este ecrã.

Aqui pode ser adaptado o valor do perímetro da roda traseira ou reposto para a definição padrão.

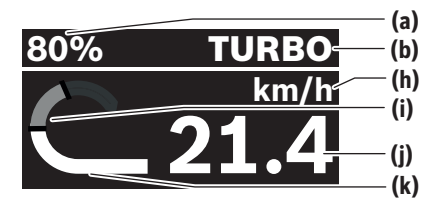

- **(a)** Nível de carga da bateria eBike (configurável)
- **(b)** Modo de condução
- **(h)** Indicação da unidade da velocidade
- **(i)** Desempenho próprio
- **(j)** Velocidade
- **(k)** Potência do acionamento

Premindo as teclas  $\leq$  ou  $\geq$  pode alcançar mais ecrãs. Tem os seguintes ecrãs à sua disposição:

- Ecrã de estado: Aqui é-lhe indicado o estado dos aparelhos ligados.
- Ecrã de trajeto
- Ecrã de viagens
- Ecrã dos alcances
- Ecrã da bateria eBike
- Ecrã de rendimento
- Ecrã de cadência
- Ecrã de trajetos totais
- Ecrã de ABS (opcional)

## **Configuração de ecrã**

Encontra a **<Configuração de ecrã>** na App **eBike Flow** em **<Definições>** → **<A minha eBike>**. Sendo que a eBike tem de estar desligada e o smartphone conectado. Através de **<Configuração de ecrã>** pode personalizar a

indicação do seu computador de bordo:

- Alterar a sequência de cada um dos ecrãs
- adicionar novos ecrãs
- alterar ou apagar parcialmente conteúdos existentes
- adicionar novos conteúdos de ecrã após atualização

Para informações mais detalhadas sobre a **<Configuração de ecrã>** consulte diretamente a App da **eBike Flow**.

## **Selecionar o modo de condução**

Com as teclas aumentar o nível de apoio **+ (5)** e baixar o nível de apoio **– (6)** pode definir na unidade de comando o grau de força com que o acionamento o deve apoiar quando pedala. O modo de condução também pode ser alterado durante a marcha, e é exibido a cores.

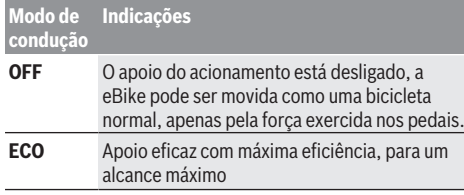

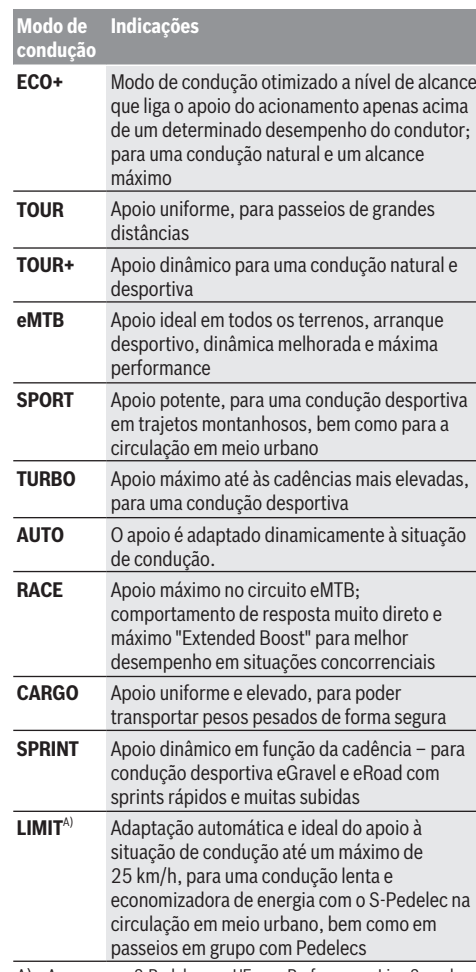

A) Apenas para S-Pedelecs na UE com Performance Line Speed A ativação do modo de condução **LIMIT** não causa qualquer alteração do estado do S-Pedelec.

As designações e a configuração dos modos de condução podem ser pré-configuradas pelo fabricante e selecionadas pelo revendedor de **bicicletas** 

**Nota:** os modos de condução disponíveis dependem da respetiva unidade de acionamento.

### **Adaptar o modo de condução**

Os modos de condução podem ser adaptados dentro de determinados limites com a ajuda da App **eBike Flow**. Deste modo tem a possibilidade de adaptar a sua eBike às suas necessidades pessoais.

A criação de um modo de condução completamente próprio não é possível. Só pode adaptar os modos de condução autorizados pelo fabricante ou pelo agente autorizado no seu sistema. Estes podem ser menos do que 4 modos de condução.

Além disso, pode suceder que não seja possível adaptar um modo de condução devido às limitações no seu país.

Para a adaptação tem à sua disposição os seguintes parâmetros:

- Apoio em relação ao valor base do modo de condução (dentro das especificações legais)
- Comportamento de resposta do acionamento
- Velocidade de ajustamento (dentro das especificações legais)

– Binário máximo (no âmbito dos limites do acionamento) **Nota:** tenha em atenção que o seu modo de condução alterado mantém a posição, o nome e a cor em todos os computadores de bordo e elementos de comando.

## **Interação da unidade de acionamento com as mudanças**

Mesmo numa eBike deve utilizar as mudanças tal como numa bicicleta normal (observe a este respeito o manual de instruções da sua eBike).

Independente do tipo de mudanças, é aconselhável reduzir ligeiramente a pressão nos pedais quando muda de mudanças. Desta forma, a comutação é facilitada e o desgaste do sistema de acionamento é menor.

Selecionando a mudança correta, pode aumentar a velocidade e o alcance aplicando exatamente a mesma força.

Siga então as recomendações de mudança que são exibidas no computador de bordo.

# **Ligar/desligar a iluminação da bicicleta**

Antes do início de cada viagem, verifique o funcionamento correto da iluminação da bicicleta.

Para **ligar** a iluminação da bicicleta, prima a tecla da iluminação da bicicleta **(5)** durante mais do que 1 s.

## **Ligar/desligar o auxiliar de empurre**

O auxiliar de empurre facilita-lhe a ação de empurrar a eBike. A velocidade do auxiliar de empurre é de no máximo **4 km/h**. A predefinição do fabricante pode ser mais baixa e, se necessário, adaptada pelo agente autorizado.

- u **A função auxiliar de empurre só pode ser utilizada ao empurrar a eBike.** Existe perigo de ferimentos se as rodas da eBike não tiverem contacto com o piso quando o auxiliar de empurre é utilizado.
- ▶ Se a mudança selecionada for demasiado elevada, a **unidade de acionamento não consegue mover a eBike nem ativar o bloqueio contra deslizamento.**

Para **iniciar** o auxiliar de deslocação à mão, prima a tecla de auxiliar de deslocação à mão **(6)** durante mais do que 1 s e mantenha a tecla premida e siga as instruções no mostrador.

Para **ativar** o auxiliar de deslocação à mão é necessário que seja realizada uma das seguintes ações nos 10 s seguintes:

- Empurre a eBike para a frente.
- Empurre a eBike para trás.
- Efetue um movimento pendular lateral com a eBike.

Depois da ativação, o acionamento começa a empurrar e a indicação no mostrador altera-se.

Se soltar a tecla de auxiliar de deslocação à mão **(6)**, o auxiliar de deslocação à mão é parado. Premindo a tecla de auxiliar de deslocação à mão **(6)** pode reativar o auxiliar de deslocação à mão num espaço de 10 s.

Se não reativar o auxiliar de deslocação à mão num espaço de 10 s, o auxiliar de deslocação à mão desliga-se automaticamente.

O auxiliar de deslocação à mão é sempre terminado, quando – a roda traseira bloqueia,

- os limiares não puderem ser ultrapassados,
- uma parte do corpo bloquear a manivela,
- um obstáculo continuar a rodar a manivela,
- pedalar,

– a tecla aumentar nível de apoio **+**/iluminação da

bicicleta **(5)** ou a tecla de ligar/desligar **(1)** for premida. O auxiliar de deslocação à mão possui um bloqueio contra deslizamento, ou seja, mesmo após a utilização do auxiliar de deslocação à mão, é travado de forma ativa um rolamento para trás pelo acionamento durante alguns segundos não podendo empurrar a eBike para trás ou podendo apenas com dificuldade.

O bloqueio de deslizamento é desativado imediatamente premindo a tecla aumentar nível de apoio **+**/iluminação da bicicleta **(5)**.

O modo de funcionamento do auxiliar de empurre depende das disposições legais de cada país e pode, por isso, ser diferente da descrição acima mencionada ou estar desativado.

## **ABS – Sistema antibloqueio (opcional)**

Se a eBike estiver equipada com um ABS eBike da Bosch da geração de sistema **the smart system (o sistema inteligente)**, o símbolo do ABS acende-se quando a eBike é iniciada.

Após o arranque o ABS verifica internamente a sua funcionalidade e o símbolo do ABS apaga-se.

Em caso de erro, o símbolo do ABS acende-se e aparece uma indicação no mostrador. Isso indica que o ABS está inativo. Com a tecla de seleção **(4)** pode confirmar o erro e a indicação relativa ao erro ABS apaga-se. O símbolo ABS aparece na barra de estado e informa-o sobre o ABS desligado.

Detalhes sobre o ABS e o modo de funcionamento encontram-se no manual de instruções do ABS.

## **Estabelecer a ligação com o smartphone**

Para poder utilizar as seguintes funções da eBike, é necessário um smartphone com a App **eBike Flow**. A ligação à App é feita através de uma ligação *Bluetooth*®. Ligue a eBike e aguarde pela animação inicial. Não conduza. Inicie o emparelhamento *Bluetooth*® premido longamente (> 3 s) a tecla de ligar/desligar **(1)**. Solte a tecla de ligar/ desligar **(1)** assim que é exibido o estado do processo de emparelhamento.

Confirme o pedido de ligação na App.

#### **Acompanhamento de atividades**

Para gravar as atividades, é necessário um registo ou iniciar sessão na App **eBike Flow**.

Para gravar as atividades, tem de concordar com o armazenamento de dados de localização na App. Só depois é que as suas atividades podem ser gravadas na App. Tem de estar registado como utilizador para gravar os dados de localização.

#### **eBike Lock**

**<eBike Lock>** pode ser ajustado para cada eBike através da App **eBike Flow** em **<Definições>** → **<A minha eBike>** → **<Lock & Alarm>**. Para o efeito, é guardada uma chave para desbloquear a eBike no smartphone e/ou no computador de bordo **Kiox 300/Kiox 500**.

**<eBike Lock>** fica automaticamente ativo nos seguintes casos:

– ao desligar a eBike através da unidade de comando – no desligamento automático da eBike

Quando a eBike é ligada e o smartphone estiver ligado à eBike através de *Bluetooth*® ou o computador de bordo previamente definido for colocado no suporte, a eBike é desbloqueada.

**<eBike Lock>** está ligada à sua **conta de utilizador**.

Se perder o seu smartphone, pode fazer o login através de outro smartphone com a ajuda da App **eBike Flow** e da sua conta de utilizador e desbloquear a eBike.

No caso de perda do computador de bordo, no item de menu **<Lock & Alarm>** da App **eBike Flow**, repor todas as chaves digitais.

**Atenção!** Se selecionar uma definição na App, que cause desvantagens na **<eBike Lock>** (p. ex. eliminação da sua eBike ou conta de utilizador), são exibidas previamente mensagens de aviso. **Leia estas mensagens**

**cuidadosamente e proceda de acordo com os avisos exibidos (p. ex. antes de eliminar a sua eBike ou conta de utilizador).**

#### **Configurar a <eBike Lock>**

Para poder configurar a **<eBike Lock>**, é necessário que os seguintes pré-requisitos estejam preenchidos:

- A App **eBike Flow** está instalada.
- Está criada uma conta de utilizador.
- Não está a ser efetuada nenhuma atualização na eBike.
- A eBike está ligada ao smartphone via *Bluetooth*®.
- A eBike está parada.
- O smartphone está ligado à Internet.
- A bateria da eBike está suficientemente carregada e o cabo de carregamento não está ligado.

## Pode configurar o **<eBike Lock>** na App **eBike Flow** no item de menu **<Lock & Alarm>**.

O acionamento da sua eBike apoia apenas se, ao ligar a eBike, o smartphone estiver ligado à eBike via *Bluetooth*® ou se o computador de bordo estiver inserido no suporte. Se o smartphone for usado como chave, o *Bluetooth*® tem de estar ligado no seu smartphone e a App **eBike Flow** ativa em segundo plano. Quando **<eBike Lock>** estiver ativada, pode continuar a utilizar a sua eBike sem apoio da unidade de acionamento.

## **Compatibilidade**

**<eBike Lock>** é compatível com todas as unidades de acionamento Bosch da geração de sistema **the smart system (o sistema inteligente)**.

#### **Modo de funcionamento**

Juntamente com **<eBike Lock>** o smartphone e o computador de bordo funcionam de forma idêntica a uma chave para a unidade de acionamento. **<eBike Lock>** fica ativo mediante o desligamento da eBike. Ao ligar, a eBike verifica a disponibilidade de uma chave definida anteriormente. Tal é indicado na unidade de comando **Purion 200** através de um símbolo de cadeado .

**Nota: <eBike Lock>** não é uma proteção antirroubo, mas um complemento a um cadeado mecânico! Com a **<eBike Lock>** não ocorre qualquer bloqueio mecânico da eBike ou semelhante. Só é desativado o apoio dado pela unidade de acionamento. Enquanto o smartphone estiver ligado à eBike via *Bluetooth*® ou o computador de bordo inserido no suporte, a unidade de acionamento está desbloqueada.

**Se quiser dar acesso temporário ou permanente a terceiros à sua eBike, partilhe uma das chaves digitais anteriormente definidas (computador de bordo/ smartphone). Deste modo, <eBike Lock> continua ativo. Se desejar levar a sua eBike à assistência técnica, desative <eBike Lock> na App eBike Flow no item de menu <Definições>**. Se desejar vender a sua eBike, remova adicionalmente a eBike na App **eBike Flow** no item de menu **<Definições>** da sua conta de utilizador.

Quando a eBike é desligada, a unidade de acionamento emite um som de Lock (**um** sinal acústico), para indicar que o apoio dado pelo acionamento está desligado.

Quando a eBike é ligada, a unidade de acionamento emite dois sons de Unlock (**dois** sinais acústicos), para indicar que o apoio através do acionamento é novamente possível.

O som de Lock ajuda-o a identificar se o **<eBike Lock>** está ativado na sua eBike. A resposta acústica está ativada por norma, mas pode ser desativada na App **eBike Flow** no item de menu **<Som de bloqueio>** após a seleção do símbolo de Lock sob a sua eBike.

**Nota:** se já não conseguir configurar ou desligar **<eBike Lock>**, contacte o seu agente autorizado.

## **Substituição de componentes eBike e <eBike Lock> Substituir o smartphone**

- 1. Instale a App **eBike Flow** no novo smartphone.
- 2. Faça login com **a mesma** conta de utilizador com que ativou o **<eBike Lock>**.
- 3. Na App **eBike Flow** o **<eBike Lock>** é indicado como configurado.

Encontra mais informações acerca disso na App **eBike Flow** ou no Bosch eBike Help Center na página web [www.bosch-ebike.com/help-center](http://www.bosch-ebike.com/help-center).

## **Atualizações de software**

As atualizações de software têm de ser iniciadas manualmente na App **eBike Flow**.

As atualizações de software são transferidas em segundo plano, da App para a unidade de comando, assim que esta estiver ligada à App. Durante a atualização de software, observe a indicação na unidade de comando **Purion 200**. A eBike é reiniciada no final.

O comando das atualizações de software é feito através da App **eBike Flow**.

## **Mensagens de erro**

As mensagens de erro são exibidas na unidade de comando **Purion 200** como pop-up.

A unidade de comando indica se ocorrem erros críticos ou erros menos críticos na eBike.

As mensagens de erro geradas pela eBike podem ser lidas através da App **eBike Flow** ou pelo seu agente autorizado. Através de um link na App **eBike Flow** podem ser exibidas informações sobre o erro e fornecido apoio para a eliminação do mesmo.

#### **Erros menos críticos**

Os erros são confirmados premindo a tecla de seleção **(4)**. Eventualmente, pode eliminar os erros com a ajuda da tabela seguinte. Caso contrário, entre em contacto com o seu revendedor de bicicletas.

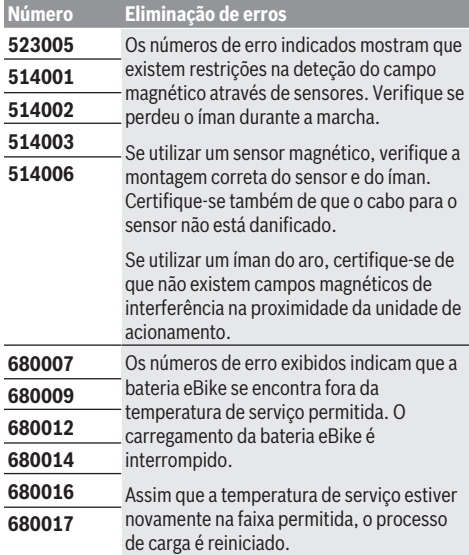

#### **Erros críticos**

Na ocorrência de um erro crítico, siga as instruções de manuseamento da tabela seguinte.

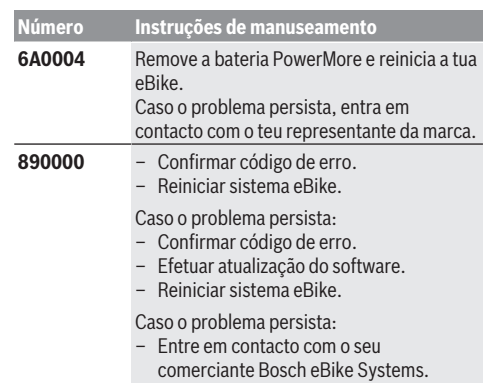

# **Manutenção e assistência técnica**

### **Manutenção e limpeza**

Nenhum dos componentes pode ser limpo com água sob pressão.

Mantenha o mostrador da unidade de comando limpo. Se estiver sujo, a deteção da luminosidade pode funcionar incorretamente.

Para a limpeza da sua unidade de comando use apenas um pano humedecido com água. Não utilize produtos de limpeza.

**Nota:** a unidade de comando **Purion 200** pode ficar embaciada sob determinadas condições de temperatura e humidade. A ocorrência não representa um erro. Coloque a eBike num espaço aquecido.

Mande efetuar uma inspeção técnica pelo menos uma vez por ano da sua eBike (entre outros, sistema mecânico, atualidade do software do sistema).

Adicionalmente, o agente autorizado de bicicletas pode armazenar a data de serviço numa determinada quilometragem e/ou período de tempo. Neste caso, após cada ligação, a unidade de comando vai indicar a validade da data de serviço.

Para assistência técnica e reparações na eBike contacte um agente autorizado.

#### u **Todas as reparações devem ser executadas exclusivamente por um agente autorizado.**

**Nota:** se entregar a sua eBike para manutenção a um agente autorizado, recomendamos que desative o **<Lock & Alarm>** temporariamente.

**Nota:** se não utilizar a unidade de comando **Purion 200** durante um longo período de tempo, carregue-a após [\(ver](#page-42-0) ["Abastecimento de energia da unidade de comando",](#page-42-0) [Página Português – 3\)](#page-42-0).

### **Serviço pós-venda e aconselhamento**

Se tiver questões sobre a eBike e respetivos componentes, contacte um agente autorizado.

Pode consultar os dados de contacto de agentes autorizados na página de Internet [www.bosch-ebike.com.](http://www.bosch-ebike.com)

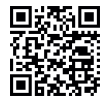

Pode encontrar mais informação acerca dos componentes eBike e as respetivas funções no Bosch eBike Help Center.

# **Eliminação e substâncias em artigos**

Encontra indicações acerca de substâncias em artigos através do seguinte link:

[www.bosch-ebike.com/en/material-compliance](http://www.bosch-ebike.com/en/material-compliance). Não deite a eBike e respetivos componentes para o lixo doméstico!

É possível uma devolução, desde que o comerciante se ofereça voluntariamente para aceitar a recolha ou desde que esteja legalmente obrigado a isso. Para tal, observe as disposições nacionais.

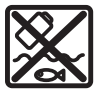

A unidade de acionamento, o computador de bordo, incl. a unidade de comando, a bateria eBike, o sensor de velocidade, os acessórios e a embalagem devem ser reciclados de forma ambientalmente correta.

Certifique-se por si mesmo que os dados pessoais são eliminados do aparelho.

As baterias que podem ser removidas do aparelho elétrico sem serem destruídas, devem ser removidas antes da eliminação e colocadas num ponto de recolha separado para baterias.

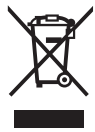

Conforme a Diretiva Europeia 2012/19/UE e segundo a Diretiva Europeia 2006/66/CE é necessário recolher separadamente os aparelhos elétricos que já não são mais usados e as baterias/pilhas defeituosas ou gastas e encaminhá-los para uma reciclagem ecológica.

A recolha separada de eletrodomésticos serve para classificação prévia por tipo e apoia o tratamento e recuperação adequados das matérias-primas, protegendo assim as pessoas e o ambiente.

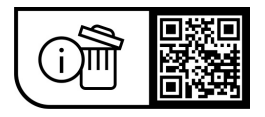

**Sob reserva de alterações.**

⊕

# **Avvertenze di sicurezza**

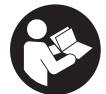

**Leggere tutte le avvertenze e disposizioni di sicurezza.** La mancata osservanza delle avvertenze e disposizioni di sicurezza può causare folgorazioni, incendi e/o lesioni di grave entità.

**Conservare tutte le avvertenze di sicurezza e le istruzioni operative per ogni esigenza futura.**

Il termine **batteria per eBike** utilizzato nelle presenti istruzioni per l'uso si riferisce a tutte le batterie per eBike originali Bosch della generazione di sistema **the smart system (il sistema intelligente)**.

I termini **propulsore** e **unità motrice** utilizzati nelle presenti istruzioni per l'uso si riferiscono a tutte le unità motrici originali Bosch della generazione di sistema **the smart system (il sistema intelligente)**.

- u **Leggere e rispettare le avvertenze di sicurezza e le istruzioni riportate in tutte le istruzioni per l'uso dei componenti eBike e nelle istruzioni per l'uso dell'eBike.**
- u **Non tentare di fissare il display o l'unità di comando durante la marcia!**
- Non lasciarsi distrarre dal display dell'unità di coman**do, in particolare da quanto viene visualizzato in base alla situazione.** La visualizzazione delle informazioni di marcia non deve generare un comportamento di marcia incauto. Se non vi concentrate esclusivamente sul traffico, rischiate di essere coinvolti in un incidente. Se si desidera eseguire altre impostazioni sull'unità di comando oltre alla modifica della modalità di marcia, fermarsi e procedere alle modifiche.
- u **Impostare la luminosità del display in modo da poter visualizzare adeguatamente informazioni importanti quali velocità o simboli di avviso.** Un'impostazione errata della luminosità del display può comportare situazioni di pericolo.
- ▶ Non utilizzare l'unità di comando come impugnatura. Se si solleva la eBike afferrandola dall'unità di comando, si rischia di danneggiare irreparabilmente quest'ultima.
- ▶ La funzione di ausilio alla spinta andrà utilizzata esclu**sivamente in fase di spinta dell'eBike.** Se l'ausilio alla spinta dell'eBike viene utilizzato senza che le ruote siano a contatto con il terreno, vi è rischio di lesioni.
- u **Quando l'ausilio alla spinta è attivo, è possibile che anche i pedali si muovano.** Quando l'ausilio alla spinta è attivo, accertarsi di mantenere le gambe ad adeguata distanza dai pedali in rotazione. Durante tale fase, vi è rischio di lesioni.
- ▶ Quando si utilizza l'ausilio alla spinta, sincerarsi di po**ter controllare in qualsiasi momento l'eBike e di poterla tenere ferma in modo sicuro.** In determinate condizioni l'ausilio alla spinta potrebbe arrestarsi (ad es. un ostacolo sul pedale o uno spostamento accidentale del tasto dell'unità di comando). L'eBike potrebbe azionarsi improvvisamente all'indietro verso di Lei oppure ribaltarsi. Questo potrebbe rappresentare un rischio per l'utilizzatore, in particolar modo in caso di carico supplementare.

Non mettere l'eBike con l'ausilio alla spinta in situazioni in cui non sia possibile reggerla da sola!

- u **Non posizionare l'eBike capovolta sul manubrio e sul sellino, qualora l'unità di comando, o il relativo supporto, sporgano sopra il manubrio.** L'unità di comando o il supporto potrebbero subire danni irreparabili.
- u **Non collegare un caricabatteria alla batteria dell'eBike se il display dell'unità di comando o il computer di bordo segnala un errore critico.** In caso contrario, la batteria dell'eBike potrebbe rovinarsi e prendere fuoco, causando gravi ustioni e altre lesioni.
- ► L'unità di comando è dotata di interfaccia wireless. Te**nere presenti eventuali limitazioni di funzionamento, ad es. all'interno di velivoli o di ospedali.**
- ▶ Attenzione! L'utilizzo dell'unità di comando con funzione *Bluetooth*® può comportare anomalie in altri dispositivi e impianti, in velivoli e in apparecchiature medicali (ad es. pacemaker o apparecchi acustici). Non si possono altresì escludere del tutto lesioni a persone e ad animali nelle immediate vicinanze. Non utilizzare l'unità di comando con funzione *Bluetooth*® in prossimità di apparecchiature medicali, stazioni di rifornimento carburante, impianti chimici, aree a rischio di esplosione o in aree di brillamento. Non utilizzare l'unità di comando con funzione *Bluetooth*® all'interno di velivoli. Evitare l'impiego prolungato nelle immediate vicinanze del corpo.
- ► Il marchio denominativo *Bluetooth*® e i simboli grafici (loghi) sono marchi registrati di proprietà di Bluetooth SIG, Inc. Qualsiasi utilizzo di questo marchio denominativo/ simbolo grafico da parte di Robert Bosch GmbH, Bosch eBike Systems avviene su licenza.
- ▶ Attenersi a tutte le prescrizioni nazionali per l'omolo**gazione e l'utilizzo di eBikes.**

## **Avvertenza sul trattamento dei dati**

Quando l'eBike verrà collegata al **Bosch DiagnosticTool 3** oppure in caso di sostituzione di componenti dell'eBike, alcune informazioni tecniche relative alla propria eBike (ad es. produttore, modello, ID bike, dati di configurazione) e all'utilizzo dell'eBike (ad es. tempo di percorrenza totale, consumo energetico, temperatura) vengono trasmesse a Bosch eBike Systems (Robert Bosch GmbH) per la lavorazione della propria richiesta, per i casi di assistenza e al fine di migliorare il prodotto. Ulteriori informazioni sull'elaborazione dei dati sono disponibili su [www.bosch-ebike.com/privacy-full](http://www.bosch-ebike.com/privacy-full).

**Avvertenza:** per una migliore leggibilità, alcuni valori vengono visualizzati senza cifra decimale. Vengono arrotondati per eccesso o per difetto.

# **Descrizione del prodotto e dei servizi forniti**

# **Utilizzo conforme**

L'unità di comando **Purion 200** è destinata al controllo di una eBike e facoltativamente al comando di un computer di bordo supplementare della generazione di sistema **the smart system (il sistema intelligente)**. In caso di utilizzo dello smartphone come computer di bordo, con l'unità di comando **Purion 200** è inoltre possibile comandare l'app **eBike Flow**.

Per poter utilizzare tutte le funzionalità dell'unità di comando, è necessario uno smartphone compatibile sui cui sia installata l'app **eBike Flow**.

L'unità di comando **Purion 200** può essere collegata al proprio smartphone tramite *Bluetooth*®.

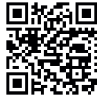

**同語名画** A seconda del sistema operativo dello smartphone, è possibile scaricare gratuitamente l'app **eBike Flow** dall'Apple App Store o dal Google Play Store.

Scansionate il codice con il vostro smartphone per scaricare l'app **eBike Flow**.

## **Componenti illustrati**

La numerazione dei componenti illustrati nelle figure è riferita alle rappresentazioni sulle pagine con rappresentazione grafica all'inizio delle istruzioni.

Tutte le rappresentazioni di parti della bicicletta, eccetto propulsore, computer di bordo e relativa unità di comando, sensore di velocità e relativi supporti, sono di carattere schematico e possono differire dall'eBike del caso.

- **(1)** Tasto di accensione/spegnimento
- **(2)** Display
- **(3)** Sensore luce ambientale
- **(4)** Tasto di selezione
- **(5)** Tasto aumento livello di pedalata assistita **+**/ luci della bicicletta
- **(6)** Tasto riduzione livello di pedalata assistita **–**/ camminata assistita
- **(7)** Supporto
- **(8)** Vite di fissaggio
- **(9)** Presa di diagnosi (esclusivamente a scopo di manutenzione)
- **(10)** Tasto scorrimento verso sinistra
- **(11)** Tasto scorrimento verso destra

## **Dati tecnici**

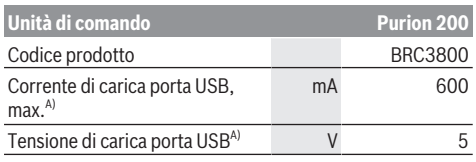

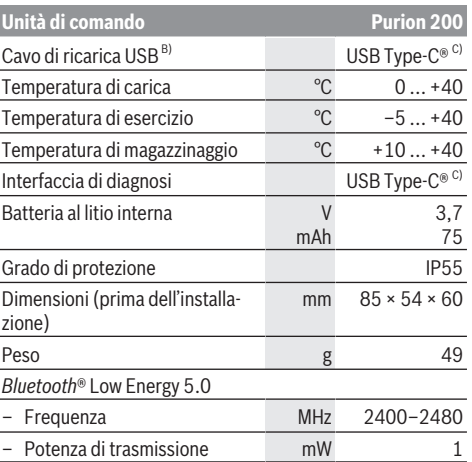

A) Dati riferiti alla ricarica dell'unità di comando **Purion 200**; non è possibile ricaricare dispositivi esterni.

B) Non compreso nella dotazione standard

C) USB Type‑C® e USB‑C® sono marchi registrati di USB Implementers Forum.

Le informazioni sulla licenza del prodotto sono disponibili al seguente indirizzo Internet: [www.bosch-ebike.com/licences](http://www.bosch-ebike.com/licences)

## **Dichiarazione di Conformità**

Con la presente Robert Bosch GmbH, Bosch eBike Systems, dichiara che il tipo d'impianto wireless **Purion 200** è conforme alla Direttiva 2014/53/UE. Il testo completo della Dichiarazione di Conformità UE è disponibile al seguente indirizzo Internet: [www.bosch-ebike.com/conformity.](http://www.bosch-ebike.com/conformity)

## **Informazioni sulla certificazione**

I numeri di certificazione (e-label) si trovano nella schermata di stato alla voce **<Impostazioni>** → **<Informazioni>** → **<Certificati>**. Sfogliare tutte le e-label esercitando una breve pressione sul tasto avanti **(11)**.

**Avvertenza:** Se si desidera richiamare informazioni relative alla e-label del **Purion 200**, occorrerà eventualmente dapprima rimuovere un computer di bordo supplementare già presente o, in caso di utilizzo dello smartphone, chiudere prima la schermata Ride all'interno dell'app **eBike Flow**.

# **Utilizzo**

## **Presupposti**

L'eBike si può accendere soltanto in presenza dei seguenti presupposti:

- È inserita una batteria adeguatamente carica (vedere istruzioni d'uso della batteria dell'eBike della generazione di sistema **the smart system (il sistema intelligente)**).
- Il sensore di velocità è collegato correttamente (vedere istruzioni d'uso dell'unità motrice della generazione di sistema **the smart system (il sistema intelligente)**).

# **Prima della messa in funzione iniziale**

u **Per assicurare la piena funzionalità del computer di bordo, rimuovere la pellicola protettiva sul display prima della messa in funzione iniziale.** Lasciando la pellicola protettiva sul display, potrebbe verificarsi una riduzione della funzionalità/delle prestazioni del computer di bordo.

Prima di partire, assicurarsi che i tasti dell'unità di comando siano ben raggiungibili. Si consiglia di orientare il livello dei tasti più/meno quasi verticalmente rispetto al terreno.

Per **allineare** l'unità di comando **Purion 200**, allentare leggermente la vite di fissaggio **(8)** del supporto **(7)** finché non è possibile girarla sul manubrio. Allineare l'unità di comando e serrare nuovamente la vite di fissaggio **(8)** prestando attenzione.

# <span id="page-52-0"></span>**Alimentazione dell'unità di comando**

Se una batteria eBike sufficientemente carica viene inserita nell'eBike e l'eBike viene accesa, la batteria interna dell'unità di comando viene alimentata e ricaricata.

Se la batteria interna dell'unità di comando dovesse avere un livello di carica molto basso, è possibile ricaricarla con un power bank o un'altra fonte di alimentazione adatta tramite la presa di diagnosi **(9)** utilizzando un cavo USB Type-C® (tensione di carica **5 V**; corrente di carica max. **600 mA**). Chiudere sempre il coperchio della presa di diagnosi **(9)** per evitare la penetrazione di polvere e umidità.

## **Accensione/spegnimento della eBike**

Per **accendere** l'eBike, premere brevemente il tasto On/ Off **(1)**. Dopo l'animazione di avvio, la eBike sarà pronta a partire.

La luminosità del display è regolata dal sensore di luce ambientale **(3)**. Pertanto, non coprire il sensore di luce ambientale **(3)**.

Il propulsore si attiva non appena si inizia a pedalare (tranne nella modalità di marcia **OFF**). La potenza del propulsore si basa sulla modalità di marcia impostata.

In funzionamento normale, non appena si cesserà di pedalare, oppure quando sarà stata raggiunta una velocità di

**25/45 km/h**, l'assistenza verrà disattivata dal propulsore. Il propulsore si riattiverà automaticamente, non appena si riprenderà a pedalare e quando la velocità sarà inferiore a **25/45 km/h**.

Per **spegnere** l'eBike, premere brevemente (< 3 s) il tasto On/Off **(1)**.

Se per circa **10** minuti non viene richiesta potenza dal propulsore (ad es. perché l'eBike è ferma) e non viene premuto alcun tasto, l'eBike si spegne automaticamente.

#### **Funzionamento**

La panoramica seguente mostra le funzioni dei tasti sull'unità di comando **Purion 200**.

Il tasto di selezione ha due funzioni in base alla durata di pressione del tasto stesso.

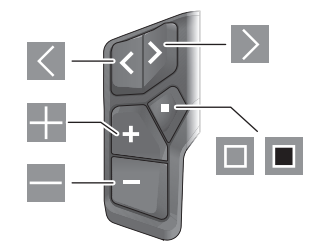

- $\overline{\left($ Scorrimento verso sinistra
- $\rightarrow$ Scorrimento verso destra
- E. Aumento livello di pedalata assistita/scorrimento verso l'alto
- E Riduzione livello di pedalata assistita/scorrimento verso il basso
- $\Box$ Tasto di selezione/apertura del menu Impostazioni nella schermata di stato (pressione breve)
- $\Box$ Apertura del menu rapido (da ogni schermata tranne quella di stato) (pressione prolungata > 1 s)

**Avvertenza:** con il tasto è possibile confermare i codici di errore.

**Avvertenza:** Tutte le rappresentazioni d'interfaccia e i testi d'interfaccia corrispondono all'attuale versione del software. Dopo un aggiornamento software, le rappresentazioni d'interfaccia, i testi d'interfaccia e/le funzioni potranno risultare lievemente differenti.

# **Schermata di stato**

Tramite il tasto dalla schermata iniziale si accede alla schermata dello stato.

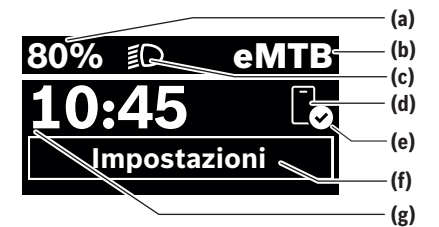

- **(a)** Livello di carica della batteria della eBike (configurabile)
- **(b)** Modalità di marcia
- **(c)** Illuminazione della bicicletta
- **(d)** Connessione allo smartphone
- **(e)** Stato della connessione
- **(f)** Menu Impostazioni
- **(g)** Ora

## **Richiamo del menu Impostazioni**

Da questa schermata è possibile accedere al menu Impostazioni. Premere brevemente il tasto **per richiamare il menu** Impostazioni.

**Avvertenza:** il menu Impostazioni non può essere richiamato durante la marcia.

Il menu Impostazioni **<Impostazioni>** contiene le seguenti voci:

– **<La mia eBike>**

Qui si trovano le seguenti voci di menu.

▪ **<Reset>**

Qui è possibile resettare il valore dell'autonomia.

▪ **<Reset tragit.autom.>**

Qui è possibile impostare il periodo di tempo per l'azzeramento del contachilometri parziale.

▪ **<Circon.ruote>**

Qui è possibile adattare il valore della circonferenza ruote della ruota posteriore, oppure resettarlo sull'impostazione standard.

▪ **<Servizio>**

Qui verrà visualizzata la prossima scadenza di assistenza, qualora sia stata impostata dal rivenditore di biciclette.

## ▪ **<Componenti>**

Qui verranno visualizzati i componenti impiegati, con i relativi numeri di versione.

## – **<App connect>**

Qui viene visualizzato lo stato della connessione all'app **eBike Flow**.

# – **<Il mio Purion>**

Qui si trovano le seguenti voci di menu.

▪ **<Barra di stato>**

Qui è possibile scegliere fra le seguenti schermate: **<Batteria>**, **<Ora>** o **<Velocità>**.

**Avvertenza:** questa funzione non è disponibile per eBike con un livello di assistenza fino a **45 km/h**.

- **<Sugg. di cambiata>** Qui è possibile attivare o disattivare l'indicazione della marcia consigliata.
- **<Riepilogo del viaggio>**

Qui è possibile attivare o disattivare il riepilogo di tutte le informazioni sulla marcia al momento dello spegnimento.

▪ **<Ora>**

Qui è possibile impostare l'ora.

- **<Formato>** Qui è possibile scegliere tra 2 modalità orarie
	- (12 h/24 h).
- **<Luminosità>**

Qui è possibile impostare la luminosità del computer di bordo.

▪ **<Lingua>**

Qui è possibile selezionare la lingua preferita tra le seguenti:

inglese, tedesco, francese, olandese, italiano, spagnolo, portoghese, svedese, danese, polacco, norvegese, ceco, cinese tradizionale per Taiwan, coreano, giapponese.

▪ **<Unità>**

Qui è possibile scegliere fra sistema di misurazione metrico o imperiale.

0 275 007 3RP | (02.05.2024) Bosch eBike Systems

▪ **<Reset impostazioni>** Qui è possibile resettare tutte le impostazioni del siste-

ma sui valori standard. – **<Informazioni>**

Qui si trovano le seguenti voci di menu:

- **<Contatti>** Qui si trovano le informazioni di contatto su Bosch eBike Systems.
- **<Certificati>** Qui si trovano i certificati e le etichette elettroniche.

### **Uscita dal menu Impostazioni**

Premere brevemente il tasto **per memorizzare le imposta**zioni ed uscire dal menu Impostazioni.

Premere il tasto  $\Box$  > 1 s o il tasto  $\leq$  per uscire dal menu Impostazioni senza memorizzare le impostazioni.

## **Menu rapido**

Il menu rapido consente di visualizzare alcune impostazioni scelte, modificabili anche durante la marcia.

È possibile accedere al menu rapido premendo a lungo  $(> 1 s)$  il tasto di selezione  $\blacksquare$ .

Dalla schermata di stato, l'accesso non sarà possibile.

Nel menu rapido si potranno effettuare le seguenti impostazioni:

## – **<Percorso>**

Tutti i dati sul percorso effettuato fino a quel momento vengono azzerati.

- **<eShift>** (opzionale) Le impostazioni dipendono dal rispettivo cambio. Qui è possibile impostare ad es. la propria frequenza di pedalata, a condizione che il cambio supporti questa funzione.
- **<Navigazione>** (opzionale)

Qui è possibile selezionare le ultime destinazioni come nuova destinazione e/o terminare la navigazione in corso.

**Avvertenza:** a seconda dell'equipaggiamento della propria eBike potrebbero essere disponibili ulteriori funzioni.

## **Schermata iniziale**

Se non è stata selezionata nessun'altra schermata prima dell'ultimo spegnimento, verrà visualizzata quest'ultima.

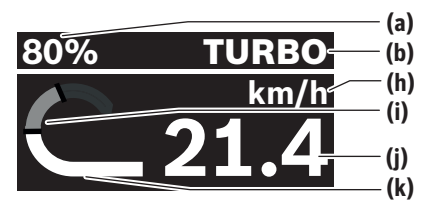

- **(a)** Livello di carica della batteria della eBike (configurabile)
- **(b)** Modalità di marcia
- **(h)** Visualizzazione unità di misura velocità
- **(i)** Potenza propria
- **(j)** Velocità

## **(k)** Potenza del propulsore

Premendo i tasti  $\leq$  o  $\geq$  è possibile accedere a ulteriori schermate.

Le ulteriori schermate disponibili sono le seguenti:

- Schermata di stato: Qui verrà visualizzato lo stato dei dispositivi connessi.
- Schermata percorsi
- Schermata itinerari
- Schermata autonomia
- Schermata batteria eBike
- Schermata prestazioni
- Schermata frequenza di pedalata
- Schermata percorsi totali
- Schermata ABS (opzionale)

### **Configurazione del display**

**<Configurazione del display>** si trova nell'app **eBike Flow** in **<Impostazioni>** → **<My eBike>**. L'eBike deve essere accesa e lo smartphone deve essere collegato.

Tramite **<Configurazione del display>** è possibile personalizzare la visualizzazione del computer di bordo:

- modificare la sequenza delle singole schermate
- aggiungere nuove schermate
- modificare e cancellare parzialmente i contenuti esistenti
- aggiungere nuovi contenuti alle schermate dopo l'aggiornamento

Ulteriori informazioni inerenti alla **<Configurazione del display>** saranno sempre disponibili nell'app **eBike Flow**.

# **Selezione modalità di marcia**

Sull'unità di comando, utilizzando i tasti aumento livello di pedalata assistita **+ (5)** e riduzione livello di pedalata assistita **– (6)**, è possibile impostare il livello di assistenza del propulsore durante la pedalata. La modalità di marcia si può modificare anche durante la marcia e viene visualizzata a colori.

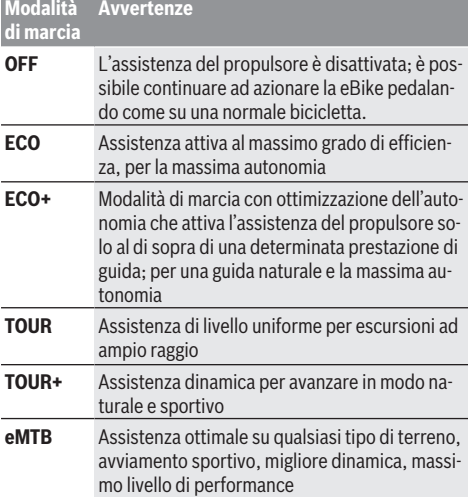

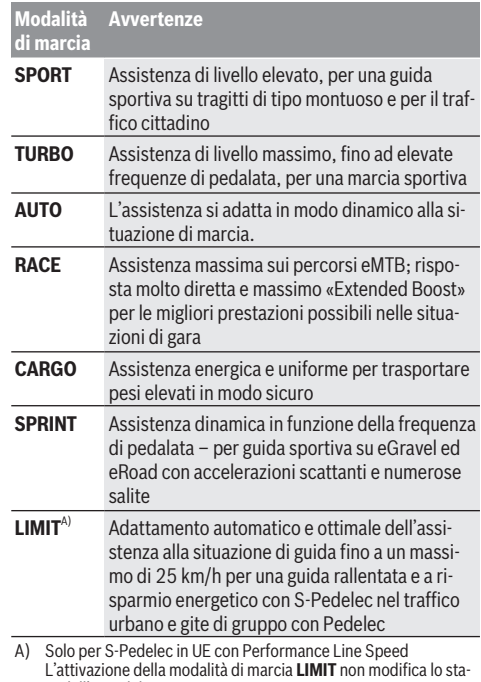

to dell'S-Pedelec. Le denominazioni e la configurazione delle modalità di marcia possono essere preconfigurate dal produttore e selezionate dal rivenditore di biciclette.

**Avvertenza:** le modalità di marcia disponibili dipendono dalla rispettiva unità motrice.

## **Adattamento della modalità di marcia**

È possibile adattare entro certi limiti le modalità di marcia mediante l'app **eBike Flow**. In tal modo avete la possibilità di adattare la eBike alle vostre esigenze personali.

Non è possibile creare una modalità di marcia del tutto autonoma. È possibile solo adattare le modalità di marcia che sono state abilitate dal costruttore o dal rivenditore sul vostro sistema. Queste modalità di marcia possono essere anche meno di 4.

Inoltre, è possibile che a causa delle restrizioni nel proprio Paese non sia possibile adattare alcuna modalità di marcia.

Per l'adattamento sono disponibili i seguenti parametri:

- pedalata assistita in relazione al valore di base della modalità di marcia (entro i requisiti di legge)
- risposta del propulsore
- velocità di regolazione (entro i requisiti di legge)

– coppia massima (nell'ambito dei limiti del propulsore) **Avvertenza:** tenere presente che la modalità di marcia modificata mantiene la posizione, il nome e il colore su tutti i computer di bordo ed elementi di comando.

# **Interazione fra l'unità motrice e il cambio**

Anche con l'eBike, utilizzare il cambio come nel caso di una normale bicicletta (a tale scopo, fare riferimento alle istruzioni d'uso della propria eBike).

Indipendentemente dal tipo di cambio, è consigliabile ridurre brevemente la pressione sui pedali durante il processo di cambio. In questo modo, il cambio di rapporto è più semplice e si riduce l'usura della trasmissione.

Selezionando la marcia corretta è possibile aumentare la velocità e l'autonomia con lo stesso impiego di forza.

Occorre attenersi alle indicazioni di cambio marcia che verranno visualizzate sul computer di bordo.

## **Accensione/spegnimento illuminazione della bicicletta**

Prima di mettersi in marcia, verificare sempre il corretto funzionamento dell'illuminazione bicicletta.

Per **accendere** la luce della bicicletta, premere il tasto **(5)** per più di un 1 s.

## **Inserimento/disinserimento della camminata assistita**

L'ausilio alla spinta può agevolare la spinta dell'eBike. La velocità della camminata assistita è pari al massimo a **4 km/h**. La preimpostazione da parte del produttore può essere inferiore e, all'occorrenza, può essere adeguata dal rivenditore di biciclette.

- La funzione di ausilio alla spinta andrà utilizzata esclu**sivamente in fase di spinta dell'eBike.** Se l'ausilio alla spinta dell'eBike viene utilizzato senza che le ruote siano a contatto con il terreno, vi è rischio di lesioni.
- u **Se la marcia scelta è troppo alta, l'unità motrice non riuscirà né ad azionare la eBike né ad attivare il sistema di bloccaggio antiarretramento.**

Per **avviare** la camminata assistita, premere il tasto camminata assistita **(6)** per più di 1 s, tenere premuto il tasto e seguire le istruzioni visualizzate sul display.

Per **attivare** la camminata assistita, eseguire una delle seguenti azioni entro 10 s:

- Spingere l'eBike in avanti.
- Spingere l'eBike indietro.

– Eseguire un movimento oscillatorio laterale con l'eBike. Dopo l'attivazione, il propulsore inizia a spingere e l'indicazione sul display cambierà.

Quando si rilascia il tasto camminata assistita **(6)**, la camminata assistita viene sospesa. Entro 10 s è possibile riattivare la camminata assistita premendo il tasto camminata assistita **(6)**.

Se la camminata assistita non viene riattivata entro 10 s, si spegne automaticamente.

La camminata assistita si interrompe sempre quando

- la ruota posteriore si blocca,
- non è possibile superare delle soglie,
- qualcosa blocca la guarnitura della bicicletta,
- un ostacolo fa girare la guarnitura,
- si inizia a pedalare,

– si preme il tasto aumento livello di pedalata assistita **+**/luci della bicicletta **(5)** o il tasto di accensione/spegnimento **(1)**.

La camminata assistita dispone di un sistema di bloccaggio antiarretramento: anche dopo il termine dell'utilizzo della camminata assistita, il propulsore frena attivamente per qualche secondo il movimento all'indietro dell'eBike. Quest'ultima non può quindi essere spinta indietro, se non con grande sforzo.

Il sistema di bloccaggio antiarretramento viene subito disattivato premendo il tasto aumento livello di pedalata assistita **+**/luci della bicicletta **(5)**.

Il funzionamento dell'aiuto alla spinta è soggetto a disposizioni specifiche per Paese e, pertanto, potrebbe differire dalla descrizione di cui sopra, oppure essere disattivato.

## **ABS – Sistema antibloccaggio (opzionale)**

Se la eBike è equipaggiata con un ABS Bosch eBike della generazione di sistema **the smart system (il sistema intelligente)**, il simbolo dell'ABS si accenderà all'avvio della eBike. Dopo la partenza, l'ABS verifica internamente la propria fun-

zionalità e il simbolo dell'ABS si spegne.

In caso di guasto, il simbolo dell'ABS si accende e sul display verrà visualizzato un avviso. Ciò significa che l'ABS è inattivo. Con il tasto di selezione **(4)** è possibile confermare l'errore e l'avviso relativo al guasto dell'ABS si spegnerà. Il simbolo dell'ABS verrà visualizzato nella barra di stato, fornendo ulteriori informazioni sulla disattivazione dell'ABS.

Per ulteriori dettagli sull'ABS e il relativo funzionamento, consultare le istruzioni d'uso dell'ABS.

## **Collegamento di uno smartphone**

Per utilizzare le seguenti funzioni dell'eBike è necessario uno smartphone con l'app **eBike Flow**.

Il collegamento con l'app avviene tramite *Bluetooth*®. Accendere la eBike e attendere l'animazione di avvio. Non iniziare la marcia.

Avviare l'abbinamento *Bluetooth*® tenendo premuto a lungo (> 3 s) il tasto On/Off **(1)**. Rilasciare il tasto On/Off **(1)** non appena viene visualizzato lo stato della procedura di abbinamento.

Confermare la richiesta di collegamento sull'app.

## **Il monitoraggio delle attività**

Per registrare le attività, è necessaria la registrazione o il login all'app **eBike Flow**.

Per il rilevamento delle attività è necessario acconsentire alla memorizzazione dei dati relativi alla posizione nell'app. Solamente a questo punto le attività potranno essere registrate nell'app. Per registrare i dati sulla posizione, è necessario essere loggati come utente.

## **eBike Lock**

**<eBike Lock>** può essere configurato per ogni eBike tramite l'app **eBike Flow** in **<Impostazioni>** → **<My eBike>** → **<Lock & Alarm>**. In tal modo viene salvata una key per

sbloccare la eBike sullo smartphone e/o sul computer di bordo **Kiox 300/Kiox 500**.

**<eBike Lock>** si attiva automaticamente nei seguenti casi:

– allo spegnimento della eBike tramite l'unità di comando

– in caso di spegnimento automatico della eBike

Se la eBike viene accesa e lo smartphone è collegato a questa tramite *Bluetooth*® o se il computer di bordo precedentemente definito viene inserito nel supporto, la eBike viene sbloccata.

#### **<eBike Lock>** è collegato al vostro **account utente**.

Qualora doveste smarrire il vostro smartphone, è possibile registrarsi tramite un altro smartphone con l'ausilio dell'app **eBike Flow** ed il proprio account utente e sbloccare l'eBike.

In caso di perdita del computer di bordo, alla voce di menu **<Lock & Alarm>** dell'app **eBike Flow** è possibile azzerare tutte le chiavi digitali.

**Attenzione!** Se nell'app selezionate un'impostazione che comporta degli svantaggi per l'**<eBike Lock>** (ad es. cancellazione dell'eBike o dell'account utente), riceverete precedentemente dei messaggi di avvertimento. **Si prega di leggerli attentamente e di comportarsi in base alle segnalazioni emesse (ad es. prima di cancellare l'eBike o l'account).**

## **Configurazione dell'<eBike Lock>**

Per poter configurare l'**<eBike Lock>**, devono essere soddisfatte le seguenti premesse:

- L'app **eBike Flow** è installata.
- Un account utente è stato creato.
- Sull'eBike non viene eseguito alcun aggiornamento.
- L'eBike è collegata tramite *Bluetooth*® con lo smartphone.
- L'eBike è ferma.
- Lo smartphone è collegato a internet.
- La batteria dell'eBike è sufficientemente carica ed il cavo di ricarica non è collegato.

## È possibile configurare **<eBike Lock>** nell'app **eBike Flow** alla voce di menu **<Lock & Alarm>**.

L'azionamento dell'eBike è supportato solo se, all'accensione dell'eBike, lo smartphone è collegato all'eBike tramite *Bluetooth*® o se il computer di bordo è inserito nel supporto. Se lo smartphone viene utilizzato come chiave, occorre accendere il *Bluetooth*® sul proprio smartphone e l'app **eBike Flow** deve essere attiva in background. Se l'**<eBike Lock>** è attivato, è possibile continuare ad utilizzare l'eBike senza pedalata assistita tramite l'unità motrice.

#### **Compatibilità**

**<eBike Lock>** è compatibile con tutte le unità motrici Bosch della generazione di sistema **the smart system (il sistema intelligente)**.

### **Funzionamento**

In combinazione con l'**<eBike Lock>**, lo smartphone e il computer di bordo funzionano in modo simile ad una chiave per l'unità motrice. **<eBike Lock>** si attiverà spegnendo la eBike. All'accensione, l'eBike verifica la disponibilità di una chiave precedentemente definita. Questo verrà visualizzato sull'unità di comando **Purion 200** tramite il simbolo di un lucchetto.

**Avvertenza:** L'**<eBike Lock>** non è un antifurto, ma un'integrazione ad un lucchetto meccanico! L'**<eBike Lock>** non attiva un blocco meccanico della eBike o azioni simili, bensì disattiva soltanto l'assistenza da parte dell'unità motrice. Fino a quando lo smartphone sarà connesso all'eBike tramite *Bluetooth*®, o il computer di bordo è inserito nel supporto, l'unità motrice sarà sbloccata.

**Se date l'accesso a terzi in modo temporaneo o permanente alla eBike, condividere una delle chiavi digitali precedentemente definite (computer di bordo/smartphone). In tal modo l'<eBike Lock> rimane attivo. Se volete portare la vostra eBike in assistenza, disattivare l'<eBike Lock> nell'app eBike Flow nella voce di menu <Impostazioni>**. Se si desidera vendere la propria eBike, occorrerà inoltre rimuovere l'eBike nell'app **eBike Flow**, alla voce di menu **<Impostazioni>**, dal proprio account utente.

Quando l'eBike viene spenta, l'unità motrice emetterà un segnale di blocco (**un** segnale acustico), per indicare che la pedalata assistita viene disinserita da parte del motore.

Quando l'eBike viene accesa, l'unità motrice emetterà due segnali di sblocco (**due** segnali acustici), per indicare che la pedalata assistita è nuovamente consentita da parte del motore.

Il segnale di blocco aiuta a riconoscere se l'**<eBike Lock>** dell'eBike sia attivato. Di norma, il segnale di conferma acustico è attivo, ma lo si potrà disattivare nell'app **eBike Flow**, alla voce di menu **<Suono di Lock>**, selezionando il simbolo di blocco dell'eBike.

**Avvertenza:** Se non è più possibile configurare o disattivare l'**<eBike Lock>**, contattare il proprio rivenditore di biciclette.

## **Sostituzione di componenti eBike e <eBike Lock> Sostituzione dello smartphone**

- 1. Installare l'app **eBike Flow** sul nuovo smartphone.
- 2. Registrarsi con lo **stesso** account utente con cui è stato attivato l'**<eBike Lock>**.
- 3. Nell'app **eBike Flow** l'**<eBike Lock>** appare come configurato.

Ulteriori istruzioni sono consultabili nell'app **eBike Flow** o nel Bosch eBike Help Center sul sito web [www.bosch-ebike.com/help-center](http://www.bosch-ebike.com/help-center).

#### **Aggiornamenti software**

Gli aggiornamenti software devono essere avviati manualmente nell'app **eBike Flow**.

Gli aggiornamenti software vengono trasferiti in background dall'app all'unità di comando non appena quest'ultima è collegata all'app. Durante l'aggiornamento del software, prestare attenzione all'indicazione visualizzata sull'unità di comando **Purion 200**. L'eBike viene quindi riavviata.

Per gestire gli aggiornamenti software, utilizzare l'app **eBike Flow**.

## **Messaggi di errore**

I messaggi di errore verranno visualizzati come pop-up sull'unità di comando **Purion 200**.

L'unità di comando indica se nell'eBike si verificano degli errori più o meno critici.

I messaggi di errore generati dall'eBike possono essere letti tramite l'app **eBike Flow** o dal proprio rivenditore di biciclette.

Un link nell'app **eBike Flow** può mostrare informazioni sull'errore e il supporto necessario per risolverlo.

#### **Errori meno critici**

Gli errori vengono confermati premendo il tasto di selezione **(4)**.

La seguente tabella fornisce indicazioni per risolvere in autonomia eventuali errori. Altrimenti, rivolgersi al proprio rivenditore.

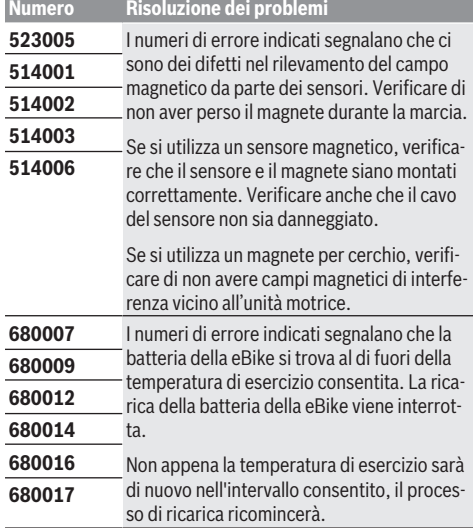

## **Errori critici**

Se si verifica un errore critico, seguire le indicazioni per la risoluzione riportate nella tabella di seguito.

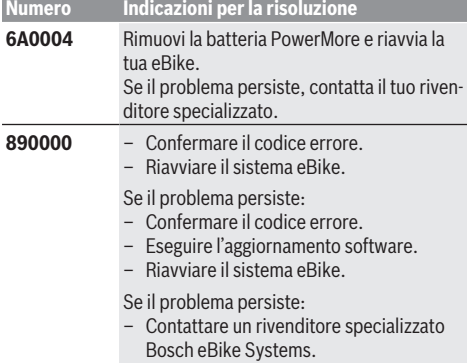

# **Manutenzione ed assistenza**

## **Manutenzione e pulizia**

Nessun componente andrà pulito con un'idropulitrice.

Mantenere sempre pulito il display dell'unità di comando. In presenza di impurità, il rilevamento di luminosità potrebbe risultare non corretto.

Per pulire l'unità di comando, utilizzare un panno morbido, inumidito esclusivamente con acqua. Non utilizzare alcun tipo di detergente.

**Avvertenza:** l'unità di comando **Purion 200** può danneggiarsi in presenza di determinate condizioni di temperatura e umidità. Questo caso non rappresenta un errore. Posizionare la eBike in un ambiente riscaldato.

Sottoporre a verifica tecnica la eBike almeno una volta all'anno (ad es., sistema meccanico, aggiornamento del software).

Come ulteriore criterio per la scadenza di assistenza, il rivenditore di biciclette può adottare una percorrenza e/o un lasso di tempo. In questo caso, l'unità di comando, una volta accesa, informerà della scadenza.

Per interventi di assistenza o riparazioni sull'eBike, rivolgersi ad un rivenditore di biciclette autorizzato.

#### **Far eseguire tutte le riparazioni necessarie esclusivamente da un rivenditore di biciclette autorizzato.**

**Avvertenza:** se si porta l'eBike presso un rivenditore di biciclette per la manutenzione, si consiglia di disattivare l'**<Lock & Alarm>**.

**Avvertenza:** Se l'unità di comando **Purion 200** non viene utilizzata per un periodo prolungato, ricaricarla secondo [\(ve](#page-52-0)[di «Alimentazione dell'unità di comando»,](#page-52-0) [Pagina Italiano – 3\)](#page-52-0).

## **Servizio Assistenza Clienti e Consulenza Tecnica**

Per qualsiasi domanda riguardo a eBike ed ai relativi componenti, rivolgersi ad un rivenditore di biciclette autorizzato. Per riferimenti di contatto dei rivenditori autorizzati di biciclette, consultare il sito Internet [www.bosch-ebike.com](http://www.bosch-ebike.com).

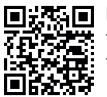

**Informazioni dettagliate in merito ai componen**ti dell'eBike ed alle relative funzioni sono riportate nel Bosch eBike Help Center.

## **Smaltimento e sostanze contenute nei prodotti**

Le indicazioni relative alle sostanze contenute nei prodotti sono consultabili al seguente link:

[www.bosch-ebike.com/en/material-compliance.](http://www.bosch-ebike.com/en/material-compliance)

Non gettare le eBikes, né i relativi componenti, nei rifiuti domestici.

La restituzione al rivenditore è possibile se il distributore si offre di ritirare il prodotto volontariamente o se è obbligato per legge a farlo. Osservare le relative normative nazionali.

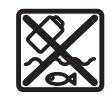

Unità motrice, computer di bordo con unità di comando, batteria per eBike, sensore di velocità, accessori e imballaggi andranno sottoposti a un riciclaggio rispettoso dell'ambiente.

Verificare per proprio conto che i dati personali siano stati cancellati dal dispositivo.

Le batterie che possono essere rimosse dal dispositivo elettrico senza essere distrutte dovranno essere rimosse già prima dello smaltimento e sottoposte ad apposita raccolta differenziata.

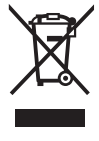

Conformemente alla direttiva europea 2012/19/UE, le apparecchiature elettroniche non più utilizzabili e, in base alla direttiva europea 2006/66/CE, le batterie/le pile difettose o esauste, andranno raccolte separatamente ed avviate ad un riutilizzo rispettoso dell'ambiente.

La raccolta differenziata dei dispositivi elettrici ha lo scopo di smistare preliminarmente e in purezza le sostanze e supporta un trattamento e un riciclaggio conformi delle materie prime, rispettando così le persone e l'ambiente.

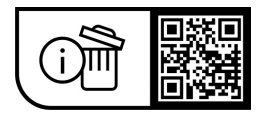

**Con riserva di modifiche tecniche.**

⊕

# **Veiligheidsaanwijzingen**

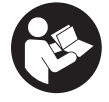

**Lees alle veiligheidsaanwijzingen en instructies.** Het niet naleven van de veiligheidsaanwijzingen en instructies kan elektrische schokken, brand en/of zware verwondingen veroorzaken.

### **Bewaar alle veiligheidsaanwijzingen en instructies voor de toekomst.**

Het in deze gebruiksaanwijzing gebruikte begrip **eBike-accu** heeft betrekking op alle originele Bosch eBike-accu's van de systeemgeneratie **the smart system (het smart systeem)**. De in deze gebruiksaanwijzing gebruikte begrippen **aandrijving** en **aandrijfeenheid** hebben betrekking op alle originele Bosch aandrijfeenheden van de systeemgeneratie **the smart system (het smart systeem)**.

- u **Lees de veiligheidsaanwijzingen en instructies in alle gebruiksaanwijzingen van de eBike-componenten en in de gebruiksaanwijzing van uw eBike, en volg deze op.**
- Probeer niet het display of de bedieningseenheid tij**dens het fietsen te bevestigen!**
- $\blacktriangleright$  Laat u niet afleiden door de aanduiding van de bedie**ningseenheid, vooral door meldingen die naar aanleiding van een situatie verschijnen.** De aanduiding van rij-informatie mag u niet verlokken tot onbezonnen rijgedrag. Wanneer u zich niet uitsluitend op het verkeer concentreert, loopt u het risico om betrokken te raken bij een ongeval. Wanneer u behalve het wisselen van de rijmodus instellingen op uw bedieningseenheid wilt verrichten, stop daar dan voor.
- u **Stel de displayhelderheid zodanig in dat u belangrijke informatie zoals snelheid of waarschuwingssymbolen goed kunt zien.** Een verkeerd ingestelde displayhelderheid kan tot gevaarlijke situaties leiden.
- u **Gebruik de bedieningseenheid niet als greep.** Wanneer u de eBike aan de bedieningseenheid optilt, kunt u de bedieningseenheid onherstelbaar beschadigen.
- u **De functie duwhulp mag uitsluitend bij het duwen van de eBike gebruikt worden.** Hebben de wielen van de eBike bij het gebruik van de duwhulp geen contact met de bodem, dan bestaat verwondingsgevaar.
- Wanneer de duwhulp is ingeschakeld, draaien moge**lijk de pedalen mee.** Let er bij geactiveerde duwhulp op dat u met uw benen ver genoeg van de draaiende pedalen blijft. Er bestaat verwondingsgevaar.
- u **Zorg er bij het gebruik van de loopondersteuning voor dat u de eBike op elk moment onder controle en veilig vast kunt houden.** De loopondersteuning kan onder bepaalde omstandigheden niet meer werken (bijv. obstakel bij het pedaal of per ongeluk de vinger van de toets van de bedieningseenheid laten glijden). De eBike kan plotseling achteruit naar u toe bewegen of gaan kantelen. Dit vormt vooral bij extra belading een risico voor de gebruiker. Breng de eBike met de loopondersteuning niet in situaties waarin u de eBike met eigen kracht niet meer kunt houden!
- ▶ Zet de eBike niet ondersteboven op stuur en zadel **neer, wanneer de bedieningseenheid of de houder buiten het stuur uitsteken.** De bedieningseenheid of de houder kunnen onherstelbaar beschadigd worden.
- $\triangleright$  Sluit geen oplaadapparaat op de eBike-accu aan, wan**neer het display van de bedieningseenheid of van de boordcomputer een kritieke fout meldt.** Dit kan leiden tot een vernietiging van uw eBike-accu, de eBike-accu kan in brand vliegen en zo ernstige brandwonden en ander letsel veroorzaken.
- $\triangleright$  De bedieningseenheid is uitgerust met een radio-in**terface. Lokale gebruiksbeperkingen, bijv. in vliegtuigen of ziekenhuizen, moeten in acht genomen worden.**
- ▶ Voorzichtig! Bij het gebruik van de bedieningseenheid met *Bluetooth*® kunnen zich storingen bij andere apparaten en installaties, vliegtuigen en medische apparaten (bijv. pacemakers, hoorapparaten) voordoen. Eveneens kan schade aan mens en dier in de directe omgeving niet volledig uitgesloten worden. Gebruik de bedieningseenheid met *Bluetooth*® niet in de buurt van medische apparaten, tankstations, chemische installaties, gebieden waar ontploffingsgevaar heerst, en in explosiegebieden. Gebruik de bedieningseenheid met *Bluetooth*® niet in vliegtuigen. Vermijd het gebruik gedurende een langere periode in de directe omgeving van het lichaam.
- ► Het *Bluetooth*<sup>®</sup> woordmerk evenals de beeldmerken (logo's) zijn gedeponeerde handelsmerken en eigendom van Bluetooth SIG, Inc. Elk gebruik van dit/deze woordmerk/ beeldmerken door Robert Bosch GmbH, Bosch eBike Systems vindt plaats onder licentie.
- ▶ Neem goed nota van alle nationale voorschriften voor **toelating en gebruik van eBikes.**

# **Privacyverklaring**

Bij de aansluiting van de eBike op de **Bosch Diagnostic-Tool 3** of bij de vervanging van eBike-componenten worden technische gegevens over uw eBike (bijv. fabrikant, model, bike-ID, configuratiegegevens) evenals over het gebruik van de eBike (bijv. totale rijtijd, energieverbruik, temperatuur) doorgegeven aan Bosch eBike Systems (Robert Bosch GmbH) voor de bewerking van uw aanvraag, bij een servicebeurt en voor productverbetering. Meer informatie over de gegevensverwerking vindt u op [www.bosch-ebike.com/privacy-full.](http://www.bosch-ebike.com/privacy-full)

**Aanwijzing:** Vanwege de betere leesbaarheid worden sommige waarden zonder cijfers achter de komma weergegeven. Deze zijn naar boven of beneden afgerond.

# **Beschrijving van product en werking**

## **Beoogd gebruik**

De bedieningseenheid **Purion 200** is bestemd voor de besturing van een eBike en optioneel voor de aansturing van een extra boordcomputer van de systeemgeneratie **the smart system (het smart systeem)**. Wanneer u uw smartphone als boordcomputer gebruikt, kunt u met de bedieningseenheid **Purion 200** bovendien de app **eBike Flow** besturen.

Om de bedieningseenheid ten volle te kunnen gebruiken, is een compatibele smartphone met de app **eBike Flow** nodig. De bedieningseenheid **Purion 200** kunt u via *Bluetooth*® met uw smartphone verbinden.

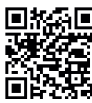

**Afhankelijk van het besturingssysteem van de** smartphone kan de app **eBike Flow** gratis in de Apple App Store of de Google Play Store ge- $\mathbf{H}$  download worden.

Scan met uw smartphone de code om de app **eBike Flow** te downloaden.

## **Afgebeelde componenten**

De nummering van de afgebeelde componenten heeft betrekking op de weergaven op de pagina's met afbeeldingen aan het begin van de gebruiksaanwijzing.

Alle weergaven van fietsonderdelen, behalve aandrijfeenheid, boordcomputer incl. bedieningseenheid, snelheidssensor en de bijbehorende houders, zijn schematisch en kunnen bij uw eBike afwijken.

- **(1)** Aan/uit-toets
- **(2)** Display
- **(3)** Omgevingslichtsensor
- **(4)** Keuzetoets
- **(5)** Toets ondersteuningsniveau verhogen **+**/ fietsverlichting
- **(6)** Toets ondersteuningsniveau verlagen **–**/ loopondersteuning
- **(7)** Houder
- **(8)** Bevestigingsschroef
- **(9)** Diagnose-aansluiting (alleen voor onderhoudsdoeleinden)
- **(10)** Toets naar links bladeren
- **(11)** Toets naar rechts bladeren

### **Technische gegevens**

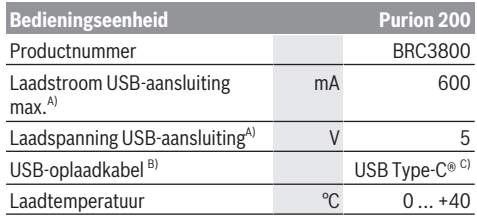

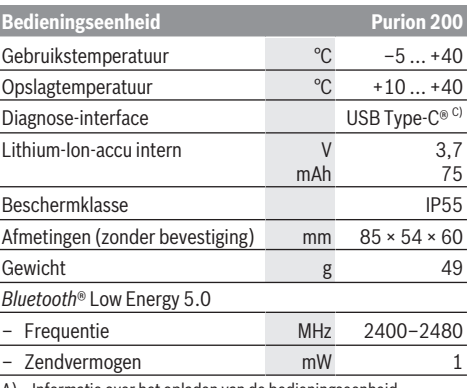

A) Informatie over het opladen van de bedieningseenheid **Purion 200**; externe apparaten kunnen niet geladen worden.

B) niet standaard bij de levering inbegrepen

C) USB Type‑C® en USB‑C® zijn handelsmerken van het USB Implementers Forum.

De licentie-informatie voor het product is beschikbaar op het volgende internetadres: [www.bosch-ebike.com/licences](http://www.bosch-ebike.com/licences)

## **Verklaring van overeenstemming**

Hierbij verklaart Robert Bosch GmbH, Bosch eBike Systems dat de radioapparatuur **Purion 200** voldoet aan de richtlijn 2014/53/EU. De volledige tekst van de EU-verklaring van overeenstemming is beschikbaar op het volgende internetadres: [www.bosch-ebike.com/conformity](http://www.bosch-ebike.com/conformity).

## **Certificeringsinformatie**

Certificeringsnummers (E-labels) vindt u in het statusscherm onder **<Instellingen>** → **<Informatie>** → **<Certificaten>**. Blader door alle E-labels door kort op de toets vooruit bladeren **(11)** te drukken.

**Aanwijzing:** Wanneer u informatie over het E-label van de **Purion 200** wilt opvragen, moet u eventueel een aanwezige extra boordcomputer eerst wegnemen of bij gebruik van een smartphone het Ride-scherm in de app **eBike Flow** eerst sluiten.

# **Gebruik**

# **Voorwaarden**

De eBike kan alleen ingeschakeld worden, wanneer aan de volgende voorwaarden is voldaan:

- Een voldoende geladen eBike-accu is geplaatst (zie gebruiksaanwijzing van de eBike-accu van de systeemgeneratie **the smart system (het smart systeem)**).
- De snelheidssensor is correct aangesloten (zie gebruiksaanwijzing van de aandrijfeenheid van de systeemgeneratie **the smart system (het smart systeem)**).

## **Vóór de eerste ingebruikname**

▶ Verwijder vóór de eerste ingebruikname de display**beschermfolie om de volledige functionaliteit van de boordcomputer te garanderen.** Wanneer de bescherm-

folie op het display blijft zitten, kan dit leiden tot belemmeringen van de functionaliteit/prestaties van de boordcomputer.

Voordat u begint met fietsen, dient u zich ervan te verzekeren dat u de toetsen van de bedieningseenheid goed kunt bereiken. Er wordt aangeraden om het vlak van de plus-/mintoetsen nagenoeg verticaal t.o.v. de bodem uit te lijnen.

Voor het **uitlijnen** van de bedieningseenheid **Purion 200** draait u de bevestigingsschroef **(8)** van de houder **(7)** iets los tot de houder op het stuur kan worden gedraaid. Lijn de bedieningseenheid uit en draai de bevestigingsschroef **(8)** voorzichtig weer vast.

## <span id="page-62-0"></span>**Energievoorziening van de bedieningseenheid**

Als een voldoende geladen eBike-accu in de eBike geplaatst is en als de eBike ingeschakeld is, dan wordt de interne accu van de bedieningseenheid van energie voorzien en geladen. Mocht de interne accu van de bedieningseenheid eens een zeer lage laadtoestand hebben, dan kunt u deze via de diagnose-aansluiting **(9)** met een USB Type-C®-kabel met een powerbank of een andere geschikte stroombron laden (laadspanning **5 V**; laadstroom max. **600 mA**).

Sluit altijd de klep van de diagnose-aansluiting **(9)**, zodat er geen stof en geen vocht kunnen binnendringen.

# **eBike in-/uitschakelen**

Voor het **inschakelen** van de eBike drukt u kort op de aan/ uit-toets **(1)**. Na de startanimatie is de eBike klaar voor gebruik.

De helderheid van de aanduiding wordt geregeld door de omgevingslichtsensor **(3)**. Dek daarom de omgevingslichtsensor **(3)** niet af.

De aandrijving wordt geactiveerd, zodra u op de pedalen trapt (behalve in de rijmodus **OFF**). Het aandrijfvermogen richt zich naar de ingestelde rijmodus.

Zodra u in de normale modus stopt met op de pedalen te trappen of zodra u een snelheid van **25/45 km/h** heeft bereikt, wordt de ondersteuning door de aandrijving uitgeschakeld. De aandrijving wordt automatisch weer geactiveerd, zodra u op de pedalen trapt en de snelheid onder

# **25/45 km/h** ligt.

Voor het **uitschakelen** van de eBike drukt u kort (< 3 s) op de aan/uit-toets **(1)**.

Als ongeveer **10** minuten lang geen vermogen van de aandrijving gevraagd wordt (bijv. omdat de eBike stilstaat) en er op geen enkele toets gedrukt wordt, schakelt de eBike automatisch uit.

## **Bediening**

De functies van de toetsen op de bedieningseenheid **Purion 200** kunt u vinden in het onderstaande overzicht.

De keuzetoets heeft afhankelijk van hoe lang erop wordt gedrukt 2 functies.

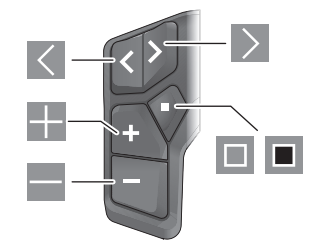

- $\vert$   $\langle$ naar links bladeren
- $\rightarrow$ naar rechts bladeren
- E. ondersteuningsniveau verhogen/omhoog bladeren
- $\overline{\phantom{a}}$ ondersteuningsniveau verlagen/omlaag bladeren
- $\Box$ keuzetoets/instellingsmenu in statusscherm openen (kort indrukken)
- Īп, snelmenu openen (vanuit elk scherm, behalve het statusscherm) (lang indrukken > 1 s)

Aanwijzing: Met de toets **N** kunnen foutcodes worden bevestigd.

**Aanwijzing:** Alle aanduidingen en teksten van de gebruikersinterface komen overeen met de vrijgavestand van de software. Na een software-update kan het zijn dat de aanduidingen en/of teksten van de gebruikersinterface en of de functies veranderen.

## **Statusscherm**

Vanuit het startscherm bereikt u het statusscherm door op de toets  $\leq$  te drukken.

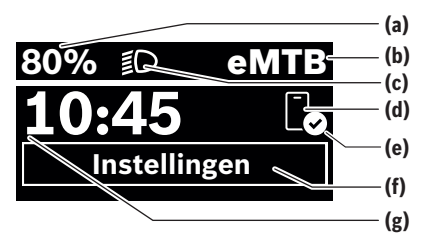

- **(a)** Laadtoestand eBike-accu (configureerbaar)
- **(b)** Rijmodus
- **(c)** Fietsverlichting
- **(d)** Verbinding met smartphone
- **(e)** Verbindingsstatus
- **(f)** Instellingsmenu
- **(g)** Tijd

#### **Instellingsmenu opvragen**

Vanuit dit scherm kunt u het instellingsmenu bereiken. Druk kort op de toets  $\blacksquare$  om het instellingsmenu op te vragen. **Aanwijzing:** Het instellingsmenu kan niet tijdens het fietsen worden opgevraagd.

Het instellingsmenu **<Instellingen>** bevat de volgende menupunten:

– **<Mijn eBike>**

Hier vindt u de volgende menupunten.

▪ **<Bereik resetten>** Hier kan de waarde voor het bereik worden teruggezet. ▪ **<Auto trip resetten>**

Hier kan de periode voor het terugzetten van de dagteller worden ingesteld.

▪ **<Wielgrootte>**

Hier kan de waarde van de wielomtrek van het achterwiel aangepast of naar de standaardinstelling teruggezet worden.

▪ **<Onderhoud>**

Hier krijgt u de volgende servicebeurt te zien, als deze door de rijwielhandelaar ingesteld werd.

▪ **<Componenten>**

Hier worden de gebruikte componenten met hun versienummers weergegeven.

– **<App connect>**

Hier krijgt u de verbindingsstatus bij de app **eBike Flow** te zien.

– **<Mijn Purion>**

Hier vindt u de volgende menupunten.

▪ **<Statusbalk>**

Hier kunt u kiezen uit de aanduidingen **<Accu>**, **<Tijd>** of **<Snelheid>**.

**Aanwijzing:** Deze functie is niet beschikbaar voor eBikes met een ondersteuning tot **45 km/h**.

▪ **<Shift aanbeveling>**

Hier kunt u het schakeladvies activeren of deactiveren.

▪ **<Reisoverzicht>** Hier kunt u de samenvatting van alle informatie over de

rit bij het uitschakelen activeren of deactiveren.

- **<Tijd>**
- Hier kunt u de tijd instellen.
- **<Tijd formaat>** Hier kunt u kiezen uit 2 tijdformaten (12 h/24 h).
- **<Helderheid>**

Hier kunt u de helderheid van de boordcomputer instellen.

▪ **<Taal>**

Hier kunt u uit de volgende talen uw voorkeurstaal kiezen:

Engels, Duits, Frans, Nederlands, Italiaans, Spaans, Portugees, Zweeds, Deens, Pools, Noors, Tsjechisch, Traditioneel Chinees voor Taiwan, Koreaans, Japans.

▪ **<Eenheden>**

Hier kunt u kiezen uit het metrieke (km) of Engelse (miles) maatsysteem.

▪ **<Instellingen resetten>**

Hier kunt u alle systeeminstellingen naar de standaardwaarden terugzetten.

– **<Informatie>**

Hier vindt u de volgende menupunten:

▪ **<Contact>**

Hier vindt u contactinformatie over Bosch eBike Systems.

▪ **<Certificaten>** Hier vindt u certificaten en eLabels.

### **Instellingsmenu verlaten**

Druk kort op de toets  $\Box$  om de instellingen op te slaan en het instellingsmenu te verlaten.

Druk > 1 s op de toets  $\blacksquare$  of op de toets  $\blacksquare$  om het instellingsmenu te verlaten zonder de instellingen op te slaan.

#### **Snelmenu**

Via het snelmenu verschijnen geselecteerde instellingen die ook tijdens het rijden aangepast kunnen worden.

De toegang tot het snelmenu is mogelijk door lang (> 1 s) op de keuzetoets ■ te drukken.

Vanuit het statusscherm is de toegang niet mogelijk.

Via het snelmenu kunt u de volgende instellingen uitvoeren: – **<Rit>**

- Alle gegevens bij de tot dan toe afgelegde route worden op nul gezet.
- **<eShift>** (optioneel)

De instellingen zijn afhankelijk van de betreffende versnelling. U kunt hier bijv. uw trapfrequentie instellen, mits de versnelling deze functie ondersteunt.

– **<Navigatie>** (optioneel)

Hier kunt u laatste bestemmingen als nieuwe bestemming selecteren en/of de lopende navigatie beëindigen.

**Aanwijzing:** Afhankelijk van de uitrusting van uw eBike zijn eventueel nog meer functies beschikbaar.

## **Startscherm**

Wanneer u vóór de laatste keer uitschakelen geen ander scherm heeft geselecteerd, krijgt u dit scherm te zien.

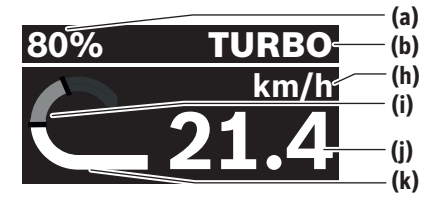

- **(a)** Laadtoestand eBike-accu (configureerbaar)
- **(b)** Rijmodus
- **(h)** Aanduiding snelheidseenheid
- **(i)** Eigen trapvermogen
- **(j)** Snelheid
- **(k)** Aandrijfvermogen

Door op de toets  $\leq$  of  $\geq$  te drukken kunt u andere schermen bereiken.

De volgende andere schermen staan ter beschikking:

- Statusscherm: Hier krijgt u de status van de verbonden apparaten te zien.
- Afstandscherm
- Rittenscherm
- Bereikscherm

- eBike-accuscherm
- Vermogensscherm
- Trapfrequentiescherm
- Totale afstand-scherm
- ABS-scherm (optioneel)

#### **Display configuratie**

**<Display configuratie>** vindt u in de app **eBike Flow** onder **<Instellingen>** → **<Mijn eBike>**. Daarbij moet de eBike ingeschakeld en de smartphone verbonden zijn.

Via **<Display configuratie>** kunt u de weergave van uw boordcomputer personaliseren:

- volgorde van de afzonderlijke schermen wijzigen
- nieuwe schermen toevoegen
- beschikbare inhoud wijzigen en deels wissen
- nieuwe scherminhoud na een update toevoegen

Meer informatie over de **<Display configuratie>** krijgt u op elk moment in de app **eBike Flow**.

### **Rijmodus selecteren**

U kunt op de bedieningseenheid met de toetsen ondersteuningsniveau verhogen **+ (5)** en ondersteuningsniveau verlagen **– (6)** instellen hoe sterk de aandrijving u bij het trappen ondersteunt. De rijmodus kan op elk moment, ook tijdens het fietsen, gewijzigd worden en krijgt u in kleur te zien.

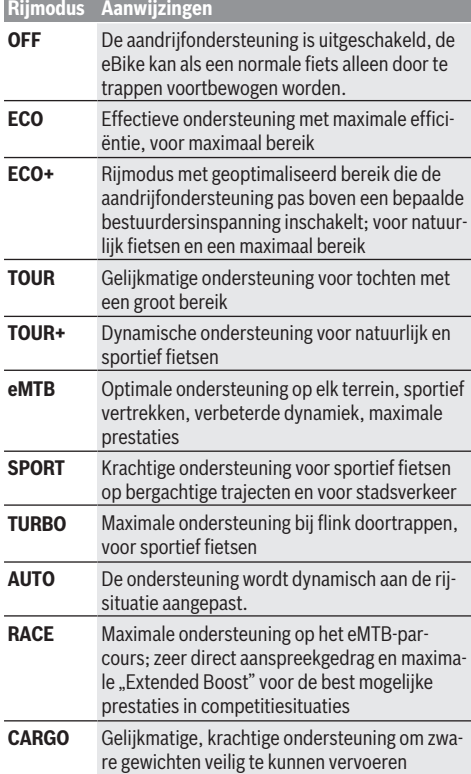

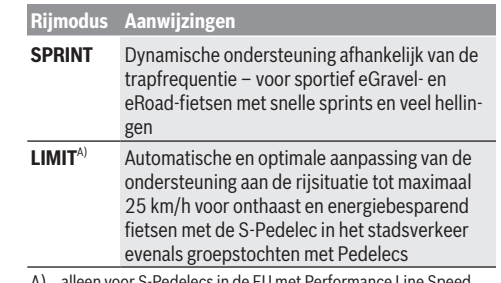

A) alleen voor S-Pedelecs in de EU met Performance Line Speed De activering van de rijmodus **LIMIT** zorgt niet voor een wijziging van de S-Pedelec-status.

De beschrijvingen en inrichting van de rijmodi kunnen door de fabrikant voorgeconfigureerd en door de fietsdealer geselecteerd worden.

**Aanwijzing:** De beschikbare rijmodi zijn afhankelijk van de betreffende aandrijfeenheid.

#### **Rijmodus aanpassen**

De rijmodi kunnen binnen bepaalde grenzen met behulp van de app **eBike Flow** aangepast worden. Zo heeft u de mogelijkheid om uw eBike aan uw persoonlijke behoeften aan te passen.

Het aanmaken van een geheel eigen rijmodus is niet mogelijk. U kunt alleen de rijmodi aanpassen die door de fabrikant of de dealer op uw systeem vrijgegeven werden. Dat kunnen ook minder dan 4 rijmodi zijn.

Bovendien kan het zijn dat vanwege de beperkingen in uw land geen aanpassing van een rijmodus kan plaatsvinden.

Voor de aanpassing heeft u de beschikking over de volgende parameters:

- ondersteuning in verhouding tot de basiswaarde van de rijmodus (binnen de wettelijk vastgelegde grenzen)
- aanspreekgedrag van de aandrijving
- snelheidsbegrenzing (binnen de wettelijk vastgelegde grenzen)

– maximaal koppel (binnen de grenzen van de aandrijving) **Aanwijzing:** Denk eraan dat uw gewijzigde rijmodus dezelfde positie, naam en kleur op alle boordcomputers en bedieningselementen houdt.

## **Samenspel van de aandrijfeenheid met de versnelling**

Ook bij een eBike moet u de versnelling als bij een gewone fiets gebruiken (neem hiervoor goed nota van de gebruiksaanwijzing van uw eBike).

Onafhankelijk van de aard van de versnelling is het raadzaam om tijdens het schakelen even met minder kracht op de pedalen te trappen. Daardoor wordt het schakelen vergemakkelijkt en de slijtage van de aandrijflijn beperkt.

Door de keuze van de juiste versnelling kunt u bij gelijke krachtsinspanning de snelheid en het bereik vergroten. Volg daarom de schakeladviezen die u op uw boordcomputer te zien krijgt.

## **Fietsverlichting in-/uitschakelen**

Controleer telkens voordat u gaat fietsen of uw fietsverlichting correct werkt.

Voor het **inschakelen** van de fietsverlichting drukt u langer dan 1 s op de toets fietsverlichting **(5)**.

### **Loopondersteuning in-/uitschakelen**

De loopondersteuning kan het duwen van de eBike gemakkelijker maken. De snelheid van de loopondersteuning bedraagt maximaal **4 km/h**. De voorinstelling door de fabrikant kan lager zijn en indien nodig door de rijwielhandelaar aangepast worden.

- u **De functie duwhulp mag uitsluitend bij het duwen van de eBike gebruikt worden.** Hebben de wielen van de eBike bij het gebruik van de duwhulp geen contact met de bodem, dan bestaat verwondingsgevaar.
- ▶ Als de gekozen versnelling te hoog is, dan kan de aan**drijfeenheid noch de eBike bewegen noch de wegrolblokkering activeren.**

Voor het **starten** van de loopondersteuning drukt u langer dan 1 s op de toets loopondersteuning **(6)**, houdt u de toets ingedrukt en volgt u de instructies op het display.

Voor het **activeren** van de loopondersteuning moet binnen de volgende 10 s een van de volgende acties plaatsvinden:<br>- Duw de e<sup>p</sup>ike vooruit

- Duw de eBike vooruit.
- Duw de eBike achteruit.

– Voer met de eBike een zijwaartse pendelbeweging uit. Na de activering begint de aandrijving te duwen en de aanduiding op het display verandert.

Wanneer u de toets loopondersteuning **(6)** loslaat, wordt de loopondersteuning gestopt. Binnen 10 s kunt u door op de toets loopondersteuning **(6)** te drukken de loopondersteuning opnieuw activeren.

Wanneer u de loopondersteuning binnen 10 s niet opnieuw activeert, schakelt de loopondersteuning automatisch uit.

De loopondersteuning wordt altijd beëindigd, wanneer

- het achterwiel blokkeert,
- er niet over drempels gereden kan worden,
- een lichaamsdeel de fietscrank blokkeert,
- een obstakel de crank verder draait,
- u op de pedalen trapt,
- op de toets ondersteuningsniveau verhogen **+**/fietsverlichting **(5)** of op de aan/uit-toets **(1)** gedrukt wordt.

De loopondersteuning beschikt over een wegrolblokkering, d.w.z. ook nadat de loopondersteuning is gebruikt, wordt door de aandrijving gedurende enkele seconden achteruit rollen actief geremd en u kunt de eBike niet of maar met moeite achteruit duwen.

De wegrolblokkering wordt door op de toets ondersteuningsniveau verhogen **+**/fietsverlichting **(5)** te drukken direct gedeactiveerd.

De werkwijze van de duwhulp valt onder specifieke nationale voorschriften en kan daarom afwijken van de bovengenoemde beschrijving of gedeactiveerd zijn.

# **ABS – antiblokkeersysteem (optie)**

Als de eBike met een Bosch eBike-ABS van de systeemgeneratie **the smart system (het smart systeem)** uitgerust is, licht het ABS-symbool bij het starten van de eBike op. Na het wegfietsen controleert het ABS intern zijn functionali-

teit en het ABS-symbool gaat uit.

Bij een fout licht het ABS-symbool op en er verschijnt een aanwijzing op het display. Dit betekent dat het ABS inactief is. Met de keuzetoets **(4)** kunt u de fout bevestigen en de aanwijzing bij de ABS-fout verdwijnt. Het ABS-symbool verschijnt in de statusbalk en blijft u informeren over het uitgeschakelde ABS.

Details over ABS en de werkwijze vindt u in de ABS-gebruiksaanwijzing.

## **Smartphone-verbinding tot stand brengen**

Om de onderstaande eBike-functies te kunnen gebruiken, is een smartphone met de app **eBike Flow** nodig.

De verbinding met de app geschiedt via een *Bluetooth*®-verbinding.

Schakel de eBike in en wacht de startanimatie af. Fiets niet. Start de *Bluetooth*®-pairing door lang (> 3 s) op de aan/uittoets **(1)** te drukken. Laat de aan/uit-toets **(1)** los zodra de status van de pairingprocedure verschijnt. Bevestig in de app het verbindingsverzoek.

### **Activiteitstracking**

Om activiteiten te registreren, is een registratie of aanmelding in de app **eBike Flow** nodig.

Voor de registratie van activiteiten moet u het opslaan van locatiegegevens in de app accepteren. Alleen dan kunnen uw activiteiten in de app geregistreerd worden. Voor een registratie van de locatiegegevens moet u als gebruiker aangemeld zijn.

## **eBike Lock**

**<eBike Lock>** kan voor elke eBike via de app **eBike Flow** onder **<Instellingen>** → **<Mijn eBike>** → **<Lock & Alarm>** ingesteld worden. Daarbij wordt een Key (code) voor het ontgrendelen van de eBike op de smartphone en/of de boordcomputer **Kiox 300/Kiox 500** opgeslagen.

**<eBike Lock>** is in de volgende gevallen automatisch actief:

– bij het uitschakelen van de eBike via de bedieningseenheid

– bij de automatische uitschakeling van de eBike Wanneer de eBike ingeschakeld wordt en de smartphone via *Bluetooth*® met de eBike is verbonden of de tevoren gedefinieerde boordcomputer in de houder wordt geplaatst, wordt de eBike ontgrendeld.

**<eBike Lock>** is aan uw **gebruikersaccount** gebonden. Mocht u uw smartphone verliezen, dan kunt u zich via een andere smartphone met behulp van de app **eBike Flow** en uw gebruikersaccount aanmelden en de eBike ontgrendelen. Bij verlies van de boordcomputer kunt u in het menupunt **<Lock & Alarm>** van de app **eBike Flow** alle digitale sleutels terugzetten.

**Let op!** Wanneer u in de app een instelling kiest die resulteert in nadelen bij **<eBike Lock>** (bijv. wissen van uw eBike of gebruikersaccount), dan wordt u hier van tevoren op gewezen middels waarschuwingsmeldingen. **Lees deze aandachtig door en handel overeenkomstig de gegeven waarschuwingen (bijv. vóór het wissen van uw eBike of gebruikersaccount).**

## **<eBike Lock> instellen**

Om **<eBike Lock>** te kunnen instellen, moet aan de volgende voorwaarden zijn voldaan:

- De app **eBike Flow** is geïnstalleerd.
- Een gebruikersaccount is aangemaakt.
- Er wordt momenteel geen update bij de eBike uitgevoerd.
- De eBike is via *Bluetooth*® met de smartphone verbon-
- den.
- De eBike staat stil.
- De smartphone is met internet verbonden.
- De eBike-accu is voldoende geladen en de laadkabel is niet verbonden.

U kunt **<eBike Lock>** in de app **eBike Flow** in het menupunt **<Lock & Alarm>** instellen.

De aandrijving van uw eBike ondersteunt uitsluitend, wanneer bij het inschakelen van de eBike de smartphone via *Bluetooth*® met de eBike verbonden of de boordcomputer in de houder geplaatst is. Als de smartphone als sleutel wordt gebruikt, moet *Bluetooth*® op uw smartphone ingeschakeld en de app **eBike Flow** op de achtergrond actief zijn. Wanneer **<eBike Lock>** geactiveerd is, kunt u uw eBike nog steeds zonder ondersteuning door de aandrijfeenheid ge-

#### **Compatibiliteit**

**<eBike Lock>** is compatibel met alle Bosch aandrijfeenheden van de systeemgeneratie **the smart system (het smart systeem)**.

#### **Werking**

bruiken.

In combinatie met **<eBike Lock>** functioneren de smartphone en de boordcomputer hetzelfde als een sleutel voor de aandrijfeenheid. **<eBike Lock>** wordt door het uitschakelen van de eBike actief. Bij het inschakelen controleert de eBike de beschikbaarheid van een van tevoren gedefinieerde sleutel. Dit wordt op de bedieningseenheid **Purion 200** aangegeven door een slot-symbool.

**Aanwijzing: <eBike Lock>** is geen diefstalbeveiliging, maar een aanvulling op een mechanisch slot! Met **<eBike Lock>** vindt er geen mechanische blokkering of iets dergelijks van de eBike plaats. Alleen de ondersteuning door de aandrijfeenheid wordt gedeactiveerd. Zolang de smartphone via *Bluetooth*® met de eBike verbonden is of de boordcomputer in de houder geplaatst is, is de aandrijfeenheid ontgrendeld.

**Wanneer u derden tijdelijk of permanent toegang tot uw eBike wilt geven, deelt u een van de tevoren gedefinieerde digitale sleutels (boordcomputer/smartphone). Daardoor is <eBike Lock> nog steeds actief. Wanneer u uw eBike voor een servicebeurt weg wilt brengen, deactiveert u <eBike Lock> in de app eBike Flow in het menupunt <Instellingen>**. Wanneer u uw eBike wilt verkopen,

wist u bovendien de eBike in de app **eBike Flow** in het menupunt **<Instellingen>** uit uw gebruikersaccount.

Wanneer de eBike uitgeschakeld wordt, laat de aandrijfeenheid een Lock-signaal (**één** geluidssignaal) horen om aan te geven dat de ondersteuning door de aandrijving uitgeschakeld is.

Wanneer de eBike ingeschakeld wordt, laat de aandrijfeenheid twee Unlock-signalen (**twee** geluidssignalen) horen om aan te geven dat de ondersteuning door de aandrijving weer mogelijk is.

Het Lock-signaal helpt u te herkennen of **<eBike Lock>** op uw eBike geactiveerd is. De akoestische melding is standaard geactiveerd, deze kan in de app **eBike Flow** in het menupunt **<Lock-geluid>** na selectie van het Lock-symbool onder uw eBike gedeactiveerd worden.

**Aanwijzing:** Wanneer u **<eBike Lock>** niet meer kunt instellen of uitschakelen, neem dan contact op met uw rijwielhandelaar.

## **Vervanging van eBike-componenten en <eBike Lock> Smartphone vervangen**

- 1. Installeer de app **eBike Flow** op de nieuwe smartphone.
- 2. Meld u met **hetzelfde** gebruikersaccount aan waarmee u **<eBike Lock>** geactiveerd hebt.
- 3. In de app **eBike Flow** verschijnt **<eBike Lock>** als ingesteld.

Verdere aanwijzingen hierover vindt u in de app **eBike Flow** of in het Bosch eBike Help Center op de website [www.bosch-ebike.com/help-center](http://www.bosch-ebike.com/help-center).

## **Software-updates**

Software-updates moeten handmatig in de app **eBike Flow** gestart worden.

Software-updates worden op de achtergrond van de app naar de bedieningseenheid overgebracht, zodra de app met de bedieningseenheid verbonden is. Let tijdens de softwareupdate op de aanduiding op de bedieningseen-

heid **Purion 200**. Vervolgens wordt de eBike opnieuw gestart.

De besturing van de software-updates gebeurt door de app **eBike Flow**.

## **Foutmeldingen**

De foutmeldingen verschijnen als pop-up op de bedieningseenheid **Purion 200**.

De bedieningseenheid geeft aan of zich kritieke fouten of minder kritieke fouten bij de eBike voordoen.

De door de eBike gegenereerde foutmeldingen kunnen via de app **eBike Flow** of door uw rijwielhandelaar uitgelezen worden.

Via een link in de app **eBike Flow** kunt u informatie over de fout en ondersteuning bij het verhelpen van de fout te zien krijgen.

#### **Minder kritieke fouten**

Fouten worden bevestigd door op de keuzetoets **(4)** te drukken.

Met behulp van de onderstaande tabel kunt u eventueel de fouten zelf verhelpen. Anders gaat u naar een fietsdealer.

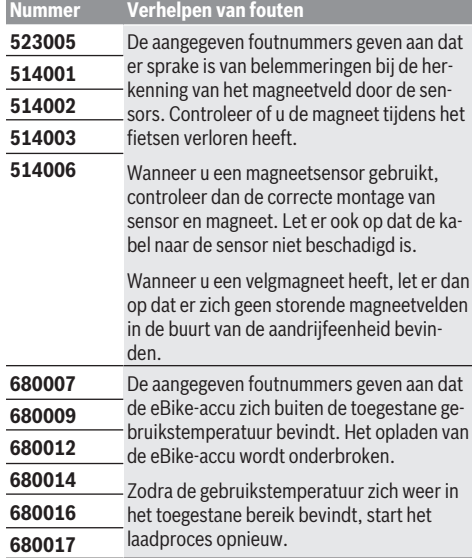

#### **Kritieke fouten**

Volg bij het optreden van een kritieke fout de handelingsinstructies in de onderstaande tabel.

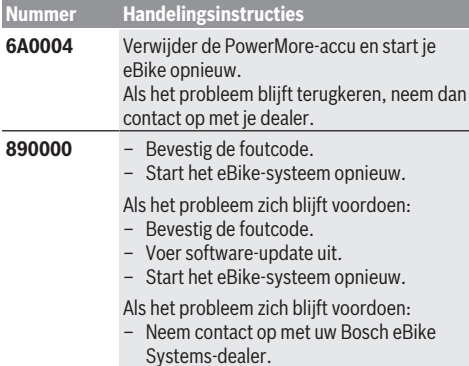

# **Onderhoud en service**

## **Onderhoud en reiniging**

Alle componenten mogen niet met water onder druk gereinigd worden.

Houd het display van uw bedieningseenheid schoon. Bij verontreinigingen kan zich een onjuiste helderheidsherkenning voordoen.

Gebruik voor de reiniging van uw bedieningseenheid een zachte, alleen met water bevochtigde doek. Gebruik geen reinigingsmiddelen.

**Aanwijzing:** De bedieningseenheid **Purion 200** kan onder bepaalde temperatuur- en luchtvochtigheidsomstandigheden beslaan. Wanneer dit gebeurt, is dat geen fout. Zet de eBike in een verwarmde ruimte.

Laat uw eBike minstens één keer per jaar technisch controleren (o.a. mechanisme, actualiteit van de systeemsoftware). Bovendien kan de rijwielhandelaar voor de servicebeurt een kilometerstand en/of een periode opslaan. In dit geval zal de bedieningseenheid telkens na het inschakelen laten zien wanneer het tijd is voor de volgende servicebeurt.

Neem voor service of reparaties aan de eBike contact op met een erkende rijwielhandel.

## ► Laat alle reparaties uitsluitend door een geautoriseer**de rijwielhandelaar uitvoeren.**

**Aanwijzing:** Wanneer u uw eBike voor onderhoud bij een rijwielhandelaar afgeeft, wordt aangeraden **<Lock & Alarm>** te deactiveren.

**Aanwijzing:** Wanneer u de bedieningseenheid **Purion 200** lang niet gebruikt, laadt u deze bij [\(zie "Energievoorziening](#page-62-0) [van de bedieningseenheid", Pagina Nederlands – 3\)](#page-62-0).

# **Klantenservice en gebruiksadvies**

Neem bij alle vragen over de eBike en zijn componenten contact op met een erkende rijwielhandel.

Contactgegevens van erkende rijwielhandels vindt u op de internetpagina [www.bosch-ebike.com.](http://www.bosch-ebike.com)

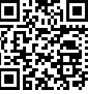

**Meer informatie over de eBike-componenten** en hun functies vindt u in het Bosch eBike Help Center.

## **Afvoer en stoffen in producten**

Informatie over stoffen in producten vindt u onder de volgende link: [www.bosch-ebike.com/en/material-compliance](http://www.bosch-ebike.com/en/material-compliance). Gooi eBikes en hun componenten niet bij het huisvuil! Teruggave in de handel is mogelijk voor zover de verkoper de terugname vrijwillig aanbiedt of hiertoe wettelijk verplicht is.

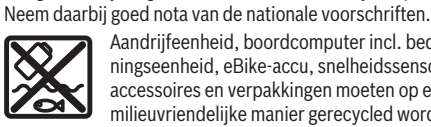

Aandrijfeenheid, boordcomputer incl. bedieningseenheid, eBike-accu, snelheidssensor, accessoires en verpakkingen moeten op een milieuvriendelijke manier gerecycled worden.

Zorg er eigenhandig voor dat persoonlijke gegevens uit het apparaat werden gewist.

Batterijen die niet-destructief uit het elektrische apparaat kunnen worden genomen, moeten vóór de afvoer zelf verwijderd en naar een apart inzamelpunt voor batterijen gebracht worden.

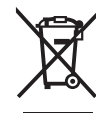

Volgens de Europese richtlijn

2012/19/EU moeten niet meer bruikbare elektrische apparaten en volgens de Europese richtlijn 2006/66/EG moeten defecte of verbruikte accu's/batterijen apart worden ingezameld en op een voor het milieu verantwoorde wijze worden gerecycled.

Het apart inzamelen van elektrische apparaten is bedoeld voor een zuivere voorsortering en ondersteunt een correcte behandeling en terugwinning van de grondstoffen. Op deze manier worden mens en milieu gespaard.

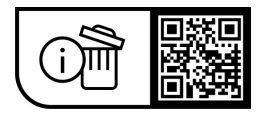

**Wijzigingen voorbehouden.**

€

⊕

# **Sikkerhedsinstrukser**

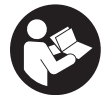

**Læs alle sikkerhedsinstrukser og anvisninger.** Overholdes sikkerhedsinstrukserne og anvisningerne ikke, er der risiko for elektrisk stød, brand og/eller alvorlige kvæstelser.

**Opbevar alle sikkerhedsinstrukser og anvisninger til fremtidig brug.**

Det i brugsanvisningen anvendte begreb **eBike-akku** vedrører alle originale Bosch eBike-akkuer i systemgenerationen **the smart system (det intelligente system)**.

Begreberne **drev** og **drivenhed**, der anvendes i denne driftsvejledning, henviser til alle originale Bosch-drivenheder i systemgenerationen **the smart system (det intelligente system)**.

- ► Læs og overhold sikkerhedsanvisningerne og in**struktionerne i alle brugsanvisninger til eBike-komponenterne samt i brugsanvisningen til din eBike.**
- **Forsøg ikke at fastgøre displayet eller betjeningsenheden under kørsel!**
- ▶ Lad dig ikke aflede af visningen på betjeningsenhe**den, herunder især af situationsbestemte visninger.** Visning af køreinformation må ikke tilskynde til hensynsløs kørsel. Hvis du ikke koncentrerer dig 100 % om trafikken, risikerer du at blive involveret i en ulykke. Hvis du ønsker at foretage indstillinger på betjeningsenheden ud over at skifte køretilstand, skal du standse.
- Indstil displayets lysstyrke, så du let kan se de vigtig**ste oplysninger som f.eks. hastighed eller advarselssymboler.** En forkert indstillet displaylysstyrke kan føre til farlige situationer.
- **Brug ikke betjeningsenheden som håndtag.** Hvis du løfter betjeningsenheden i holderen, kan der ske uoprettelig skade på betjeningsenheden.
- u **Funktionen "skubbehjælp" må udelukkende anvendes ved skubning af eBiken.** Hvis eBikens hjul ikke har kontakt med underlaget, når skubbehjælpen anvendes, er der fare for personskader.
- u **Når skubbehjælpen slås til, drejer pedalerne muligvis med.** Sørg for, at dine ben har tilstrækkelig afstand til de drejende pedaler, når skubbehjælpen er aktiveret. Der er risiko for at komme til skade.
- u **Når du anvender skubbehjælpen, skal du sikre, at du hele tiden kan kontrollere og styre eBiken sikkert.** Skubbehjælpen kan sætte ud i særlige situationer (f.eks. forhindring på pedalerne eller utilsigtet glidning på knappen på betjeningsenheden). eBiken kan pludseligt bevæge sig bagud mod dig eller vippe. Dette udgør især ved yderligere belastning en risiko for brugeren. Brug ikke skubbehjælpen til at anbringe eBiken i en situation, hvor du ikke selv kan holde den med egen kraft!
- ▶ Stil ikke eBike omvendt på styret og sadlen, hvis be**tjeningsenheden eller holderen rager op over styret.** Betjeningsenhed eller holder kan lide uoprettelig skade.
- u **Slut ikke nogen lader til eBike-akkuen, hvis der vises en kritisk fejl på displayet til betjeningsenheden eller**

**cykelcomputeren.** Det kan resultere i, at eBike-akkuen går i stykker, eller at der går ild i eBike-akkuen med alvorlige forbrændinger og andre kvæstelser til følge.

- **Betjeningsenheden er udstyret med et trådløst interface. Der kan være lokale driftsbegrænsninger i f.eks. fly eller på sygehuse.**
- ► **Forsigtig!** Ved anvendelse af betieningsenheden med *Bluetooth*® kan der opstå fejl i andre enheder og anlæg, fly og medicinsk udstyr (f.eks. pacemakere, høreapparater). Samtidig kan det ikke fuldstændig udelukkes, at der kan ske skade på mennesker og dyr i nærheden. Brug ikke betjeningsenheden med *Bluetooth*® i nærheden af medicinsk udstyr, tankstationer, kemiske anlæg, områder med eksplosionsfare og i sprængningsområder. Brug ikke betjeningsenheden med *Bluetooth*® i fly. Undgå at bruge værktøjet i umiddelbar nærhed af kroppen i længere tid ad gangen.
- ► Navnet *Bluetooth*<sup>®</sup> og logoerne er registrerede varemærker (logoer) tilhørende Bluetooth SIG, Inc. Enhver brug af dette navn/disse logoer, som Robert Bosch GmbH, Bosch eBike Systems foretager, sker på licens.
- ▶ Vær opmærksom på alle nationale forskrifter vedrø**rende godkendelse og anvendelse af eBikes.**

## **Databeskyttelse**

Når du slutter eBiken til **Bosch DiagnosticTool 3** eller udskifter eBike-komponenter, overføres tekniske oplysninger om din eBike (f.eks. producent, model, cykel-id, konfigurationsdata) samt om brugen af eBiken (f.eks. samlet køretid, energiforbrug, temperatur) til Bosch eBike Systems (Robert Bosch GmbH) med henblik på behandling af din anmodning, i tilfælde af service og med henblik på produktforbedring. Du kan finde yderligere oplysninger om databehandlingen på [www.bosch-ebike.com/privacy-full.](http://www.bosch-ebike.com/privacy-full)

**Bemærk!** Af hensyn til læsbarheden vises nogle værdier uden decimaler. Disse er rundet op eller ned.

# **Produkt- og ydelsesbeskrivelse**

## **Beregnet anvendelse**

Betjeningsenheden **Purion 200** er beregnet til styring af en eBike og kan anvendes til aktivering af en ekstra cykelcomputer i systemgenerationen **the smart system (det intelligente system)**. Hvis du anvender din smartphone som cykelcomputer, kan du også bruge betjeningsenheden **Purion 200** til at styre appen **eBike Flow**.

For at kunne få fuldt udbytte af betjeningsenheden skal du bruge en kompatibel smartphone sammen med appen **eBike Flow**.

Du kan forbinde betjeningsenheden **Purion 200** med din smartphone via *Bluetooth*®.

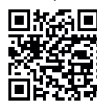

**EXAF** Afhængigt af din smartphones operativsystem **kan appen eBike Flow** hentes gratis i Apple **App Store eller Google Play Store.** 

 $\sum$   $\sum$  Scan koden med din smartphone for at hente appen **eBike Flow**.

## **Viste komponenter**

Nummereringen af de afbildede komponenter vedrører illustrationerne på grafiksiderne i begyndelsen af vejledningen. Alle illustrationer af cykeldele, bortset fra drivenhed, cykelcomputer inkl. betjeningsenhed, hastighedssensor og de tilhørende holdere, er skematiske og kan afvige på din eBike.

- **(1)** Tænd/sluk-knap
- **(2)** Display
- **(3)** Omgivelseslysføler
- **(4)** Valgknap
- **(5)** Knappen Forøg understøtningsniveau **+**/ cykellys
- **(6)** Knappen Reducer understøtningsniveau **–**/ skubbehjælp
- **(7)** Holder
- **(8)** Fastgørelsesskrue
- **(9)** Diagnosetilslutning (kun til vedligeholdelsesformål)
- **(10)** Knappen Blad mod venstre
- **(11)** Knappen Blad mod højre

# **Tekniske data**

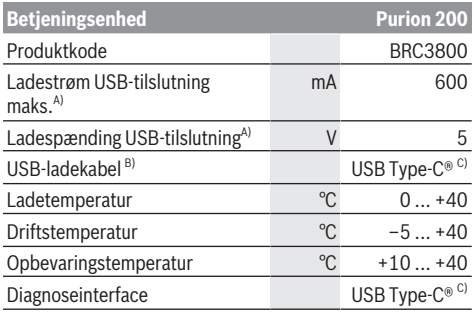

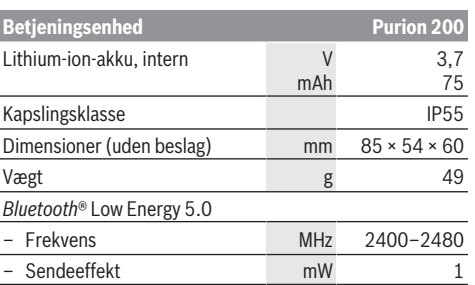

A) Oplysninger om indlæsning af betjeningsenheden **Purion 200**; eksterne enheder kunne ikke indlæses.

- B) Medfølger ikke som standardleveringen
- C) USB Type-C® og USB-C® er varemærker tilhørende USB Implementers Forum.

Du kan finde licensinformationer om produktet på følgende internetadresse: [www.bosch-ebike.com/licences](http://www.bosch-ebike.com/licences)

### **Overensstemmelseserklæring**

Hermed erklærer Robert Bosch GmbH, Bosch eBike Systems, at det trådløse anlæg type **Purion 200** er i overensstemmelse med direktiv 2014/53/EU. Den komplette tekst i EU-overensstemmelseserklæringen er tilgængelig under følgende internetadresse:

[www.bosch-ebike.com/conformity](http://www.bosch-ebike.com/conformity).

## **Certificeringsoplysninger**

Certificeringsnumrene (E-Labels) findes på statusskærmen under **<Indstillinger>** → **<Informationer>** → **<Certifikater>**. Blad gennem alle E-Labels ved at trykke kort på knappen til viderebladning **(11)**.

**Bemærk!** Hvis du vil hent oplysninger om et E-Label fra **Purion 200**, skal du muligvis først fjerne en eksisterende ekstra cykelcomputer, og hvis du anvender en smartphone, skal du lukke skærmen Ride i appen **eBike Flow** først.

# **Brug**

## **Forudsætninger**

eBiken kan kun tændes, når følgende forudsætninger er opfyldt:

- En tilstrækkeligt opladet eBike-akku er indsat (se brugsanvisning til eBike-akkuen i systemgenerationen **the smart system (det intelligente system)**).
- Hastighedssensoren er tilsluttet rigtigt (se brugsanvisning til drivenheden i systemgenerationen **the smart system (det intelligente system)**).

## **Før første ibrugtagning**

u **Fjern beskyttelsesfolien fra displayet, første gang du tager cykelcomputeren i brug, så displayet fremstår tydeligere.** Hvis du lader beskyttelsesfolien sidde på displayet, kan det påvirke cykelcomputerens funktionalitet/ ydelse.

Før du kører, skal du sikre dig, at knapperne på betjeningsenheden er inden for rækkevidde. Det anbefales at anbringe
plus/minus-knappen næsten vinkelret i forhold til underlaget.

For at **indstille** betjeningsenheden **Purion 200** skal du løsne monteringsskruen **(8)** til holderen **(7)**, indtil den kan drejes på styret. Indstil betjeningsenheden, og spænd forsigtigt monteringsskruen **(8)** igen.

# <span id="page-72-0"></span>**Energiforsyning til betjeningsenhed**

Når der er indsat en tilstrækkeligt opladet eBike-akku i eBiken, og eBiken er tændt, forsynes og oplades den interne akku i betjeningsenheden med energi.

Hvis den interne akku i betjeningsenheden har et meget lavt ladeniveau, kan du via diagnosetilslutningen **(9)** forbinde den interne akku med en powerbank via USB Type-C®-kablet eller oplade den via en anden egnet strømkilde (ladespænding **5 V**; ladestrøm maks. **600 mA**).

Luk altid klappen til diagnosetilslutningen **(9)**, så der ikke kan trænge støv eller fugt ind.

## **Tænd/sluk eBike**

Når du vil **tænde** eBiken, skal du trykke kort på tænd/slukknappen **(1)**. Efter startanimationen er eBiken klar til at køre.

Indikatorens lysstyrke afhænger af omgivelseslysføleren **(3)**. Du må derfor ikke tildække omgivelseslysføleren **(3)**.

Drevet aktiveres, så snart du træder på pedalerne (dog ikke i køretilstanden **OFF**). Drivydelsen retter sig efter den indstillede køretilstand.

Så snart du i normal funktion holder op med at træde i pedalerne, eller så snart du har nået en hastighed på **25/45 km/h**, frakobles understøtningen via drevet. Drevet aktiveres automatisk igen, så snart du træder i pedalerne, og hastigheden ligger under **25/45 km/h**.

Du **slukket**  eBiken ved at trykke kort (< 3 s) på tænd/slukknappen **(1)**.

Hvis der ikke hentes strøm fra drevet i ca. **10** minutter (f.eks. fordi eBiken står stille), og der ikke trykkes på nogen knap, slukker eBiken automatisk.

## **Betjening**

Knapperne funktioner på betjeningsenheden **Purion 200** fremgår af følgende oversigt.

Valgknappen har to funktioner, afhængigt af hvor længe du trykker den ind.

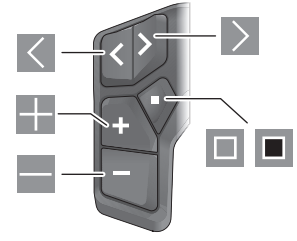

- $\vert \langle \vert$ blad mod venstre
- $\rightarrow$ blad mod højre
- -1 Forøg understøtningstrin/blad op
- ÷ Reducer understøtningstrin/blad ned
- $\Box$ Valgknap/Åbn indstillingsmenuen på status-skærmen (tryk kort)
- п Åbn hurtigmenuen (fra hver skærm undtagen statusskærmen) (tryk længe > 1 s)

**Bemærk!** Med knappen  $\blacksquare$  kan du bekræfte fejlkoder.

**Bemærk:** Alle overfladevisninger og overfladetekster svarer til softwarens aktuelle frigivelsesniveau. Efter en softwareopdatering kan det forekomme, at overfladevisninger, overfladetekster og/eller funktioner ændres.

# **Statusskærm**

Fra startskærmen kan du trykke på knappen  $\leq$  for at komme til statusskærmen.

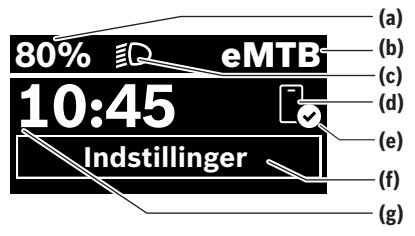

- **(a)** eBike-akkuens ladeniveau (konfigurerbar)
- **(b)** Køretilstand
- **(c)** Cykellys
- **(d)** Forbindelse til smartphone
- **(e)** Forbindelsesstatus
- **(f)** Indstillingsmenu
- **(g)** Klokkeslæt

#### **Åbning af indstillingsmenuen**

Fra denne skærm kan du komme til indstillingsmenuen. Tryk kort på knappen  $\blacksquare$  for at åbne indstillingsmenuen.

**Bemærk!** Indstillingsmenuen kan ikke åbnes under kørsel.

Indstillingsmenuen **<Indstillinger>** indeholder følgende menupunkter:

– **<Min eBike>**

Her finder du følgende menupunkter.

- **<Nulstil ræk.>** Her kan du nulstille værdien for rækkevidde.
- **<Nulstil Auto Trip>**

Her kan du indstille tidsrummet for nulstilling af dagskilometertallet.

▪ **<Hjulomfang>**

Her kan værdien af baghjulets hjulomkreds tilpasses eller nulstilles til standardindstillingen.

▪ **<Service>**

Her vises den næste servicetermin, hvis den er indstillet af cykelhandleren.

#### Dansk – **4**

▪ **<Komponenter>**

Her vises anvendte komponenter med deres versionsnumre.

– **<App connect>**

Her vises forbindelsesstatus til appen **eBike Flow**.

– **<My Purion>**

Her finder du følgende menupunkter.

▪ **<Statusliste>**

Her kan du vælge mellem visningerne **<Batteri>**,

**<Klokkeslæt>** og **<Hastighed>**.

**Bemærk:** Denne funktion er ikke tilgængelig for eBikes med en understøtning op til **45 km/h**.

▪ **<Skifte anbef.>**

Her kan du aktivere eller deaktivere skifteanbefalingen.

▪ **<Tur resume>**

Her kan du aktivere eller deaktivere oversigten over alle oplysninger om rejsen, når du slukker.

▪ **<Klokkeslæt>**

Her kan du indstille klokkeslættet.

▪ **<Tidsformat>**

Her kan du vælge mellem to tidsformater (12 t/24 t).

▪ **<Lysstyrke>**

Her kan du indstille lysstyrken på cykelcomputeren.

▪ **<Min eBike>**

Her kan du vælge dit foretrukne sprog blandt følgende: engelsk, tysk, fransk, hollandsk, italiensk, spansk, portugisisk, svensk, dansk, polsk, norsk, tjekkisk, traditionelt kinesisk til Taiwan, koreansk, japansk.

▪ **<Enheder>**

Her kan du vælge mellem metriske og britiske måleværdier.

▪ **<Nulstil indstillinger>**

Her kan du nulstille alle systemindstillinger til standardværdierne.

#### – **<Informationer>**

Her finder du følgende menupunkter:

▪ **<Kontakt>**

Her finder du kontaktoplysninger til Bosch eBike Systems.

▪ **<Certifikater>**

Her finder du certifikater og eLabels.

#### **Forlad indstillingsmenuen**

Tryk kort på knappen  $\blacksquare$  for at gemme indstillingerne og forlade indstillingsmenuen.

Tryk på knappen  $\blacksquare$  > 1 s eller knappen  $\blacksquare$  for at forlade indstillingsmenuen uden at gemme indstillingerne.

#### **Hurtigmenu**

Via hurtigmenuen vises udvalgte indstillinger, der også kan tilpasses under kørsel.

Du kan få adgang til hurtigmenuen ved at trykke længe  $(> 1 s)$  på valgknappen  $\blacksquare$ .

Fra statusskærmen er der ingen adgang.

Via hurtigmenuen kan du foretage følgende indstillinger:

– **<Tur>**

Alle data vedrørende den hidtil tilbagelagte strækning nulstilles.

– **<eShift>** (ekstraudstyr)

Indstillinerne afhænger af det enkelte gear. Du kan f.eks. indstille din kadence her, hvis gearene understøtter denne funktion.

– **<Navigation>** (ekstraudstyr)

Her kan du vælge de sidste destinationer som en ny destination og/eller afslutte den aktuelle navigation.

**Bemærk:** Afhængigt af din eBikes udstyr kan der være flere funktioner.

#### **Startskærm**

Hvis du ikke valgte en anden skærm, sidste gang du slukkede, får du vist denne skærm.

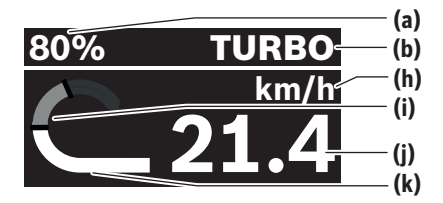

- **(a)** eBike-akkuens ladeniveau (konfigurerbar)
- **(b)** Køretilstand
- **(h)** Visning hastighedsenhed
- **(i)** Egen ydelse
- **(j)** Hastighed
- **(k)** Driveffekt

Hvis du trykker på knappen  $\leq$  eller  $\geq$ , kan du få adgang til flere skærme.

Du kan få vist følgende yderligere skærme:

- Status-skærm: Her vises status for de tilsluttede enheder.
- Strækningsskærm
- Turskærm
- Rækkeviddeskærm
- eBike-akku-skærm
- Ydelsesskærm
- Kadenceskærm
- Skærm med samlet strækning
- ABS-skærm (ekstraudstyr)

#### **<Konfiguration af display>**

**<Konfiguration af display>** findes i appen **eBike Flow** under **<Indstillinger>** → **<Min eBike>**. I den forbindelse skal eBiken være tændt og forbundet med smartphonen. Via **<Konfiguration af display>** kan du gøre visningen af din

cykelcomputer personlig:

- Ændring af rækkefølgen af de enkelte skærme
- Tilføj nye skærme
- Tilpas eksisternede indhold, og foretag delvis sletning
- Tilføj nyt skærmindhold efter opdatering

Du kan altid få yderligere oplysninger om **<Konfiguration af display>** i appen **eBike Flow**.

#### **Vælg køretilstand**

På betjeningsenheden kan du med knapperne Forøge understøtningsniveau **+ (5)** og Reducer understøtningsniveau **– (6)** indstille, hvor meget støtte du får af drevet, når du træder. Køretilstanden vises med farver og kan til enhver tid ændres, også under kørsel.

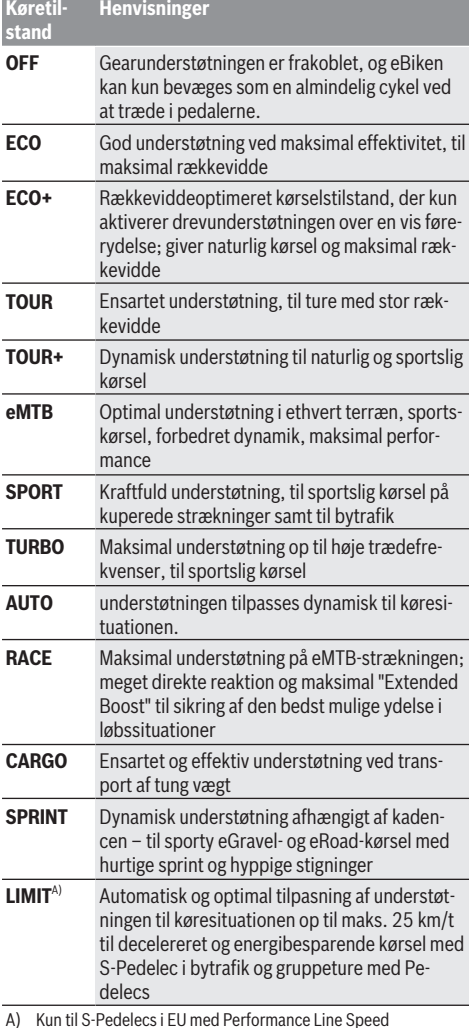

A) Kun til S-Pedelecs i EU med Performance Line Speed Aktiveringen af køretilstanden **LIMIT** giver ikke nogen ændring i S-Pedelec-statussen.

Producenten kan forkonfigurere, og cykelhandleren kan vælge, hvordan køretilstandene skal se ud, og hvilke betegnelser der skal være tilknyttet.

**Bemærk!** De tilgængelige køretilstande afhænger af den enkelte drivenhed.

#### **Tilpasning af køretilstande**

Køretilstandene kan tilpasses inden for bestemte grænser ved hjælp af appen **eBike Flow**. Derved har du mulighed for at tilpasse sin eBike til dine personlige behov.

Du kan ikke oprette din egen personlige køretilstand. Du kan kun tilpasse køretilstandene, som producenten eller forhandleren har frigivet på dit system. Det kan også være mindre end 4 køretilstande.

Desuden kan det forekomme, at det som følge af begrænsninger i dit land ikke er muligt at foretage tilpasning af en køretilstand.

Du kan bruge følgende parametre til tilpasningen:

- Understøtning i forhold til køretilstandens basisværdi (i henhold til gældende lov)
- Drevets reaktion
- Hastighedsgrænse (i henhold til gældende lov)

– Maksimalt drejningsmoment (inden for drevets grænser) **Bemærk!** Bemærk, at den køretilstand, du har ændret, bevarer positionen, navnet og farven på alle cykelcomputere og betjeningselementer.

#### **Samspil mellem drivenhed og gear**

Også med en eBike bør du benytte gearskiftet som på en normal cykel (se i den forbindelse vejledningen til din eBike).

Uanset hvilken type gearskifte der er monteret på cyklen, anbefales det, at du ikke træder i pedalerne, når der skiftes gear. Derved lettes gearskiftet, og slitagen på drivstrengen reduceres.

Ved at vælge det rigtige gear kan du med samme kraftforbrug forøge hastighed og rækkevidde.

Følg derfor de anbefalinger om gearskifte, der vises på cykelcomputeren.

## **Tænd/sluk af cykelbelysning**

Kontrollér altid cykelbelysningens funktion, før du begynder at køre.

Hvis du vil **tænde** cykellyset, skal du trykke på knappen til cykellyset **(5)** i mere end 1 s.

# **Til-/frakobling af skubbehjælp**

Skubbehjælpen kan gøre det lettere for dig at skubbe eBiken. Skubbehjælpens hastighed udgør maks. **4 km/h**. Producentens forindstilling kan være lavere og efter behov tilpasses af cykelhandleren.

- u **Funktionen "skubbehjælp" må udelukkende anvendes ved skubning af eBiken.** Hvis eBikens hjul ikke har kontakt med underlaget, når skubbehjælpen anvendes, er der fare for personskader.
- ► Hvis det valgte gear er for højt, kan drivenheden hver**ken bevæge eBiken eller aktivere bortrulningsspærren.**

Hvis du vil **starte** skubbehjælpen, skal du trykke på knappen til skubbehjælpen **(6)** i mere end 1 s og holde knappen inde og følge anvisningerne på displayet.

#### Dansk – **6**

Hvis du vil **aktivere** skubbehjælpen, skal du inden for 10 s foretage en af følgende handlinger:

- Skub eBike fremad.
- Skub eBike tilbage.

– Udfør en sideværts pedalbevægelse på eBike.

Efter aktiveringen begynder drevet at skubbe, og visningen på displayet skifter.

Hvis du slipper knappen til skubbehjælpen **(6)**, sættes skubbehjælpen på pause. Hvis du trykker på knappen til skubbehjælpen **(6)** inden for 10 s, kan du aktivere skubbehjælpen igen.

Hvis du ikke genaktiverer skubbehjælpen inden for 10 s, slukker skubbehjælpen automatisk.

Skubbehjælpen afsluttes altid, hvis

- baghjulet blokerer,
- der ikke kan køres over tærskler,
- en del blokerer i kranken,
- en forhindring får kranken til at dreje videre,
- du træder i pedalerne,
- du trykker på knappen Forøg understøtningsniveau **+**/cykellyset **(5)** eller tænd/sluk-knappen **(1)**.

Skubbehjælpen er udstyret med en bortrulningsspærre, dvs. også efter at skubbehjælpen har været brugt, bremser drevet aktivt cyklen, så eBike ikke ruller baglæns, og du kun kan skubbe den bagud med besvær.

Bortrulningsspærren deaktiveres med det samme, hvis du trykker på knappen Forøg understøtningsniveau **+**/cykellyset **(5)**.

Skubbehjælpens funktionsmåde er omfattet af landespecifikke bestemmelser og kan derfor afvige fra ovennævnte beskrivelse eller være deaktiveret.

# **ABS – antiblokeringssystem (tilvalg)**

Hvis eBiken er udstyret med Bosch-eBike-ABS i systemgenerationen **the smart system (det intelligente system)**, lyser ABS-symbolet, når du starter eBiken.

Når bremsen slippes, foretager ABS-systemet en intern funktionskontrol, og ABS-symbolet slukker.

I tilfælde af fejl tænder ABS-symbolet, og der kommer en henvisning på displayet. Det betyder, at ABS ikke er aktiv. Med valgknappen **(4)** kan du bekræfte fejlen, og henvisningen til ABS-fejlen forsvinder. ABS-symbolet vises på statuslisten og informerer desuden om den frakoblede ABS. Nærmere oplysninger om ABS og funktionsmåden finder du i ABS-driftsvejledningen.

## **Oprettelse af forbindelse til Smartphone**

Hvis du vil udnytte følgende eBike-funktioner, skal du bruge en smartphone med appen **eBike Flow**.

Der oprettes forbindelse til appen via *Bluetooth*®.

Tænd eBiken, og afvebt startanimationen. Kør ikke.

Start *Bluetooth*®-parringen ved at holde tænd/sluk-knappen **(1)** inde (> 3 s). Slip tænd/sluk-knappen **(1)**, så snart status af parringen vises.

Bekræft anmodningen om at oprette forbindelse i appen.

#### **Aktivitetstracking**

For at registrere aktiviteter kræves en registrering/tilmelding i appen **eBike Flow**.

Registrering af aktiviteter kræver, at du accepterer lagring af lokalitetsdata appen. Dette er en forudsætning for, at dine aktiviteter vises i appen. For at registrere lokalitetsdata skal du være logget på som bruger.

## **eBike Lock**

**<eBike Lock>** kan konfigureres for hver eBike via appen **eBike Flow** under **<Indstillinger>** → **<Min eBike>** → **<Lock & Alarm>**. I den forbindelse gemmes en nøgle, der skal bruges til at oplåse eBike, på din smartphone og/eller cykelcomputeren **Kiox 300/Kiox 500**.

**<eBike Lock>** er automatisk aktiv i følgende tilfælde:

- når du slukker eBiken via betjeningsenheden
- når eBiken slukkes automatisk

Hvis eBiken tændes, og din smartphone er forbundet med eBike via *Bluetooth*®, eller den foruddefinerede cykelcomputer anbringes i holderen, låses eBiken op.

**<eBike Lock>** er knyttet til din **brugerkonto**.

Hvis du mister din smartphone, kan du ved hjælp af appen **eBike Flow** logge på din brugerkonto på en anden smartphone og låse eBike op.

Hvis du mister cykelcomputeren, kan du nulstille alle digitale nøgler i menupunktet **<Lock & Alarm>** i appen **eBike Flow**.

**Bemærk!** Hvis du vælger en indstilling i appen, som fører til ulemper ved **<eBike Lock>** (f.eks. sletning af din eBike eller brugerkonto), vises først advarselsmeddelelser. **Læs advarslerne grundigt, og foretag passende handlinger i overensstemmelse med de viste advarsler (f.eks. før du sletter dine eBikes eller brugerkonti).**

## **Konfigurer <eBike Lock>**

Følgende forudsætninger skal være opfyldt, før du kan konfigurere **<eBike Lock>**:

- Appen **eBike Flow** er installeret.
- Der er tilføjet en brugerkonto.
- Der foretages ikke nogen opdatering på eBike i øjeblikket.
- eBike er forbundet med smartphonen via *Bluetooth*®.
	- eBike er i stilstand.
- Smartphonen er forbundet med internettet.
- eBike-batteriet er tilstrækkeligt opladet, og ladekablet er ikke tilsluttet.

Du kan konfigurere **<eBike Lock>** i appen **eBike Flow** i menupunktet **<Lock & Alarm>**.

Drevet på din eBike understøtter kun, hvis smartphonen er forbundet med eBiken via *Bluetooth*®, eller hvis cykelcomputeren er sat i holderen, og eBiken er tændt. Hvis smartphonen anvendes som nøgle, skal *Bluetooth*® være tændt på din smartphone, og appen **eBike Flow** skal være aktiv i baggrunden. Hvis **<eBike Lock>** er aktiveret, kan du stadig bruge din eBike uden assistance via drivenheden.

## **Kompatibilitet**

**<eBike Lock>** er kompatibel med alle Bosch-drivenheder i systemgenerationen **the smart system (det intelligente system)**.

#### **Funktion**

I forbindelse med **<eBike Lock>** virker smartphonen og cykelcomputeren på samme måde som en nøgle til drivenheden. **<eBike Lock>** aktiveres, når eBiken deaktiveres. Når eBiken tændes, undersøger den, om en foruddefineret nøgle forefindes. Det vises på betjeningsenheden **Purion 200** med et hængelåssymbol.

**Bemærk: <eBike Lock>** er ikke en tyverisikring, men et supplement til en mekanisk lås! Med **<eBike Lock>** sker der ikke en mekanisk blokering eller lignende af eBiken. Det er kun assistancen fra drivenheden, der deaktiveres. Så længe din smartphone er forbundet med eBiken via *Bluetooth*®, eller cykelcomputeren er sat i holderen, er drivenheden låst op.

**Hvis du vil give tredjeparter adgang til din eBike midlertidigt eller permanent, skal du dele en af de tidligere definerede digitale nøgler (cykelcomputer/smartphone). På den måde bliver <eBike Lock> aktiv igen. Hvis du afleverer din eBike til service, skal du deaktivere <eBike Lock> i appen eBike Flow i menupunktet <Indstillinger>**. Hvis du ønsker at sælge din eBike, skal du også slette eBike fra din brugerkonto i menupunktet **<Indstillinger>** i appen **eBike Flow**.

Hvis eBiken deaktiveres, afgiver drivenheden en Lock-tone (**ét** akustisk signal) for at vise, at understøtningen fra drevet er deaktiveret.

Når du tænder eBiken, afgiver drivenheden to Unlock-toner (**to** akustiske signaler) for at vise, at det igen er muligt at få understøtning fra drevet.

Lock-tonen hjælper dig med at registrere, om **<eBike Lock>** er aktiveret på din eBike. Den akustiske tilbagemelding er aktiveret som standard. Den kan deaktiveres, ved at du vælg låsesymbolet under din eBike i menupunktet **<Låselyd>** i appen **eBike Flow**.

**Bemærk:** Hvis du ikke længere kan konfigurere eller slukke **<eBike Lock>**, skal du kontakte din cykelhandler.

#### **Udskiftning af eBike-komponenter og <eBike Lock> Udskiftning af smartphone**

- 1. Installer appen **eBike Flow** på den nye smartphone.
- 2. Log ikke på med **den samme** brugerkonto, som du har brugt til at aktivere **<eBike Lock>**.
- 3. I appen **eBike Flow** vises **<eBike Lock>** som konfigureret.

Du kan finde yderligere oplysninger herom i appen **eBike Flow** eller i Bosch eBike Help Center på websiden [www.bosch-ebike.com/help-center.](http://www.bosch-ebike.com/help-center)

#### **Softwareopdateringer**

Softwareopdateringer skal startes manuelt i appen **eBike Flow**.

Softwareopdateringer overføres i baggrunden fra appen til betjeningsenheden, så snart appen er forbundet med betjeningsenheden. Under softwareopdateringen skal du holde øje med visningen på betjeningsenheden **Purion 200**. Derefter genstartes eBiken.

Softwareopdateringen kontrolleres via appen **eBike Flow**.

## **Fejlmeddelelser**

Fejlmeddelelserne vises på betjeningsenheden **Purion 200** som pop-op.

Betjeningsenheden viser, om der foreligger kritiske eller mindre kritiske fejl på eBiken.

De fejlmeddelelser, der genereres af eBiken, kan udlæses via appen **eBike Flow** eller hos cykelhandleren.

Via et link i appen **eBike Flow** kan du få vist informationer om fejlen og få hjælp til at afhjælpe fejlen.

#### **Mindre kritiske fejl**

Fejl bekræftes ved at trykke på valgknappen **(4)**.

Ved hjælp af følgende tabel kan du selv forsøge at afhjælpe fejlen. Du kan også kontakte cykelhandleren.

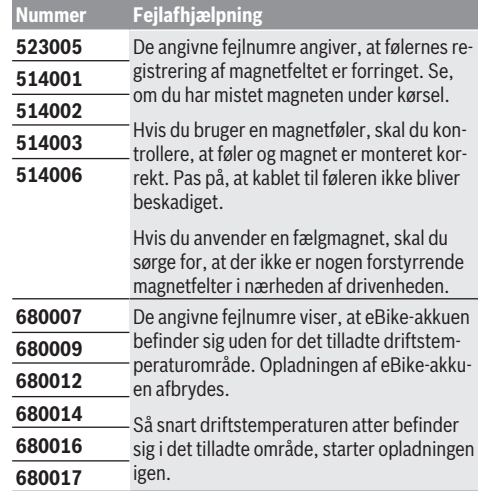

#### **Kritiske fejl**

Hvis der opstår en kritisk fejl, skal du følge handlingsanvisningerne i tabellen.

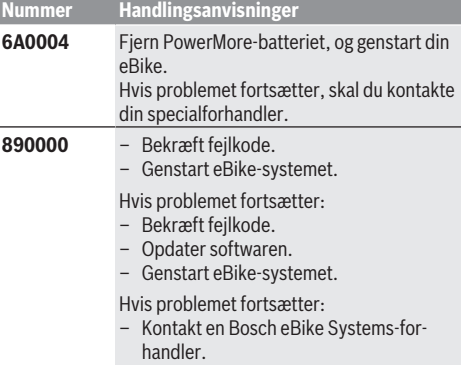

# **Vedligeholdelse og service**

# **Vedligeholdelse og rengøring**

Ingen komponenter må rengøres med vand under tryk. Hold displayet på betjeningsenheden rent. Ved tilsmudsning kan der registreres en forkert lysstyrke.

Brug en blød klud, der kun er fugtet med vand, til rengøring af din betjeningsenhed. Brug ikke rengøringsmiddel.

**Bemærk!** Betjeningsenheden **Purion 200** kan dugge under visse temperatur- og luftfugtighedsforhold. Det er ikke en fejl. Anbring eBiken i et opvarmet rum.

Få udført en teknisk kontrol af dit eBiken mindst en gang årligt (bl.a. mekanik, systemsoftwarens aktualitet).

Desuden kan cykelhandleren gemme antal kørte kilometer og/eller et tidsrum for serviceterminen. I så fald viser betjeningsenheden den forfaldne servicetermin, hver gang den tændes.

Ved behov for service eller reparation af eBiken bedes du kontakte en autoriseret cykelhandler.

#### ▶ Lad kun en autoriseret cykelhandler udføre reparatio**ner.**

**Bemærk!** Hvis du afleverer din eBike til service hos en cykelhandler, anbefaler vi, at du deaktiverer **<Lock & Alarm>**.

**Bemærk!** Hvis du ikke anvender betjeningsenheden **Purion 200** i længere tid, skal du genoplade den [\(se "Energi](#page-72-0)[forsyning til betjeningsenhed", Side Dansk – 3\)](#page-72-0).

# **Kundeservice og anvendelsesrådgivning**

Ved alle spørgsmål til eBike og dens komponenter bedes du kontakte en autoriseret cykelhandler.

Kontaktdata for autoriserede cykelhandlere finder du på hjemmesiden [www.bosch-ebike.com](http://www.bosch-ebike.com).

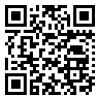

**Du finder flere oplysninger om eBike-kompo**nenterne og deres funktioner i Bosch eBike Help Center.

# **Bortskaffelse og stoffer i enheder**

Du kan finde oplysninger om stoffer i enhederne ved at klikke på følgende link:

[www.bosch-ebike.com/en/material-compliance](http://www.bosch-ebike.com/en/material-compliance). Smid ikke eBikes og deres komponenter ud sammen med husholdningsaffaldet!

Returnering i forbindelse med bortskaffelse er mulig, i det omfang distributøren selv tilbyder dette eller er forpligtet hertil ifølge loven. Vær i den forbindelse opmærksom på gældende nationale regler.

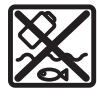

Drivenhed, cykelcomputer inkl. betjeningsenhed, eBike-akku, hastighedssensor, tilbehør og emballage skal indsamles og genbruges iht. gældende miljøforskrifter.

Sørg selv for, at alle personoplysninger er blevet slettet fra enheden.

Hvis der er batterier, som kan fjernes fra den elektriske enhed uden at blive ødelagt, skal du selv fjerne dem og aflevere dem på en miljøstation, før du bortskaffer enheden.

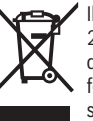

Iht. det europæiske direktiv 2012/19/EU skal kasseret el-værktøj og iht. det europæiske direktiv 2006/66/EF skal defekte eller opbrugte akkuer/batterier indsamles separat og genbruges iht. gældende miljøforskrifter.

Når du afleverer udtjent elektronisk udstyr på en miljøstation, er du med til at sikre, at det behandles korrekt, og at råstofferne bliver genvundet til gavn for mennesker og miljø.

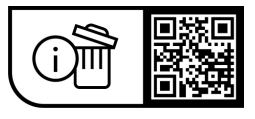

**Ret til ændringer forbeholdes.**

# **Säkerhetsanvisningar**

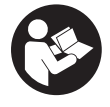

**Läs igenom alla säkerhetsanvisningar och instruktioner.** Fel som uppstår till följd av att säkerhetsinstruktionerna och anvisningarna inte följts kan orsaka elstöt, brand och/eller allvarliga personskador.

**Spara alla säkerhetsanvisningar och anvisningar.** Begreppet **eBike-batteri**, som används i denna bruksanvisning, avser alla original Bosch eBike-batterier i systemgeneration **the smart system (det smarta systemet)**.

Begreppen **drivning** och **drivenhet**, som används i denna bruksanvisning, avser alla original Bosch-drivenheter i systemgeneration **the smart system (det smarta systemet)**.

- u **Läs och beakta säkerhetsanvisningarna och anvisningar i alla bruksanvisningarna för eBikekomponenterna samt i bruksanvisningen för din eBike.**
- u **Försök inte att sätta fast displayen eller styr-reglaget under körning!**
- u **Låt dig inte distraheras av manöverenheten, i synnerhet i situationer där ny information visas.** Visning av information får inte leda till ouppmärksam körning. Om du inte uteslutande koncentrerar dig på trafiken riskerar du att bli inblandad i en olycka. Om du vill göra andra inställningar än byte av körläge, stanna först.
- ► Ställ in displayens ljusstyrka så att du tydligt kan se **viktig information, som hastighet eller varningssymboler.** En display med felaktigt inställd ljusstyrka kan leda till farliga situationer.
- u **Använd inte manöverenheten som handtag.** Om du lyfter eBike i manöverenheten kan den skadas permanent.
- u **Funktionen Påskjutningshjälp får endast användas när du skjuter på eBike.** Om hjulen på eBike inte har någon markkontakt då påskjutningshjälpen används finns det risk för personskador.
- u **Om påskjutningshjälpen är påslagen kan det hända att pedalerna roterar med.** Var vid aktiverad påskjutningshjälp uppmärksam på att hålla tillräckligt avstånd till de roterande pedalerna. Skaderisk föreligger.
- u **Vid användning av påskjutningshjälpen, se till att du alltid har kontroll över eBike och kan hålla den på ett säkert sätt.** Påskjutningshjälpen kan fastna under vissa omständigheter (t.ex. på grund av hinder vid pedalerna eller oavsiktlig rörelse på manöverpanelen). eBike kan plötsligt röra sig bakåt mot dig eller välta. Detta är en risk i synnerhet vid extra belastning. Försätt inte eBike med påskjutningshjälp i situationer där du inte kan hålla eBike av egen kraft!
- u **Ställ inte din eBike upp och ner på styre och sadel när manöverenheten eller hållaren sticker upp ovanför styret.** Manöverenheten eller hållaren kan få permanenta skador.
- u **Anslut inte någon laddare till eBike-batteriet om displayen på manöverenheten eller cykeldatorn meddelar ett kritiskt fel.** Detta kan leda till att eBikebatteriet förstörs eller börjar brinna och därmed orsaka allvarliga brännskador eller andra skador.
- u **Styr-reglaget är utrustat med ett gränssnitt för trådlös anslutning. Lokala driftsbegränsningar, t.ex. i flygplan eller sjukhus, ska beaktas.**
- ▶ Var försiktig! Om manöverenheten används med *Bluetooth*® kan störningar förekomma hos andra apparater, flygplan och medicinska apparater (t.ex. pacemaker, hörapparater). Skador på människor och djur i omedelbar närhet kan inte heller helt uteslutas. Använd inte manöverenheten med *Bluetooth*® i närheten av medicinska apparater, bensinstationer, kemiska anläggningar, områden med explosionsrisk och i sprängningsområden. Använd inte manöverenheten med *Bluetooth*® i flygplan. Undvik drift i direkt närhet till kroppen under en längre period.
- **► Bluetooth<sup>®</sup> varumärke och logotyper är registrerade** varumärken och ägs av Bluetooth SIG, Inc. All användning av detta varumärke/logotyp av Robert Bosch GmbH, Bosch eBike Systems sker med licens.
- u **Beakta alla nationella föreskrifter för godkännande och användning av eBikes.**

# **Skydd av personuppgifter**

Vid anslutning av eBike till **Bosch DiagnosticTool 3** eller vid byte av eBike-komponenter överförs teknisk information om din eBike (t.ex. tillverkare, modell, Bike-ID, konfigurationsdata) samt om användning av din eBike (t.ex. total körtid, energiförbrukning, temperatur) till Bosch eBike Systems (Robert Bosch GmbH) för bearbetning av din förfrågan, vid service och i produktförbättringssyfte. Mer information om datahantering får du på [www.bosch-ebike.com/privacy-full.](http://www.bosch-ebike.com/privacy-full)

**Observera:** vissa värden visas utan decimaler för mer tydlighet. Dessa är avrundade.

## Svensk – **2**

# **Produkt- och prestandabeskrivning**

# **Ändamålsenlig användning**

Manöverenheten **Purion 200** är avsedd för styrning av en eBike och som tillval för styrning av ytterligare en cykeldator i systemgenerationen **the smart system (det smarta systemet)**. Om du använder din smarttelefon som cykeldator kan du med manöverenheten **Purion 200** dessutom styra appen **eBike Flow**.

För att kunna använda styr-reglaget i sin helhet krävs en kompatibel smarttelefon med appen **eBike Flow**.

Manöverenheten **Purion 200** kan anslutas via *Bluetooth*® med din smartphone.

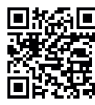

**Beroende på telefonens operativsystem kan Appendix Appen eBike Flow** laddas ner kostnadsfritt från<br>**Regionalistiske Flow** laddas ner kostnadsfritt från Apple App Store eller från Google Play Store. Skanna koden med din telefon för att ladda ner appen **eBike Flow**.

## **Illustrerade komponenter**

Numreringen av de avbildade komponenterna refererar till bilderna i början av bruksanvisningen.

Alla visningar av cykeldelar utom drivenhet, cykeldator inkl. manöverenhet, hastighetssensor och tillhörande hållare är exempel och kan avvika hos din eBike.

- **(1)** På-/av-knapp
- **(2)** Display
- **(3)** Omgivningsljussensor
- **(4)** Urvalsknapp
- **(5)** Knapp Öka assistansnivå **+**/ Cykelbelysning
- **(6)** Knapp Minska assistansnivå **–**/ Påskjutningshjälp
- **(7)** Hållare
- **(8)** Fästskruv
- **(9)** Diagnosanslutning (endast i underhållssyfte)
- **(10)** Knapp Bläddra till vänster
- **(11)** Knapp Bläddra till höger

## **Tekniska data**

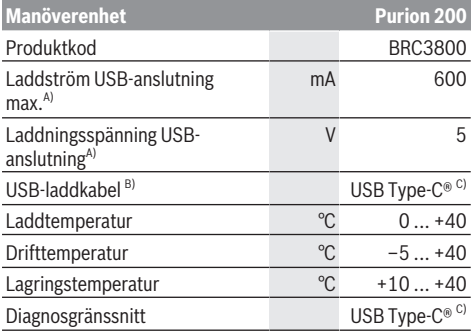

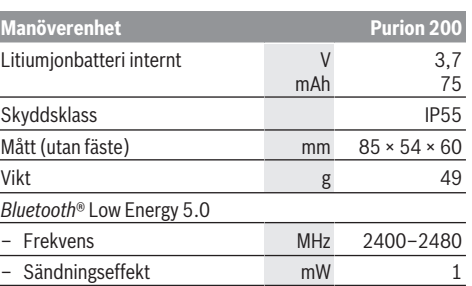

A) Uppgifter för att ladda manöverenheten **Purion 200**; externa apparater kan inte laddas.

- B) ingår inte i den standardmässiga leveransomfattningen
- C) USB Type‑C® och USB‑C® är varumärken tillhörande USB Implementers Forum.

Licensinformationen för produkten finns tillgänglig på följande webbadress: [www.bosch-ebike.com/licences](http://www.bosch-ebike.com/licences)

#### **Försäkran om överensstämmelse**

Härmed förklarar Robert Bosch GmbH, Bosch eBike Systems, att sändaranläggningstypen **Purion 200** uppfyller kraven i direktivet 2014/53/EU. EU-konformitetsförklaringens fullständiga text finns på följande webbadress: [www.bosch-ebike.com/conformity](http://www.bosch-ebike.com/conformity).

## **Certifieringsinformation**

Certifieringsnummer (E-Labels) hittar du i statusskärmen under **<Inställningar>** → **<Information>** → **<Certifikat>**. Bläddra genom alla E-Labels genom att trycka kort på knappen bläddra vidare **(11)**.

**Observera:** Om du vill öppna informationen om E-Labeln från **Purion 200** måste du eventuellt först ta av en ytterligare cykeldator eller stänga Ride-skärmen i appen **eBike Flow** vid användning av en smarttelefon.

# **Drift**

## **Förutsättningar**

Din eBike kan bara aktiveras när följande förutsättningar har uppfyllts:

- Ett tillräckligt laddat eBike-batteri har satts i (se driftsanvisning för eBike-batteriet i systemgenerationen **the smart system (det smarta systemet)**).
- Hastighetssensorn är korrekt ansluten (se driftsanvisning för drivenheten i systemgenerationen **the smart system (det smarta systemet)**).

#### **Innan första idrifttagandet**

u **Ta av skyddsfilmen från displayen innan första användning för att säkerställa att cykeldatorn fungerar som den ska.** Om skyddsfilmen sitter kvar på displayen kan det påverka cykeldatorns prestanda.

Se före avfärd till att knapparna på manöverenheten är lätta att nå. Vi rekommenderar att plus-/minus-tangenterna är nästan lodrätt inställda mot golvet.

För att **rikta in** manöverenheten **Purion 200**, lossa fästskruven **(8)** från hållaren **(7)** så att den kan vridas på styret. Rikta in anöverenhetn och dra åt fästskruven **(8)** försiktigt igen.

## <span id="page-80-0"></span>**Energiförsörjning av styr-reglaget**

Om ett tillräckligt laddat eBike-batteri har satts in i eBike och om din eBike är på försörjs och laddas det interna batteriet i manöverenheten med energi.

Om det interna batteriet i manöverenheten har en mycket låg laddningsnivå kan du via diagnosanslutningen **(9)** med en USB Type-C®-kabel ladda det interna batteriet med en powerbank eller annan lämplig strömkälla (laddspänning **5 V**; laddström max. **600 mA**).

Stäng alltid skyddet på diagnosanslutningen **(9)** så att damm och fukt inte kan tränga in.

## **Sätta på/stänga av eBike**

För att **sätta på** cykeldatorn trycker du kort på på-/avknappen **(1)**. Efter startanimationen är eBike att köras.

Indikeringens ljusstyrka regleras genom omgivningsljussensorn **(3)**. Täck därför inte över omgivningsljussensorn **(3)**.

Drivningen aktiveras så fort du börjar trampa på pedalerna (utom vid körläge **OFF**). Driveffekten beror på det inställda körläget.

Så snart du slutar med att trampa på pedalerna i normal drift eller så snart du uppnått en hastighet på **25/45 km/h** stängs drivningens assistans av. Drivningen aktiveras automatiskt så snart du trampar på pedalerna och hastigheten ligger under **25/45 km/h**.

För att **stänga av** eBike-systemet trycker du kort (< 3 s) på på-/av-knappen **(1)**.

Om det på cirka **10** minuter inte aktiverats någon motorfunktion (t.ex. för att din eBike står stilla) och man inte trycker på någon knapp stänger eBike av sig automatiskt.

## **Manövrering**

Knapparnas funktioner på manöverenheten **Purion 200** hittar du i nedanstående översikt.

Väljarknappen har två funktioner beroende på hur längre den trycks in.

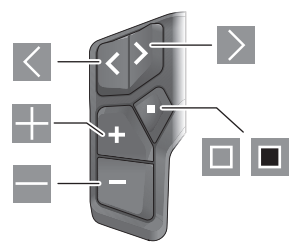

- $\vert \langle \vert$ Bläddra till vänster
- $\geq$ Bläddra till höger
- H Öka assistansnivå/bläddra uppåt
- $\equiv$ Minska assistansnivå/bläddra neråt
- $\Box$ Väljarknapp/öppna inställningsmenyn i statusskärmen (kort tryck)
- Г. Öppna snabbmeny (från alla skärmar utom statusskärmen) (långt tryck > 1 s)

**Observera:** felkoder kan kvitteras med knappen  $\blacksquare$ .

**Observera:** samtliga framställningar av

användargränssnittet och användargränssnittstexter på följande sidor motsvarar programvarans status. Efter en programvaruuppdatering kan det hända att gränssnittet, texter och/eller funktioner ändrar sig.

#### **Statusskärmbild**

Från startskärmbilden når du statusskärmbilden med knappen  $\leq$ .

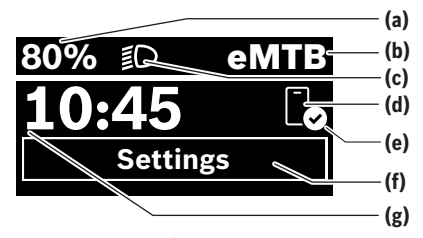

- **(a)** Laddningsnivå eBike-batteri (kan konfigureras)
- **(b)** Körläge
- **(c)** Cykelbelysning
- **(d)** Anslutning till smarttelefon
- **(e)** Anslutningsstatus
- **(f)** Inställningsmeny
- **(g)** Tid

## **Öppna inställningsmenyn**

Från denna skärmbild kan du nå inställningsmenyn. Tryck kort på knappen  $\blacksquare$  för att öppna inställningsmenyn.

**Observera:** inställningsmenyn kan inte öppnas under färd. Inställningsmenyn **<Inställningar>** innehåller följande menypunkter:

– **<Min eBike>**

Här hittar du följande menypunkter.

- **<Återställ räckvidd>** Här kan du återställa räckvidden.
- **<Återställ resa automatiskt>**
	- Här kan tidsperioden för återställning av trippmätare ställas in.
- **<Hjulomkrets>**

Här kan värdet för bakhjulets hjulomkrets anpassas eller återställas till standardinställning.

- **<Service>** Här visas nästa tid för service om det har ställts in av återförsäljaren.
- **<Komponenter>**

Här visas komponenterna som används och deras versionsnummer.

# Svensk – **4**

- **<App connect>**
	- Här visas anslutningsstatus med appen **eBike Flow**. – **<Min Purion>**
	- Här hittar du följande menypunkter.
	- **<Statusfältet>** Här kan du välja mellan indikeringarna **Växlingsrekom.**, **<Tid>**
		- och **<Hastighet>**.

**Observera:** denna funktion är inte tillgänglig för eBike med en assistans på upp till **45 km/h**.

- **<Växlingsrekom.>** Här kan du aktivera och avaktivera växelrekommendation.
- **<Trippsammanfattning>** Här kan du aktivera eller avaktivera sammanfattningen av all färddata vid avstängning.
- **<Tid>**

Här kan du ställa in klockslag.

▪ **<Tidsformat>**

Här kan du välja mellan två olika tidsformat (12 h/24 h).

▪ **<Ljusstyrka>**

Här kan du ställa in cykeldatorns ljusstyrka.

# ▪ **<Språk>**

Här kan du välja ett av följande språk: engelska, tyska, franska, nederländska, italienska, spanska, portugisiska, svenska, danska, polska, norska, tjeckiska, traditionell kinesiska (Taiwan), koreanska, japanska.

- **<Enheter>** Här kan du välja mellan metriskt och brittiskt måttsystem.
- **<Återställ inställningar>** Här kan du återställa alla systeminställningar till standard.
- **<Information>**

Här hittar du följande menypunkter:

▪ **<Kontakt>**

Här hittar du kontaktinformation för Bosch eBikesystem.

▪ **<Certifikat>**

Här hittar du certifikat och eLabels.

## **Lämna inställningsmenyn**

Tryck kort på knappen **in** för att spara inställningarna och lämna inställningsmenyn.

Tryck på knappen  $\blacksquare$  > 1 s eller knappen  $\leq$  för att lämna inställningsmenyn utan att spara inställningarna.

#### **Snabbmeny**

I snabbmenyn visas utvalda inställningar som också kan anpassas under färd.

Tillgång till snabbmenyn är möjlig genom att man trycker snabbt på (> 1 s) väljarknappen  $\blacksquare$ .

Åtkomst är inte tillgängligt från statusskärmen.

Du kan göra följande inställningar via snabbmenyn:

- **<Cykla>**
- All information om hittills tillryggalagd sträcka återställs till noll.
- **<eShift>** (tillval)
- Inställningarna beror på ilagd växel. Här kan du t.ex. ställa in trampfrekvens om växeln stöder denna funktion.
- **<Navigering>** (tillval) Här kan du välja de senaste målen som nytt mål och/eller avsluta pågående navigering.

**Observera:** Beroende på din eBikes utrustning finns eventuellt ytterligare funktioner att tillgå.

## **Startskärmbild**

Om du inte har valt någon annan skärmbild innan senaste avstängning visas denna skärmbild.

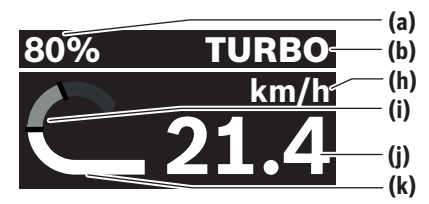

- **(a)** Laddningsnivå eBike-batteri (kan konfigureras)
- **(b)** Körläge
- **(h)** Indikering hastighetsenhet
- **(i)** Egen effekt
- **(j)** Hastighet
- **(k)** Drivningseffekt

Genom ett tryck på knappen  $\leq$  eller  $\geq$  kommer du till fler skärmar.

Följande skärmar finns tillgängliga:

- Statusskärm: Här visas status för anslutna apparater.
- Skärm sträcka
- Skärm körningar
- Skärm räckvidd
- Skärm eBike-batteri
- Skärm prestanda
- Skärm trampfrekvens
- Skärm totalsträcka
- ABS-skärm (tillval)

## **Konfigurera displayen**

**<Konfigurera displayen>** hittar du i appen **eBike Flow** under **<Inställningar>** → **<Min eBike>**. eBike måste vara avstängd och smarttelefonen vara ansluten.

Via **<Konfigurera displayen>** kan du anpassa visningen på din cykeldator:

- Ändra ordningsföljden på de enskilda skärmarna
- Lägg till nya skärmar
- Ändra och delvis radera befintligt innehåll
- Lägg till nytt skärminnehåll efter uppdatering

Mer information **<Konfigurera displayen>** kan du hitta när som helst i appen **eBike Flow**.

# **Välja körläge**

Med knapparna öka assistansnivå **+ (5)** och minska assistansnivå **– (6)** på manöverenheten kan du ställa in hur kraftig assistans du vill ha vid trampning. Körläget kan ändras när som helst, även under färd, och visas med färg.

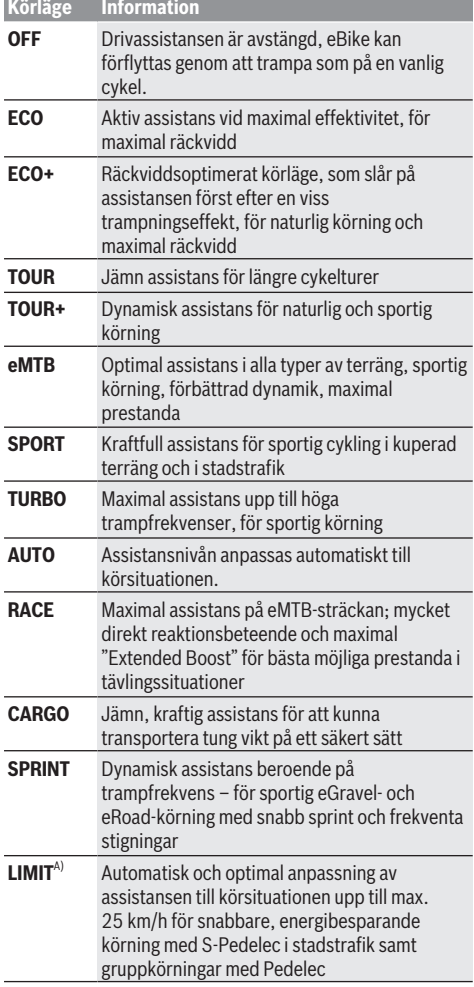

A) Endast för S-Pedelec inom EU med Performance Line Speed Aktivering av körläget **LIMIT** påverkar inte status för S-Pedelec. Beteckningarna och utformningen av körlägena kan förkonfigureras av tillverkaren och väljas av cykelhandlaren.

**Observera:** tillgängliga körlägen beror på respektive drivenhet.

#### **Anpassa körläget**

Körlägena kan anpassas inom vissa gränser med hjälp av appen **eBike Flow**. Därmed har du möjligheten att anpassa din eBike till dina personliga behov.

Det är inte möjligt att skapa ett helt eget körläge. Du kan bara anpassa de körlägen som frigetts på ditt system av återförsäljaren. Det kan också vara färre än fyra körlägen. Dessutom kan det hända att ett körläge inte kan anpassas på grund av begränsningarna i ditt land.

Följande parametrar är tillgängliga för anpassning:

- Stöd i förhållande till körlägets basvärde (inom lagstadgade regler)
- Drivningens reaktionsbeteende
- Avregleringshastighet (inom lagstadgade regler)
- Maximalt drivmoment (inom ramen för drivningens gränser)

**Observera:** kom ihåg att ditt ändrade körläge behåller position, namn och färg på alla cykeldatorer och manöverelement.

#### **Drivenhetens samspel med växlingen**

Även på en eBike bär växling ske som på en normal cykel (se din eBikes bruksanvisning).

Oberoende av växlingstyp är det lämpligt att minska trampningen kort medan du växlar. På så sätt underlättas växlingen och drivlinans slitage minskar.

Genom att välja rätt växel kan du öka räckvidden och hastigheten med samma kraftinsats.

Följ därför växlingsrekommendationerna som visas på din cykeldator.

## **Tända/släcka cykelbelysning**

Kontrollera att din cykelbelysning fungerar korrekt varje gång du ska cykla.

För att **slå på** cykelbelysningen trycker du på knappen cykelbelysning **(5)** längre än 1 s.

#### **Påslagning/avstängning av påskjutningshjälp**

Påskjutningshjälpen kan underlätta påskjutningen av eBike. Påskjutningshjälpens hastighet är maximalt **4 km/h**. Förinställningen som utförs av tillverkaren kan vara lägre och vid behov anpassas av återförsäljaren.

- u **Funktionen Påskjutningshjälp får endast användas när du skjuter på eBike.** Om hjulen på eBike inte har någon markkontakt då påskjutningshjälpen används finns det risk för personskador.
- ▶ Om ilagd växel är för hög kan drivenheten varken **flytta eBike igen eller aktivera ivägrullningsspärren.**

För att **starta** påskjutningshjälpen trycker du på knappen påskjutningshjälp **(6)** i mer än 1 s, håller knappen intryckt och följer anvisningarna på displayen.

För att **aktivera** påskjutningshjälpen måste en av följande åtgärder utföras inom 10 s:

- Skjut eBike framåt.
- Skjut eBike bakåt.

– Utför en pendelrörelse i sidled med eBike. Efter aktiveringen börjar drivningen skjuta på och indikeringen på displayen ändras.

När du släpper knappen Påskjutningshjälp **(6)** stoppas påskjutningshjälpen. Inom 10 s kan du återaktivera

#### Svensk – **6**

påskjutningshjälpen genom ett tryck på knappen Påskjutningshjälp **(6)**.

Om du inte återaktiverar påskjutningshjälpen inom 10 s stängs påskjutningshjälpen av automatiskt.

Påskjutningshjälpen avslutas alltid i följande fall:

- om bakhjulet är blockerat,
- om hinder inte kan köras över,
- om en kroppsdel blockerar cykelmekanismen,
- ett hinder driver mekanismen vidare,
- om du trampar med pedalerna,
- om du trycker på knappen för att öka assistansnivå **+**/ cykelbelysning **(5)** eller på-/av-knappen **(1)**.

Påskjutningshjälpen har en spärr mot att rulla iväg, dvs. även efter användning av påskjutningshjälpen bromsas bakåtrullning i några sekunder av motorn, och du kan inte skjuta eBike bakåt, eller endast med svårighet.

Spärren mot rullning avaktiveras direkt när man trycker på knappen för att öka assistansnivå **+**/belysning **(5)**.

Påskjutningshjälpens funktionssätt omfattas av landsspecifika bestämmelser och kan därför avvika från den ovan nämnda beskrivningen eller vara avaktiverade.

#### **ABS – antiblockeringssystem (tillval)**

Om eBike är utrustat med Bosch eBike-ABS i systemgenerationen **the smart system (det smarta systemet)** lyser ABS-symbolen vid start av eBike.

När körningen påbörjats kontrollerar ABS sin interna funktionalitet och ABS-symbolen slocknar.

I händelse av fel tänds ABS-symbolen och information visas på displayen. Detta innebär att ABS är inaktiv. Med knappen **(4)** kan du kvittera felet och informationen om ABS-felet slocknar. ABS-symbolen visas i statusraden och informerar dig om avstängd ABS.

Närmare information om ABS och hur det fungerar hittar du i dess bruksanvisning.

## **Upprätta anslutning till smarttelefon**

För att kunna använda nedanstående eBike-funktioner krävs en smarttelefon med appen **eBike Flow** installerad. Anslutningen till appen sker via *Bluetooth*®.

Slå på eBike och vänta på startanimationen. Kör inte.

Starta parkoppling med *Bluetooth*® genom att trycka länge (> 3 s) på på-/av-knappen **(1)**. Släpp på-/avknappen **(1)** så fort status för parkopplingen visas. Bekräfta anslutningen i appen.

## **Aktivitetsspårning**

För att registrera aktivitet krävs registrering/inloggning i appen **eBike Flow**.

För att den ska sparas måste du godkänna att dina platsdata sparas i appen. Därefter kan din aktivitet registreras i appen. Du måste vara inloggad som användare för att platsdata ska registreras.

#### **eBike Lock**

# **<eBike Lock>** kan ställas in för varje eBike via appen **eBike**

**Flow** under **<Inställningar>** → **<Min eBike>** → **<Lock & Alarm>**. Då sparas en kod för att låsa upp eBike på telefonen och/eller cykeldatorn **Kiox 300/Kiox 500**.

**<eBike Lock>** är aktivt automatiskt i följande fall:

- vid avstängning av eBike via manöverenheten
- vid automatisk avstängning av eBike

När eBike startas och telefonen är ansluten till eBike via *Bluetooth*®, eller om tidigare definierad cykeldator sätts in i hållaren så låses eBike upp.

## **<eBike Lock>** är kopplat till ditt **användarkonto**.

Om du tappar bort din telefon kan du logga in i appen **eBike Flow** med dina användaruppgifter på en annan telefon och låsa upp eBike.

Om du tappar bort cykeldatorn kan du återställa alla digitala nycklar i menyalternativet **<Lock & Alarm>** i appen **eBike Flow**.

**Observera!** Om du väljer en inställning i appen som leder till nackdelar för **<eBike Lock>** (t.ex. radering av din eBike eller användarkontot), så visas varningsmeddelanden först. **Läs detta noga och hantera varningarna (t.ex. innan radering av din eBike eller ditt användarkonto).**

#### **Ställa in <eBike Lock>**

För att kunna ställa in **<eBike Lock>** måste följande förutsättningar vara uppfyllda:

- Appen **eBike Flow** är installerad.
- Ett användarkonto har skapats.
- Ingen uppdatering utförs på eBike just nu.
- eBike är ansluten till telefonen via *Bluetooth*®.
- eBike står stilla.
- Smarttelefonen är ansluten till internet.
- eBike-batteriet är tillräckligt laddat och laddkabeln är inte ansluten.

## Du kan ställa in **<eBike Lock>** i appen **eBike Flow** i menyalternativet **<Lock & Alarm>**.

eBikes drivning assisterar endast om smarttelefonen är ansluten till eBike via *Bluetooth*® vid avstängning eller om cykeldatorn befinner sig i hållaren. Om smarttelefonen används som nyckel måste *Bluetooth*® vara aktiverat på din smarttelefon och appen **eBike Flow** vara aktiv i bakgrunden. När **<eBike Lock>** är aktiverat kan du använda din eBike utan assistansen från drivenheten.

# **Kompatibilitet**

**<eBike Lock>** är kompatibel med alla Bosch drivenheter i systemgenerationen **the smart system (det smarta systemet)**.

#### **Funktion**

Tillsammans med **<eBike Lock>** fungerar smarttelefonen och cykeldatorn som en nyckel för drivenheten. **<eBike Lock>** aktiveras när eBike stängs av. Vid påslagning kontrollerar eBike tillgängligheten för en redan definierad nyckel. Detta visas på manöverenheten **Purion 200** med en låssymbol.

**Observera: <eBike Lock>** är inte ett stöldskydd, utan ett komplement till ett mekaniskt lås! Ingen mekanisk blockering

av eBike eller liknande sker via **<eBike Lock>**. Endast stödet för drivenheten avaktiveras. Så länge telefonen är ansluten till eBike via *Bluetooth*® eller om cykeldatorn sitter i hållaren är drivenheten upplåst.

**Om du vill ge någon annan tillfällig eller permanent åtkomst till eBike, dela den definierade digitala nyckeln (cykeldator/smarttelefon). Därmed är <eBike Lock> fortfarande aktivt. Om du vill ta din eBike till service, avaktivera <eBike Lock> i appen eBike Flow i**

**menyalternativ <Inställningar>**. Om du vill sälja din eBike, radera dessutom eBike från ditt användarkonto i

appen **eBike Flow** under menyalternativet **<Inställningar>**. När eBike stängs av avger drivenheten en låssignal (**en** ljudsignal) för att visa att stödet från drivenheten har stängts av.

När eBike slås på avger drivenheten två upplåsningssignaler (**två** ljudsignaler) för att visa att stöd från drivenheten är möjligt igen.

Låssignalen hjälper dig att identifiera om **<eBike Lock>** är aktiverat på din eBike. Ljudsignalen är aktiverad som standard, den kan avaktiveras i appen **eBike Flow** under menyalternativet **<Låsljud>** efter val av hänglåssymbolen under din eBike.

**Observera:** om du inte längre kan ställa in eller stänga av **<eBike Lock>**, kontakta din återförsäljare.

#### **Byte av eBike-komponenter och <eBike Lock> Byte av smarttelefon**

1. Installera appen **eBike Flow** på den nya smarttelefonen.

- 2. Logga in med **samma** användarkonto som du har aktiverat **<eBike Lock>** med.
- 3. I appen **eBike Flow** visas **<eBike Lock>** som inställt.

Ytterligare anvisningar om detta hittar du i appen **eBike Flow** eller i Bosch eBike Help Center på webbsidan [www.bosch-ebike.com/help-center.](http://www.bosch-ebike.com/help-center)

#### **Programuppdateringar**

Programuppdateringar måste startas manuellt i appen **eBike Flow**.

Programuppdateringar överförs från appen till manöverenheten i bakgrunden så fort manöverenheten är ansluten till appen. Observera indikeringen på

manöverenheten **Purion 200** under programuppdateringen. Därefter startas din eBike om.

Styrning av programuppdateringen sker via appen **eBike Flow**.

# **Felmeddelanden**

Felmeddelanden visas på manöverenheten **Purion 200** som pop-up-fönster.

Manöverenheten visar om kritiska fel eller mindre kritiska fel har uppstått på din eBike.

Felmeddelanden som genereras av eBike kan läsas av via appen **eBike Flow** eller av din cykelhandlare.

Via en länk i appen **eBike Flow** kan information om fel och hjälp till felåtgärder visas.

#### **Mindre kritiska fel**

Felet bekräftas med ett tryck på väljarknappen **(4)**. Med hjälp av nedanstående tabell kan du kanske åtgärda felet själv. Om inte, kontakta din cykelhandlare.

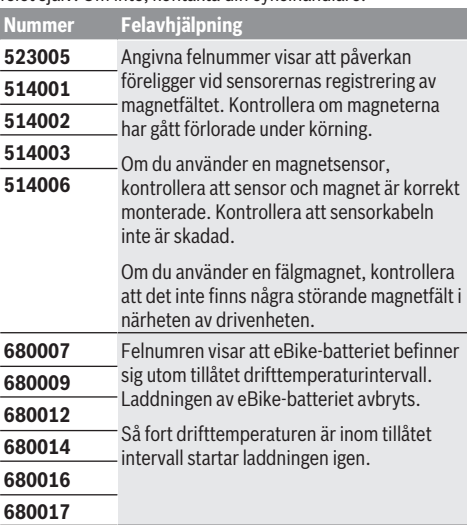

## **Kritiskt fel**

Om ett kritiskt fel uppstår, följ anvisningarna i nedanstående tabell.

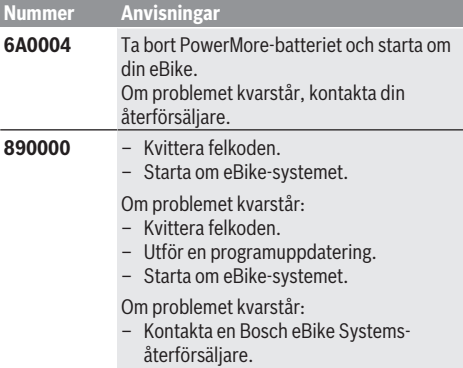

# **Underhåll och service**

## **Underhåll och rengöring**

Inga komponenter får rengöras med högtryckstvätt. Håll manöverenhetens display ren. Vid smuts kan det leda till felaktig ljusstyrkeidentifiering.

Vid rengöring av ditt manöverenhet, använd en mjuk trasa som endast är fuktad med vatten. Använd inga rengöringsmedel.

**Observera:** manövernheten **Purion 200** kan imma igen under vissa temperatur- och luftfuktighetsvillkor. Detta är normalt. Ställ eBike i ett uppvärmt utrymme.

eBike ska genomgå teknisk kontroll minst en gång om året (bl.a. mekanik, uppdatering av systemprogramvaran).

Dessutom kan cykelförsäljaren basera ett visst antal cyklade kilometer och/eller en viss tidsperiod vid beräkning av servicetidpunkten. I detta fall visas att det är dags för service varje gång manöverenheten startas.

För service eller reparationer på eBike vänder du dig till en auktoriserad fackhandlare.

#### u **Låt endast auktoriserade cykelverkstäder utföra reparationer.**

**Observera:** när du lämnar in din eBike hos en cykelhandlare rekommenderar vi att du avaktiverar **<Lock & Alarm>**.

**Observera:** om manöverenheten **Purion 200** inte ska användas under en längre period ska den laddas [\(se](#page-80-0) ["Energiförsörjning av styr-reglaget", Sidan Svensk – 3\).](#page-80-0)

# **Kundtjänst och applikationsrådgivning**

Vid alla frågor om eBike och dess komponenter vänder du dig till en auktoriserad återförsäljare.

Kontaktdata till auktoriserade cykelhandlare hittar du på internetsidan [www.bosch-ebike.com.](http://www.bosch-ebike.com)

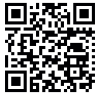

**Du hittar mer information om eBike**komponenterna och deras funktioner på Bosch eBike Help Center.

# **Avfallshantering och material och ämnen**

Uppgifter om ämnen och material finns på följande länk: [www.bosch-ebike.com/en/material-compliance](http://www.bosch-ebike.com/en/material-compliance).

Släng inte eBikes och dess komponenter i hushållsavfallet! Retur kan göras i butik om återförsäljaren erbjuder returen frivilligt eller är förpliktigad till detta enligt lag. Beakta nationella bestämmelser.

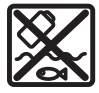

Drivenhet, cykeldator inkl. manöverenhet, eBike-batteri, hastighetssensor, tillbehör och förpackningar ska återvinnas på ett miljövänligt sätt.

Se själv till att personuppgifter raderas från enheten. Batterier som kan tas ut oskadda ur elektriska apparater måste tas ut före avfallshantering och lämnas in separat till batteriinsamling.

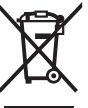

Enligt det europeiska direktivet 2012/19/EU skall obrukbara elektriska apparater och enligt det europeiska direktivet 2006/66/EG felaktiga eller förbrukade batterier samlas in separat och tillföras en miljöanpassad avfallshantering.

Den separata uppdelningen av elektriska apparater används för försortering och främjar korrekt hantering och återvinning av material och är skonsam för människa och miljö.

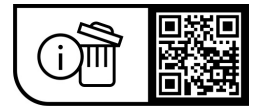

**Ändringar förbehålles.**

# **Sikkerhetsanvisninger**

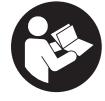

**Les sikkerhetsanvisningene og instruksene.** Hvis ikke sikkerhetsanvisningene og instruksene tas til følge, kan det oppstå elektrisk støt, brann og/eller alvorlige personskader.

**Oppbevar alle sikkerhetsinstruksene og anvisningene for fremtidig bruk.**

Begrepet **eBike-batteri** som brukes i denne bruksanvisningen, refererer til alle originale Bosch eBikebatterier i systemgenerasjonen **the smart system (smartsystemet)**.

Begrepene **motor** og **drivenhet** som brukes i denne bruksanvisningen, refererer til alle originale Bosch drivenheter i systemgenerasjonen **the smart system (smartsystemet)**.

- u **Følg sikkerhetsanvisningene og instruksjonene i alle bruksanvisningene for eBike-komponentene og brukerhåndboken for din eBike.**
- u **Du må ikke forsøke å feste displayet eller betjeningsenheten under kjøring!**
- u **Pass på at du ikke blir distrahert av visningene på betjeningsenheten, spesielt situasjonsbestemte visninger.** Visningen av kjøreinformasjon må ikke føre til en uansvarlig kjøremåte. Det kan oppstå farlige situasjoner hvis du ikke til enhver tid følger med på trafikken. Stopp hvis du ønsker å foreta andre innstillinger på betjeningsenheten enn å skifte kjøremodus.
- ▶ Still inn displaylysstyrken slik at du kan oppfatte **viktig informasjon eller varselsymboler.** Feil innstilling av displaylysstyrken kan føre til farlige situasjoner.
- **Bruk ikke betjeningsenheten som håndtak.** Hvis du løfter eBike ved å holde i betjeningsenheten, kan betjeningsenheten skades permanent.
- u **Funksjonen skyvehjelp må utelukkende brukes ved skyving av eBike.** Det er fare for personskader hvis hjulene på eBike ikke har bakkekontakt mens skyvehjelpen er i bruk.
- u **Det kan hende at pedalene roterer når skyvehjelpen er slått på.** Når skyvehjelpen er aktivert, må du passe på at du har beina i tilstrekkelig avstand fra de roterende pedalene. Det kan oppstå personskader.
- u **Når du bruker trillehjelpen, må du passe på at du hele tiden kan kontrollere eBike og holde den sikkert.** I visse situasjoner kan det hende at trillehjelpen slutter å fungere (for eksempel at pedalen støter mot en hindring eller at knappen på betjeningsenheten slippes utilsiktet). eBike kan plutselig bevege seg mot deg eller velte. Spesielt ved ekstra last på sykkelen medfører dette en risiko for brukeren. Det er viktig at du unngår situasjoner der du ikke kan holde eBike av egen kraft når du bruker trillehjelpen!
- ▶ Sett ikke eBike opp ned, slik at den hviler på styret og **setet, hvis betjeningsenheten eller holderen til denne**

**rager over styret.** Det kan føre til permanent skade på betjeningsenheten eller holderen.

- **▶ Ikke koble noen lader til eBike-batteriet når displayet på betjeningsenheten eller kjørecomputeren melder om en kritisk feil.** Det kan føre til at eBike-batteriet blir ødelagt og at eBike-batteriet begynner å brenne, noe som medfører fare for alvorlige brannskader og andre personskader.
- ▶ Betjeningsenheten er utstyrt med et grensesnitt for **trådløs tilkobling. Lokale restriksjoner for bruk av dette, for eksempel om bord på fly eller på sykehus, må overholdes.**
- **Forsiktig!** Når betjeningsenheten brukes med *Bluetooth*®, kan det oppstå forstyrrelser på andre instrumenter og anlegg, på fly og medisinsk utstyr (for eksempel pacemakere og høreapparater). Skader på mennesker og dyr i umiddelbar nærhet kan heller ikke utelukkes helt. Bruk ikke betjeningsenheten med *Bluetooth*® i nærheten av medisinsk utstyr, bensinstasjoner, kjemiske anlegg, områder med eksplosjonsfare og områder der det foregår sprengningsarbeid. Bruk ikke betjeningsenheten med *Bluetooth*® om bord på fly. Unngå langvarig bruk nær kroppen.
- ▶ Ordmerket *Bluetooth*<sup>®</sup> og symbolene (logoer) er registrerte varemerker og eiendommen til Bluetooth SIG, Inc. Enhver bruk av dette ordmerket/symbolet av Robert Bosch GmbH, Bosch eBike Systems skjer under lisens.
- u **Følg alle nasjonale forskrifter om godkjenning og bruk av eBikes.**

#### **Personvernerklæring**

Ved tilkobling av eBike til **Bosch DiagnosticTool 3** eller ved utskifting av eBike-komponenter blir teknisk informasjon om din eBike (f.eks. produsent, modell, Bike-ID, konfigurasjonsdata), pluss om bruken av eBike (f.eks. total kjøretid, energiforbruk, temperatur) overført til Bosch eBike Systems (Robert Bosch GmbH) for behandling av forespørselen din, i forbindelse med service og med formålet produktforbedring. Nærmere informasjon om databehandlingen finner du på [www.bosch-ebike.com/privacy-full.](http://www.bosch-ebike.com/privacy-full)

**Merknad:** Enkelte verdier vises uten desimaler, for bedre lesbarhet. Disse er avrundet opp- eller nedover.

# **Produktbeskrivelse og ytelsesspesifikasjoner**

# **Forskriftsmessig bruk**

Betjeningsenheten **Purion 200** er beregnet for styring av en eBike og for aktivering av en eventuell ekstra kjørecomputer av systemgenerasjon **the smart system (smartsystemet)**. Hvis du bruker smarttelefonen din som kjørecomputer, kan du også styre appen **eBike Flow**med betjeningsenheten **Purion 200**.

For å få maksimal nytte av betjeningsenheten trenger du en kompatibel smarttelefon med appen **eBike Flow**.

Betjeningsenheten **Purion 200** kan kobles til smarttelefonen din via *Bluetooth*®.

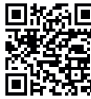

**EXAPP** Appen **eBike Flow** kan lastes ned gratis fra Apple App Store eller Google Play Store, avhengig av smarttelefonens operativsystem. Skann koden med smarttelefonen din for å laste ned appen **eBike Flow**.

## **Illustrerte komponenter**

Nummereringen av de avbildede komponentene er basert på illustrasjonene på grafikksiden i begynnelsen av bruksanvisningen.

Alle illustrasjoner av sykkeldeler med unntak av drivenhet, kjørecomputer med betjeningsenhet, hastighetssensor og tilhørende fester, er skjematiske, og kan avvike fra din eBike.

- **(1)** Av/på-knapp
- **(2)** Display
- **(3)** Omgivelseslyssensor
- **(4)** Valgknapp
- **(5)** Knapp Øk assistansenivå **+**/ Sykkellys
- **(6)** Knapp Senk assistansenivå **–**/ trillehjelp
- **(7)** Holder
- **(8)** Festeskrue
- **(9)** Diagnoseinngang (kun for vedlikehold)
- **(10)** Knapp Bla mot venstre
- **(11)** Knapp Bla mot høyre

# **Tekniske data**

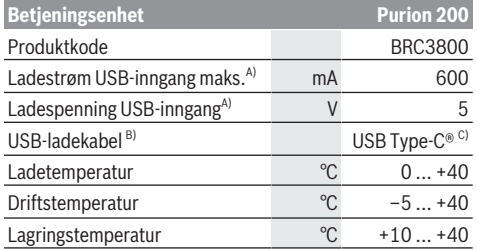

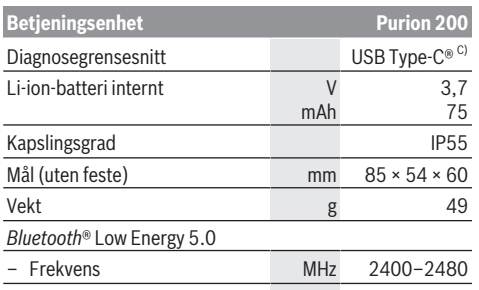

– Sendeeffekt mW 1 A) Informasjon om lading av betjeningsenheten **Purion 200**; eksterne enheter kan ikke lades.

B) Inngår ikke i standardleveransen

C) USB Type‑C® og USB‑C® er varemerker som tilhører USB Implementers Forum.

Du finner lisensinformasjonen for produktet på: [www.bosch-ebike.com/licences](http://www.bosch-ebike.com/licences)

## **Samsvarserklæring**

Robert Bosch GmbH, Bosch eBike Systems, erklærer herved at radioutstyrstypen **Purion 200** er i samsvar med direktivet 2014/53/EU. Den fullstendige teksten i EUsamsvarserklæringen finnes på følgende nettadresse: [www.bosch-ebike.com/conformity](http://www.bosch-ebike.com/conformity).

## **Sertifiseringsinformasjon**

Du finner sertifiseringsnumre (E-Labels) under **<Innstillinger>** → **<Informasjon>** → **<Sertifikater>** på status-skjermbildet. Bla gjennom alle sertifiseringsnumrene ved å trykke kort på Bla videreknappen **(11)**.

**Merknad:** Hvis du ønsker å se informasjon om sertifiseringsnummeret til **Purion 200**, må du eventuelt ta av den ekstra kjørecomputeren først, eller lukke Rideskjermbildet i appen **eBike Flow** hvis du bruker en smarttelefon.

# **Bruk**

## **Forutsetninger**

eBike kan da bare aktiveres når følgende forutsetninger er oppfylt:

- Det er satt inn et tilstrekkelig ladet eBike-batteri (se bruksanvisningen for eBike-batteriet til systemgenerasjonen **the smart system (smartsystemet)**).
- Hastighetssensoren er riktig tilkoblet (se bruksanvisningen for drivenheten i systemgenerasjonen **the smart system (smartsystemet)**).

## **Før første gangs bruk**

u **Fjern beskyttelsesfolien til displayet før du bruker kjørecomputeren første gang, slik at du får maksimal glede av alle funksjonene.** Hvis beskyttelsesfolien ikke

tas av, kan det føre til at funksjonene eller ytelsen til kjørecomputeren bli dårligere.

Forsikre deg før du begynner å sykle om at knappene på betjeningsenheten er godt innen rekkevidde for deg. Det anbefales at pluss- og minus-knappene er rettet nesten loddrett mot bakken.

For å **justere** betjeningsenheten **Purion 200** løsner du litt på festeskruen **(8)** til holderen **(7)** til det er mulig å dreie den på styret. Juster betjeningsenheten, og stram festeskruen **(8)** igien. Stram forsiktig.

# <span id="page-88-0"></span>**Strømforsyning til betjeningsenheten**

Når et tilstrekkelig ladet eBike-batteri er satt inn i eBike og eBike er slått på, får betjeningsenhetens interne batteri strøm fra og lades opp av eBike-batteriet.

Hvis det interne batteriet i betjeningsenheten skulle bli helt utladet, kan du lade dette via diagnosetilkoblingen **(9)** med en USB Type-C®-kabel med en nødlader eller annen egnet strømkilde (ladespenning **5 V**; ladestrøm maks. **600 mA**). Lukk alltid dekselet til diagnoseinngangen **(9)**, slik at ikke støv og fuktighet kan trenge inn.

## **Slå eBike på/av**

For å **slå på** eBike trykker du kort på av/på-knappen **(1)**. Etter startanimasjonen er eBike klar for bruk.

Lysstyrken til indikatoren reguleres av

omgivelseslyssensoren **(3)**. Du må derfor passe på at omgivelseslyssensoren **(3)** ikke tildekkes.

Drivenheten aktiveres umiddelbart når du tråkker på pedalene (ikke i kjøremodus **OFF**). Drivenhetens effekt justeres etter innstilt kjøremodus.

Når du slutter å trå på pedalene i normalmodus, eller så snart sykkelen har kommet opp i en hastighet på **25/45 km/h**, kobles assistansen fra motoren ut. Motoren aktiveres automatisk igjen når du trår på pedalene og hastigheten er under **25/45 km/h**.

For å **slå av** eBike trykker du kort (< 3 s) på av/påknappen **(1)**.

Hvis det i løpet av **10** minutter ikke hentes noen ytelse fra drivenheten (f.eks. fordi eBike står stille) og ingen knapp trykkes inn, slår eBike seg automatisk av.

## **Betjening**

Funksjonene til knappene på betjeningsenhet **Purion 200** er angitt i oversikten nedenfor.

Valgknappen har to funksjoner, avhengig av hvor lenge du trykker på den.

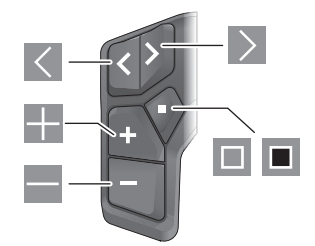

- $\overline{\left($ Bla mot venstre
- $\rightarrow$ Bla mot høyre
- E. Øke assistansenivå/bla oppover
- $\equiv$ Senke assistansenivå/bla nedover
- $\Box$ Valgknapp/åpne innstillingsmenyen på statusskjermbildet (kort trykk)
- Īп, Åpne hurtigmenyen (fra alle skjermbildene unntatt statusskjermbildet) (langt trykk > 1 s)

**Merknad:** Med knappen **II** kan feilkoder kvitteres.

**Merknad:** Alle grensesnittillustrasjonene og -tekstene representerer gjeldende versjon av programvaren. Etter en programvareoppdatering kan det hende at illustrasjonene og tekstene på brukergrensesnittet og/eller funksjoner er endret.

#### **Statusskjermbilde**

Fra startskjermbildet kommer du til statusskjermbildet ved å trykke på knappen  $\leq$ .

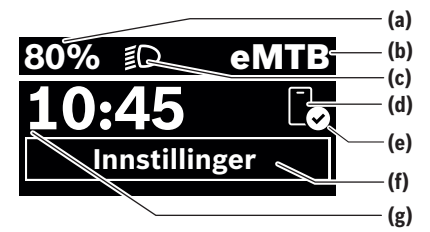

- **(a)** Ladenivå eBike-batteri (kan konfigureres)
- **(b)** Kjøremodus
- **(c)** Sykkellys
- **(d)** Forbindelse med smarttelefon
- **(e)** Tilkoblingsstatus
- **(f)** Innstillingsmeny
- **(g)** Klokkeslett

#### **Åpne innstillingsmenyen**

Fra dette skjermbildet kan du komme til innstillingsmenyen. Trykk kort på knappen  $\Box$  for å åpne innstillingsmenyen. **Merknad:** Innstillingsmenyen kan ikke åpnes mens du sykler.

Innstillingsmenyen **<Innstillinger>** inneholder disse menypunktene:

#### – **<Min sykkel>**

Her finner du disse menypunktene.

- **<Tilbakestill rekkevidde>** Her kan verdien for rekkevidde nullstilles.
- **<Nullstill Auto Trip>** Her kan tidsrommet for tilbakestillingen av kilometer per dag stilles inn.
- **<Hjulomkrets>** Her kan verdien for hjulomkretsen til bakhjulet

tilpasses eller tilbakestilles til standardinnstillingen.

▪ **<Service>**

Her vises tidspunktet for neste service hvis dette har blitt stilt inn av sykkelforhandleren.

- **<Komponenter>** Her vises de benyttede komponentene med versjonsnumre.
- **<App connect>**

Her vises tilkoblingsstatusen til appen **eBike Flow**.

– **<Min Purion>**

Her finner du disse menypunktene.

- **<Statuslinje>** Her kan du velge mellom visningen **<Batteri>**, **<Klokkeslett>** og **<Fart>**. **Merknad:** Denne funksjonen er ikke tilgjengelig for eBike med støtte inntil **45 km/h**.
- **<Skiftanbefaling>** Her kan du aktivere eller deaktivere giringsanbefalingen.
- **<Oppsummering av tur>** Her kan du aktivere eller deaktivere oppsummeringen av all informasjon om kjøreturen ved utkobling.
- **<Klokkeslett>** Her kan du stille inn klokkeslettet.
- **<Tidsformat>** Her kan du velge mellom to tidsformater (12 t/24 t).
- **<Lysstyrke>** Her kan du stille inn lysstyrken på kjørecomputeren.
- **<Språk>**

Her kan du velge ønsket språk. Disse språkene er tilgjengelige:

engelsk, tysk, fransk, nederlandsk, italiensk, spansk, portugisisk, svensk, dansk, polsk, norsk, tsjekkisk, tradisjonelt kinesisk for Taiwan, koreansk, japansk.

▪ **<Enheter>**

Her kan du velge mellom metriske måleenheter og britiske måleenheter, imperial.

▪ **<Tilbakestill innstillinger>**

Her kan du tilbakestille alle systeminnstillingene til standardverdiene.

– **<Informasjon>**

Her finner du disse menypunktene:

▪ **<Kontakt>**

Her finner du kontaktinformasjon for Bosch eBike Systems.

▪ **<Sertifikater>**

Her finner du sertifikater og sertifiseringsnumre.

#### **Lukke innstillingsmenyen**

Trykk kort på knappen  $\blacksquare$  for å lagre innstillingene og lukke innstillingsmenyen.

Trykk på knappen  $\blacksquare$  i mer enn 1 s eller knappen  $\leq$  for å lukke innstillingsmenyen uten å lagre innstillingene.

#### **Hurtigmeny**

Via hurtigmenyen vises utvalgte innstillinger som også kan tilpasses under sykling.

Tilgang til hurtigmenyen er mulig med et langt trykk (> 1 s) på valgknappen  $\blacksquare$ .

Tilgang via startskjermbildet er ikke mulig.

Via hurtigmenyen kan du foreta disse innstillingene:

– **<Tur>**

Alle data om strekningen som er tilbakelagt frem til dette tidspunktet, blir nullstilt.

- **<eShift>** (ekstrautstyr) Innstillingene avhenger av girsystemet. Her kan du for eksempel stille inn tråkkfrekvensen din hvis girsystemet støtter denne funksjonen.
- **<Navigasjon>** (ekstrautstyr) Her kan du velge de siste målene som nytt mål og/eller avslutte den aktive navigasjonen.

**Merknad:** Avhengig av utstyret til din eBike kan eventuelt andre funksjoner være tilgjengelige.

#### **Startskjermbilde**

Dette skjermbildet vises hvis du ikke hadde valgt et annet skjermbilde da du slo av systemet sist.

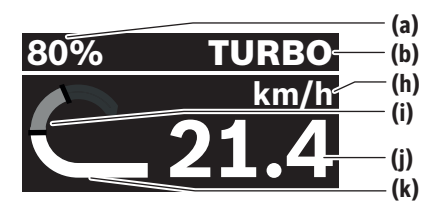

- **(a)** Ladenivå eBike-batteri (kan konfigureres)
- **(b)** Kjøremodus
- **(h)** Visning av hastighetsenhet
- **(i)** Egen ytelse
- **(j)** Hastighet
- **(k)** Drivenhetens ytelse

Du kommer til andre skjermbilder ved å trykke på knappene  $\leq$  eller  $\geq$ .

Disse ytterligere skjermbildene er tilgjengelige:

- Status-skjermbilde: Her vises statusen til de tilkoblede enhetene.
- Strekning-skjermbilde
- Tur-skjermbilde
- Rekkevidde-skjermbilde
- eBike-batteri-skjermbilde
- Ytelse-skjermbilde
- Tråkkfrekvens-skjermbilde
- Strekning totalt-skjermbilde

#### – ABS-skjermbilde (ekstrautstyr)

#### **Displaykonfigurasjon**

**<Displaykonfigurasjon>** finner du i appen **eBike Flow**, under **<Innstillinger>** → **<Min elsykkel>**. eBike må være slått av, og smarttelefonen må være koblet til.

Med **<Displaykonfigurasjon>** kan du tilpasse visningen på kjørecomputeren din:

- Endre rekkefølgen til de enkelte skjermbildene
- Legge til nye skjermbilder
- Endre og delvis slette eksisterende innhold

– Legge til nytt skjermbildeinnhold etter oppdatering Du finner mer informasjon om **<Displaykonfigurasjon>** i appen **eBike Flow**.

#### **Velge kjøremodus**

Med knappene for Øk assistansenivå **+ (5)** og Senk assistansenivå **– (6)** på betjeningsenheten kan du stille inn hvor mye hjelp du skal få fra drivenheten når du tråkker. Det er mulig å endre kjøremodusen også under sykling, og modusen vises med farge.

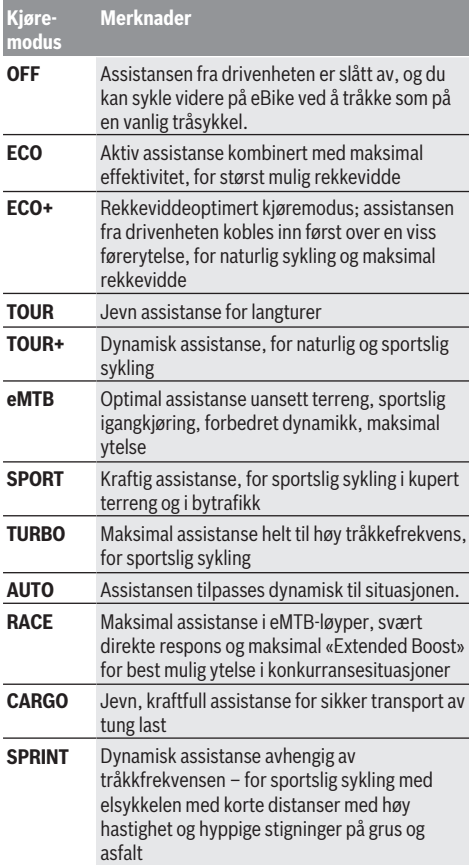

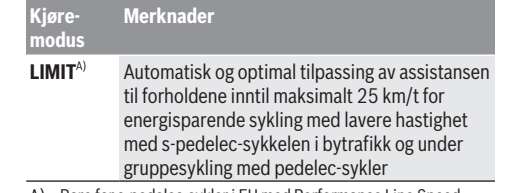

A) Bare for s-pedelec-sykler i EU med Performance Line Speed Aktivering av kjøremodus **LIMIT** fører ikke til noen endring i s‑pedelec-statusen.

Betegnelsene og egenskapene til kjøremodusene kan forhåndskonfigureres av produsenten og velges av sykkelforhandleren.

**Merknad:** Hvilke kjøremoduser som er tilgjengelige, avhenger av drivenheten.

#### **Tilpasse kjøremodus**

Kjøremodusene kan tilpasses innenfor angitte grenser ved hjelp av appen **eBike Flow**. Du kan dermed tilpasse din eBike til dine personlige behov.

Det er ikke mulig å opprette en helt egen kjøremodus. Du kan bare tilpasse kjøremodusene som er godkjent i ditt system av produsenten eller forhandleren. Dette kan også være færre kjøremoduser enn 4.

Det kan også hende at en kjøremodus ikke kan tilpasses på grunn av restriksjoner i landet ditt.

Følgende parametere kan endres ved en tilpassing:

- Assistanse i forhold til basisverdien for kjøremodusen (i samsvar med gjeldende lover)
- Drivenhetens respons
- Nedreguleringshastighet (i samsvar med gjeldende lover)
- Maksimalt dreiemoment (innenfor drivenhetens grenser)

**Merknad:** Vær oppmerksom på at den endrede

kjøremodusen din beholder posisjonen, navnet og fargen på alle kjørecomputerne og betjeningselementene.

#### **Samspill mellom drivenheten og girsystemet**

Også med eBike bør du bruke girsystemet som på en vanlig tråsykkel (se brukerhåndboken for din eBike).

Uavhengig av hva slags girsystem sykkelen har lønner det seg å redusere pedaltrykket en kort stund under giring. Det gjør det lettere å gire, og slitasjen på drivlinjen blir mindre.

Ved å velge riktig gir kan du øke hastigheten og rekkevidden uten å bruke mer krefter.

Følg derfor giranbefalingene som vises på kjørecomputeren.

#### **Slå lysene på sykkelen på/av**

Kontroller at lysene på sykkelen fungerer riktig før hver sykkeltur.

For å **slå på** sykkellyset trykker du på knappen Sykkellys **(5)** i mer enn 1 s.

#### **Slå trillehjelp på/av**

Trillehjelpen kan gjøre det lettere å skyve din eBike. Hastigheten til trillehjelpen er maksimalt **4 km/h**. Forhåndsinnstillingen fra produsenten kan være lavere og kan tilpasses ved behov av sykkelforhandleren.

- u **Funksjonen skyvehjelp må utelukkende brukes ved skyving av eBike.** Det er fare for personskader hvis hjulene på eBike ikke har bakkekontakt mens skyvehjelpen er i bruk.
- ▶ Hvis det valgte giret er for høyt, kan ikke motoren **bevege eBike og heller ikke aktivere rullesperren.**

For å **starte** trillehjelpen trykker du på knappen Trillehjelp **(6)** i mer enn 1 s, holder knappen inntrykt og følger anvisningene på displayet.

For å **aktivere** trillehjelpen må du innen 10 s gjøre ett av følgende:

- Trille eBike forover.
- Trille eBike bakover.

– Utfør en pendelbevegelse til siden med eBike. Etter aktiveringen begynner drivenheten å gi trillehjelp, og visningen på displayet endres.

Hvis du slipper knappen Trillehjelp **(6)**, stopper trillehjelpen. Du kan aktivere trillehjelpen på nytt innen 10 s ved å trykke på knappen Trillehjelp **(6)**.

Hvis du ikke aktiverer trillehjelpen på nytt innen 10 s, slås den automatisk av.

- Trillehjelpen avsluttes alltid når
- bakhjulet er blokkert,
- det ikke er mulig å kjøre over forhøyninger,
- en kroppsdel blokkerer kranken,
- en hindring gjør at kranken fortsetter å rotere,
- du setter føttene på pedalene,
- du trykker på knappen Øk assistansenivå **+** / Sykkellys **(5)** eller av/på-knappen **(1)**.

Trillehjelpen er utstyrt med en sperre som gjør at drivenheten aktivt bremser rulling bakover i noen sekunder også etter bruk av trillehjelpen, og det er umulig eller svært vanskelig å skyve eBike bakover.

Sperren aktiveres umiddelbart når knappen Øk assistansenivå **+** / Sykkellys **(5)** trykkes.

Virkemåten til skyvehjelpen er underlagt landsspesifikke bestemmelser og kan derfor avvike fra beskrivelsen over.

## **ABS – blokkeringsfrie bremser (tilleggsutstyr)**

Hvis eBike er utstyrt med Bosch eBike-ABS av systemgenerasjon **the smart system (smartsystemet)**, lyser ABS-symbolet når eBike startes.

Etter at du har syklet i gang, utfører ABS en selvtest av funksjonen, og ABS-symbolet slukker.

Ved feil lyser ABS-symbolet, og en melding vises på displayet. Dette betyr at ABS ikke er aktivt. Med valgknappen **(4)** kan du kvittere feilen, og meldingen om ABS-feilen forsvinner. ABS-symbolet vises i statuslinen som påminnelse til deg om at ABS er slått av.

Du finner mer informasjon om ABS og hvordan dette systemet fungerer i brukerveiledningen for ABS.

#### **Opprette forbindelse med smarttelefon**

For å kunne bruke eBike-funksjonene nedenfor trenger du en smarttelefon med appen **eBike Flow**.

Du oppretter forbindelse med appen via *Bluetooth*®.

Slå på eBike, og vent på startanimasjonen. Ikke begynn å sykle.

Start sammenkoblingen via *Bluetooth*® ved å trykke lenge (> 3 s) på av/på-knappen **(1)**. Slipp av/på-knappen **(1)** så snart statusen til sammenkoblingen vises. Bekreft spørsmålet om tilkobling i appen.

#### **Aktivitetssporing**

For å logge aktiviteter må du være pålogget eller registrert i appen **eBike Flow**.

For at aktiviteter skal kunne registreres må du gi samtykke til lagring av posisjonsdata i appen. Bare da kan aktivitetene dine logges i appen. For logging av posisjonsdataene må du være pålogget som bruker.

#### **eBike Lock**

**<eBike Lock>** kan installeres for hver eBike i appen **eBike Flow**, under **<Innstillinger>** → **<Min elsykkel>** → **<Lock & Alarm>**. En nøkkel for opplåsing av eBike blir da lagret på smarttelefonen og/eller kjørecomputeren **Kiox 300/ Kiox 500**.

**<eBike Lock>** aktiveres automatisk i følgende situasjoner:

- når eBike slås av via betjeningsenheten
- når eBike slås av automatisk

Når eBike slås på og smarttelefonen er koblet til eBike via *Bluetooth*® eller kjørecomputeren som er angitt tidligere, blir satt inn i holderen, blir eBike låst opp.

#### **<eBike Lock>** er knyttet til din **brukerkonto**.

Hvis du skulle miste smarttelefonen din, kan du logge deg på fra en annen smarttelefon ved hjelp av appen **eBike Flow** og brukerkontoen din og låse opp eBike.

Hvis kjørecomputeren skulle bli borte, kan du tilbakestille alle de digitale nøklene i menypunktet **<Lock & Alarm>** i appen **eBike Flow**.

**OBS!** Hvis du velger en innstilling i appen som har negative konsekvenser for **<eBike Lock>** (for eksempel at din eBike eller brukerkonto slettes), får du advarsler om dette før det skjer. **Les disse nøye, og handle i samsvar med de viste advarslene (f.eks. før du sletter din eBike eller brukerkonto).**

#### **Installere <eBike Lock>**

Disse forutsetningene må være oppfylt for at **<eBike Lock>** skal kunne installeres:

- Appen **eBike Flow** er installert.
- En brukerkonto er opprettet.
- Det pågår ingen oppdatering på eBike for øyeblikket.
- eBike er koblet til smarttelefonen via *Bluetooth*®.
- eBike står stille.
- Smarttelefonen er kobler til internett.
- eBike-batteriet er tilstrekkelig ladet, og ladekabelen er ikke tilkoblet.

#### Du kan installere **<eBike Lock>** under menypunktet **<Lock & Alarm>** i appen **eBike Flow**.

Motoren til din eBike gir bare assistanse hvis smarttelefonen er koblet til eBike via *Bluetooth*® eller kjørecomputeren sitter i holderen når eBike slås på. Hvis smarttelefonen brukes som nøkkel, må *Bluetooth*® være slått på på smarttelefonen, og

appen **eBike Flow** må være aktiv i bakgrunnen. Når **<eBike Lock>** er aktivert, kan du fortsette å bruke din eBike uten assistanse fra drivenheten.

#### **Kompatibilitet**

**<eBike Lock>** er kompatibel med alle Bosch-drivenheter av systemgenerasjon **the smart system (smartsystemet)**.

## **Funksjon**

I forbindelse med **<eBike Lock>** fungerer smarttelefonen og kjørecomputeren omtrent som en nøkkel for drivenheten. **<eBike Lock>** aktiveres når eBike slås av. Når den slås på, kontrollerer eBike om en nøkkel som er angitt tidligere, er tilgjengelig. Dette vises av et låssymbol på betjeningsenheten **Purion 200**.

**Merknad: <eBike Lock>** er ingen tyverisikring, den er et supplement til en mekanisk lås! **<eBike Lock>** innebærer ingen mekanisk blokkering eller lignende av eBike. Bare assistansen fra drivenheten deaktiveres. Når smarttelefonen er koblet til eBike via *Bluetooth*® eller kjørecomputeren sitter i holderen, er drivenheten låst opp.

**Hvis du ønsker å gi andre midlertidig eller permanent tilgang til din eBike, deler du en av de tidligere angitte digitale nøklene (kjørecomputer/smarttelefon). Da er <eBike Lock> fortsatt aktiv. Hvis du skal levere din eBike til et verksted for service, deaktiverer du <eBike Lock> i menypunktet <Innstillinger> i appen eBike Flow**. Hvis du ønsker å selge din eBike, sletter du i tillegg eBike fra brukerkontoen din i menypunktet **<Innstillinger>** i appen **eBike Flow**.

Når eBike slås av, utløser drivenheten en låselyd (**ett** lydsignal) for å vise at assistansen fra drivenheten er slått av. Når eBike slås på, utløser drivenheten en opplåsingslyd to ganger (**to** lydsignaler) for å vise at assistansen fra drivenheten er mulig igjen.

Låselyden hjelper deg med å fastslå om **<eBike Lock>** er aktivert på din eBike. Lydvarslingen er aktivert som standard. Den kan deaktiveres ved at du velger låssymbolet under din eBike i menypunktet **<Låselyd>** i appen **eBike Flow**.

**Merknad:** Kontakt sykkelforhandleren hvis du ikke kan installere eller slå av **<eBike Lock>** lenger.

## **<eBike Lock> og utskifting av eBike-komponenter Bytte smarttelefon**

- 1. Installer appen **eBike Flow** på den nye smarttelefonen din.
- 2. Logg deg på med **samme** brukerkonto som du aktiverte **<eBike Lock>** med.
- 3. **<eBike Lock>** vises som installert i appen **eBike Flow**.

Du finner mer informasjon om dette temaet i appen **eBike Flow** og i Bosch eBike Help Center på nettsiden [www.bosch-ebike.com/help-center.](http://www.bosch-ebike.com/help-center)

#### **Programvareoppdateringer**

Programvareoppdateringer må startes manuelt i appen **eBike Flow**.

Programvareoppdateringer overføres fra appen til betjeningsenheten i bakgrunnen når betjeningsenheten er koblet til appen. Følg med på visningen på

betjeningsenheten **Purion 200** under

programvareoppdateringen. Deretter starter eBike på nytt. Programvareoppdateringer administreres via appen **eBike Flow**.

## **Feilmeldinger**

Feilmeldingene vises som popup-meldinger på betjeningsenheten **Purion 200**.

Betjeningsenheten informerer hvis det oppstår kritiske feil eller mindre kritiske feil på eBike.

Feilmeldingene som genereres av eBike, kan leses via appen **eBike Flow** eller av sykkelforhandleren.

Via en lenke i appen **eBike Flow** kan du lese informasjon om feilen og få hjelp til å utbedre den.

#### **Mindre kritiske feil**

Feil bekreftes med et trykk på valgknappen **(4)**.

Det kan også hende du kan løse problemene selv ved hjelp av tabellen nedenfor. Hvis ikke, kontakter du forhandleren.

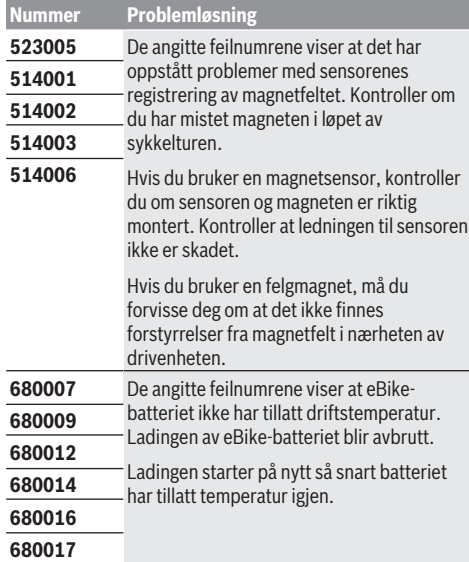

#### **Kritiske feil**

Følg instruksjonene i tabellen nedenfor hvis det oppstår en kritisk feil.

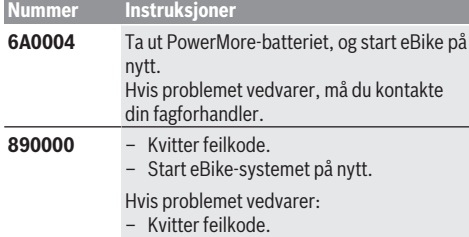

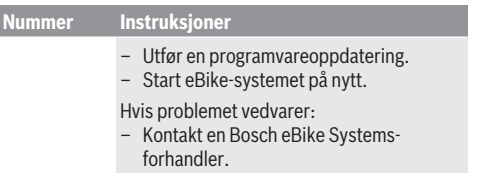

# **Service og vedlikehold**

# **Vedlikehold og rengjøring**

Ingen av komponentene må rengjøres med høytrykksspyler. Sørg for at displayet til betjeningsenheten alltid er rent. Skitt kan føre til feil ved registreringen av lysstyrken.

Rengjør betjeningsenheten med en myk klut som bare er fuktet med vann. Bruk ikke rengjøringsmidler.

**Merknad:** Det kan oppstå dugg på betjeningsenheten **Purion 200** på grunn av temperaturen og luftfuktigheten i omgivelsene. Dette er ingen feil. Sett eBike i et oppvarmet rom.

Få inspisert eBike teknisk minst en gang i året (bl.a. mekanisk, om systemprogramvaren er oppdatert).

I tillegg kan sykkelforhandleren angi en kjørelengde og/eller et tidsrom for servicetidspunktet. Da vises informasjon om servicetidspunktet hver gang du har slått på betjeningsenheten.

Kontakt en autorisert sykkelforhandler for service eller reparasjoner på eBike.

## u **Få utført alle reparasjoner hos en autorisert sykkelforhandler.**

**Merk:** Når du leverer din eBike hos en sykkelforhandler for vedlikehold, anbefales det at **<Lock & Alarm>** deaktiveres.

**Merknad:** Hvis du ikke bruker betjeningsenheten **Purion 200** på lang tid, må du lade den [\(se "Strømforsyning](#page-88-0) [til betjeningsenheten", Side Norsk – 3\)](#page-88-0).

## **Kundeservice og kundeveiledning**

Kontakt en autorisert sykkelforhandler ved spørsmål om eBike og komponentene.

Du finner kontaktinformasjon til autoriserte sykkelforhandlere på nettsiden [www.bosch-ebike.com.](http://www.bosch-ebike.com)

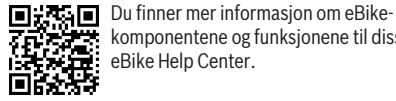

komponentene og funksjonene til disse i Bosch eBike Help Center.

## **Kassering og stoffer i produktene**

Informasjon om stoffer i produktene finner du under følgende kobling:

[www.bosch-ebike.com/en/material-compliance](http://www.bosch-ebike.com/en/material-compliance). eBike og komponentene til sykkelen må ikke kastes som vanlig husholdningsavfall!

Retur til forhandler er mulig, forutsatt at selgeren frivillig tilbyr retur eller er forpliktet til dette i henhold til lov. Følg de nasjonale bestemmelsene.

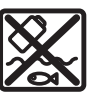

Drivenheten, kjørecomputeren inkl. betieningsenheten, eBike-batteriet, hastighetssensoren, tilbehør og emballasje skal leveres til gjenvinning.

Du må selv kontrollere at personopplysninger slettes fra enheten.

Batterier som kan tas ut av elektroverktøyet uten å bli skadet, skal tas ut før kassering og leveres separat sammen med andre batterier.

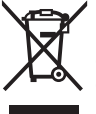

Iht. det europeiske direktivet 2012/19/EU om brukt elektrisk utstyr og iht. det europeiske direktivet 2006/66/EC må defekte eller brukte batterier/oppladbare batterier samles adskilt og leveres inn for miljøvennlig resirkulering.

Den sorterte innsamlingen av elektroverktøy fungerer som forhåndssortering. Dette bidrar til forskriftsmessig behandling og gjenvinning av råstoffer, og skåner dermed både mennesker og miljø.

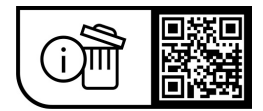

**Rett til endringer forbeholdes.**

# **Turvallisuusohjeet**

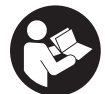

**Lue kaikki turvallisuus- ja käyttöohjeet.** Turvallisuus- ja käyttöohjeiden noudattamatta jättäminen voi johtaa sähköiskuun, tulipaloon ja/ tai vakavaan loukkaantumiseen.

**Säilytä kaikki turvallisuus- ja käyttöohjeet tulevaa käyttöä varten.**

Tässä käyttöohjekirjassa käytetty nimitys **eBike-akku** tarkoittaa Boschin kaikkia alkuperäisiä, järjestelmäsukupolven **the smart system (älykäs järjestelmä)** eBike-akkuja.

Tässä käyttöohjekirjassa käytetyt nimitykset **moottori** ja **moottoriyksikkö** tarkoittavat Boschin kaikkia alkuperäisiä, järjestelmäsukupolven **the smart system (älykäs järjestelmä)** moottoriyksiköitä.

- u **Lue kaikissa eBike-komponenttien käyttöoppaissa ja eBike-pyörän käyttöoppaassa annetut turvallisuus- ja käyttöohjeet ja noudata niitä.**
- u **Älä yritä kiinnittää näyttöä tai käyttöyksikköä ajon aikana!**
- u **Älä anna käyttöyksikön näytön, etenkään sen tilannekohtaisten ilmoitusten, viedä huomiotasi liikenteestä.** Ajotietojen katsominen ei saa johtaa holtittomaan ajamiseen. Onnettomuusvaara, jos et keskity yksinomaan tieliikenteeseen. Pysäytä pyörä, jos haluat tehdä pyöräilytavan vaihtamista pidemmälle meneviä käyttöyksikön asetuksia.
- u **Säädä näytön kirkkaus niin, että pystyt näkemään tärkeät tiedot (esimerkiksi nopeuden tai varoitusmerkit) helposti.** Väärin säädetty näytön kirkkaus voi johtaa vaaratilanteisiin.
- u **Älä käytä käyttöyksikköä kahvana.** Jos nostat käyttöyksiköstä eBiken ylös, käyttöyksikkö voi rikkoutua käyttökelvottomaksi.
- u **Talutusaputoimintoa saa käyttää vain eBike-pyörän taluttamiseen.** Loukkaantumisvaara, jos eBiken pyörät eivät kosketa talutusapua käytettäessä maata.
- **▶ Polkimet pyörivät mahdollisesti mukana, kun talutusapu on kytketty päälle.** Varmista aktivoidun talutusavun yhteydessä, että jalkasi ovat riittävän etäällä pyörivistä polkimista. Loukkaantumisvaara.
- u **Varmista käyttäessäsi talutusapua, että pystyt jatkuvasti hallitsemaan ja pitämään eBike-pyörää tukevassa otteessa.** Talutusavun toiminta voi keskeytyä tietyissä olosuhteissa (esim. jos poljin törmää esteeseen tai sormi luiskahtaa vahingossa käyttöyksikön painikkeelta). eBike saattaa yhtäkkiä liikkua taaksepäin sinua kohti tai kaatua. Tämä on vaarallista pyörän käyttäjälle, etenkin jos pyörä on kuormattu. Älä ohjaa talutusavulla eBike-pyörää sellaisiin tilanteisiin, joissa et pysty pitämään omin voimin eBike-pyörää paikallaan!
- u **Älä käännä eBike -pyörää ylösalaisin ohjaustangon ja satulan varaan, jos käyttöyksikkö tai sen pidike ovat ohjaustankoa ylempänä.** Muuten käyttöyksikkö ja pidike voivat rikkoutua käyttökelvottomiksi.
- **▶ Älä kytke latauslaitetta eBike-akkuun, jos käyttöyksikön tai ajotietokoneen näyttö ilmoittaa vakavasta virheestä.** Tämä voi rikkoa eBike-akun, eBike-akku voi syttyä palamaan ja aiheuttaa vakavia palovammoja ja tapaturmia.
- u **Käyttöyksikkö on varustettu radiosignaaliliitännällä. Paikallisia käyttörajoituksia (esimerkiksi lentokoneissa tai sairaaloissa) on noudatettava.**
- ▶ Varoitus! *Bluetooth*<sup>®</sup>-ominaisuudella varustetun käyttöyksikön käyttö voi aiheuttaa häiriöitä muille laitteille ja järjestelmille, lentokoneille ja lääketieteellisille laitteille (esim. sydämentahdistimille ja kuulolaitteille). Lisäksi on mahdollista, että se aiheuttaa haittaa välittömässä läheisyydessä oleville ihmisille ja eläimille. Älä käytä *Bluetooth*®-yhteydellä varustettua käyttöyksikköä lääketieteellisten laitteiden, huoltoasemien, kemianlaitosten, räjähdysvaarallisten tilojen tai räjäytysalueiden läheisyydessä. Älä käytä *Bluetooth*®-yhteydellä varustettua käyttöyksikköä lentokoneissa. Vältä pitkäaikaista käyttöä kehon välittömässä läheisyydessä.
- ▶ *Bluetooth*<sup>®</sup>-nimi ja -logot ovat Bluetooth SIG, Inc:n omistamia rekisteröityjä tavaramerkkejä. Robert Bosch GmbH, Bosch eBike Systems käyttää tätä sanaa/logoja lisenssillä.
- ▶ Noudata eBike-pyörien maakohtaisia tyyppihyväk**syntä- ja käyttömääräyksiä.**

# **Tietosuojaohje**

Jos eBike liitetään **Bosch DiagnosticTool 3** -laitteeseen tai eBiken osia vaihdetaan, eBiken tekniset tiedot (esim. valmistaja, malli, pyörän tunnus ja konfigurointitiedot) ja eBiken käyttötiedot (esim. kokonaisajoaika, energiankulutus ja lämpötila) välitetään Bosch eBike Systemsille (Robert Bosch GmbH:lle) pyynnön käsittelyä varten, pyörän huoltotapauksessa sekä tuoteparannustoimia varten. Tietojen käsittelyä koskevia lisätietoja saat osoitteesta [www.bosch-ebike.com/privacy-full.](http://www.bosch-ebike.com/privacy-full)

**Huomautus:** helpomman luettavuuden vuoksi jotkut arvot näytetään ilman desimaaleja. Ne pyöristetään ylös- tai alaspäin.

# **Tuotteen ja ominaisuuksien kuvaus**

## **Määräystenmukainen käyttö**

Käyttöyksikkö **Purion 200** on tarkoitettu eBiken ja valinnaisen, **the smart system (älykäs järjestelmä)** -järjestelmäsukupolven ajotietokoneen ohjaamiseen. Jos käytät älypuhelintasi ajotietokoneena, voit ohjata käyttöyksi-

köllä **Purion 200** myös **eBike Flow** -sovellusta.

Käyttöyksikön kaikkien ominaisuuksien käyttämiseksi tarvitset yhteensopivan älypuhelimen ja **eBike Flow** -sovelluksen.

Käyttöyksikön **Purion 200** voi yhdistää älypuhelimeen *Bluetooth*®-yhteydellä.

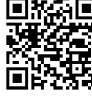

**ELXAE** Älypuhelimen käyttöjärjestelmästä riippuen **eBike Flow** -sovelluksen voi ladata ilmaiseksi Apple App Storesta tai Google Play Storesta.

Lataa **eBike Flow** -sovellus skannaamalla koodi älypuhelimellasi.

## **Kuvatut osat**

Kuvattujen osien numerointi viittaa oppaan alussa oleviin kuvasivujen piirroksiin.

Kaikki polkupyörän osien kuvat (moottoriyksikköä, ajotietokonetta, käyttöyksikköä, nopeusanturia sekä niihin kuuluvia pidikkeitä lukuun ottamatta) ovat kaaviomaisia ja ne saattavat poiketa oman eBike-pyöräsi versiosta.

- **(1)** Käynnistyspainike
- **(2)** Näyttö
- **(3)** Ympäristön valon anturi
- **(4)** Valintapainike
- **(5)** Tehostustason nostopainike **+**/ ajovalot
- **(6)** Tehostustason laskupainike **–**/ talutusapu
- **(7)** Pidike
- **(8)** Kiinnitysruuvi
- **(9)** Vianmääritysliitäntä (vain huoltotarkoituksiin)
- **(10)** Selaaminen vasemmalle -painike
- **(11)** Selaaminen oikealle -painike

## **Tekniset tiedot**

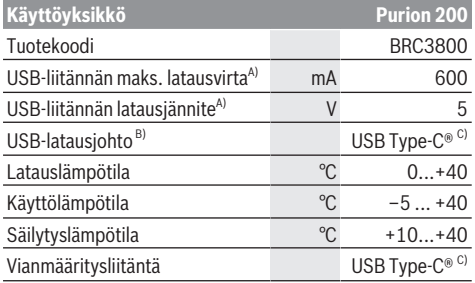

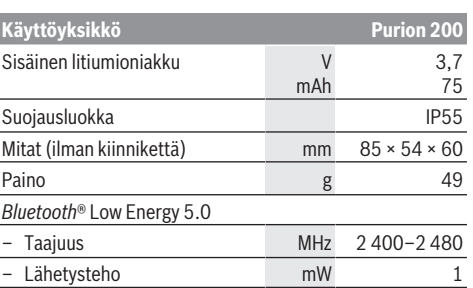

A) Koskee käyttöyksikön **Purion 200** lataamista; ulkoisia laitteita ei voi ladata.

B) Ei kuulu vakiovarustukseen

C) USB Type-C® ja USB-C® ovat USB Implementers Forumin rekisteröityjä tavaramerkkejä.

Tuotteen lisenssitiedot ovat saatavilla seuraavasta verkko-osoitteesta: [www.bosch-ebike.com/licences](http://www.bosch-ebike.com/licences)

#### **Vaatimustenmukaisuusvakuutus**

Täten Robert Bosch GmbH, Bosch eBike Systems, vakuuttaa, että radiolaitetyyppi **Purion 200** täyttää direktiivin 2014/53/EU vaatimukset. EU-vaatimustenmukaisuusvakuutuksen koko teksti on saatavilla seuraavassa verkko-osoitteessa: [www.bosch-ebike.com/conformity.](http://www.bosch-ebike.com/conformity)

## **Sertifiointitiedot**

Sertifiointinumerot (E-Labelit) löytyvät tilanäkymän kohdasta **<Settings>** → **<Information>** → **<Certificates>**. Selaa kaikkia E-Label-tunnuksia painamalla lyhyesti eteenpäinselauspainiketta **(11)**.

**Huomautus:** Jos haluat hakea tietoja **Purion 200** -mallin E-Label-tunnuksesta, ennen sitä sinun pitää mahdollisesti ottaa paikallaan oleva ylimääräinen ajotietokone pois, tai jos käytät älypuhelinta, sulkea **eBike Flow** -sovelluksen Ride-näkymä.

# **Käyttö**

## **Vaatimukset**

eBiken voi käynnistää vain, kun seuraavat vaatimukset on täytetty:

- Riittävän täyteen ladattu eBike-akku on asennettu paikalleen (katso järjestelmäsukupolven **the smart system (älykäs järjestelmä)** eBike-akun käyttöohjeet).
- Ajonopeusanturi on liitetty oikein paikalleen (katso järjestelmäsukupolven **the smart system (älykäs järjestelmä)** moottoriyksikön käyttöohjeet).

#### **Ennen ensikäyttöä**

**► Poista näytön suojakalvo ennen ensikäyttöä, jotta ajotietokone voi toimia kaikilla ominaisuuksillaan.** Jos et poista näytön suojakalvo, ajotietokoneen toiminta/suorituskyky saattaa heikentyä.

Varmista ennen ajomatkaa, että pääset helposti käsiksi käyttöyksikön painikkeisiin. Suosittelemme, että plus/miinus-

#### Suomi – **3**

painikkeiden kenttä on lähes kohtisuorassa maanpintaan nähden.

Kun haluat **kohdistaa** käyttöyksikön **Purion 200**, löysää hieman pidikkeen **(7)** kiinnitysruuvia **(8)**, kunnes käyttöyksikköä voi kääntää ohjaustangossa. Kohdista käyttöyksikkö ja kiristä kiinnitysruuvi **(8)** varovasti.

## <span id="page-96-0"></span>**Käyttöyksikön virtalähde**

Käyttöyksikön sisäinen akku saa käyttö- ja latausvirran eBike‑akusta, kun riittävän täyteen ladattu eBike-akku on asennettu eBike-pyörään ja eBike on kytketty päälle. Jos käyttöyksikön sisäisen akun lataustaso on erittäin matala, sisäisen akun voi ladata vianmääritysliitännän **(9)** ja USB Type-C® -johdon kautta voimapankista tai muusta sopivasta virtalähteestä (latausjännite **5 V**; latausvirta maks. **600 mA**).

Sulje aina vianmääritysliitännän **(9)** kansi, jotta liitäntään ei pääse pölyä eikä kosteutta.

## **eBiken käynnistys ja sammutus**

**Käynnistä** eBike painamalla lyhyesti käynnistyspainiketta **(1)**. Aloitusanimaation jälkeen eBike on ajovalmis. Näytön kirkkaus säätyy ympäristön valon anturin **(3)** avulla. Siksi ympäristön valon anturia **(3)** ei saa peittää.

Moottori aktivoituu heti kun polkaiset poljinta (paitsi pyöräilytavassa **OFF**). Moottoriteho määräytyy laitteeseen säädetystä pyöräilytavasta.

Heti kun lopetat normaalikäytössä polkemisen, tai heti kun vauhti kasvaa **25/45 km/h** nopeuteen, moottorilla tehostus kytkeytyy pois päältä. Moottori kytkeytyy automaattisesti uudelleen päälle heti kun alat polkea polkimilla ja nopeus on alle **25/45 km/h**.

**Sammuta** eBike painamalla lyhyesti (< 3 s) käynnistyspainiketta **(1)**.

Jos moottorin tehostusta ei tarvita noin **10** minuuttiin (esim. jos eBike seisoo paikallaan) eikä mitään painiketta paineta, eBike sammuu automaattisesti.

#### **Käyttö**

Käyttöyksikön **Purion 200** painikkeiden toiminnot voit katsoa seuraavasta yleiskatsauksesta.

Valintapainikkeella on painalluksen pituuden mukaan kaksi eri toimintoa.

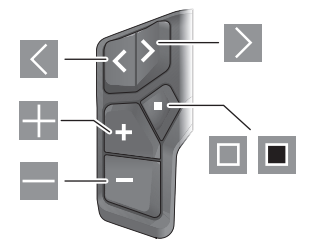

- $\vert \langle \vert$ Selaaminen vasemmalle
- $\rightarrow$ Selaaminen oikealle
- ÷ Tehostustason nostaminen/selaaminen ylöspäin
- Tehostustason laskeminen/selaaminen alaspäin
- $\Box$ Valintapainike/asetusvalikon avaus tilanäkymässä (lyhyt painallus)
- п Pikavalikon avaus (kaikista näkymistä paitsi tilanäkymästä) (pitkä painallus > 1 s)

#### **Huomautus:** painikkeella **v**oit kuitata vikakoodit.

**Huomautus:** kaikki käyttöliittymäkuvat ja -tekstit vastaavat ohjelmiston julkaisuhetkeä. Ohjelmiston päivitys saattaa muuttaa käyttöliittymäkuvia, käyttöliittymätekstejä ja/tai toimintoja.

#### **Tilanäkymä**

Painikkeella pääset aloitusnäkymästä tilanäkymään.

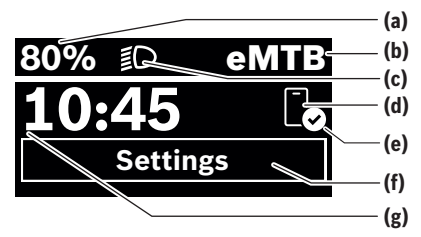

- **(a)** eBike-akun lataustila (voidaan konfiguroida)
- **(b)** Pyöräilytapa
- **(c)** Polkupyörän valot
- **(d)** Yhteys älypuhelimeen
- **(e)** Yhteystila
- **(f)** Asetusvalikko
- **(g)** Kellonaika

#### **Asetusvalikon avaaminen**

Tästä näkymästä pääset asetusvalikkoon. Avaa asetusvalikko painamalla lyhyesti painiketta  $\blacksquare$ .

**Huomautus:** asetusvalikkoa ei voi avata ajon aikana.

Asetusvalikossa **<Settings>** on seuraavat valikkokohdat:

- **<My eBike>**
	- Tässä on seuraavat valikkokohdat. ▪ **<Range reset>**

Tässä voi nollata toimintasäteen arvon.

- **<Auto trip reset>** Tässä voi asettaa päivittäisten kilometrimäärien nollauksen aikavälin.
- **<Wheel circumf.>** Tässä voi säätää takapyörän ympärysmitan arvoa tai palauttaa sen vakioasetukseen.
- **<Service>** Tässä näkyy seuraava huoltoaika, mikäli polkupyöräkauppias on asettanut sen.
- **<Components>**

Tässä ilmoitetaan asennetut komponentit ja niiden versionumerot.

#### Suomi – **4**

#### – **<App connect>**

Tässä näytetään laitteen yhteystila sovellukseen **eBike Flow**.

#### – **<My Purion>**

Tässä on seuraavat valikkokohdat.

▪ **<Statusbar>**

Tässä voit vaihdella näyttöjen **<Battery>**, **<Time>** tai **<Speed>** välillä.

**Huomautus:** tämä toiminto ei ole käytettävissä sellaisissa eBike-pyörissä, joiden tehostus on enintään **45 km/h**.

▪ **<Shift recom.>**

Tässä voit aktivoida tai deaktivoida vaihtosuosituksen.

▪ **<Trip summary>**

Tässä voit aktivoida tai deaktivoida ajomatkan kaikkien tietojen yhteenvedon, joka tehdään laitteen sammutushetkellä.

▪ **<Time>**

Tässä voit asettaa kellonajan.

▪ **<Time format>**

Tästä voit valita kahden aikaformaatin (12 h/24 h) välillä.

▪ **<Brightness>**

Tässä voit säätää ajotiekoneen näytön kirkkauden.

▪ **<Language>**

Tässä voit valita haluamasi kielen seuraavista vaihtoehdoista:

englanti, saksa, ranska, hollanti, italia, espanja, portugali, ruotsi, tanska, puola, norja, tšekki, perinteinen kiina Taiwanille, korea ja japani.

▪ **<Units>**

Tästä voit valita metrisen tai imperiaalisen mittajärjestelmän välillä.

▪ **<Settings reset>**

Tässä voit palauttaa kaikki järjestelmäasetukset vakioarvoihin.

– **<Information>**

Tässä on seuraavat valikkokohdat:

- **<Contact>**
	- Tästä löydät Bosch eBike Systemsin yhteystiedot.
- **<Certificates>**

Tästä löydät varmenteet ja eLabelit.

#### **Asetusvalikosta poistuminen**

Paina lyhyesti painiketta **II** tallentaaksesi asetukset ja poistuaksesi asetusvalikosta.

Paina painiketta  $\blacksquare$  > 1 s tai painiketta  $\leq$  poistuaksesi asetusvalikosta tallentamatta asetuksia.

#### **Pikavalikko**

Pikavalikossa näytetään tietyt asetukset, joita voi säätää myös pyöräilyn aikana.

Pikavalikkoon pääsee painamalla valintapainiketta  $\blacksquare$  pitkään (> 1 s).

Pääsy ei ole mahdollista tilanäkymän kautta.

Pikavalikossa voit suorittaa seuraavat asetukset:

- **<Ride>**
- Kaikki parhaillaan ajetun matkan tiedot nollataan. – **<eShift>** (valinnainen)
- Asetukset riippuvat kyseessä olevasta vaihteistosta. Tässä voit asettaa esimerkiksi poljentataajuuden, mikäli vaihteisto tukee tätä toimintoa.
- **<Navigation>** (valinnainen)

Tässä voit valita uuden ajokohteen viimeisimmistä ajokohteista ja/tai lopettaa meneillään olevan navigoinnin.

**Huomautus:** käytettävissä voi olla lisätoimintoja riippuen eBike-pyöräsi varustuksesta.

#### **Aloitusnäkymä**

Tämä näkymä tulee näyttöön, jos et ole valinnut toista näkymää ennen viimekertaista sammutusta.

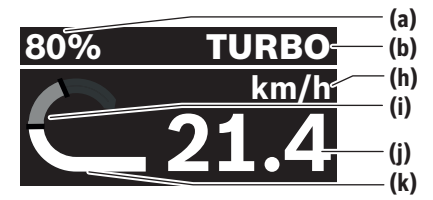

- **(a)** eBike-akun lataustila (voidaan konfiguroida)
- **(b)** Pyöräilytapa
- **(h)** Nopeuden mittayksikön näyttö
- **(i)** Oma poljentateho
- **(j)** Nopeus
- **(k)** Moottoriteho

Pääset muihin näkymiin painamalla painikkeita  $\leq$ tai  $\geq$ . Seuraavat lisänäkymät ovat käytettävissäsi:

- Tilanäkymä: Tässä näytetään yhdistettyjen laitteiden tila.
- Matkanäkymä
- Ajonäkymä
- Toimintasädenäkymä
- eBike-akun näkymä
- Poljentatehonäkymä
- Poljentataajuusnäkymä
- Kokonaismatkanäkymä
- ABS-näkymä (valinnainen)

## **Näytön konfigurointi**

**<Näytön konfigurointi>** -valikkoon pääset **eBike Flow** -sovelluksen kohtien **<Asetukset>** → **<Oma eBike>** kautta. Tällöin eBiken on oltava päällä ja älypuhelin yhdistettynä.

**<Näytön konfigurointi>** -valikon kautta voit personoida ajotietokoneesi näyttöä:

- Muuta yksittäisten näkymien järjestystä
- Lisää uusia näkymiä
- Muuta tai osittain poista olemassa olevia sisältöjä
- Lisää uusia näkymäsisältöjä päivityksen jälkeen

**<Näytön konfigurointi>** -valikkoa koskevia lisätietoja voit katsoa koska tahansa **eBike Flow** -sovelluksesta.

# **Pyöräilytavan valinta**

Voit säätää käyttöyksikön tehostustason nostopainikkeella **+ (5)** ja tehostustason laskupainikkeella **– (6)**, kuinka voimakkaasti moottori tehostaa polkemista. Pyöräilytapaa voi muuttaa myös ajon aikana. Muutos näytetään värillisellä merkkivalolla.

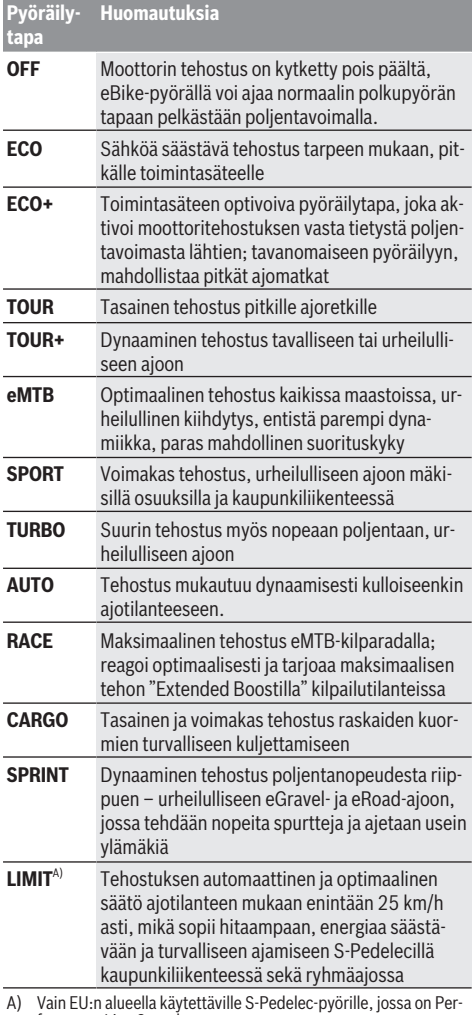

formance Line Speed **LIMIT** -pyöräilytavan aktivointi ei muuta mitenkään S-Pedelec-tilaa.

Valmistaja voi konfiguroida ja polkupyöräkauppias voi valita pyöräilytapojen nimet ja asettelut.

**Huomautus:** käytettävissä olevat pyöräilytavat riippuvat kyseisestä moottoriyksiköstä.

# **Pyöräilytavan säätäminen**

Pyöräilytapoja voi säätää tietyissä rajoissa **eBike Flow**-sovelluksen avulla. Tämän ansiosta voit mukauttaa eBiken itsellesi sopivaksi.

Täysin oman pyöräilytavan luominen ei ole mahdollista. Voit säätää vain niitä pyöräilytapoja, jotka valmistaja tai kauppias on aktivoinut järjestelmässäsi. Pyöräilytapoja voi olla myös vähemmän kuin 4 kappaletta.

Lisäksi on mahdollista, ettei pyöräilytapaa voi säätää maakohtaisten rajoitusten vuoksi.

Voit säätää seuraavia parametreja:

- Tehostus pyöräilytavan perusarvon suhteen (lakimääräysten puitteissa)
- Moottorin käynnistyminen
- Toiminnan katkaiseva nopeus (lakimääräysten puitteissa)
- Suurin vääntömomentti (moottorin suorituskykyrajojen puitteissa)

**Huomautus:** huomioi, että muuttamasi pyöräilytapa pitää sijainnin, nimen ja värin samana kaikissa ajotietokoneissa ja säätimissä.

### **Moottoriyksikön ja vaihteiston yhteistoiminta**

Myös eBike-pyörässä vaihteistoa kannattaa käyttää samalla tavalla kuin normaalissa polkupyörässä (noudata tässä yhteydessä eBike-pyörän käyttöohjeita).

Kaikissa vaihteistomalleissa poljentavoimaa kannattaa vähentää hetkeksi vaihtamisen ajaksi. Tällöin vaihtaminen on helpompaa ja voimansiirron kuluminen vähenee.

Kun käytät aina sopivaa vaihdetta, voit ajaa nopeammin ja pidemmälle samalla poljentavoimalla.

Noudata ajotietokoneen antamia vaihtamissuosituksia.

## **Polkupyörän valojen päälle‑/poiskytkentä**

Tarkasta polkupyörän valojen kunnollinen toiminta ennen jokaista ajokertaa.

**Sytytä** polkupyörän valot painamalla ajovalojen painiketta **(5)** yli 1 s.

#### **Talutusavun päälle‑/poiskytkentä**

Talutusapu helpottaa eBike-pyörän taluttamista. Talutusavun maksiminopeus on **4 km/h**. Valmistajan säätämä oletusasetus saattaa olla sitä pienempi, ja polkupyöräkauppias voi säätää sitä tarvittaessa.

- u **Talutusaputoimintoa saa käyttää vain eBike-pyörän taluttamiseen.** Loukkaantumisvaara, jos eBiken pyörät eivät kosketa talutusapua käytettäessä maata.
- ▶ Jos valittu vaihde on liian korkea, moottoriyksikkö ei **voi liikuttaa eBikea eikä aktivoida peruutusliikkeen estintä.**

**Käynnistä** talutusapu painamalla talutusavun painike **(6)** pohjaan yli 1 s ajaksi, pidä painike painettuna ja noudata näytön ohjeita.

**Aktivoidaksesi** talutusavun sinun pitää tehdä 10 s aikana jokin seuraavista toimista:

- Työnnä eBike-pyörää eteenpäin.
- Työnnä eBike-pyörää taaksepäin.

#### Suomi – **6**

– Kallista eBike-pyörää sivulle.

Aktivoinnin jälkeen moottori alkaa vetämään ja näyttö vaihtuu.

Jos vapautat talutusavun painikkeen **(6)**, talutusavun toiminta keskeytyy. Voit aktivoida talutusavun uudelleen painamalla 10 s kuluessa talutusavun painiketta **(6)**.

Jos et aktivoi talutusapua 10 s kuluessa uudelleen, talutusapu kytkeytyy automaattisesti pois päältä.

Talutusapu päättyy aina, kun

- takapyörä jumittuu,
- esteiden yli ei voi ajaa,
- jokin ruumiinosa jumittaa poljinvarren,
- jokin este pyörittää poljinvartta edelleen,
- polkaiset poljinta,
- painat tehostustason nostopainiketta **+**/ajovalojen painiketta **(5)** tai käynnistyspainiketta **(1)**.

Talutusavussa on peruutusliikkeen estin, ts. talutusavun käytön jälkeen moottori jarruttaa aktiivisesti peruutusliikettä muutaman sekunnin ajan, mikä tekee eBiken peruuttamisesta vaikeaa tai mahdotonta.

Peruutusliikkeen estin deaktivoidaan välittömästi painamalla tehostustason nostopainiketta **+**/ajovalojen painiketta **(5)**.

Talutusavun toimintatapa riippuu maakohtaisista määräyksistä. Siksi se saattaa poiketa yllä olevasta kuvauksesta tai se voi olla kytketty pois toiminnasta.

## **ABS – lukkiutumisen estojärjestelmä (valinnainen)**

Jos eBike-pyörässä on **the smart system (älykäs järjestelmä)** -järjestelmäsukupolven Bosch-eBike-ABS, ABS-symboli syttyy eBiken käynnistyshetkellä.

Lähdettyäsi liikkeelle ABS suorittaa sisäisen toimintatarkistuksen ja ABS-symboli sammuu.

Vikatapauksessa ABS-symboli syttyy ja näyttöön tulee viesti. Tämä tarkoitaa, että ABS on deaktioitu. Voit kuitata virheen valintapainikkeella **(4)**, jolloin ABS-virheestä ilmoittava viesti sammuu. ABS-symboli ilmestyy tilariville ja ilmoittaa edelleen, että ABS on kytketty pois päältä.

ABS-järjestelmää koskevat lisätiedot ja sen toiminnan kuvauksen voit katsoa ABS-käyttöohjeista.

## **Älypuhelinyhteyden muodostaminen**

Seuraavien eBike-toimintojen käyttöä varten tarvitaan **eBike Flow** -sovelluksella varustettu älypuhelin.

Parikytkentä sovellukseen muodostetaan *Bluetooth*®-yhteydellä.

Kytke eBike päälle ja odota aloitusanimaation näytön ajan. Älä lähde ajamaan.

Käynnistä *Bluetooth*®-parikytkentä pitkäkestoisella (> 3 s) käynnistyspainikkeen **(1)** painalluksella. Vapauta käynnistyspainike **(1)** heti kun näyttöön tulee parikytkennän edistymisen tila.

Vahvista sovelluksen yhteyspyyntö.

#### **Käytön seuranta**

Käyttötapahtumien taltioimista varten täytyy rekisteröityä tai kirjautua sovellukseen **eBike Flow**.

Käyttötapahtumien taltiointia varten sinun täytyy hyväksyä sijaintitietojen tallentaminen sovelluksessa. Vain siinä tapauksessa käyttötapahtumat taltioidaan sovelluksessa. Sijaintitietojen taltioimiseksi sinun täytyy olla kirjautuneena käyttäjänä.

#### **eBike Lock**

**<eBike Lock>** -toiminnon voi asettaa jokaiselle eBike-pyörälle **eBike Flow** -sovelluksen kohtien **<Asetukset>** → **<Oma eBike>** → **<Lock & Alarm>** kautta. Tällöin eBike-pyö-

rän lukituksen avaava avain tallennetaan älypuhelimeen ja/ tai ajotietokoneeseen **Kiox 300/Kiox 500**.

**<eBike Lock>** aktivoidaan automaattisesti seuraavissa tapauksissa:

- kun sammutat eBiken käyttöyksikön kautta
- kun eBike sammuu automaattisesti

eBiken lukitus avautuu, kun kytket eBiken päälle älypuhelimen ollessa *Bluetooth*®-yhteydessä eBikeen, tai aiemmin määritetty ajotietokone asennetaan pidikkeeseen.

#### **<eBike Lock>** on liitetty **käyttäjätiliisi**.

Jos kadotat älypuhelimesi, voit kirjautua sisään toiseen älypuhelimen kautta **eBike Flow** -sovelluksella ja käyttäjätunnuksellasi ja avata sitten eBike-pyörän lukituksen.

Jos kadotat ajotietokoneen, voit nollata kaikki digitaaliset avaimet **eBike Flow** -sovelluksen **<Lock & Alarm>** -valikkokohdan kautta.

**Huomio!** Saat etukäteen varoituksen, jos valitset sovelluksesta sellaisen asetuksen, joka aiheuttaa epätoivottavia vaikutuksia **<eBike Lock>**in käytössä (esim. jos asetus poistaa eBike-pyöräsi tai käyttäjätilisi). **Lue varoitukset huolellisesti ja huomioi ne asiaankuuluvasti (esim. jotta et poista vahingossa eBike-pyörää tai käyttäjätiliä).**

### **<eBike Lock>in asennus**

**<eBike Lock>**in asentamiseksi on täytettävä seuraavat vaatimukset:

- **eBike Flow** -sovellus on asennettu.
- Käyttäjätili on luotu.
- eBike-pyörään ei tehdä tällä hetkellä päivitystä.
- eBike on langattomassa *Bluetooth*®-yhteydessä älypuhelimeen.
- eBike seisoo paikallaan.
- Älypuhelin on kytketty Internet-verkkoon.
- eBike-akku on ladattu riittävän täyteen ja latausjohto on irrotettu.

Voit asettaa **<eBike Lock>** -toiminnon **eBike Flow** -sovelluksen **<Lock & Alarm>** -valikkokohdassa.

Moottori tukee eBiken polkemista vain, kun eBiken käynnistyshetkellä älypuhelin on *Bluetooth*®-yhteydessä eBike-pyörään tai ajotietokone on paikallaan pidikkeessä. Jos älypuhelinta käytetään avaimena, älypuhelimen *Bluetooth*®-yhteyden on oltava päällä ja **eBike Flow** -sovelluksen täytyy olla aktivoituna taustalla. Jos **<eBike Lock>** on aktivoitu, voit polkea eBike-pyörällä edelleen ilman moottoriyksikön tehostusta.

#### **Yhteensopivuus**

**<eBike Lock>** on yhteensopiva Boschin **the smart system (älykäs järjestelmä)** -järjestelmäsukupolven kaikkien moottoriyksiköiden kanssa.

#### **Toimintaperiaate**

**<eBike Lock>** -toiminnon yhteydessä älypuhelin ja ajotietokone toimivat samaan tapaan kuin moottoriyksikön avain. **<eBike Lock>** aktivoituu, kun sammutat eBiken. Käynnistyshetkellä eBike tarkistaa aiemmin määritellyn avaimen käytettävyyden. Siitä ilmoitetaan käyttöyksikössä **Purion 200** lukkosymbolilla.

**Huomautus: <eBike Lock>** ei ole varkaussuoja, vaan se täydentää mekaanista lukkoa! **<eBike Lock>** ei lukitse eBikepyörää tms. mekaanisesti. Se deaktivoi vain moottoriyksikön tehostuksen. Moottoriyksikkö pysyy vapautettuna niin kauan kuin älypuhelin on *Bluetooth*®-yhteydessä eBike-pyörään tai ajotietokone on paikallaan pidikkeessä.

**Jos myönnät muille väliaikaisen tai pysyvän pääsyn eBike-pyörääsi, jaa heille jokin aiemmin määritetyistä digitaalisista avaimista (ajotietokone/älypuhelin). Tämän myötä <eBike Lock> pysyy aktivoituna. Jos haluat viedä eBiken huoltoon, deaktivoi <eBike Lock> eBike Flow -sovelluksen valikkokohdassa <Asetukset>**. Jos haluat myydä eBike-pyöräsi, poista lisäksi eBike käyttäjätililtäsi **eBike Flow** -sovelluksen **<Asetukset>** -valikkohdan kautta. Kun eBike sammutetaan, moottoriyksiköstä kuuluu lukitusääni (**yksi** äänimerkki), mikä tarkoittaa, että moottorin tehostus on kytketty pois toiminnasta.

Kun eBike käynnistetään, moottoriyksiköstä kuuluu kaksi lukituksen avausääntä (**kaksi** äänimerkkiä), mikä tarkoittaa, että moottorin tehostuksen voi jälleen kytkeä toimintaan. Lukitusäänen avulla tunnistat, onko eBiken **<eBike Lock>** aktivoitu. Äänimerkki on aktivoitu vakioasetuksissa. Sen voi myös deaktivoida **eBike Flow** -sovelluksen **<Lock Sound>** valikkokohdan kautta eBike-pyöräsi lukitussymbolin valinnan jälkeen.

**Huomautus:** jos **<eBike Lock>**in asennus tai pois päältä kytkentä ei ole enää mahdollista, käänny polkupyöräkauppiaan puoleen.

#### **eBike-komponenttien ja <eBike Lock>in vaihtaminen Älypuhelimen vaihtaminen**

- 1. Asenna **eBike Flow** -sovellus uuteen älypuhelimeen.
- 2. Kirjaudu sisään **samalla** käyttäjätilillä, jolla olet aktivoinut **<eBike Lock>** -toiminnon.
- 3. **eBike Flow** -sovellus ilmoittaa **<eBike Lock>**in asennetuksi.

Tätä koskevia lisätietoja saat **eBike Flow** -sovelluksesta tai verkkosivulla [www.bosch-ebike.com/help-center](http://www.bosch-ebike.com/help-center) olevasta Bosch eBike Help Centeristä.

#### **Ohjelmistopäivitykset**

Ohjelmistopäivitykset on käynnistettävä manuaalisesti **eBike Flow** -sovelluksen kautta.

Sovellus välittää taustalla ohjelmistopäivitykset käyttöyksikölle heti kun ne ovat yhteydessä toisiinsa. Tarkkaile käyttöyksikön **Purion 200** näyttöä ohjelmistopäivityksen aikana. Lopuksi eBike käynnistetään uudelleen.

Ohjelmistopäivityksiä ohjataan **eBike Flow** -sovelluksella.

#### **Virheilmoitukset**

Virheilmoitukset näkyvät käyttöyksikön **Purion 200** ponnahdusikkunassa.

Käyttöyksikkö näyttää, jos eBike-pyörässä ilmenee vakavia tai lieviä virheitä.

eBiken luomat virheilmoitukset voidaan lukea sovelluksen **eBike Flow** kautta tai polkupyöräkauppiaan taholta.

Sovelluksen **eBike Flow** linkin kautta saa virhettä koskevia tietoja ja korjausohjeita.

#### **Lievät virheet**

Virheet kuitataan painamalla valintapainiketta **(4)**.

Tarvittaessa voit käyttää alla olevaa taulukkoa korjataksesi viat itse. Muussa tapauksessa ota yhteyttä polkupyöräkauppiaaseen.

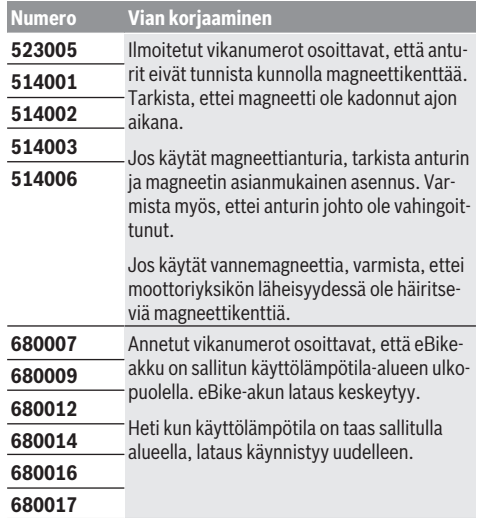

#### **Vakavat virheet**

Jos ilmenee vakava virhe, noudata alla olevan taulukon menettelyohjeita.

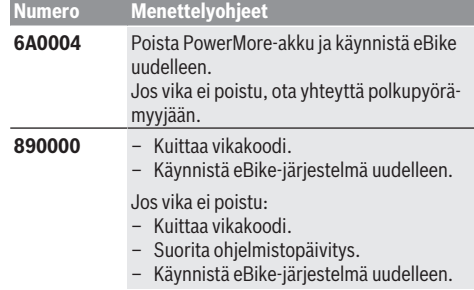

#### Suomi – **8**

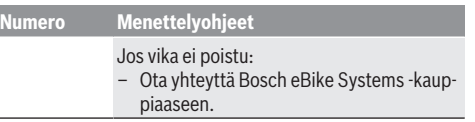

# **Hoito ja huolto**

# **Huolto ja puhdistus**

Kaikkia polkupyörän osia ei saa puhdistaa painepesurilla. Pidä käyttöyksikön näyttö puhtaana. Lika voi aiheuttaa kirkkaudentunnistuksen toimintavirheitä.

Käytä käyttöyksikön puhdistamiseen pehmeää ja vain vedellä kostutettua liinaa. Älä käytä pesuaineita.

**Huomautus:** käyttöyksikkö **Purion 200** voi huurtua tietyissä lämpötila- ja kosteusolosuhteissa. Tämä ei ole mikään vika. Vie eBike lämpimään tilaan.

Tarkistuta eBiken tekniikka vähintään kerran vuodessa (mm. mekaniikka, järjestelmäohjelmiston versio).

Lisäksi polkupyöräkauppias voi asettaa huoltoajankohdan perustaksi tietyn pituisen ajomatkan ja/tai aikavälin. Tässä tapauksessa käyttöyksikkö ilmoittaa jokaisen käynnistyksen yhteydessä seuraavan huoltoajankohdan.

Teetä eBike-pyörän huolto ja korjaukset valtuutetussa polkupyöräkaupassa.

▶ Anna kaikki korjaustyöt vain valtuutetun polkupyörä**kauppiaan tehtäväksi.**

**Huomautus:** kun toimitat eBiken huollettavaksi polkupyöräkauppiaalle, suosittelemme deaktivoimaan **<Lock & Alarm>** -toiminnon.

**Huomautus:** jos et käytä käyttöyksikköä **Purion 200** pitkään aikaan, lataa se [\(katso "Käyttöyksikön virtalähde",](#page-96-0) [Sivu Suomi – 3\)](#page-96-0).

## **Asiakaspalvelu ja käyttöneuvonta**

Käänny valtuutetun polkupyöräkauppiaan puoleen kaikissa eBike-pyörään ja sen osiin liittyvissä kysymyksissä.

Valtuutettujen polkupyöräkauppiaiden yhteystiedot voit katsoa verkkosivulta [www.bosch-ebike.com](http://www.bosch-ebike.com).

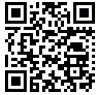

Bosch eBike Help Centeristä saat lisätietoja eBike-komponenteista ja niiden toiminnoista.

## **Jätteiden hävittäminen ja tuotteiden valmistusmateriaalit**

Tuotteiden valmistusmateriaaleja koskevia tietoja saat seuraavasta linkistä:

[www.bosch-ebike.com/en/material-compliance](http://www.bosch-ebike.com/en/material-compliance).

Älä heitä eBike-pyörää tai sen osia talousjätteisiin! Palautus myymälöihin on mahdollista, jos jälleenmyyjä tar-

joaa palautusmahdollisuuden vapaaehtoisesti tai on lain mukaan siihen velvoitettu. Huomioi maakohtaiset määräykset.

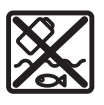

Moottoriyksikkö, ajotietokone, käyttöyksikkö, eBike-akku, nopeusanturi, tarvikkeet ja pakkaukset tulee toimittaa ympäristöä säästävää uusiokäyttöön.

Varmista itse, että henkilökohtaiset tiedot on poistettu laitteesta.

Sähkölaitetta rikkomatta irrotettavat paristot tulee poistaa ennen hävittämistä ja toimittaa paristojen keräyspisteeseen.

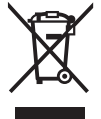

Eurooppalaisen direktiivin 2012/19/EU mukaan käyttökelvottomat sähkötyökalut ja eurooppalaisen direktiivin 2006/66/EY mukaan vialliset tai loppuun käytetyt akut/paristot täytyy kerätä erikseen ja toimittaa ympäristöystävälliseen kierrätykseen.

Sähkölaitteiden keräyspisteessä niiden valmistusmateriaalit lajitellaan erikseen, mikä edistää raaka-aineiden asianmukaista käsittelyä ja talteenottoa. Siten jätteiden kierrätyksellä suojellaan ihmisten terveyttä ja ympäristöä.

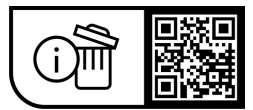

**Oikeus teknisiin muutoksiin pidätetään.**

# **Öryggisleiðbeiningar**

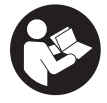

# **Lesa skal allar öryggisupplýsingar og**

**leiðbeiningar.** Ef ekki er farið að í samræmi við öryggisupplýsingar og leiðbeiningar getur það haft í för með sér raflost, eldsvoða og/eða alvarlegt líkamstjón.

**Geyma skal allar öryggisupplýsingar og leiðbeiningar til síðari nota.**

Þegar talað er um **rafhlöðu rafhjóls** í þessari notendahandbók er átt við allar upprunalegar Boschrafhlöður fyrir rafhjól sem tilheyra kynslóðinni **the smart system**.

Þegar talað er um **drif** og **drifeiningu** í þessari notendahandbók er átt við allar upprunalegar Boschdrifeiningar sem tilheyra kynslóðinni **the smart system**.

- u **Lesa og fylgja skal öryggisupplýsingum og leiðbeiningum í öllum notendahandbókum fyrir búnað rafhjólsins sem og í notendahandbók rafhjólsins.**
- u **Ekki reyna að festa skjáinn eða stjórnbúnaðinn á ferð!**
- u **Ekki skal láta skjá stjórnbúnaðarins beina athyglinni frá umferðinni, sérstaklega það sem birtist á skjánum við tilteknar aðstæður.** Birting akstursupplýsinga má ekki verða til þess að ekki sé sýnd nægileg aðgát þegar hjólað er. Ef þú ert ekki með hugann við umferðina í kringum þig er hætta á að þú lendir í slysi. Ef þú vilt gera meira í stjórnbúnaðinum en að breyta um akstursstillingu skaltu stöðva hjólið fyrst.
- u **Stilla skal birtustigið á skjánum þannig að mikilvægar upplýsingar á borð við hraða eða viðvörunartákn sjáist greinilega.** Ef birtustigið á skjánum er ekki rétt stillt getur það skapað hættu.
- u **Ekki má nota stjórnbúnaðinn sem handfang.** Ef rafhjólinu er lyft upp með stjórnbúnaðinum getur hann orðið fyrir óafturkræfum skemmdum.
- u **Aðeins má nota teymingarhjálpina þegar rafhjólið er teymt.** Ef hjól rafhjólsins snerta ekki jörðu þegar teymingarhjálpin er notuð skapast slysahætta.
- u **Þegar kveikt er á teymingarhjálpinni snúast fótstigin hugsanlega líka.** Þegar kveikt er á teymingarhjálpinni þarf að gæta þess að fæturnir séu nægilega langt frá fótstigunum sem snúast. Hætta er á meiðslum.
- u **Þegar teymingarhjálpin er notuð skal gæta þess að hafa alltaf góða stjórn á rafhjólinu og gott tak á því.** Við tiltekin skilyrði getur teymingarhjálpin hætt að virka (t.d. vegna hindrunar á fótstiginu eða ef fingurinn fer óvart af hnappinum á stjórntölvunni). Rafhjólið getur skyndilega farið aftur á bak í átt að notanda eða oltið á hliðina. Af þessu getur stafað hætta fyrir notandann, sérstaklega ef farmur er á hjólinu. Þegar teymingarhjálpin er notuð verður að gæta þess að lenda ekki í þannig aðstæðum með rafhjólið að notandinn ráði ekki við það!
- u **Ekki setja rafhjólið á hvolf á stýrið og hnakkinn þegar stjórntölvan eða festing hennar standa út fyrir stýrið.** Stjórntölvan eða festingin geta orðið fyrir varanlegu tjóni.
- u **Ekki má tengja hleðslutæki við rafhlöðu rafhjólsins ef skjárinn á stjórntölvunni eða hjólatölvunni sýnir alvarlega villu.** Annars er hætta á að rafhlaða rafhjólsins eyðileggist, kviknað getur í rafhlöðu rafhjólsins og alvarleg brunameiðsl og aðrir áverkar geta hlotist af.
- u **Stjórntölvan býður upp á þráðlausa tengingu. Virða skal staðbundnar takmarkanir á notkun, t.d. í flugvélum og á sjúkrahúsum.**
- u **Varúð!** Þegar stjórntölvan er notuð með *Bluetooth*® geta komið upp truflanir í öðrum tækjum og kerfum, flugvélum og lækningatækjum (t.d. hjartagangráðum og heyrnartækjum). Einnig er ekki hægt að útiloka skaðleg áhrif á fólk og dýr í nánasta umhverfi. Ekki má nota stjórntölvuna með *Bluetooth*® nálægt lækningatækjum, bensínstöðvum, efnageymslum, svæðum þar sem er sprengihætta og á svæðum þar sem er sprengt. Ekki má nota stjórntölvuna með *Bluetooth*® í flugvélum. Forðast skal að nota búnaðinn í lengri tíma í senn nálægt líkamanum.
- ► Orðmerkið *Bluetooth*<sup>®</sup> og myndmerkin (nafnmerkin) eru skráð vörumerki í eigu Bluetooth SIG, Inc. Öll notkun þessa orðmerkis/þessara myndmerkja af hálfu Robert Bosch GmbH, Bosch eBike Systems er samkvæmt leyfi.
- u **Fylgja skal gildandi reglum um skráningu og notkun rafhjóla á hverjum stað.**

# **Upplýsingar um persónuvernd**

Þegar rafhjólið er tengt við **Bosch DiagnosticTool 3** eða þegar skipt er um hluta rafhjólsins er tæknilegum upplýsingum um rafhjólið þitt (t.d. um framleiðanda, gerð, auðkenni hjólsins, stillingagögn) og notkun þess (t.d. um heildartíma á ferð, orkunotkun, hitastig) miðlað til Bosch eBike Systems (Robert Bosch GmbH) í því skyni að vinna úr fyrirspurn frá þér, veita þjónustu eða stuðla að vöruþróun. Frekari upplýsingar um vinnslu persónuupplýsinga er að finna á [www.bosch-ebike.com/privacy-full.](http://www.bosch-ebike.com/privacy-full)

**Athugaðu:** Til að gera textann læsilegri eru sum gildi sýnd án tugabrota. Þau eru þá námunduð upp eða niður.

Íslenska – **2**

# **Lýsing á vöru og eiginleikum**

# **Fyrirhuguð notkun**

Stjórnbúnaðurinn **Purion 200** er ætlaður til að stýra rafhjóli og einnig má nota hann til að stjórna hjólatölvu sem tilheyrir kynslóðinni **the smart system**. Ef farsími er látinn gegna hlutverki hjólatölvu er einnig hægt að nota

stjórnbúnaðinn **Purion 200** til að stjórna appinu **eBike Flow**. Til þess að geta nýtt stjórntölvuna til fulls þarf samhæfan farsíma með appinu **eBike Flow**.

Hægt er að tengja stjórntölvuna **Purion 200** við farsímann með *Bluetooth*®.

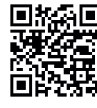

**EXAL** Allt eftir stýrikerfi farsímans er hægt að sækja **appið eBike Flow** ókeypis í Apple App Store eða Google Play Store.

 $\Sigma$ S $\sim$  Skannaðu kóðann með farsímanum til að sækja appið **eBike Flow**.

## **Hlutar á mynd**

Númeraröð hluta á myndum miðast við hvernig þeir koma fram á myndunum fremst í handbókinni.

Allar myndir af hlutum reiðhjóla, að undanskildum drifeiningunni, hjólatölvu með stjórntölvu, hraðaskynjara og tilheyrandi festingum, eru til viðmiðunar og geta verið frábrugðnar rafhjóli notanda.

- **(1)** Hnappur til að kveikja/slökkva
- **(2)** Skjár
- **(3)** Birtuskynjari
- **(4)** Valhnappur
- **(5)** Hnappur til að auka stuðning **+**/ hjólaljós
- **(6)** Hnappur til að minnka stuðning **–**/ teymingarhjálp
- **(7)** Festing
- **(8)** Festiskrúfa
- **(9)** Greiningartengi (eingöngu vegna viðhalds)
- **(10)** Hnappur til að fletta til vinstri
- **(11)** Hnappur til að fletta til hægri

## **Tæknilegar upplýsingar**

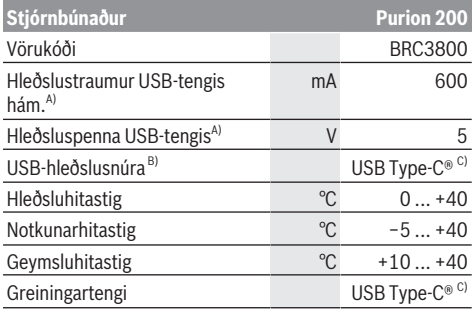

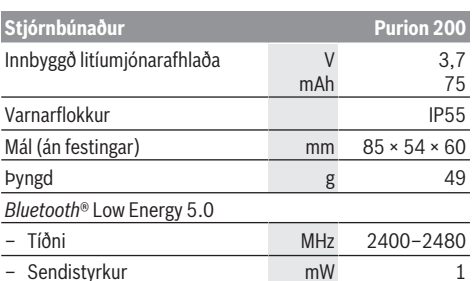

A) Upplýsingarnar eiga við um hleðslu á stjórntölvunni **Purion 200**; ekki er hægt að hlaða ytri tæki.

B) Fylgir ekki með

C) USB Type‑C® og USB‑C® eru vörumerki í eigu USB Implementers Forums.

Leyfisupplýsingar fyrir vöruna er að finna á eftirfarandi vefslóð: [www.bosch-ebike.com/licences](http://www.bosch-ebike.com/licences)

# **Samræmisyfirlýsing**

Hér með lýsir Robert Bosch GmbH, Bosch eBike Systems, því yfir að þráðlausi fjarskiptabúnaðurinn af gerðinni **Purion 200** er í samræmi við tilskipun 2014/53/EU. Nálgast má texta ESB-samræmisyfirlýsingarinnar í heild sinni á eftirfarandi vefslóð: [www.bosch-ebike.com/conformity.](http://www.bosch-ebike.com/conformity)

## **Upplýsingar um vottun**

Vottunarnúmer (E-merkingar) er að finna á stöðuskjánum undir **<Settings>** → **<Information>** → **<Certificates>**. Flett er í gegnum E-merkingarnar með því að ýta á hnappinn til að fletta áfram **(11)**.

**Athugaðu:** Til þess að sjá upplýsingar um E-

merkingu **Purion 200** getur fyrst þurft að fjarlægja hjólatölvu sem sett hefur verið upp til viðbótar eða loka skjámyndinni "Ride" í appinu **eBike Flow** ef farsími er notaður.

# **Notkun**

## **Skilyrði**

Ekki er hægt að kveikja á rafhjólinu nema að eftirfarandi skilyrði séu uppfyllt:

- Rafhlaða með nægilegri hleðslu er í rafhjólinu (sjá notendahandbókina fyrir rafhlöðu rafhjóls sem tilheyrir kynslóðinni **the smart system**).
- Hraðaskynjarinn er rétt tengdur (sjá notendahandbók drifeiningar sem tilheyrir kynslóðinni **the smart system**).

## **Áður en tækið er tekið í notkun**

u **Áður en byrjað er að nota hjólatölvuna skal taka filmuna af skjánum til að tryggja að hjólatölvan virki eins og hún á að gera.** Ef filman er ekki tekin af skjánum getur það haft truflandi áhrif á virkni/afköst hiólatölvunnar.

Áður en þú hjólar af stað skaltu ganga úr skugga um að þú náir vel til hnappanna á stjórntölvunni. Mælt er með því að láta plús-/mínushnappana snúa næstum lóðrétt að jörðu.

Til að **stilla af** stjórnbúnaðinn **Purion 200** skal losa lítillega um festiskrúfu **(8)** festingarinnar **(7)** þar til hægt er að snúa henni á stýrinu. Stilltu stjórnbúnaðinn af og hertu festiskrúfuna **(8)** síðan aftur varlega.

## **Rafmagnstenging stjórntölvunnar**

Ef rafhlaða með nægilegri hleðslu er í rafhjólinu og kveikt er á því er innbyggðu rafhlöðunni í stjórntölvunni séð fyrir orku og hún hlaðin.

Þegar mjög lítil hleðsla er á innbyggðu rafhlöðunni í stjórntölvunni er hægt að nota greiningartengið **(9)** og USB Type-C®-snúru til að hlaða með ferðarafhlöðu eða öðrum aflgjafa (hleðsluspenna **5 V**; hleðslustraumur hám. **600 mA**). Alltaf skal setja lokið yfir greiningartengið **(9)** til að koma í veg fyrir að ryk og raki berist inn í það.

## **Kveikt og slökkt á rafhjólinu**

**Kveikt** er á rafhjólinu með því að ýta á hnappinn til að kveikja/slökkva **(1)**. Þegar hreyfimyndin fyrir ræsingu er búin að birtast er rafhjólið tilbúið til notkunar.

Birtustiginu á skjánum er stjórnað með birtuskynjaranum **(3)**. Verður því að gæta þess að ekkert sé fyrir birtuskynjaranum **(3)**.

Kveikt er á drifinu um leið og stigið er á fótstigið (nema þegar stillt er á akstursstillinguna **OFF**). Afl drifsins fer eftir því hvaða akstursstillingu er stillt á.

Við venjulega notkun er slökkt á stuðningi frá drifinu um leið og hætt er að stíga á fótstigið eða um leið og hraðinn nær **25/45 km/h**. Kveikt er sjálfkrafa aftur á drifinu um leið og stigið er á fótstigið og hraðinn fer niður fyrir **25/45 km/h**.

**Slökkt** er á rafhjólinu með því að ýta stuttlega (< 3 sek.) á hnappinn til að kveikja/slökkva **(1)**.

Ef ekki er óskað eftir afli frá drifinu í **10** mínútur (t.d. vegna þess að rafhjólið er kyrrstætt) og ekki er ýtt á hnapp slekkur rafhjólið sjálfkrafa á sér.

# **Notkun**

Upplýsingar um virkni hnappanna á stjórnbúnaðinum **Purion 200** koma fram í eftirfarandi yfirliti.

Valhnappurinn gegnir tvenns konar hlutverki eftir því hversu lengi honum er haldið inni.

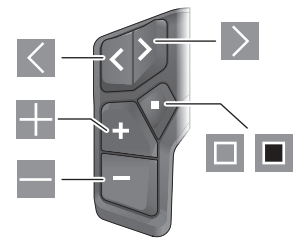

- $\vert \langle \vert$ Flett til vinstri
- $\triangleright$ Flett til hægri
- H Stuðningur aukinn/flett upp
- $\equiv$ Stuðningur minnkaður/flett niður
- $\Box$ Valhnappur/stillingavalmynd opnuð á stöðuskjá (ýtt)
- $\blacksquare$ Flýtivalmynd opnuð (úr hvað skjámynd sem er nema stöðuskjá) (haldið inni > 1 sek.)

Athugaðu: Með hnappinum **ella er hægt að staðfesta** villukóða.

**Athugaðu:** Allar myndir af notendaviðmótinu og vísanir í texta í notendaviðmótinu miðast við núverandi útgáfu hugbúnaðarins. Þegar hugbúnaðurinn er uppfærður getur verið að breytingar verði á myndrænni framsetningu, texta í notendaviðmótinu og/eða eiginleikum.

#### **Stöðuskjár**

Af upphafsskjánum er farið yfir í stöðuskjáinn með því að ýta  $á$  hnappinn  $K$ .

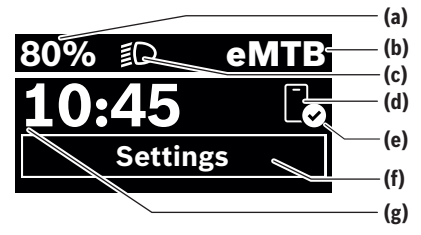

- **(a)** Hleðslustaða á rafhlöðu (stillanleg)
- **(b)** Akstursstilling
- **(c)** Ljós á hjóli
- **(d)** Tenging við farsíma
- **(e)** Staða tengingar
- **(f)** Stillingavalmynd
- **(g)** Klukkan

## **Stillingavalmyndin opnuð**

Úr þessari skjámynd er hægt að fara í stillingavalmyndina. Ýttu á hnappinn  $\blacksquare$  til að opna stillingavalmyndina.

**Athugaðu:** Ekki er hægt að opna stillingavalmyndina á ferð. Í stillingavalmyndinni **<Settings>** er að finna eftirfarandi valmyndaratriði:

– **<My eBike>**

Hér er eftirfarandi valmyndaratriði að finna.

- **<Range reset>** Hér er hægt að endurstilla gildið fyrir drægi.
- **<Auto trip reset>** Hér er hægt að stilla tímabil fyrir núllstillingu á dagskílómetrum.
- **<Wheel circumf.>**

Hér er hægt að breyta gildinu fyrir ummál afturhjóls eða endurstilla það á sjálfgefna stillingu.

- **<Service>** Hér er sýnt hvenær næsta þjónustuskoðun á að fara fram, ef söluaðilinn hefur stillt það inn.
- **<Components>**

Hér eru sýndir uppsettir íhlutir ásamt útgáfunúmerum.

## Íslenska – **4**

#### – **<App connect>**

Hér er sýnd staða tengingar við appið **eBike Flow**.

– **<My Purion>**

Hér er eftirfarandi valmyndaratriði að finna.

▪ **<Statusbar>** Hér er hægt að velja á milli **<Battery>**, **<Time>**

eða **<Speed>**. **Athugaðu:** Þessi eiginleiki er ekki í boði fyrir rafhjól

með stuðningi upp að **45 km/h**.

▪ **<Shift recom.>** Hér er hægt að velja hvort birtar eru ráðleggingar um gírskiptingu.

## ▪ **<Trip summary>**

Hér er hægt að velja hvort birt er samantekt allra upplýsinga um ferðina þegar slökkt er.

▪ **<Time>**

Hér er hægt að stilla klukkuna.

- **<Time format>** Hér er hægt að velja á milli tveggja tímasniða (12 klst./24 klst.).
- **<Brightness>**
- Hér er hægt að stilla birtustig skjásins á hjólatölvunni.

# ▪ **<Language>**

Hér er hægt að velja úr eftirfarandi tungumálum: ensku, þýsku, frönsku, hollensku, ítölsku, spænsku, portúgölsku, sænsku, dönsku, pólsku, norsku, tékknesku, hefðbundinni kínversku fyrir Taívan, kóresku og japönsku.

▪ **<Units>**

Hér er hægt að velja á milli metrakerfisins og breskra mælieininga.

▪ **<Settings reset>**

Hér er hægt að endurstilla allar kerfisstillingar á sjálfgefin gildi.

## – **<Information>**

Hér er eftirfarandi valmyndaratriði að finna:

▪ **<Contact>**

Hér er að finna samskiptaupplýsingar fyrir Bosch eBike Systems.

▪ **<Certificates>**

Hér er að finna vottorð og rafrænar merkingar (eLabels).

# **Farið úr stillingavalmyndinni**

Ýtt er á hnappinn  $\blacksquare$  til að vista stillingarnar og fara úr stillingavalmyndinni.

Ýtt er á hnapp  $\blacksquare$  í meira en 1 sekúndu eða á hnapp  $\leq$  til að fara úr stillingavalmyndinni án þess að vista stillingarnar.

## **Flýtivalmynd**

Í flýtivalmyndinni eru sýndar tilteknar stillingar sem hægt er að breyta á ferð.

Flýtivalmyndin er opnuð með því að halda valhnappinum inni (> 1 sek.).

Ekki er hægt að opna valmyndina úr stöðuskjánum.

Í flýtivalmyndinni er hægt að breyta eftirfarandi stillingum:

– **<Ride>**

Allar upplýsingar um vegalengdina sem búið er að hjóla eru núllstilltar.

- **<eShift>** (valfrjálst) Stillingarnar fara eftir skiptingunni hverju sinni. Hér er t.d. hægt að stilla snúningshraða sveifar, ef skiptingin býður upp á þennan eiginleika.
- **<Navigation>** (valfrjálst) Hér er hægt að velja nýjan áfangastað úr síðustu áfangastöðum og eða stöðva leiðsögnina.

**Athugaðu:** Allt eftir útbúnaði rafhjólsins getur verið að fleiri eiginleikar séu í boði.

# **Upphafsskjár**

Þessi skjámynd birtist ef ekki hefur verið valin önnur skjámynd áður en síðast var slökkt á tölvunni.

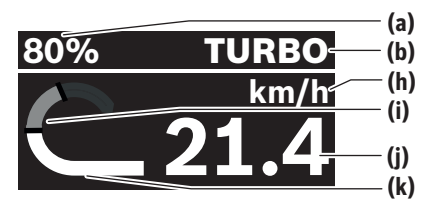

- **(a)** Hleðslustaða á rafhlöðu (stillanleg)
- **(b)** Akstursstilling
- **(h)** Mælieining fyrir hraða
- **(i)** Eigið afl
- **(j)** Hraði
- **(k)** Drifkraftur

Ýtt er á hnappinn  $\leq$  eða  $\geq$  til að fara á milli skjámynda. Eftirfarandi skjámyndir standa einnig til boða:

- Stöðuskjár: Hér eru sýndar upplýsingar um stöðu tengdra tækja.
- Skjámynd fyrir vegalengd
- Skjámynd fyrir ferðir
- Skjámynd fyrir drægi
- Skjámynd fyrir rafhlöðu rafhjóls
- Skjámynd fyrir afl
- Skjámynd fyrir snúningshraða sveifar
- Skjámynd fyrir heildarvegalengd
- Skjámynd fyrir ABS-kerfi (aukabúnaður)

## **<Display configuration>**

**<Display configuration>** er að finna í appinu **eBike Flow**, undir **<Settings>** → **<My eBike>**. Kveikt þarf að vera á rafhjólinu og farsíminn tengdur.

Í **<Display configuration>** er hægt að breyta skjámynd hjólatölvunnar með eftirfarandi hætti:

- Breyta því í hvaða röð skjámyndirnar birtast
- Bæta við nýjum skjámyndum
- Breyta fyrirliggjandi innihaldi og eyða því að hluta
- Bæta við nýju innihaldi skjámynda eftir uppfærslu

Frekari upplýsingar um **<Display configuration>** er að finna í appinu **eBike Flow**.

#### **Akstursstilling valin**

Á stjórnbúnaðinum eru hnappurinn til að auka stuðning **+ (5)** og hnappurinn til að minnka stuðning **– (6)** notaðir til að stilla hversu mikinn stuðning drifið á að veita. Hægt er að breyta akstursstillingunni á ferð og er stillingin gefin til kynna með litamerki.

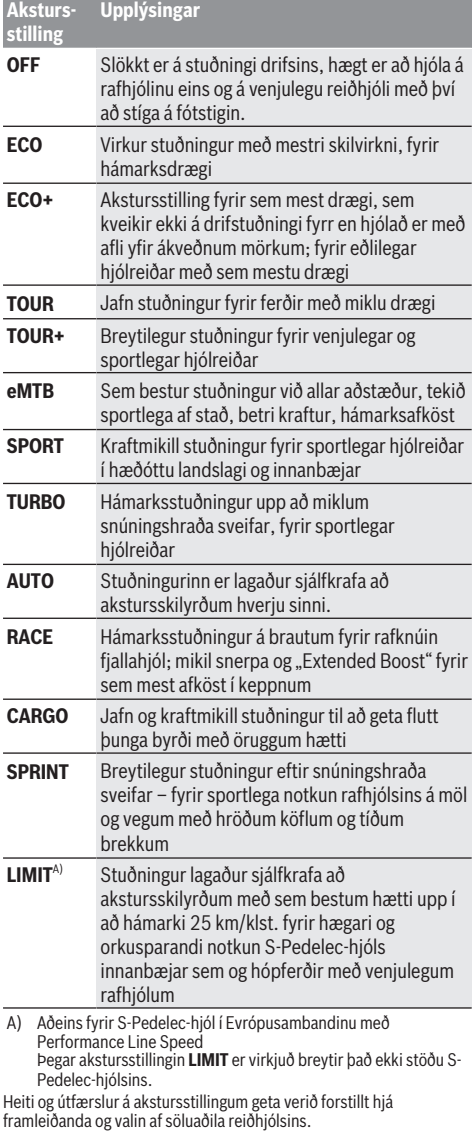

**Athugaðu:** Það hvaða akstursstillingar eru í boði fer eftir drifeiningunni hverju sinni.

## **Akstursstillingu breytt**

Hægt er að breyta akstursstillingunum innan vissra marka í appinu **eBike Flow**. Þannig er hægt að laga rafhjólið að þörfum notandans.

Ekki er hægt að búa til sína eigin akstursstillingu frá grunni. Aðeins er hægt að breyta þeim akstursstillingum sem framleiðandi eða söluaðili hafa leyft til notkunar í kerfinu. Um minna en fjórar akstursstillingar getur einnig verið að ræða.

Auk þess getur verið að ekki sé hægt að breyta

akstursstillingunum vegna takmarkana sem gilda í þínu landi.

Hægt er að breyta eftirfarandi atriðum:

- Stuðningi í hlutfalli við grunngildi akstursstillingar (innan lagalegra marka)
- Snerpu drifsins
- Hraðalækkunarmörkum (innan lagalegra marka)

– Hámarkstogi (innan marka drifsins)

**Athugaðu:** Breytta akstursstillingin er áfram með sömu stöðu, sama heiti og sama lit á öllum hjólatölvum og stjórntækjum.

## **Samspil drifeiningar og gírskiptingar**

Jafnvel þótt um rafhjól sé að ræða er gírskiptingin notuð með sama hætti og á venjulegu reiðhjóli (sjá notendahandbók rafhjólsins).

Óháð því um hvernig gírskiptingu er að ræða er mælt með því að stíga léttar á fótstigin í stutta stund á meðan skipt er um gír. Þannig verður auðveldara að skipta um gír og dregið er úr sliti á aflrásinni.

Með því að setja í réttan gír er hægt að auka hraðann og drægið án þess að leggja meira á sig.

Þess vegna skaltu fylgja ráðleggingunum um gírskiptingu sem birtast í hjólatölvunni.

## **Kveikt/slökkt á ljósunum á hjólinu**

Áður en hjólað er af stað skal ganga úr skugga um að ljósin á hjólinu virki rétt.

**Kveikt** er á ljósunum á hjólinu með því að halda hnappinum fyrir hjólaljós **(5)** inni í meira en 1 sekúndu.

#### **Kveikt og slökkt á teymingarhjálp**

Teymingarhjálpin getur auðveldað þér að teyma rafhjólið. Hraðinn fyrir teymingarhjálpina er að hámarki **4 km/h**. Forstillingin frá framleiðanda getur verið lægri og hægt er að láta söluaðila reiðhjólsins breyta henni ef þess þarf.

- u **Aðeins má nota teymingarhjálpina þegar rafhjólið er teymt.** Ef hjól rafhjólsins snerta ekki jörðu þegar teymingarhjálpin er notuð skapast slysahætta.
- **Ef valinn er of hár gír getur drifeiningin hvorki hreyft rafhjólið úr stað né virkjað rennivörnina.**

Teymingarhjálpin er **sett í gang** með því að halda hnappinum fyrir teymingarhjálpina **(6)** inni í meira en 1 sekúndu og fylgja leiðbeiningunum á skjánum.

Til að **virkja** teymingarhjálpina verður að gera eitthvað af eftirfarandi innan næstu 10 sekúndna:

- Ýttu rafhjólinu áfram.
- Ýttu rafhjólinu aftur á bak.

#### Íslenska – **6**

– Hallaðu rafhjólinu til hliðar.

Þegar búið er að virkja teymingarhjálpina byrjar drifið að ýta hjólinu og upplýsingarnar á skjánum breytast.

Þegar hnappinum fyrir teymingarhjálp **(6)** er sleppt er gert hlé á teymingarhjálpinni. Hægt er að gera teymingarhjálpina virka aftur með því að ýta á hnappinn fyrir teymingarhjálp **(6)** innan 10 sekúndna.

Ef teymingarhjálpin er ekki gerð virk aftur innan 10 sekúndna slekkur hún sjálfkrafa á sér.

Alltaf er slökkt á teymingarhjálpinni þegar

- afturhjólið læsist,
- ekki er hægt að hjóla yfir fyrirstöður,
- líkamshluti hindrar hreyfingu sveifarinnar á hjólinu,
- hindrun snýr sveifinni áfram,
- notandi stígur á fótstigin,
- ýtt er á hnappinn til að auka stuðning **+**/hjólaljós **(5)** eða hnappinn til að kveikja/slökkva **(1)**.

Teymingarhjálpin er með rennivörn, sem þýðir að jafnvel þótt teymingarhjálpin sé notuð hemlar drifið í nokkrar sekúndur til að koma í veg fyrir að hjólið renni aftur á bak og ýmist er ekki hægt að ýta rafhjólinu aftur á bak eða þá einungis með erfiðismunum.

Slökkt er á rennivörninni um leið og ýtt er á hnappinn til að auka stuðning **+**/hjólaljós **(5)**.

Virkni teymingarhjálparinnar fer eftir reglum í hverju landi fyrir sig og getur hún því ýmist verið með öðrum hætti en lýst er hér að ofan eða óvirk.

# **ABS – hemlalæsivörn (aukabúnaður)**

Ef rafhjólið er búið ABS-kerfi frá Bosch sem tilheyrir kynslóðinni **the smart system** logar ABS-táknið þegar rafhjólið er sett í gang.

Þegar hjólað er af stað framkvæmir ABS-kerfið innri virkniprófun og ABS-táknið slokknar.

Ef villa kemur upp logar ABS-táknið og tilkynning birtist á skjánum. Það þýðir að ABS-kerfið sé óvirkt. Hægt er að staðfesta villuna með valhnappinum **(4)** og tilkynningin um villu í ABS-kerfinu hverfur þá af skjánum. ABS-táknið birtist í stöðustikunni og gefur áfram til kynna að slökkt sé á ABSkerfinu.

Nánari upplýsingar um ABS-kerfið og virkni þess er að finna í notendahandbókinni fyrir ABS-kerfið.

# **Tengst við farsíma**

Til þess að hægt sé að nota eftirfarandi eiginleika rafhjólsins þarf farsíma með appinu **eBike Flow**.

Tengst er við appið með *Bluetooth*®.

Kveiktu á rafhjólinu og bíddu þar til hreyfimyndin fyrir ræsingu birtist. Ekki hjóla af stað.

Settu *Bluetooth*®-pörunina í gang með því að halda hnappinum til að kveikja/slökkva **(1)** inni (> 3 sek.). Slepptu hnappinum til að kveikja/slökkva **(1)** um leið og staða pörunar er sýnd.

Staðfestu fyrirspurnina um tengingu í appinu.

#### **Virkniskráning**

Til þess að skrá upplýsingar um virkni þarf að nýskrá sig eða skrá sig inn í appinu **eBike Flow**.

Til þess að hægt sé að skrá upplýsingar um virkni þarftu að samþykkja að staðsetningarupplýsingar séu vistaðar í appinu. Þetta er nauðsynlegt til þess að hægt sé að skrá virkni þína í appinu. Til þess að hægt sé að skrá staðsetningarupplýsingar þarftu að vera skráð(ur) inn sem notandi.

## **eBike Lock**

Hægt er að setja **<eBike Lock>** upp fyrir öll rafhjól með appinu **eBike Flow**, undir **<Settings>** → **<My eBike>** →

**<Lock & Alarm>**. Er þá vistaður lykill í farsímanum og/eða hjólatölvunni **Kiox 300/Kiox 500** sem er notaður til að taka rafhjólið úr lás.

Í eftirfarandi tilvikum er **<eBike Lock>** settur sjálfkrafa á:

- þegar slökkt er á rafhjólinu með stjórnbúnaðinum
- þegar slökkt er sjálfkrafa á rafhjólinu

Rafhjólið er tekið úr lás þegar kveikt er á því og farsíminn er tengdur við rafhjólið í gegnum *Bluetooth*® eða þegar fyrirfram skilgreinda hjólatölvan er sett í festinguna.

**<eBike Lock>** er bundinn við **notandareikninginn** þinn. Ef þú týnir farsímanum þínum getur þú skráð þig inn með appinu **eBike Flow** og notandareikningnum þínum í öðrum farsíma til þess að taka rafhjólið úr lás.

Ef hjólatölvan týnist er hægt að núllstilla alla stafræna lykla í valmyndaratriðinu **<Lock & Alarm>** í appinu **eBike Flow**.

**Aðgát!** Þegar valin er stilling í appinu sem hefur neikvæðar afleiðingar fyrir **<eBike Lock>** (t.d. þegar rafhjólinu eða notandareikningnum er eytt) eru birtar viðvaranir áður en breytingin er staðfest. **Lesa skal viðvaranirnar vandlega og fara eftir þeim (t.d. áður en rafhjólinu eða notandareikningnum er eytt).**

## **<eBike Lock> settur upp**

Til þess að hægt sé að setja **<eBike Lock>** upp þurfa eftirfarandi skilyrði að vera uppfyllt:

- Appið **eBike Flow** hefur verið sett upp.
- Búið er að stofna notandareikning.
- Ekki er verið að setja upp uppfærslu á rafhjólinu.
- Rafhjólið er tengt við farsímann í gegnum *Bluetooth*®.
- Rafhjólið er kyrrstætt.
- Farsíminn er tengdur við internetið.
- Nægileg hleðsla er á rafhlöðu rafhjólsins og hleðslusnúran er ekki tengd.

## Hægt er að setja **<eBike Lock>** upp í appinu **eBike Flow**, í valmyndaratriðinu **<Lock & Alarm>**.

Drif rafhjólsins veitir ekki stuðning nema að farsíminn sé tengdur við rafhjólið með *Bluetooth*® eða hjólatölvan sé í festingunni þegar kveikt er á rafhjólinu. Þegar farsíminn er notaður sem lykill þarf að vera kveikt á *Bluetooth*® í farsímanum og appið **eBike Flow** þarf að vera virkt í bakgrunni. Þegar **<eBike Lock>** er virkur er áfram hægt að nota rafhjólið án stuðnings frá drifeiningunni.
#### **Samhæfi**

**<eBike Lock>** er samhæfur við allar Bosch-drifeiningar sem tilheyra kynslóðinni **the smart system**.

#### **Virkni**

Með **<eBike Lock>** virka farsíminn og hjólatölvan eins og lykill fyrir drifeininguna. **<eBike Lock>** verður virkur þegar slökkt er á rafhjólinu. Þegar kveikt er á rafhjólinu athugar það hvort fyrirfram skilgreindur lykill er fyrir hendi. Það er gefið til kynna með lástákni á stjórnbúnaðinum **Purion 200**.

**Athugaðu: <eBike Lock>** er ekki þjófavörn, heldur viðbót við vélrænan lás! Með **<eBike Lock>** er rafhjólinu ekki læst vélrænt eða með álíka hætti. Aðeins er slökkt á stuðningi frá drifeiningunni. Drifeiningin er tekin úr lás á meðan farsíminn er tengdur við rafhjólið í gegnum *Bluetooth*® eða hjólatölvan er í festingunni.

**Þegar leyfa á öðrum að nota hjólið, tímabundið eða varanlega, skal láta viðkomandi fá stafrænan lykil sem búið er að skilgreina (hjólatölvu/farsíma). Þannig er <eBike Lock> áfram virkur. Þegar fara á með rafhjólið á verkstæði skal gera <eBike Lock> óvirkan í appinu eBike Flow í valmyndaratriðinu <Settings>**. Ef selja á rafhjólið skal einnig fjarlægja rafhjólið úr notandareikningnum í appinu **eBike Flow** í valmyndaratriðinu **<Settings>**. Þegar slökkt er á rafhjólinu gefur drifeiningin frá sér læsingartón (**eitt** hljóðmerki) til að gefa til kynna að slökkt sé á stuðningi frá drifinu.

Þegar kveikt er á rafhjólinu gefur drifeiningin frá sér tvo aflæsingartóna (**tvö** hljóðmerki) til að gefa til kynna að stuðningur frá drifinu sé aftur í boði.

Læsingartónninn hjálpar þér að greina hvort **<eBike Lock>** er virkur á rafhjólinu. Hljóðmerkið er sjálfkrafa virkt en hægt er að gera það óvirkt í appinu **eBike Flow** í

valmyndaratriðinu **<Locking sound>** með því að velja lástáknið fyrir neðan rafhjólið.

**Athugaðu:** Ef ekki er lengur hægt að setja upp eða slökkva á **<eBike Lock>** skaltu snúa þér til söluaðila reiðhjólsins.

#### **Skipt um hluta rafhjólsins og <eBike Lock> Skipt um farsíma**

- 1. Settu appið **eBike Flow** upp í nýja farsímanum.
- 2. Skráðu þig inn með **sama** notandareikningi og þú notaðir til að virkja **<eBike Lock>**.
- 3. Í appinu **eBike Flow** er gefið til kynna að búið sé að setja **<eBike Lock>** upp.

Frekari upplýsingar um þetta er að finna í appinu **eBike Flow** eða í Bosch eBike Help Center á vefsíðunni [www.bosch-ebike.com/help-center.](http://www.bosch-ebike.com/help-center)

#### **Hugbúnaðaruppfærslur**

Setja verður hugbúnaðaruppfærslur í gang handvirkt í appinu **eBike Flow**.

Appið flytur hugbúnaðaruppfærslur yfir í stjórnbúnaðinn í bakgrunni um leið og búið er að tengja hann við appið. Fylgjast þarf með skjá stjórnbúnaðarins **Purion 200** á meðan hugbúnaðaruppfærslan fer fram. Því næst er rafhjólið endurræst.

Hugbúnaðaruppfærslum er stjórnað með appinu **eBike Flow**.

## **Villuboð**

Villuboð birtast í sprettigluggum á skjá stjórnbúnaðarins **Purion 200**.

Stjórntölvan gefur til kynna þegar alvarlegar eða minniháttar

villur koma upp í rafhjólinu.

Hægt er að lesa villuboðin frá rafhjólinu í appinu **eBike Flow** eða hjá söluaðila.

Með tengli í appinu **eBike Flow** er hægt að nálgast upplýsingar um villuna og fá aðstoð við að lagfæra hana.

#### **Minniháttar villur**

Villur eru staðfestar með því að ýta á valhnappinn **(4)**. Með hjálp eftirfarandi töflu getur notandi reynt að lagfæra villuna á eigin spýtur. Annars skal leita aðstoðar hjá söluaðila.

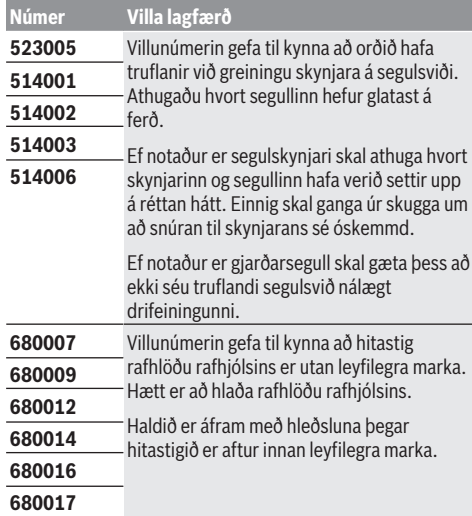

#### **Alvarlegar villur**

Þegar alvarleg villa kemur upp skal fylgja leiðbeiningunum í töflunni hér fyrir neðan.

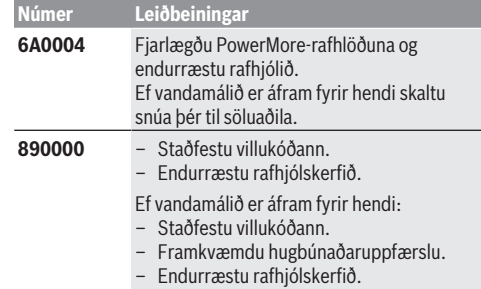

#### Íslenska – **8**

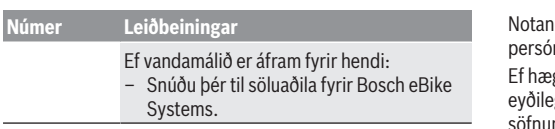

# **Viðhald og þjónusta**

# **Viðhald og þrif**

Ekki má þrífa neina hluta búnaðarins með háþrýstidælu. Halda skal skjá stjórnbúnaðarins hreinum. Óhreinindi geta leitt til þess að greining á birtustigi virki ekki rétt.

Við þrif á stjórnbúnaðinum skal eingöngu nota mjúkan klút sem hefur verið vættur með vatni. Ekki má nota hreinsiefni.

**Athugaðu:** Við tiltekið hita- og rakastig getur myndast móða á stjórnbúnaðinum **Purion 200**. Þetta þýðir ekki að eitthvað sé í ólagi. Látið rafhjólið standa í upphituðu rými.

Láta skal skoða rafhjólið að minnsta kosti einu sinni á ári (m.a. vélbúnað þess og hvort kerfishugbúnaður er í nýjustu útgáfu).

Söluaðili reiðhjólsins getur einnig skráð tiltekna vegalengd og/eða tiltekið tímabil fyrir skoðun. Í þessu tilviki sýnir stjórnbúnaðurinn hvenær næsta skoðun á að fara fram þegar kveikt er á honum.

Láta skal viðurkenndan söluaðila reiðhjóla sjá um að þjónusta rafhjólið og gera við það.

u **Láta verður viðurkenndan söluaðila reiðhjóla annast allar viðgerðir.**

**Athugaðu:** Þegar farið er með rafhjólið í viðhaldsskoðun hjá söluaðila er mælt með því að gera **<Lock & Alarm>** óvirkan.

**Athugaðu:** Ef stjórnbúnaðurinn **Purion 200** er ekki notaður í lengri tíma þarf að hlaða hann, [\(sjá "Rafmagnstenging](#page-104-0) [stjórntölvunnar", Bls. Íslenska – 3\)](#page-104-0).

## **Notendaþjónusta og ráðleggingar um notkun**

Ef óskað er upplýsinga um rafhjólið og hluta þess skal snúa sér til viðurkennds söluaðila reiðhjóla.

Finna má samskiptaupplýsingar fyrir viðurkennda söluaðila reiðhjóla á vefsíðunni [www.bosch-ebike.com.](http://www.bosch-ebike.com)

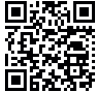

**Hagin** Nánari upplýsingar um hluta rafhjólsins og virkni þeirra er að finna í Bosch eBike Help Center.

## **Förgun og framleiðsluefni**

Nálgast má upplýsingar um framleiðsluefni á eftirfarandi vefslóð: [www.bosch-ebike.com/en/material-compliance.](http://www.bosch-ebike.com/en/material-compliance)

Ekki má fleygja rafhjólum og íhlutum þeirra með venjulegu heimilissorpi!

Hægt er að skila tækinu til söluaðila ef hann býður upp á slíkt eða ber lagaleg skylda til þess. Fara skal eftir gildandi lögum og reglum hvað þetta varðar.

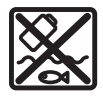

Skila skal drifeiningunni, hjólatölvunni ásamt stjórnbúnaðinum, rafhlöðu rafhjólsins, hraðaskynjaranum, aukabúnaði og umbúðum til endurvinnslu með umhverfisvænum hætti. di skal siálfur ganga úr skugga um að nuupplýsingum hafi verið eytt úr tækinu. ef er að taka rafhlöður úr raftækinu án þess að .<br>ggja bær skal taka bær úr og skila beim til sérstakrar sörstöðvar fyrir rafhlöður áður en tækinu er fargað.

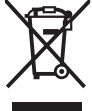

Flokka verður úr sér gengin raftæki (samkvæmt Evróputilskipun 2012/19/EU) og bilaðar eða úr sér gengnar rafhlöður/hleðslurafhlöður (samkvæmt Evróputilskipun 2006/66/EC) sérstaklega og skila þeim til endurvinnslu með umhverfisvænum hætti.

Með því að flokka raftækin sérstaklega er stuðlað að því að hægt sé að meðhöndla þau og endurnýta hráefni með viðeigandi hætti og vernda þannig heilsu manna og umhverfið.

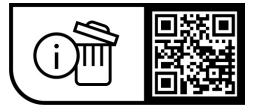

**Breytingar áskildar.**

# **Υποδείξεις ασφαλείας**

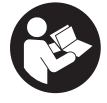

**Διαβάστε όλες τις υποδείξεις ασφαλείας και τις οδηγίες.** Η μη τήρηση των υποδείξεων ασφαλείας και των οδηγιών μπορεί να προκαλέσει ηλεκτροπληξία, πυρκαγιά και/ή σοβαρούς τραυματισμούς.

### **Φυλάξτε όλες τις υποδείξεις ασφαλείας και τις οδηγίες για μελλοντική χρήση.**

Ο χρησιμοποιούμενος σε αυτές τις οδηγίες λειτουργίας όρος **μπαταρία eBike** αναφέρεται σε όλες τις γνήσιες μπαταρίες eBike Bosch **the smart system**.

Οι χρησιμοποιούμενοι σε αυτές τις οδηγίες λειτουργίας όροι **μηχανισμός κίνησης** και **μονάδα κίνησης** αναφέρονται σε όλες τις γνήσιες μονάδες κίνησης της Bosch της γενιάς του συστήματος **the smart system**.

- u **Διαβάστε και προσέξτε τις υποδείξεις ασφαλείας και τις οδηγίες σε όλες τις οδηγίες λειτουργίας των εξαρτημάτων του eBike καθώς και τις οδηγίες λειτουργίας του eBike σας.**
- u **Μην προσπαθήσετε, να στερεώσετε την οθόνη ή τη μονάδα χειρισμού κατά τη διάρκεια της οδήγησης!**
- u **Μην αφήσετε την ένδειξη της μονάδας χειρισμού να αποσπάσει την προσοχή σας, ιδιαίτερα από τις περιστασιακές εμφανιζόμενες ενδείξεις.** Η εμφάνιση των πληροφοριών οδήγησης δεν επιτρέπεται να οδηγήσει σε έναν επιπόλαιο τρόπο οδήγησης. Όταν δεν επικεντρώνετε αποκλειστικά την προσοχή σας στην κυκλοφορία, κινδυνεύετε, να εμπλακείτε σε ένα ατύχημα. Όταν θέλετε να κάνετε ρυθμίσεις στη λειτουργία οδήγησης πέρα από την αλλαγή του επιπέδου υποστήριξης, σταματήστε γι' αυτό.
- u **Ρυθμίστε τη φωτεινότητα της οθόνης έτσι, ώστε να μπορείτε να αντιληφθείτε αρκετά καλά τις σημαντικές πληροφορίες, όπως την ταχύτητα ή τα προειδοποιητικά.** Μια λάθος ρυθμισμένη φωτεινότητα της οθόνης μπορεί να οδηγήσει σε επικίνδυνες καταστάσεις.
- **Μη χρησιμοποιείτε μονάδα χειρισμού ως λαβή.** Όταν σηκώσετε το eBike από τη μονάδα χειρισμού, μπορεί να προξενήσετε ανεπανόρθωτη ζημιά στη μονάδα χειρισμού.
- **Η λειτουργία βοήθειας ώθησης επιτρέπεται να χρησιμοποιηθεί αποκλειστικά κατά το σπρώξιμο του eBike.** Σε περίπτωση που οι ρόδες του eBike κατά τη χρήση της βοήθειας ώθησης δεν έχουν καμία επαφή με το έδαφος, υπάρχει κίνδυνος τραυματισμού.
- u **Όταν η βοήθεια ώθησης είναι ενεργοποιημένη, περιστρέφονται ενδεχομένως μαζί τα πετάλια.** Σε περίπτωση ενεργοποιημένης της βοήθειας ώθησης προσέχετε, να έχουν τα πόδια σας αρκετή απόσταση από τα περιστρεφόμενα πετάλια. Υπάρχει κίνδυνος τραυματισμού.
- **Φροντίζετε σε περίπτωση χρήσης της βοήθειας ώθησης, να μπορείτε ανά πάσα στιγμή να ελέγχετε και να ακινητοποιείτε με ασφάλεια το eBike.** Η βοήθεια ώθησης μπορεί υπό ορισμένες προϋποθέσεις να απενεργοποιηθεί (π.χ. εμπόδιο στο πεντάλ ή αθέλητο γλίστρημα από το πλήκτρο της μονάδας χειρισμού). Το eBike μπορεί να κινηθεί ξαφνικά προς τα πίσω πάνω σας ή να ανατραπεί. Αυτό αποτελεί ιδιαίτερα σε περίπτωση πρόσθετου φορτίου ένα

ρίσκο για τον χρήστη. Μη θέτετε το eBike με τη βοήθεια ώθησης σε καταστάσεις, στις οποίες δε θα μπορείτε να κρατάτε πλέον το eBike με τη δικιά σας δύναμη!

- u **Μην τοποθετήσετε το eBike ανάποδα πάνω στο τιμόνι και στη σέλα, όταν η μονάδα χειρισμού ή το στήριγμά της προεξέχουν πάνω από το τιμόνι.** Η μονάδα χειρισμού ή το στήριγμα μπορούν να υποστούν ανεπανόρθωτη ζημιά.
- u **Μη συνδέσετε κανέναν φορτιστή στην μπαταρία eBike, όταν η οθόνη της μονάδας χειρισμού ή ο υπολογιστής οχήματος δηλώνει ένα κρίσιμο σφάλμα.** Αυτό μπορεί να οδηγήσει στην καταστροφή της μπαταρίας του eBike σας, η μπαταρία του eBike μπορεί να πάρει φωτιά, προκαλώντας σοβαρά εγκαύματα και άλλους τραυματισμούς.
- **► Η μονάδα χειρισμού είναι εξοπλισμένη με μια ασύρματη θέση διεπαφής. Οι τοπικοί περιορισμοί λειτουργίας, π.χ. σε αεροπλάνα ή νοσοκομεία πρέπει να τηρούνται.**
- **► Προσοχή!** Σε περίπτωση χρήσης της μονάδας χειρισμού με *Bluetooth*® μπορεί να εμφανιστεί μια βλάβη σε άλλες συσκευές και εγκαταστάσεις, αεροπλάνων και ιατρικών συσκευών (π.χ. βηματοδότες καρδιάς, ακουστικά). Επίσης δεν μπορεί να αποκλειστεί εντελώς μια ζημιά σε ανθρώπους και ζώα στο άμεσο περιβάλλον. Μη χρησιμοποιείτε τη μονάδα χειρισμού με *Bluetooth*® κοντά σε ιατρικές συσκευές, σταθμούς ανεφοδιασμού, χημικές εγκαταστάσεις, επικίνδυνες για έκρηξη περιοχές και σε περιοχές ανατινάξεων. Μη χρησιμοποιείτε τη μονάδα χειρισμού με *Bluetooth*® σε αεροπλάνα. Αποφεύγετε τη λειτουργία για ένα μεγαλύτερο χρονικό διάστημα πολύ κοντά στο σώμα σας.
- u Το λεκτικό σήμα *Bluetooth*® όπως επίσης τα εικονογράμματα (λογότυπα) είναι καταχωρημένα εμπορικά σήματα και ιδιοκτησία της Bluetooth SIG, Inc. Οποιαδήποτε χρήση αυτών των λεκτικών σημάτων/εικονογραμμάτων από την εταιρεία Robert Bosch GmbH, Bosch eBike Systems πραγματοποιείται με τη σχετική άδεια χρήσης.
- u **Προσέχετε όλους τους εθνικούς κανονισμούς για την άδεια κυκλοφορίας και χρήση των eBike.**

### **Υπόδειξη προστασίας προσωπικών δεδομένων**

Κατά τη σύνδεση του eBike στο **Bosch DiagnosticTool 3** ή κατά την αντικατάσταση εξαρτημάτων του eBike τεχνικές πληροφορίες σχετικά με το eBike σας (π.χ. κατασκευαστής, μοντέλο, Bike-ID, δεδομένα διαμόρφωσης) καθώς και σχετικά με τη χρήση του eBike (π.χ. συνολικός χρόνος οδήγησης, κατανάλωση ενέργειας, θερμοκρασία) θα σταλούν στην Bosch eBike Systems (Robert Bosch GmbH) για την επεξεργασία του αιτήματός σας, σε περίπτωση σέρβις και για λόγους βελτίωσης του προϊόντος. Περισσότερες πληροφορίες για την επεξεργασία των δεδομένων θα βρείτε στην ιστοσελίδα [www.bosch-ebike.com/privacy-full.](http://www.bosch-ebike.com/privacy-full)

**Υπόδειξη:** Λόγω καλύτερης αναγνωσιμότητας, ορισμένες τιμές εμφανίζονται χωρίς δεκαδικά ψηφία. Αυτές είναι στρογγυλεμένες προς τα πάνω ή προς τα κάτω.

# **Περιγραφή προϊόντος και ισχύος**

### **Χρήση σύμφωνα με τον σκοπό προορισμού**

Η μονάδα χειρισμού **Purion 200** προβλέπεται για τον έλεγχο ενός eBike και προαιρετικά για την ενεργοποίηση ενός πρόσθετου υπολογιστή οχήματος της γενιάς συστήματος **the smart system**. Όταν χρησιμοποιείτε το smartphone ως υπολογιστής οχήματος, με τη μονάδα χειρισμού **Purion 200** μπορείτε επιπλέον να ελέγξετε την εφαρμογή (app) **eBike Flow**.

Για να μπορείτε να χρησιμοποιήσετε τη μονάδα ελέγχου σε πλήρη έκταση, χρειάζεται ένα συμβατό smartphone με την εφαρμογή (app) **eBike Flow**.

Μπορείτε να συνδέσετε τη μονάδα χειρισμού **Purion 200** μέσω *Bluetooth*® με το smartphone σας.

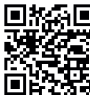

Ανάλογα με το λειτουργικό σύστημα του smartphone μπορεί η εφαρμογή (app) **eBike Flow** να κατέβει δωρεάν από το Apple App **ΣΕΣ:**<br>ΣΣΕ Store ή το Google Play Store.

Σαρώστε με το smartphone σας τον κωδικό, για να κατεβάσετε την εφαρμογή (app) **eBike Flow**.

## **Απεικονιζόμενα στοιχεία**

Η απαρίθμηση των εικονιζομένων εξαρτημάτων αναφέρεται στην παράσταση στις σελίδες γραφικών στην αρχή του εγχειριδίου οδηγιών.

Όλες οι παραστάσεις τμημάτων του ποδηλάτου εκτός της μονάδας κίνησης, του υπολογιστή οχήματος συμπεριλαμβανομένης της μονάδας χειρισμού, του αισθητήρα ταχύτητας και των αντίστοιχων στηριγμάτων είναι σχηματικές παραστάσεις και μπορεί να αποκλίνουν στο δικό σας eBike.

- **(1)** Πλήκτρο On/Off
- **(2)** Οθόνη
- **(3)** Αισθητήρας φωτισμού περιβάλλοντος
- **(4)** Πλήκτρο επιλογής
- **(5)** Πλήκτρο Αύξηση της βαθμίδας υποστήριξης **+**/ Φωτισμός ποδηλάτου
- **(6)** Πλήκτρο Μείωση της βαθμίδας υποστήριξης **–**/ Βοήθεια ώθησης
- **(7)** Στήριγμα
- **(8)** Βίδα στερέωσης
- **(9)** Σύνδεση διάγνωσης (μόνο για λόγους συντήρησης)
- **(10)** Πλήκτρο Σκρολάρισμα προς τα αριστερά
- **(11)** Πλήκτρο Σκρολάρισμα προς τα δεξιά

## **Τεχνικά στοιχεία**

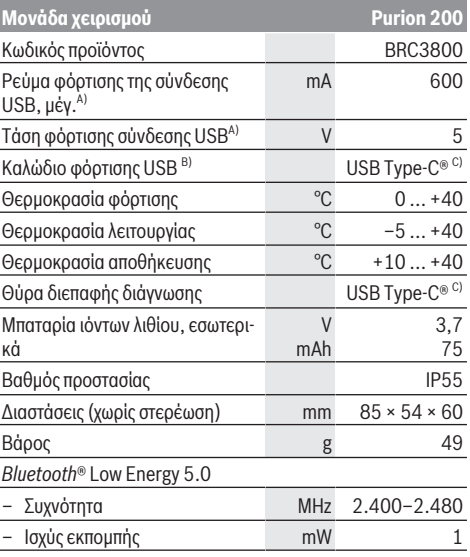

A) Στοιχεία για τη φόρτιση της μονάδας χειρισμού **Purion 200**; εξωτερικές συσκευές δεν μπορούν να φορτιστούν.

- B) δεν ανήκει στα στάνταρ υλικά παράδοσης
- C) USB Type‑C® και USB‑C® είναι εμπορικά σήματα του USB Implementers Forum.

Οι πληροφορίες άδεια χρήσης για το προϊόν είναι διαθέσιμες κάτω από<br>την ακόλουθη διεύθυνση διαδικτύου: <u>www.bosch-ebike.com/licences</u>

## **Δήλωση συμμόρφωσης**

Με το παρόν η Robert Bosch GmbH, Bosch eBike Systems, δηλώνει, ότι ο τύπος ραδιοεξοπλισμού **Purion 200** ανταποκρίνεται στην οδηγία 2014/53/ΕΕ. Το πλήρες κείμενο της Δήλωσης συμμόρφωσης ΕΕ είναι διαθέσιμο κάτω από την ακόλουθη διεύθυνση διαδικτύου: [www.bosch-ebike.com/conformity.](http://www.bosch-ebike.com/conformity)

## **Πληροφορίες πιστοποίησης**

Τους αριθμούς πιστοποίησης (ετικέτες E) θα τους βρείτε στην οθόνη κατάστασης κάτω από **<Settings>** →

**<Information>** → **<Certificates>**. Σκρολάρετε σε όλες τις ετικέτες E, πατώντας σύντομα το πλήκτρο κύλισης **(11)**.

**Υπόδειξη:** Όταν θέλετε να καλέσετε πληροφορίες για την ετικέτα E από το **Purion 200**, πρέπει ενδεχομένως να αφαιρέστε προηγουμένως έναν υπάρχοντα πρόσθετο υπολογιστή οχήματος ή εάν χρησιμοποιείτε ένα smartphone, να κλείσετε προηγουμένως την Ride-Screen (οθόνη διαδρομής) στην εφαρμογή (app) **eBike Flow**.

# **Λειτουργία**

## **Προϋποθέσεις**

Το eBike μπορεί να ενεργοποιηθεί μόνο τότε, όταν πληρούνται οι ακόλουθες προϋποθέσεις:

- Μια επαρκώς φορτισμένη μπαταρία eBike είναι τοποθετημένη (βλέπε στις οδηγίες λειτουργίας της μπαταρίας eBike της γενιάς του συστήματος **the smart system**).
- Ο αισθητήρας ταχύτητας είναι σωστά συνδεδεμένος (βλέπε στις οδηγίες λειτουργίας της μονάδας κίνησης της γενιάς του συστήματος **the smart system**).

## **Πριν τη θέση της συσκευής για πρώτη φορά σε λειτουργία**

u **Πριν τη θέση σε λειτουργία για πρώτη φορά απομακρύνετε την προστατευτική μεμβράνη της οθόνης, για να εξασφαλίσετε την πλήρη λειτουργικότητα του υπολογιστή οχήματος.** Εάν η προστατευτική μεμβράνη παραμείνει πάνω στην οθόνη, αυτό μπορεί να οδηγήσει σε μείωση της λειτουργικότητας/απόδοσης του υπολογιστή οχήματος.

Πριν ξεκινήσετε την οδήγηση, βεβαιωθείτε, ότι μπορείτε να φτάσετε εύκολα στα πλήκτρα της μονάδας χειρισμού. Συνίσταται να είναι το επίπεδο των πλήκτρων Συν/Πλην κάθετα ευθυγραμμισμένο προς το έδαφος.

Για την **ευθυγράμμιση** της μονάδας χειρισμού **Purion 200** λύστε ελαφρύ τη βίδα στερέωσης **(8)** του στηρίγματος **(7)**, ώσπου να μπορεί να περιστρέφεται στο τιμόνι. Ευθυγραμμίστε τη μονάδα χειρισμού και σφίξτε τη βίδα στερέωσης **(8)** ξανά προσεκτικά.

## <span id="page-112-0"></span>**Παροχή ενέργειας της μονάδας χειρισμού**

Όταν μια επαρκώς φορτισμένη μπαταρία eBike είναι τοποθετημένη στο eBike και το eBike είναι ενεργοποιημένο, τότε η εσωτερική μπαταρία της μονάδας χειρισμού τροφοδοτείται και φορτίζεται με ενέργεια.

Εάν η εσωτερική μπαταρία της μονάδας χειρισμού έχει κάποια φορά μια πάρα πολύ χαμηλή κατάσταση φόρτισης, μπορείτε μέσω της σύνδεσης διάγνωσης **(9)** με ένα καλώδιο

USB Type‑C® να την φορτίσετε με ένα τροφοδοτικό ισχύος ή με μια άλλη κατάλληλη πηγή ρεύματος (τάση φόρτισης **5 V**; ρεύμα φόρτισης μέγ. **600 mA**).

Κλείνετε πάντοτε το κλαπέτο της σύνδεσης διάγνωσης **(9)**, για να μην μπορεί να εισχωρήσει σκόνη ή υγρασία.

## **Ενεργοποίηση/απενεργοποίηση του eBike**

Για την **ενεργοποίηση** του eBike πατήστε σύντομα το πλήκτρο On/Off **(1)**. Μετά την animation εκκίνησης το eBike είναι σε ετοιμότητα οδήγησης.

Η φωτεινότητα της ένδειξης ρυθμίζεται από τον αισθητήρα φωτισμού περιβάλλοντος **(3)**. Γι' αυτό μην καλύπτετε τον αισθητήρα φωτισμού περιβάλλοντος **(3)**.

Ο κινητήρας ενεργοποιείται, μόλις πατήσετε τα πετάλια (εκτός στη λειτουργία οδήγησης **OFF**). Η ισχύς του κινητήρα εξαρτάται από τη ρυθμισμένη λειτουργία οδήγησης.

Μόλις στην κανονική λειτουργία σταματήσετε να πατάτε τα πετάλια ή μόλις φθάσετε σε μια ταχύτητα από **25/45 km/h**, απενεργοποιείται η υποστήριξη μέσω του κινητήρα. Ο κινητήρας ενεργοποιείται ξανά αυτόματα, μόλις πατήσετε τα πετάλια και η ταχύτητα βρίσκεται κάτω από **25/45 km/h**.

Για την **απενεργοποίηση** του eBike πατήστε σύντομα (< 3 s) το πλήκτρο On/Off **(1)**.

Εάν για περίπου **10** λεπτά δεν απαιτηθεί καμία ισχύς του κινητήρα (π.χ. επειδή το eBike είναι ακινητοποιημένο) και δεν πατηθεί κανένα πλήκτρο, απενεργοποιείται αυτόματα το eBike.

## **Χειρισμός**

Τις λειτουργίες των πλήκτρων στη μονάδα χειρι-

σμού **Purion 200** μπορείτε να τις βρείτε στην ακόλουθη επισκόπηση.

Το πλήκτρο επιλογής, ανάλογα με τη διάρκεια πατήματος του πλήκτρου, έχει 2 λειτουργίες.

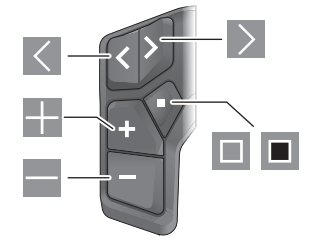

- $\vert \langle \vert$ Σκρολάρισμα προς τα αριστερά
- $\triangleright$ Σκρολάρισμα προς τα δεξιά
- H Αύξηση της βαθμίδας υποστήριξης/Σκρολάρισμα προς τα επάνω
- E Μείωση της βαθμίδας υποστήριξης/Σκρολάρισμα προς τα κάτω
- $\Box$ Άνοιγμα του πλήκτρου επιλογής/μενού ρύθμισης στην οθόνη κατάστασης (σύντομο πάτημα)
- п Άνοιγμα του γρήγορου μενού (από κάθε οθόνη εκτός της οθόνης κατάστασης) (παρατεταμένο πάτημα > 1 s)

**Υπόδειξη:** Με το πλήκτρο μπορούν να επιβεβαιωθούν οι κωδικοί σφάλματος.

**Υπόδειξη:** Όλες οι παραστάσεις και τα κείμενα διεπαφής χρήστη αντιστοιχούν στο επίπεδο απελευθέρωσης του λογισμικού. Μετά από μια ενημέρωση λογισμικού μπορεί να αλλάξουν οι παραστάσεις διεπαφής χρήστη, τα κείμενα διεπαφής χρήστη και/ή οι λειτουργίες.

#### **Οθόνη κατάστασης**

Από την οθόνη εκκίνησης περνάτε στην οθόνη κατάστασης μέσω του πλήκτρου  $\leq$ .

Ελληνικά – **4**

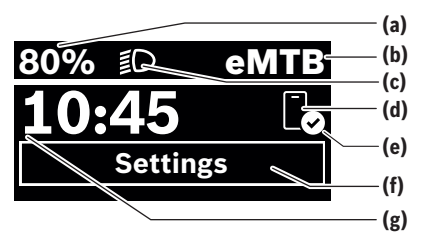

- **(a)** Κατάσταση φόρτισης της μπαταρίας eBike (ρυθμιζόμενη)
- **(b)** Λειτουργία οδήγησης
- **(c)** Φωτισμός ποδηλάτου
- **(d)** Σύνδεση στο smartphone
- **(e)** Κατάσταση σύνδεσης
- **(f)** Μενού ρύθμισης
- **(g)** Ώρα

#### **Κλήση του μενού ρύθμισης**

Από αυτήν την οθόνη μπορείτε να περάσετε στο μενού ρυθμίσεων. Πατήστε σύντομα το πλήκτρο **...** για να καλέσετε το μενού ρύθμισης.

**Υπόδειξη:** Το μενού ρύθμισης δεν μπορεί να κληθεί κατά τη διάρκεια της οδήγησης.

Το μενού ρύθμισης **<Settings>** περιλαμβάνει τα ακόλουθα θέματα μενού:

## – **<My eBike>**

Εδώ μπορείτε να βρείτε τα ακόλουθα θέματα μενού.

▪ **<Range reset>**

Εδώ μπορεί να επαναφερθεί η τιμή για την εμβέλεια.

- **<Auto trip reset>** Εδώ μπορεί να ρυθμιστεί το χρονικό διάστημα για την επαναφορά των ημερησίως διανηθέντων χιλιομέτρων.
- **<Wheel circumf.>**

Εδώ μπορεί να προσαρμοστεί η τιμή της περιφέρειας του πίσω τροχού ή να επαναφερθεί στη στάνταρ ρύθμιση.

▪ **<Service>**

Εδώ εμφανίζεται η επόμενη ημερομηνία σέρβις, εφόσον έχει ρυθμιστεί από τον έμπορο του ποδηλάτου.

▪ **<Components>**

Εδώ εμφανίζονται τα χρησιμοποιούμενα εξαρτήματα με τους αντίστοιχους αριθμούς έκδοσης.

– **<App connect>**

Εδώ εμφανίζεται η κατάσταση σύνδεσης στην εφαρμογή (app) **eBike Flow**.

#### – **<My Purion>**

Εδώ μπορείτε να βρείτε τα ακόλουθα θέματα μενού.

▪ **<Statusbar>** Εδώ μπορείτε να επιλέξετε ανάμεσα στις ενδεί-

ξεις **<Battery>**, **<Time>** ή **<Speed>**. **Υπόδειξη:** Αυτή η λειτουργία δεν είναι διαθέσιμη για eBike με μια υποστήριξη μέχρι **45 km/h**.

## ▪ **<Shift recom.>**

Εδώ μπορείτε να ενεργοποιήσετε ή να απενεργοποιήσετε τη σύσταση ταχύτητας.

#### ▪ **<Trip summary>**

Εδώ μπορείτε να ενεργοποιήσετε ή να απενεργοποιήσετε τη σύνοψη όλων των πληροφοριών για τη διαδρομή κατά την απενεργοποίηση.

# ▪ **<Time>**

Εδώ μπορείτε να ρυθμίσετε τη ώρα.

▪ **<Time format>**

Εδώ μπορείτε να επιλέξετε ανάμεσα σε 2 μορφές ώρας (12-ωρο/24-ωρο).

▪ **<Brightness>**

Εδώ μπορείτε να ρυθμίσετε τη φωτεινότητα του υπολογιστή οχήματος.

# ▪ **<Language>**

Εδώ μπορείτε από τις ακόλουθες γλώσσες να επιλέξετε μια προτιμώμενη:

Αγγλικά, Γερμανικά, Γαλλικά, Ολλανδικά, Ιταλικά, Ισπανικά, Πορτογαλικά, Σουηδικά, Δανικά, Πολωνικά, Νορβηγικά, Τσέχικα, Παραδοσιακά κινέζικα για Ταϊβάν, Κορεάτικα, Ιαπωνικά.

▪ **<Units>**

Εδώ μπορείτε να επιλέξετε ανάμεσα στο μετρικό ή στο βρετανικό σύστημα μέτρησης.

▪ **<Settings reset>**

Εδώ μπορείτε να επαναφέρετε όλες τις ρυθμίσεις του συστήματος στις στάνταρ τιμές.

# – **<Information>**

Εδώ μπορείτε να βρείτε τα ακόλουθα θέματα μενού:

## ▪ **<Contact>**

Εδώ μπορείτε να βρείτε πληροφορίες επικοινωνίας για το Bosch eBike Systems.

▪ **<Certificates>**

Εδώ μπορείτε να βρείτε πιστοποιητικά και eLabels.

### **Εγκατάλειψη του μενού ρύθμισης**

Πατήστε σύντομα το πλήκτρο **3**, για να αποθηκεύσετε τις ρυθμίσεις και να εγκαταλείψετε το μενού ρύθμισης.

 $\Pi$ ατήστε το πλήκτρο  $\blacksquare$  > 1 s ή το πλήκτρο  $\blacksquare$ , για να εγκαταλείψετε το μενού ρύθμισης, χωρίς να αποθηκεύσετε τις ρυθμίσεις.

### **Γρήγορο μενού**

Μέσω του γρήγορου μενού εμφανίζονται επιλεγμένες ρυθμίσεις, οι οποίες μπορούν να προσαρμοστούν επίσης και κατά τη διάρκεια της οδήγησης.

Η πρόσβαση στο γργήγορο μενού είναι δυνατή με παρατεταμένο πάτημα (> 1 s) του πλήκτρου επιλογής  $\blacksquare$ .

Από την οθόνη κατάστασης η πρόσβαση δεν είναι δυνατή.

Με το γργήγορο μενού μπορείτε να εκτελέσετε τις ακόλουθες ρυθμίσεις:

## – **<Ride>**

Όλα τα δεδομένα σχετικά με τις αποστάσεις που διανύθηκαν μέχρι τώρα μηδενίζονται.

- **<eShift>** (προαιρετικά) Οι ρυθμίσεις εξαρτώνται από τον εκάστοτε µηχανισµό αλλαγής ταχυτήτων. Εδώ μπορείτε π.χ. να ρυθμίσετε τη συχνότητα πεταλίσματός σας, εφόσον ο μηχανισμός αλλαγής ταχυτήτων υποστηρίζει αυτήν τη λειτουργία.
- **<Navigation>** (προαιρετικά) Εδώ μπορείτε να επιλέξετε πρόσφατους προορισμούς ως νέο προορισμό και/ή να τερματίσετε την τρέχουσα πλοήγηση.

**Υπόδειξη:** Ανάλογα τον εξοπλισμό του eBike σας είναι ενδεχομένως διαθέσιμες περαιτέρω λειτουργίες.

## **Οθόνη εκκίνησης**

Εάν πριν την τελευταία απενεργοποίηση δεν έχετε επιλέξει καμία άλλη οθόνη, εμφανίζεται αυτή η οθόνη.

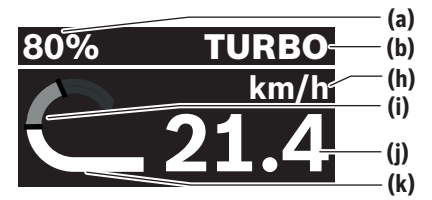

- **(a)** Κατάσταση φόρτισης της μπαταρίας eBike (ρυθμιζόμενη)
- **(b)** Λειτουργία οδήγησης
- **(h)** Ένδειξη της μονάδας ταχύτητας
- **(i)** Ισχύς πεταλίσματος
- **(j)** Ταχύτητα
- **(k)** Ισχύς κινητήρα

Πατώντας τα πλήκτρα  $\leq$  ή  $\geq$  μπορείτε να περάσετε σε περαιτέρω οθόνες.

Οι ακόλουθες περαιτέρω οθόνες είναι στη διάθεσή σας:

- Οθόνη κατάστασης: Εδώ εμφανίζεται η κατάσταση των συνδεδεμένων συσκευών.
- Οθόνη απόστασης
- Οθόνη διαδρομής
- Οθόνη εμβέλειας
- Οθόνη μπαταρίας eBike
- Οθόνη ισχύος
- Οθόνη συχνότητας πεταλίσματος
- Οθόνη συνολικής απόστασης
- Οθόνη ABS (προαιρετικά)

#### **Διαμόρφωση οθόνης**

Τη **<Διαμόρφωση οθόνης>** θα την βρείτε στην εφαρμογή (app) **eBike Flow** κάτω από **<Ρυθμίσεις>** → **<Το eBike μου>**. Εδώ πρέπει το eBike και το smartphoneνα είναι συνδεδεμένα.

Μέσω **<Διαμόρφωση οθόνης>** μπορείτε να εξατομικεύσετε την ένδειξη του υπολογιστή οχήματος:

- Αλλαγή της σειράς των ξεχωριστών οθονών
- Προσθήκη νέων οθονών
- Αλλαγή υπάρχοντος περιεχομένου και μερική διαγραφή

– Προσθήκη νέου περιεχομένου οθόνης μετά από ενημέρωση

Περαιτέρω πληροφορίες για τη **<Διαμόρφωση οθόνης>** λαμβάνετε οποτεδήποτε στην εφαρμογή (app) **eBike Flow**.

# **Επιλογή λειτουργίας οδήγησης**

Στη μονάδα χειρισμού με τα πλήκτρα Αύξηση της βαθμίδας υποστήριξης **+ (5)** και Μείωση της βαθμίδας υποστήριξης **– (6)** μπορείτε να ρυθμίσετε, πόσο πολύ σας υποστηρίζει ο κινητήρας κατά το πετάλισμα. Η λειτουργία οδήγησης μπορεί να αλλάξει επίσης και κατά τη διάρκεια της οδήγησης και εμφανίζεται έγχρωμα.

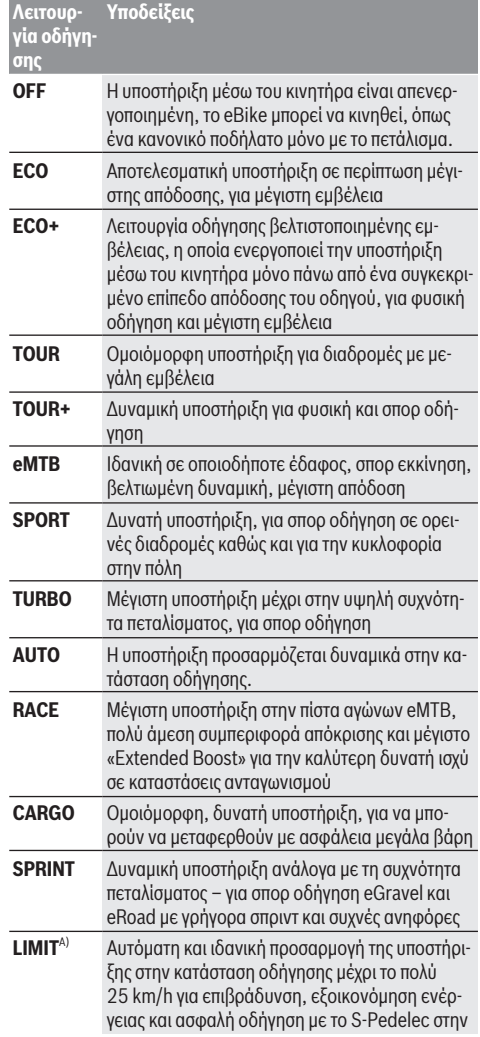

#### Ελληνικά – **6**

**Λειτουργία οδήγησης Υποδείξεις**

> κυκλοφορία στην πόλη καθώς και ομαδικές περιηγήσεις με Pedelec

A) Μόνο για S-Pedelec στην ΕΕ με Performance Line Speed Η ενεργοποίηση της λειτουργίας οδήγησης **LIMIT** δεν προκαλεί καμία αλλαγή της κατάστασης S-Pedelec.

Οι ονομασίες και ο σχεδιασμός των λειτουργιών οδήγησης μπορούν να προδιαμορφωθούν από τον κατασκευαστή και να επιλεγούν από τον έμπορο ποδηλάτων.

**Υπόδειξη:** Οι διαθέσιμες λειτουργίες οδήγησης εξαρτώνται από την εκάστοτε μονάδα κίνησης.

## **Προσαρμογή λειτουργίας οδήγησης**

Οι λειτουργίες οδήγησης μπορούν να προσαρμοστούν μέσα σε καθορισμένα όρια με τη βοήθεια της εφαρμογής (app) **eBike Flow**. Έτσι έχετε τη δυνατότητα, να προσαρμόσετε το eBike σας στις προσωπικές σας ανάγκες.

Η δημιουργία ενός εντελώς νέου τρόπου λειτουργίας οδήγησης δεν είναι δυνατή. Μπορείτε να προσαρμόσετε μόνο τους τρόπους λειτουργίας οδήγησης, που έχουν απελευθερωθεί από τον κατασκευαστή ή τον αντιπρόσωπο στο σύστημά σας. Μπορεί να είναι επίσης λιγότεροι από 4 τρόποι λειτουργίας οδήγησης.

Επιπλέον, ενδέχεται να μην είναι δυνατή η προσαρμογή ενός τρόπου λειτουργίας οδήγησης λόγω των περιορισμών στη χώρα σας.

Για την προσαρμογή έχετε στη διάθεσή σας τις ακόλουθες παραμέτρους:

- Υποστήριξη σε σχέση με τη βασική τιμή του τρόπου λειτουργίας οδήγησης (εντός των νομικών διατάξεων)
- Συμπεριφορά απόκρισης του κινητήρα
- Μείωση της ταχύτητας (εντός των νομικών διατάξεων)
- Μέγιστη ροπή στρέψης (στα πλαίσια των ορίων του κινητήρα)

**Υπόδειξη:** Προσέξτε, ότι ο αλλαγμένος τρόπος λειτουργίας οδήγησης θα διατηρήσει τη θέση, το όνομα και το χρώμα σε όλους τους υπολογιστές οχήματος και στα στοιχεία χειρισμού.

## **Αλληλεπίδραση της μονάδας κίνησης με τον µηχανισµό αλλαγής ταχυτήτων**

Επίσης και σε ένα eBike πρέπει να χρησιμοποιείτε τον µηχανισµό αλλαγής ταχυτήτων, όπως σε ένα κανονικό ποδήλατο (προσέξτε εδώ τις οδηγίες λειτουργίας του eBike σας).

Ανεξάρτητα από τον τύπο του µηχανισµού αλλαγής ταχυτήτων είναι σκόπιμο, κατά τη διάρκεια της διαδικασίας αλλαγής ταχύτητας να μειώνετε για λίγο την πίεση πεταλίσματος. Έτσι διευκολύνεται η αλλαγή ταχύτητας και μειώνεται η φθορά της γραμμής κίνησης.

Επιλέγοντας τη σωστή ταχύτητα, μπορείτε με την ίδια εφαρμογή δύναμης να αυξήσετε την ταχύτητα και την εμβέλεια.

Γι' αυτό ακολουθήστε τις συστάσεις ταχύτητας, που εμφανίζονται στον υπολογιστής οχήματος.

## **Ενεργοποίηση/απενεργοποίηση του φωτισμού ποδηλάτου**

Πριν από κάθε ξεκίνημα ελέγχετε τη σωστή λειτουργία του φωτισμού του ποδηλάτου σας.

Για την **ενεργοποίηση** του φωτισμός του ποδηλάτου πατήστε το πλήκτρο Φωτισμός ποδηλάτου **(5)** για πάνω από 1 s.

# **Ενεργοποίηση/απενεργοποίηση της βοήθειας ώθησης**

Η βοήθεια ώθησης μπορεί να σας διευκολύνει το σπρώξιμο του eBike. Η ταχύτητα της βοήθειας ώθησης ανέρχεται το πολύ στα **4 km/h**. Η προρρύθμιση από τον κατασκευαστή μπορεί να είναι μικρότερη και όταν χρειάζεται μπορεί να προσαρμοστεί από τον έμπορο του ποδηλάτου.

- **Η λειτουργία βοήθειας ώθησης επιτρέπεται να χρησιμοποιηθεί αποκλειστικά κατά το σπρώξιμο του eBike.** Σε περίπτωση που οι ρόδες του eBike κατά τη χρήση της βοήθειας ώθησης δεν έχουν καμία επαφή με το έδαφος, υπάρχει κίνδυνος τραυματισμού.
- u **Εάν η επιλεγμένη ταχύτητα είναι πολύ υψηλή, η μονάδα κίνησης δεν μπορεί ούτε να μετακινήσει το eBike ούτε να ενεργοποιήσει τη φραγή κύλισης.**

Για το **ξεκίνημα** της βοήθειας ώθησης πατήστε το πλήκτρο Βοήθεια ώθησης **(6)** για πάνω από 1 s και κρατήστε το πλήκτρο πατημένο και ακολουθήστε τις οδηγίες στην οθόνη.

Για την **ενεργοποίηση** της βοήθειας ώθησης πρέπει εντός των επόμενων 10 s να πραγματοποιηθεί μια από τις ακόλουθες ενέργειες:

- Σπρώξτε το eBike προς τα εμπρός.
- Σπρώξτε το eBike προς τα πίσω.

– Εκτελέστε με το eBike μια πλάγια κίνηση παλινδρόμησης. Μετά την ενεργοποίηση, ο κινητήρας αρχίζει να σπρώχνει και η ένδειξη στην οθόνη αλλάζει.

Όταν αφήσετε το πλήκτρο βοήθεια ώθησης **(6)** ελεύθερο, η βοήθεια ώθησης σταματά. Εντός 10 s μπορείτε, πατώντας το πλήκτρο Βοήθεια ώθησης **(6)** να ενεργοποιήσετε ξανά τη βοήθεια ώθησης.

Εάν εντός 10 s δεν ενεργοποιήσετε ξανά τη βοήθεια ώθησης, απενεργοποιείται η βοήθεια ώθησης αυτόματα.

Η βοήθεια ώθησης τερματίζεται πάντοτε, όταν

- ο πίσω τροχός μπλοκάρει,
- η οδήγηση πάνω από εμπόδια δεν είναι δυνατή,
- ένα μέρος του σώματος μπλοκάρει τον στρόφαλο του ποδηλάτου,
- ένα εμπόδιο συνεχίζει να περιστρέφει τον στρόφαλο,
- πατάτε τα πετάλια,
- πατηθεί το πλήκτρο Αύξηση της βαθμίδας υποστήριξης **+**/ Φωτισμός ποδηλάτου **(5)** ή το πλήκτρο On/Off **(1)**.

Η βοήθεια ώθησης διαθέτει μια φραγή κύλισης, δηλαδή ακόμη και μετά τη χρήση της βοήθειας ώθησης, ο κινητήρας φρενάρει ενεργά για μερικά δευτερόλεπτα την κύλιση προς τα πίσω και δεν μπορείτε να σπρώξετε το eBike προς τα πίσω καθόλου ή μόνο με δυσκολία.

Πατώντας το πλήκτρο Αύξηση της βαθμίδας υποστήριξης **+**/ Φωτισμός ποδηλάτου **(5)** απενεργοποιείται αμέσως η φραγή κύλισης.

Ο τρόπος λειτουργίας της βοήθειας ώθησης υπόκειται τις ειδικές για κάθε χώρα διατάξεις και γι' αυτό μπορεί να αποκλίνει από την πιο πάνω αναφερόμενη περιγραφή ή να είναι απενεργοποιημένος.

# **ABS – Σύστημα «Anti-Blocking» (προαιρετικός εξοπλισμός)**

Εάν το eBike είναι εξοπλισμένο με ένα σύστημα ABS eBike Bosch της γενιάς του συστήματος **the smart system**, ανάβει το σύμβολο ABS κατά την εκκίνηση του eBike.

Μετά το ξεκίνημα το ABS ελέγχει τη λειτουργικότητά του εσωτερικά και το σύμβολο ABS σβήνει.

Σε περίπτωση σφάλματος ανάβει το σύμβολο ABS και εμφανίζεται μια υπόδειξη στην οθόνη. Αυτό σημαίνει, ότι το ABS είναι ανενεργό. Με το πλήκτρο επιλογής **(4)** μπορείτε να επιβεβαιώστε το σφάλμα και η υπόδειξη για το σφάλμα ABS σβήνει. Το σύμβολο ABS εμφανίζεται στη γραμμή κατάστασης και σας πληροφορεί για το απενεργοποιημένο ABS.

Λεπτομέρειες για το ABS και για τον τρόπο λειτουργίας θα βρείτε στις οδηγίες λειτουργίας ABS.

#### **Αποκατάσταση της σύνδεσης smartphone**

Για να μπορείτε να χρησιμοποιήσετε τις ακόλουθες λειτουργίες eBike, είναι απαραίτητο ένα smartphone με την εφαρμογή (app) **eBike Flow**.

Η σύνδεση με την εφαρμογή (app) πραγματοποιείται μέσω μια σύνδεσης *Bluetooth*®.

Ενεργοποιήστε το eBike και περιμένετε την animation εκκίνησης. Μην οδηγήσετε.

Ξεκινήστε τη ζεύξη *Bluetooth*®, πατώντας παρατεταμένα (> 3 s) το πλήκτρο On/Off **(1)**. Αφήστε το πλήκτρο On/Off **(1)** ελεύθερο, μόλις εμφανιστεί η κατάσταση της διαδικασίας ζεύξης (Pairing).

Επιβεβαιώστε στην εφαρμογή (app) το αίτημα σύνδεσης.

#### **Παρακολούθηση δραστηριότητας**

Για να καταγράψετε δραστηριότητες, είναι απαραίτητη μια εγγραφή ή μια σύνδεση με την εφαρμογή (app) **eBike Flow**.

Για την ανίχνευση των δραστηριοτήτων πρέπει να συγκατατεθείτε για την αποθήκευση των δεδομένων θέσης στην εφαρμογή (app). Μόνο τότε οι δραστηριότητές σας μπορούν να καταγραφούν στην εφαρμογή (app). Για μια εγγραφή των δεδομένων θέσης πρέπει να έχετε συνδεθεί ως χρήστης.

#### **eBike Lock**

Το **<eBike Lock>** μπορεί να ρυθμιστεί για κάθε eBike μέσω της εφαρμογής (app) **eBike Flow** κάτω από **<Ρυθμίσεις>** → **<Το eBike μου>** → **<Lock & Alarm>**. Σε αυτή την περίπτωση ένα κλειδί για το ξεκλείδωμα του eBike αποθηκεύεται στο smartphone και/ή στον υπολογιστής οχήματος **Kiox 300/ Kiox 500**.

Το **<eBike Lock>** στις ακόλουθες περιπτώσεις είναι αυτόματα ενεργοποιημένο:

- Κατά την απενεργοποίηση του eBike μέσω της μονάδας χειρισμού
- Κατά την αυτόματη απενεργοποίηση του eBike

Όταν το eBike ενεργοποιηθεί και το smartphone είναι συνδεδεμένο με το eBike μέσω *Bluetooth*® ή ο προηγουμένως καθορισμένος υπολογιστής οχήματος τοποθετηθεί στο στήριγμα, ξεκλειδώνεται το eBike.

Το **<eBike Lock>** είναι συνδεδεμένο με τον προσωπικός σας **λογαριασμό χρήστη**.

Σε περίπτωση που χάσετε το smartphone σας, μπορείτε να συνδεθείτε μέσω ενός άλλου smartphone με τη βοήθεια της εφαρμογής (app) **eBike Flow** και του προσωπικού σας λογαριασμού χρήστη και να ξεκλειδώσετε το eBike.

Σε περίπτωση απώλειας του υπολογιστή οχήματος μπορείτε στο θέμα του μενού **<Lock & Alarm>** της εφαρμογής

(app) **eBike Flow** να επαναφέρετε όλα τα ψηφιακά κλειδιά. **Προσοχή!** Όταν στην εφαρμογή (app) επιλέξετε μια ρύθμιση, που οδηγεί σε μειονεκτήματα στο **<eBike Lock>** (π.χ. διαγραφή του eBike ή του λογαριασμού χρήστη), τότε εμφανίζονται προηγουμένως μηνύματα προειδοποίησης. **Διαβάστε τα προσεκτικά και ενεργήστε σύμφωνα με τις εμφανιζόμενες προειδοποιήσεις (π.χ. πριν από τη διαγραφή του eBike ή του λογαριασμού χρήστη).**

#### **Ρύθμιση του <eBike Lock>**

Για να μπορείτε να ρυθμίσετε το **<eBike Lock>**, πρέπει να πληρούνται οι ακόλουθες προϋποθέσεις:

- Η εφαρμογή (app) **eBike Flow** είναι εγκατεστημένη.
- Ένας λογαριασμός χρήστη είναι δημιουργημένος.
- Δεν εκτελείται προς το παρόν καμία ενημέρωση στο eBike.
- Το eBike είναι συνδεδεμένο μέσω *Bluetooth*® με το smartphone.
	- Το eBike είναι ακινητοποιημένο.
	- Το smartphone είναι συνδεδεμένο με το διαδίκτυο.
	- Η μπαταρία του eBike είναι αρκετά φορτισμένη και το καλώδιο φόρτισης δεν είναι συνδεδεμένο.

Μπορείτε να ρυθμίσετε το **<eBike Lock>** στην εφαρμογή (app) **eBike Flow** στο θέμα του μενού **<Lock & Alarm>**.

Ο κινητήρας του eBike σας υποστηρίζει μόνο, όταν κατά την ενεργοποίηση του eBike το smartphone είναι συνδεδεμένο στο eBike μέσω *Bluetooth*® ή ο υπολογιστής οχήματος είναι τοποθετημένος στο στήριγμα. Εάν το smartphone χρησιμοποιείται ως κλειδί, πρέπει το *Bluetooth*® στο smartphone σας να είναι ενεργοποιημένο και η εφαρμογή (app) **eBike Flow** να είναι ενεργοποιημένη στο φόντο. Όταν το **<eBike Lock>** είναι ενεργοποιημένο, μπορείτε να συνεχίσετε να χρησιμοποιείτε το eBike χωρίς υποστήριξη από τη μονάδα κίνησης.

## **Συμβατότητα**

Το **<eBike Lock>** είναι συμβατό με όλες τις μονάδες κίνησης της Bosch της γενιάς του συστήματος **the smart system**.

#### **Τρόπος λειτουργίας**

Σε συνδυασμό με το **<eBike Lock>** λειτουργούν το smartphone και ο υπολογιστής οχήματος όπως ένα κλειδί για τη μονάδα κίνησης. Το **<eBike Lock>** ενεργοποιείται με την απενεργοποίηση του eBike. Κατά την ενεργοποίηση, το eBike ελέγχει τη διαθεσιμότητα ενός προκαθορισμένου κλειδιού. Αυτό εμφανίζεται στη μονάδα χειρισμού **Purion 200** με ένα σύμβολο κλειδώματος.

**Υπόδειξη:**Το **<eBike Lock>** δεν είναι καμία αντικλεπτική προστασία, αλλά μια προσθήκη σε μια μηχανική κλειδαριά! Με

#### Ελληνικά – **8**

το **<eBike Lock>** δεν πραγματοποιείται καμία μηχανική εμπλοκή του eBike ή παρόμοιο. Μόνο η υποστήριξη μέσω της μονάδας κίνησης απενεργοποιείται. Όσο το smartphone είναι συνδεδεμένο με το eBike μέσω *Bluetooth*® ή υπολογιστής οχήματος είναι τοποθετημένος στο στήριγμα, η μονάδα κίνησης είναι ξεκλειδωμένη.

**Όταν θέλετε να επιτρέψετε προσωρινά ή μόνιμα την πρόσβαση στο eBike σε τρίτους, μοιραστείτε ένα από τα προηγουμένως καθορισμένα ψηφιακά κλειδιά (υπολογιστής οχήματος/smartphone). Έτσι το <eBike Lock> εξακολουθεί να είναι ενεργοποιημένο. Όταν θέλετε να φέρετε το eBike σας για σέρβις, απενεργοποιήστε το <eBike Lock> στην εφαρμογή (app) eBike Flow στο θέμα του μενού <Ρυθμίσεις>**. Όταν θέλετε να πουλήσετε το eBike σας, διαγράψτε επίσης το eBike στην εφαρμογή (app) **eBike Flow** στο θέμα του μενού **<Ρυθμίσεις>** από τον προσωπικό σας λογαριασμό χρήστη.

Όταν το eBike απενεργοποιηθεί, η μονάδα κίνησης δίνει έναν ήχο κλειδώματος (**ένα** ηχητικό σήμα), για να δείξει, ότι η υποστήριξη μέσω του κινητήρα είναι απενεργοποιημένη.

Όταν το eBike ενεργοποιηθεί, η μονάδα κίνησης δίνει δύο ήχους κλειδώματος (**δύο** ηχητικά σήματα), για να δείξει, ότι η υποστήριξη μέσω του κινητήρα είναι ξανά δυνατή.

Ο ήχος κλειδώματος σας βοηθά να αναγνωρίσετε, εάν το **<eBike Lock>** είναι ενεργοποιημένο στο eBike σας. Η ακουστική ανάδραση είναι στάνταρ ενεργοποιημένη, μπορεί όμως να απενεργοποιηθεί στην εφαρμογή (app) **eBike Flow** στο θέμα του μενού **<Κλείδωμα ήχου>** μετά την επιλογή του συμβόλου κλειδώματος (Lock) κάτω από το eBike σας.

**Υπόδειξη:** Όταν δεν μπορείτε πλέον να ρυθμίσετε ή να απενεργοποιήσετε το **<eBike Lock>**, απευθυνθείτε στον έμπορο του ποδηλάτου.

## **Αντικατάσταση εξαρτημάτων eBike και <eBike Lock> Αντικατάσταση του smartphone**

- 1. Εγκαταστήστε την εφαρμογή (app) **eBike Flow** στο νέο smartphone.
- 2. Συνδεθείτε με τον **ίδιο** λογαριασμός χρήστη, με τον οποίο έχετε ενεργοποιήσει το **<eBike Lock>**.
- 3. Στην εφαρμογή (app) **eBike Flow** εμφανίζεται το **<eBike Lock>** ως ρυθμισμένο.

Περαιτέρω υποδείξεις γι' αυτό θα βρείτε στην εφαρμογή (app) **eBike Flow** ή στο Bosch eBike Help Center στην ιστοσελίδα [www.bosch-ebike.com/help-center](http://www.bosch-ebike.com/help-center).

#### **Ενημερώσεις λογισμικού**

Οι ενημερώσεις λογισμικού πρέπει να ξεκινήσουν χειροκίνητα στην εφαρμογή (app) **eBike Flow**.

Οι ενημερώσεις λογισμικού μεταφέρονται στο φόντο από την εφαρμογή (app) στη μονάδα χειρισμού, μόλις αυτή συνδεθεί με την εφαρμογή (app). Κατά τη διάρκεια της ενημέρωσης του λογισμικού προσέξτε την ένδειξη στη μονάδα χειρι-

σμού **Purion 200**. Στη συνέχεια, θα γίνει επανεκκίνηση του eBike.

Ο έλεγχος των ενημερώσεων του λογισμικού πραγματοποιείται μέσω της εφαρμογής (app) **eBike Flow**.

#### **Μηνύματα σφάλματος**

Τα μήνυμα βλάβης εμφανίζονται στη μονάδα χειρισμού **Purion 200** ως αναδυόμενο παράθυρο (Pop-up).

Η μονάδα χειρισμού δείχνει, εάν στο eBike εμφανίζονται κρίσιμα σφάλματα ή λιγότερο κρίσιμα σφάλματα.

Τα μηνύματα σφάλματος, που δημιουργούνται από το eBike, μπορούν να διαβαστούν μέσω της εφαρμογής (app) **eBike Flow** ή από τον έμπορο του ποδηλάτου σας.

Μέσω ενός συνδέσμου (link) στην εφαρμογή (app) **eBike Flow** μπορείτε να δείτε πληροφορίες σχετικά με το σφάλμα και υποστήριξη για την αντιμετώπιση του σφάλματος.

#### **Λιγότερο κρίσιμα σφάλματα**

Τα σφάλματα επιβεβαιώνονται, πατώντας το πλήκτρο επιλογής **(4)**.

Με τη βοήθεια του επόμενου πίνακα μπορείτε ενδεχομένως να αποκαταστήσετε τα σφάλματα μόνοι σας. Διαφορετικά απευθυνθείτε στον έμπορο του ποδηλάτου σας.

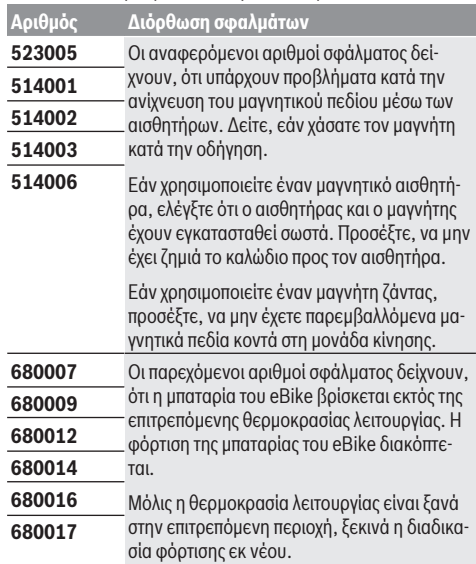

#### **Κρίσιμα σφάλματα**

Σε περίπτωση εμφάνισης ενός κρίσιμου σφάλματος ακολουθήστε τις οδηγίες ενεργειών στον παρακάτω πίνακα.

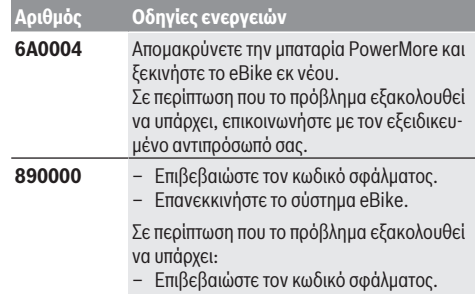

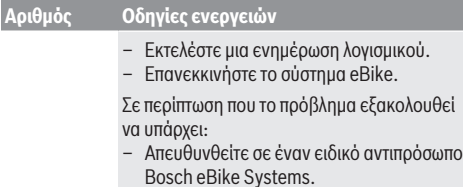

# **Συντήρηση και Service**

## **Συντήρηση και καθαρισμός**

Όλα τα στοιχεία δεν επιτρέπεται να καθαριστούν με νερό υπό πίεση.

Διατηρείτε την οθόνη της μονάδα χειρισμού καθαρή. Σε περίπτωση ρύπανσης μπορεί να προκύψει εσφαλμένη αναγνώριση φωτεινότητας.

Για τον καθαρισμό της μονάδας χειρισμού χρησιμοποιείτε ένα μαλακό, εμποτισμένο μόνο με νερό πανί. Μη χρησιμοποιείτε κανένα απορρυπαντικό.

**Υπόδειξη:** Η μονάδα χειρισμού **Purion 200** μπορεί να θαμπώσει κάτω από ορισμένες συνθήκες θερμοκρασίας και υγρασίας. Αυτή η εμφάνιση δεν αποτελεί σφάλμα. Τοποθετήστε το eBike σε έναν θερμαινόμενο χώρο.

Αφήστε το eBike το λιγότερο μία φορά το χρόνο να ελεγχθεί τεχνικά (εκτός των άλλων μηχανισμός, ενημερότητα του λογισμικό του συστήματος).

Επιπλέον ο έμπορος του ποδηλάτου μπορεί για την ημερομηνία σέρβις να καταχωρήσει έναν χρόνο λειτουργίας και/ή ένα χρονικό διάστημα. Σε αυτή την περίπτωση η μονάδα χειρισμού εμφανίζει μετά από κάθε ενεργοποίηση τη λήξη της ημερομηνίας σέρβις.

Για σέρβις ή επισκευές στο eBike απευθυνθείτε παρακαλώ σε έναν εξουσιοδοτημένο έμπορα του ποδηλάτων.

#### **- Αναθέστε την εκτέλεση όλων των επισκευών αποκλειστικά σε έναν εξουσιοδοτημένο έμπορο ποδηλάτων.**

**Υπόδειξη:** Όταν παραδώσετε το eBike σας για συντήρηση σε έναν έμπορο ποδηλάτων, συνίσταται, να απενεργοποιήσετε το **<Lock & Alarm>**.

**Υπόδειξη:** Εάν δε χρησιμοποιείτε τη μονάδα χειρι-

σμού **Purion 200** για μεγάλο χρονικό διάστημα, επαναφορτίστε την [\(βλέπε «Παροχή ενέργειας της μονάδας χειρισμού»,](#page-112-0) [Σελίδα Ελληνικά – 3\)](#page-112-0).

## **Εξυπηρέτηση πελατών και συμβουλές εφαρμογής**

Για όλες τις ερωτήσεις σας σχετικά με το eBike και τα εξαρτήματά του, απευθυνθείτε σε έναν εξουσιοδοτημένο έμπορα ποδηλάτων.

Στοιχεία επικοινωνίας εξουσιοδοτημένων εμπόρων ποδηλάτων μπορείτε να βρείτε στην ιστοσελίδα [www.bosch-ebike.com](http://www.bosch-ebike.com).

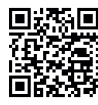

Περαιτέρω πληροφορίες για τα εξαρτήματα του eBike και τις λειτουργίες τους θα βρείτε στο Bosch eBike Help Center.

## **Απόσυρση και υλικά σε προϊόντα**

Στοιχεία για ουσίες σε προϊόντα μπορείτε να βρείτε στον ακόλουθο σύνδεσμο (link):

[www.bosch-ebike.com/en/material-compliance.](http://www.bosch-ebike.com/en/material-compliance)

Μην πετάτε το eBike και τα εξαρτήματά του στα οικιακά απορρίμματα!

Μια επιστροφή στο κατάστημα είναι δυνατή, εφόσον ο διανομέας προσφέρει την επιστροφή οικειοθελώς ή είναι γι' αυτό νομικά υποχρεωμένος. Προσέξτε εδώ τους εθνικούς κανονισμούς.

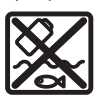

Η μονάδα κίνησης, ο υπολογιστής οχήματος συμπεριλαμβανομένης της μονάδας χειρισμού, η μπαταρία eBike, ο αισθητήρας ταχύτητας, τα εξαρτήματα και οι συσκευασίες πρέπει να παρα-

δίδονται σε μια ανακύκλωση σύμφωνα με τους κανόνες προστασίας του περιβάλλοντος.

Βεβαιωθείτε οι ίδιοι, ότι τα προσωπικά δεδομένα έχουν διαγραφεί από το εργαλείο.

Οι μπαταρίες, που μπορούν να αφαιρεθούν από την ηλεκτρική συσκευή χωρίς να γίνει ζημιά, πρέπει να αφαιρούνται πριν από την απόσυρση και να παραδίδονται στην ξεχωριστή συλλογή μπαταριών.

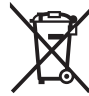

Σύμφωνα με την Ευρωπαϊκή οδηγία 2012/19/ΕΕ οι άχρηστες ηλεκτρικές συσκευές και σύμφωνα με την Ευρωπαϊκή οδηγία

2006/66/ΕΚ οι χαλασμένες ή χρησιμοποιημένες μπαταρίες πρέπει να συλλέγονται ξεχωριστά για να ανακυκλωθούν με τρόπο φιλικό προς το περιβάλλον.

Η χωριστή συλλογή ηλεκτρικών συσκευών χρησιμεύει για την εκ των προτέρων ταξινόμηση τους κατά είδος και υποστηρίζει τη σωστή επεξεργασία και επανάκτηση των πρώτων υλών, προστατεύοντας έτσι τους ανθρώπους και το περιβάλλον.

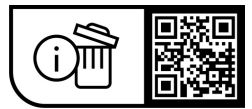

**Με την επιφύλαξη αλλαγών.**